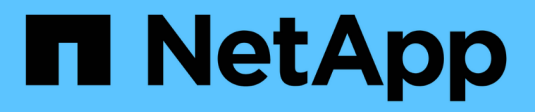

## **NetApp XCP documentation** XCP

NetApp July 10, 2024

This PDF was generated from https://docs.netapp.com/us-en/xcp/index.html on July 10, 2024. Always check docs.netapp.com for the latest.

# **Table of Contents**

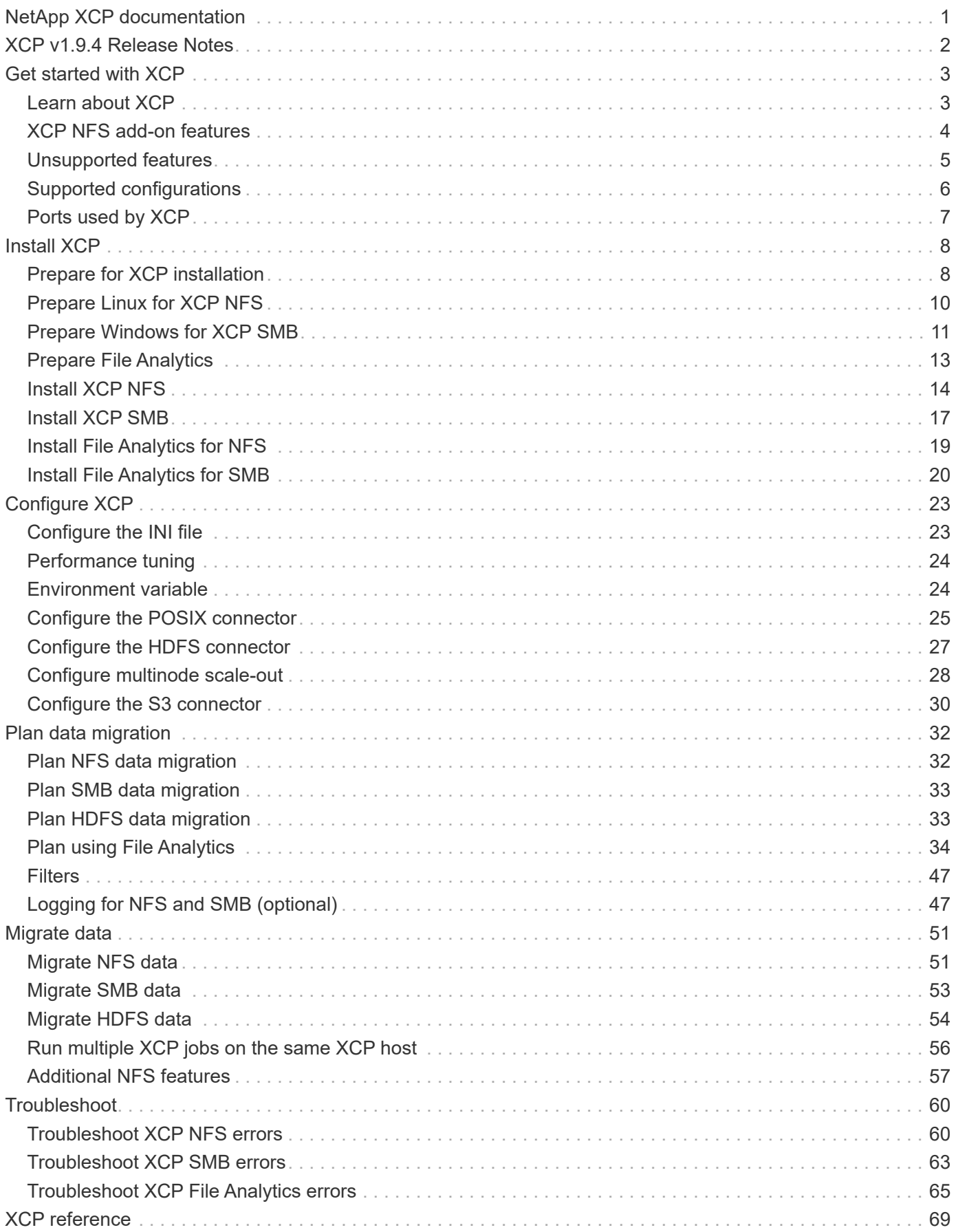

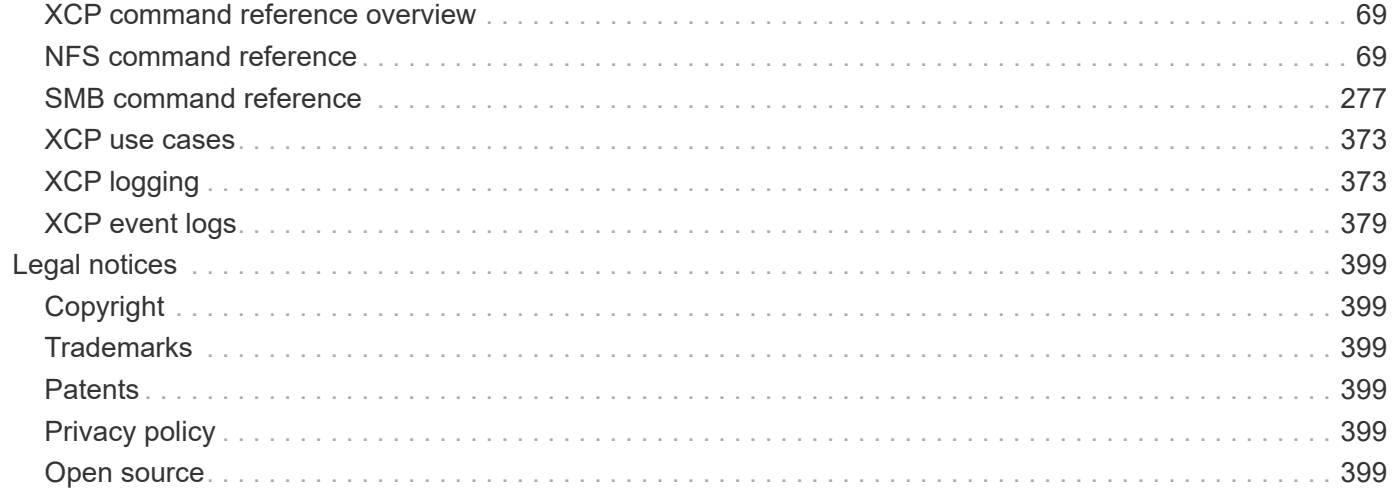

# <span id="page-3-0"></span>**NetApp XCP documentation**

# <span id="page-4-0"></span>**XCP v1.9.4 Release Notes**

The [XCP v1.9.4 Release Notes](https://library.netapp.com/ecm/ecm_download_file/ECMLP3317866) describe new features, upgrade notes, fixed issues, known limitations, and known issues.

You are required to sign on to the NetApp Support Site to access the Release Notes.

# <span id="page-5-0"></span>**Get started with XCP**

## <span id="page-5-1"></span>**Learn about XCP**

NetApp XCP is a client-based software that allows for scalable and high-performance data migrations for any-to-NetApp and NetApp-to-NetApp data migrations and file analytics. XCP is designed to scale and achieve greater performance by utilizing all the available system resources to manage high-volume datasets and high-performance data migrations. XCP helps you get complete visibility into the file system with the option to generate customer reports. Thanks to the matching and formatting capabilities, you can customize the reports to match any reporting needs.

Use XCP for NFS or SMB systems as one of the following solutions:

- Migration solution
- File Analytics solution

XCP is command-line software available in a single package supporting NFS and SMB protocols. XCP is available as a Linux binary for NFS datasets and is available as a Windows executable for SMB datasets.

XCP File Analytics is host-based software that detects file shares, runs scans on the file system, and provides a dashboard for file analytics. XCP File Analytics works for both NetApp and third-party systems and runs on Linux or Windows hosts to provide analytics for NFS and SMB exported file systems. The binary for the file analytics GUI is included in the single package supporting NFS and SMB protocols.

 $\binom{1}{1}$ 

The XCP binary is code signed. For more details, please refer to the README in NETAPP\_XCP\_<version>.tgz.

The XCP CLI is robust. For more information, download *XCP Reference* on the [XCP site](https://xcp.netapp.com/).

### **XCP workflow**

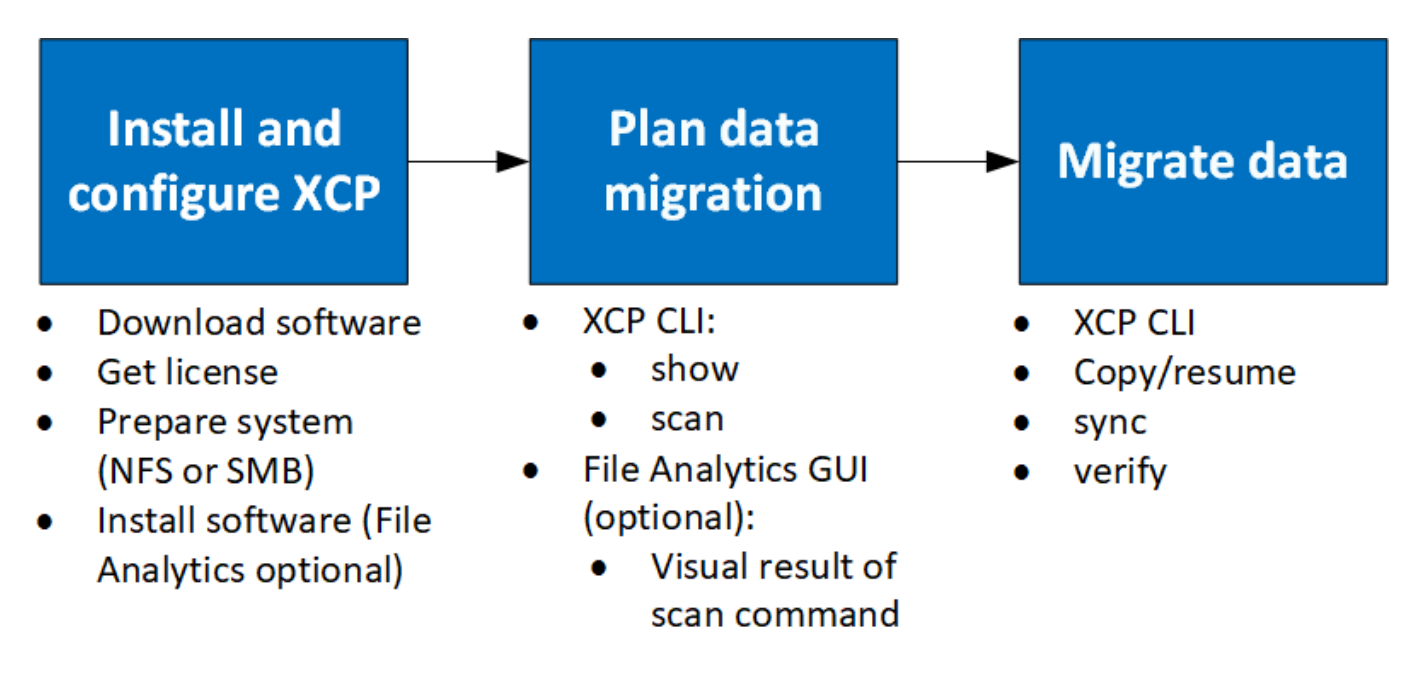

## <span id="page-6-0"></span>**XCP NFS add-on features**

The XCP NFS add-on features support the use of POSIX and HDFS connectors, enhance security, and support the use of scale-out architecture to speed up data migrations.

## **NFSv4 support**

When you only enable NFSv4 on the source, destination, and catalog volumes in the data center, you can use the POSIX path instead of the export path to migrate your data. To use the POSIX path, you must first mount the source, destination, and catalog volumes on the host system running XCP and then use the POSIX file path to provide the source and destination to XCP. See [Configure the POSIX connector.](#page-27-0)

- NFSv4 support is limited to the POSIX path and the copy operation, the sync operation is not supported.
- The POSIX connector might be slower when compared to the XCP NFSv3 TCP socket client engine.

## **POSIX connectors**

 $(i)$ 

XCP supports the use of POSIX connectors to provide source, destination, and catalog paths for data migration. The POSIX connector (file://) gives XCP the capability to access any Linux-mounted file system, such as NFSv4, XFS, and Veritas. For non-root users, the system administrator can mount the file system to give any non-root user the capability to access the file system by using a POSIX connector with the file:// prefix.

You can benefit from using POSIX connectors when you do not have enough permissions to mount the file or when the support available in the data centers is limited to NFSv4. In such cases, any root user can mount the source and destination and then access the path by using a POSIX connector. When you are using POSIX connectors, you can only run the xcp copy operation.

## **XCP security**

The XCP security feature gives you the capability to perform a migration as a non-root user on a Linux host machine. In earlier XCP versions, as a root user on the Linux machine, you perform a migration with all the permissions for the source, destination, and catalog volumes, and the mount is completed by the XCP operations.

When you are preforming data migrations, it is common to turn off security and let an administrator copy everything as fast as possible. For ongoing transitions in production environments where XCP has been in use for several years, it is not secure to run as an administrator (or root). Therefore, removing the requirement to run XCP as the root user gives you the capability to use XCP in secure environments. When a regular non-root user runs XCP operations, the non-root user has the same access rights and limits as the user.

In this secure environment, a root user can mount the source, destination, and catalog volume on the host machine and provide the necessary permissions for the destination and catalog volumes for a non-root user to write the data. This gives the non-root user the capability to perform a migration by using the XCP POSIX connector feature.

## **XCP scale-out**

Until now, data migration using XCP was limited to a single host with higher RAM and CPU. To speed up the migration, memory and cores on the single host were increased, but it could still take a significant time to copy petabytes of data. XCP scaled-out architecture gives you the capability to use multiple hosts to perform a data migration. With this feature, you can use multiple Linux hosts to distribute your workload and decrease the migration time.

You can benefit from multinode scale-out in any environment where the performance of a single system is not sufficient. To overcome the performance limits of a single node, you can use a single  $\text{copy (or scan -md5)}$ command to run workers on multiple Linux systems or Hadoop cluster nodes. Currently, XCP scale-out is only supported for copy command operations.

## **Hadoop Distributed File System connectors**

XCP supports migrating data from a Hadoop Distributed File System (HDFS) file system to a NetApp file system and vice versa. In a Hadoop environment with security enabled, a non-root user on a Hadoop cluster can perform the migration to a NetApp NFSv4 exported file system. The HDFS connector (hdfs://) gives XCP the capability to access any HDFS file system that is available with different vendors. A non-root user can use XCP to perform migrations by using HDFS or POSIX connectors.

You can include HDFS clusters in an XCP scale-out configuration because they use multiple high end Linux machines. This minimizes the requirement for additional XCP worker nodes. For the data migration, you have the choice to reuse the HDFS cluster nodes or to go with separate hosts.

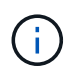

HDFS connectors are qualified and supported for MapR and Cloudera clusters but can only perform a baseline copy operation.

## <span id="page-7-0"></span>**Unsupported features**

The following features are not supported on XCP NFS:

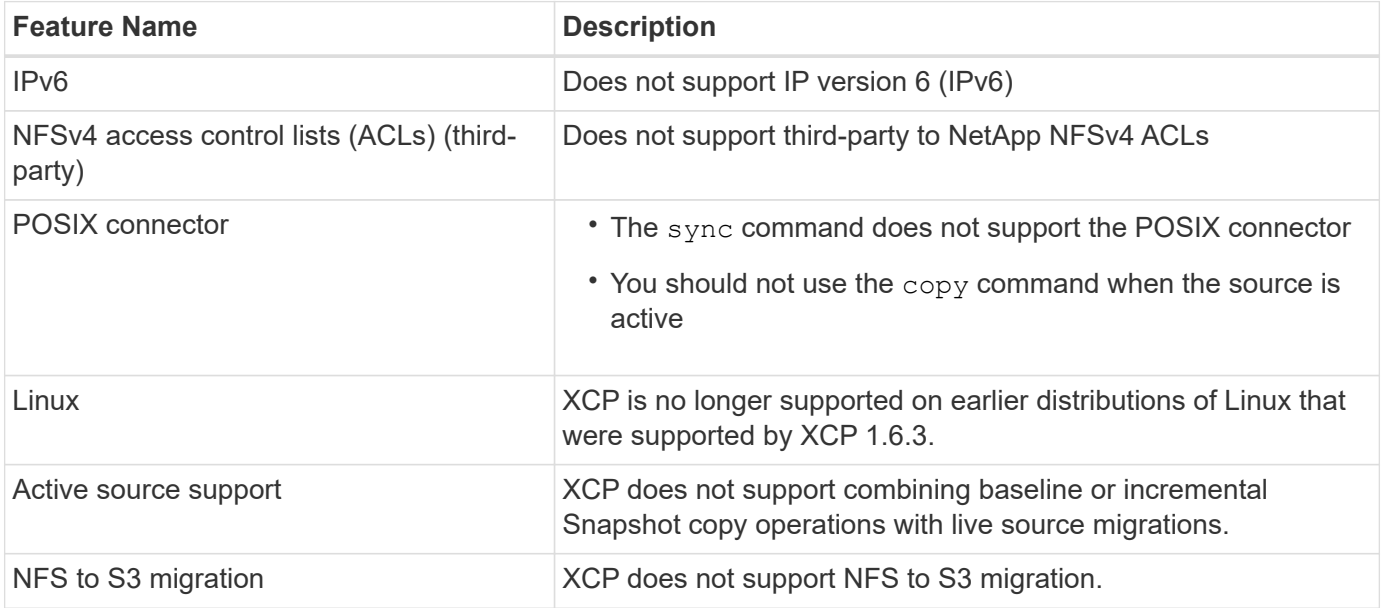

The following features are not supported on XCP SMB:

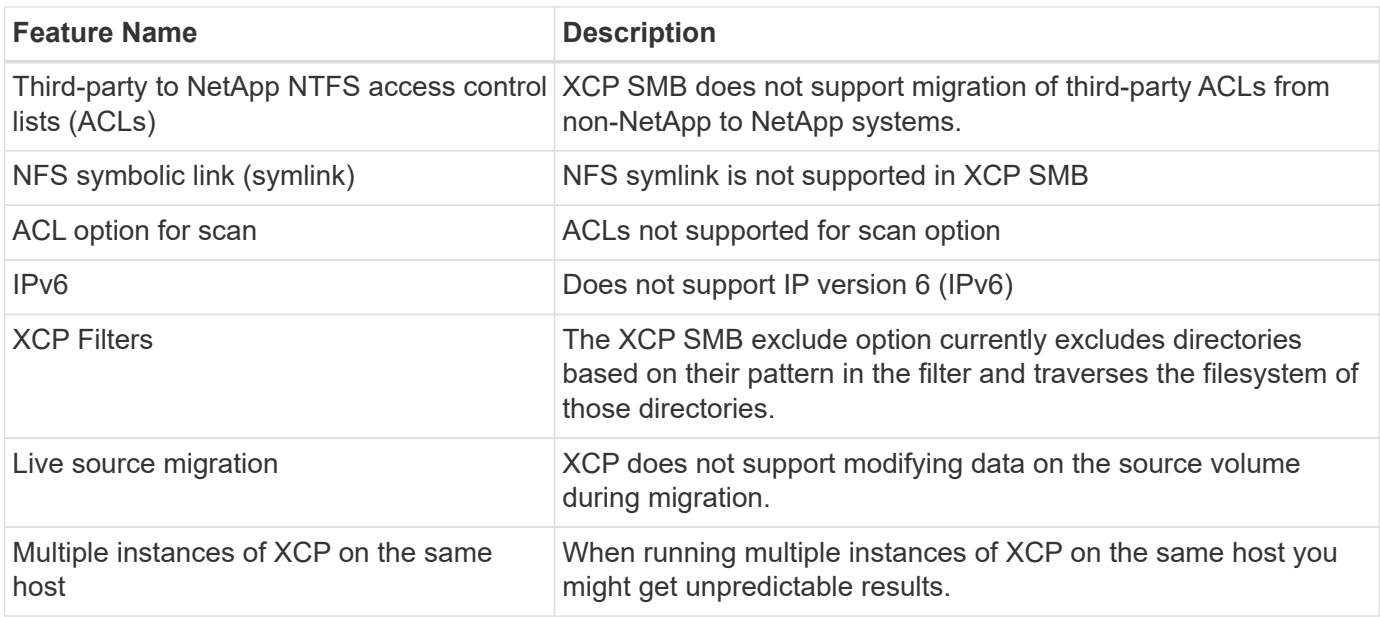

The following common features are not available for XCP NFS and SMB:

- **Time to complete migration**: XCP upfront does not provide the time to complete the migration or the time to complete any command used for migration. If you are doing final cutover confirm that data churn on the source volume is low.
- **Running copy again on an uncleaned target**: XCP baseline copy will fail when there is partial data on the destination target. For a successful XCP baseline copy and XCP verify, the destination must be clean.
- **Live destination**: XCP does not support modifying data on the destination volume during a migration or during an incremental sync.
- **Non-root user for File Analytics**: XCP does not support installations and configurations performed by a non-root user or a sudo user.

The following features are not available for Hadoop Distributed File System (HDFS) connectors:

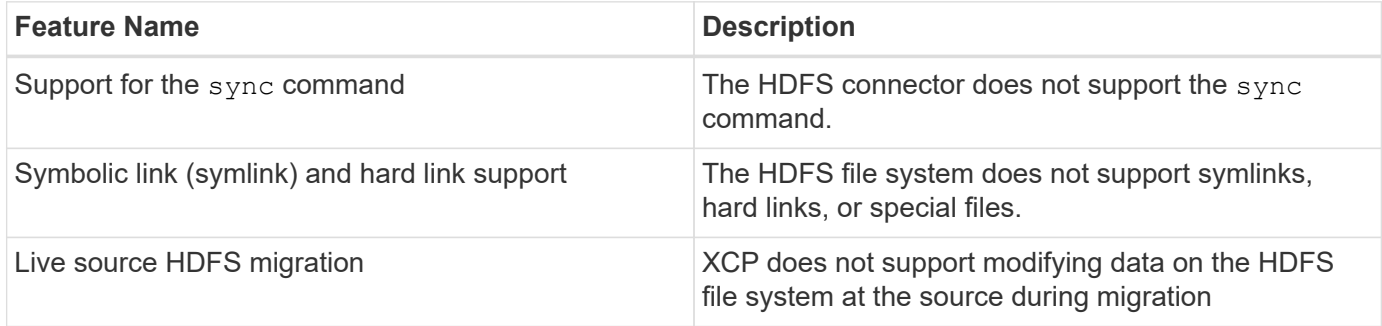

The following features are not available for Simple Storage Service (S3) connectors:

• **Migration with S3 bucket as the source**: XCP does not support migration with an S3 bucket as the source.

## <span id="page-8-0"></span>**Supported configurations**

All the XCP supported configurations such as hosts, ONTAP versions, and supported browsers, are listed in the [Interoperability Matrix Tool \(IMT\).](https://mysupport.netapp.com/matrix/)

## <span id="page-9-0"></span>**Ports used by XCP**

The following ports are used by XCP.

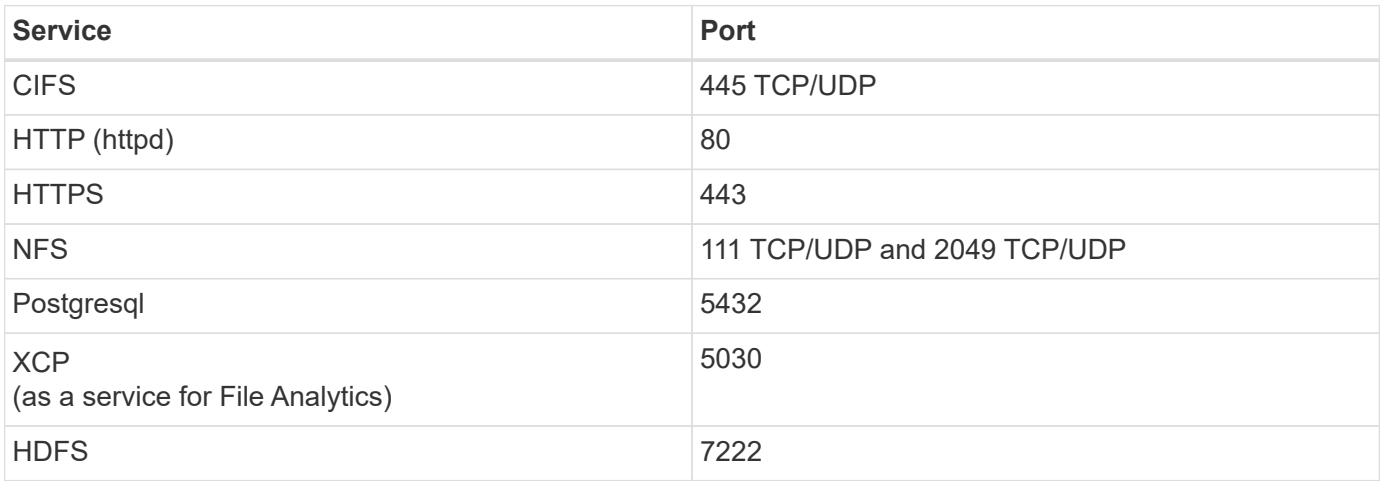

# <span id="page-10-0"></span>**Install XCP**

## <span id="page-10-1"></span>**Prepare for XCP installation**

In preparation for installation, you download XCP, obtain a license, and prepare your system.

## **Install and configure workflow**

This document provides an easy workflow for installing and setting up XCP on NFS and SMB systems.

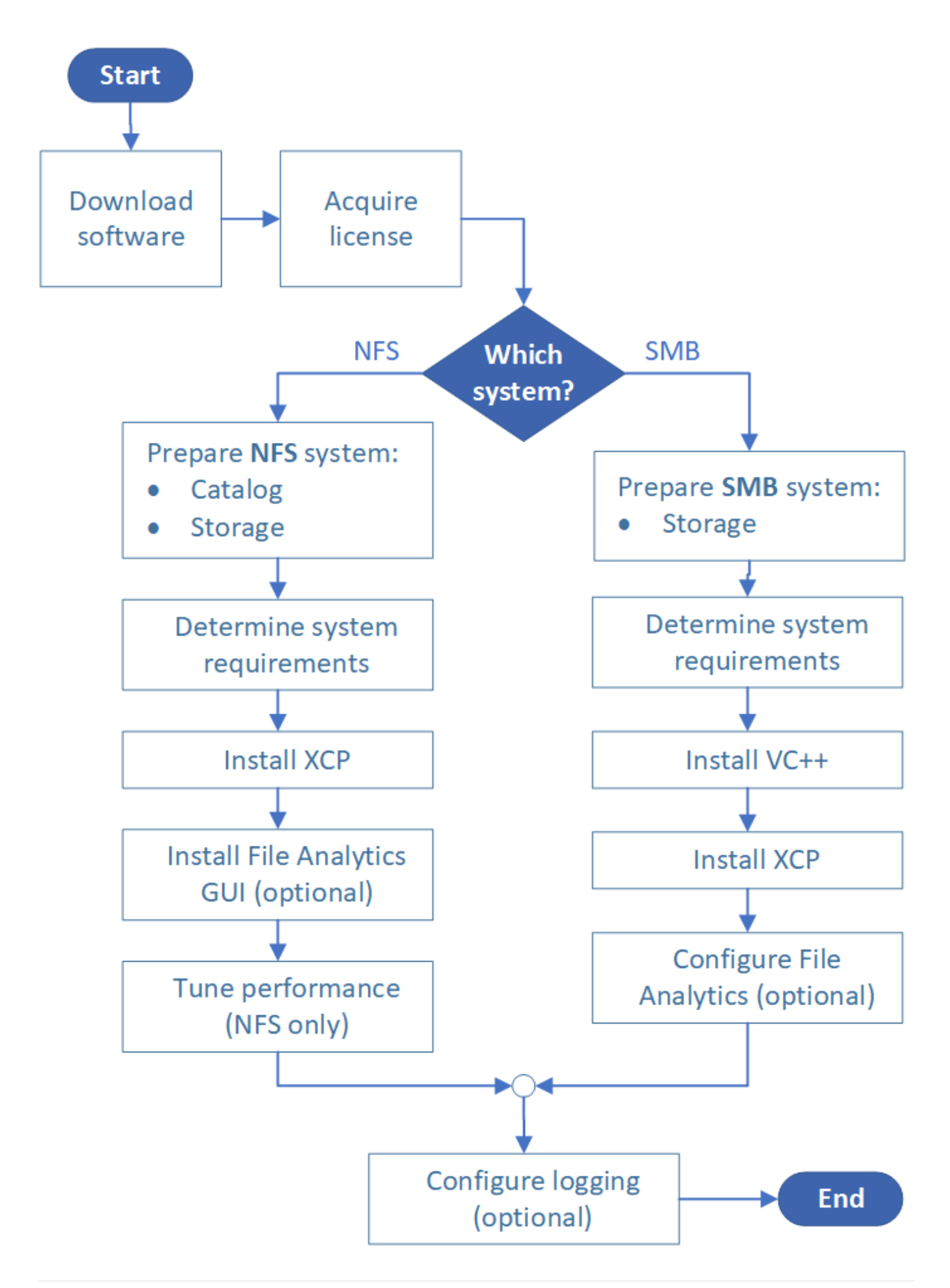

## **Download XCP**

Download XCP from the NetApp support site and obtain a license from the XCP site.

You can download XCP from the [NetApp Support site](https://mysupport.netapp.com/products/p/xcp.html).

### **License XCP**

NetApp offers a free one year XCP license. You can obtain the license file from the [XCP site.](https://xcp.netapp.com/) The licensing portal offers different licensing options. After one year, you can renew the license for another year using the same portal.

The XCP license is available as an offline or online license. If you want to send migration statistics use an online license. The online license requires an internet connection. The offline license does not require an internet connection.

To run XCP 1.9.3 and later, you must obtain a new XCP license from the [XCP site.](https://xcp.netapp.com/)

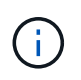

Licenses used with XCP 1.9.2 and earlier are not supported in XCP 1.9.3 and later. Similarly, licenses used with XCP 1.9.3 and later are not supported in XCP 1.9.2 and earlier.

### **Prepare your system**

If you are using [XCP NFS on a Linux system,](#page-12-0) you must prepare catalog and storage.

If you are using [XCP SMB on a Microsoft Windows system](#page-13-0), you must prepare storage.

## <span id="page-12-0"></span>**Prepare Linux for XCP NFS**

XCP NFS uses Linux client host systems to generate parallel I/O streams and fully use available network and storage performance.

You can configure your setup for a root and a non-root user and then, depending on your setup, you can select either user.

## **Configure catalog**

XCP saves operation reports and metadata in an NFSv3-accessible catalog directory or on any POSIX path with the required permissions.

- Provisioning the catalog is a one-time pre-installation activity.
- Approximately 1 GB of space is indexed for every 10 million objects (directories plus files and hard links); each copy that can be resumed or synched and each offline-searchable scan requires an index.
- To support performance, at least ten disks or SSDs are required in the aggregate containing the export directory.

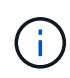

You must store XCP catalogs separately. They must not be located on either the source or the destination NFS export directory. XCP maintains the metadata, which are the reports in the catalog location specified during the initial setup. Before you run any operation using XCP, you must specify and update the location for storing the reports.

## **Configure storage**

XCP NFS transitions and migrations have the following source and target storage requirements:

- Source and target servers must have the NFSv3 or NFS v4.0 protocol service enabled
	- For NFSv4 ACL migration, you must enable NFSv4 protocol service and NFSv4 ACL on the destination server
- Source and target volumes must be exported with root access to the XCP Linux client host
- For NFSv4 ACL migration, NFSv4 requires that you use the encoding language UTF-8 for volumes that require ACL migration.
	- To prevent administrators accidentally modifying the source volume, you should configure the source volume for the NFSv3 and NFSv4 export directories as read-only.
- $\left( \begin{array}{c} 1 \end{array} \right)$
- In ONTAP, you can use the diagnostic -atime-update option to preserve atime on source objects. This feature is only available in ONTAP and is helpful if you want to preserve atime in source objects while running XCP.
- In XCP, you can use the -preserve-atime option to preserve atime on source objects. This option is available to use with all commands that access source objects.

## **Root user**

A root user on a Linux machine has the permissions to mount the source, destination, and catalog volumes.

### **Non-root user**

A non-root user is required to have the following permissions on a mounted volume:

- Read permission access to the source volume
- Read/write permission access to the mounted destination volume
- Read/write permission access to the catalog volume

## <span id="page-13-0"></span>**Prepare Windows for XCP SMB**

XCP SMB uses Windows client host systems to generate parallel I/O streams and fully use available network and storage performance.

### **Configure storage**

XCP SMB transitions and migrations have the following user login requirements:

- XCP host system: An XCP host user must have administrator privilege (the user must be part of the "BUILTIN\Administrators" group on the target SMB server).
- Add the migration or XCP host user to the audit and security log policy for Active Directory. To locate the 'Manage Auditing and Security Log' Policy on Windows 10, follow these steps:

### **Steps**

- 1. Open the **Group Policy Editor** dialog box.
- 2. Go to **Computer Configuration > Windows Settings > Security Settings > Local Policies > User**

#### **Rights Assignment**.

- 3. Select **Mange auditing and security log**.
- 4. To add an XCP host user, select **Add User or Group**.

For more information, see: [Manage auditing and security log](https://docs.microsoft.com/en-us/previous-versions/windows/it-pro/windows-server-2012-r2-and-2012/dn221953(v%3Dws.11)).

- Target storage system: XCP host user must have read and write access.
- Source storage system:
	- If the user is part of the "Backup Operators" group in the source storage system, the members of this group can read files while bypassing the security rules, regardless of any permissions that protect those files.
	- If the user is not part of "Backup Operators" group in source system, the user must have read access.

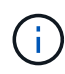

Write permission is required in the source storage system for supporting the XCP option preserve-atime.

## **Configure a Windows client**

- Add the destination storage box and the source storage box to the host file:
	- 1. Navigate to the following location: (C:\Windows\System32\drivers\etc\hosts)
	- 2. Insert the following host entries to the file in the following format:

<Source data vserver data interface ip> <Source cifs server name> <Destination data vserver data interface ip> <Destination cifs server name>

#### **Example**

```
# Copyright (c) 1993-2009 Microsoft Corp.
#
# This is a sample HOSTS file used by Microsoft TCP/IP for Windows.
#
# This file contains the mappings of IP addresses to host names. Each
# entry should be kept on an individual line. The IP address should
# be placed in the first column followed by the corresponding host name.
# The IP address and the host name should be separated by at least one
# space.
#
# Additionally, comments (such as these) may be inserted on individual
# lines or following the machine name denoted by a '#' symbol.
#
# For example:
#
     XXX.XX.XX.XX
                        rhino.acme.com
#
                                                 # source server
#
       XX.XX.XX
                        x.acme.com
                                                 # x client host
# localhost name resolution is handled within DNS itself.
#
        127.0.0.1
                        localhost
#
        : : 1localhost
               00906A52DFE247F
 XX.XXX.XXX.XXX
xx.xxx.xxx.xxx 42D1BBE1219CE63
```
## <span id="page-15-0"></span>**Prepare File Analytics**

Prepare for your data migration using File Analytics.

File Analytics has the following two parts:

- File Analytics server running on Linux
- XCP SMB service running on Windows

File Analytics installation has the following requirements:

- Supported OS and system requirements are the same as given for NFS and SMB installation. Because the database will reside on a Linux box, you must make sure you have a minimum of 10 GB free space.
- The Linux machine where you install the File Analytics server must be connected to the internet or the yum repository. The installation script talks to the yum repository to download the required packages, such as PostgreSQL, HTTP and SSL.
- The File Analytics GUI can only be hosted on a Linux machine along with XCP services for Linux running on same box.
- For running SMB services, complete the following steps:
	- Verify that your Windows box can ping the Linux machine where the File Analytics server is running.
	- If you are inside a firewall, verify that ports 5030 and 5432 are open. Port 5030 is used to make the REST call to Windows. Port 5432 port is used for the PostgreSQL connection.

 $\left(\begin{smallmatrix} 1\\ 1\end{smallmatrix}\right)$ 

The XCP File Analytics server always runs on a Linux machine. There is no separate installation available for SMB File Analytics. If you are a Windows user and want to run File Analytics for SMB share, then you must install File Analytics for Linux and connect the Windows box to a Linux database.

If you only use XCP File Analytics, you do not need to configure the XCP Catalog for NFS.

## <span id="page-16-0"></span>**Install XCP NFS**

If you want to upgrade XCP, delete the current installation and replace it with a new installation of the latest version.

This section details the system requirements and the procedures for the initial setup of XCP on a Linux client and the INI file configuration.

### **System Requirements**

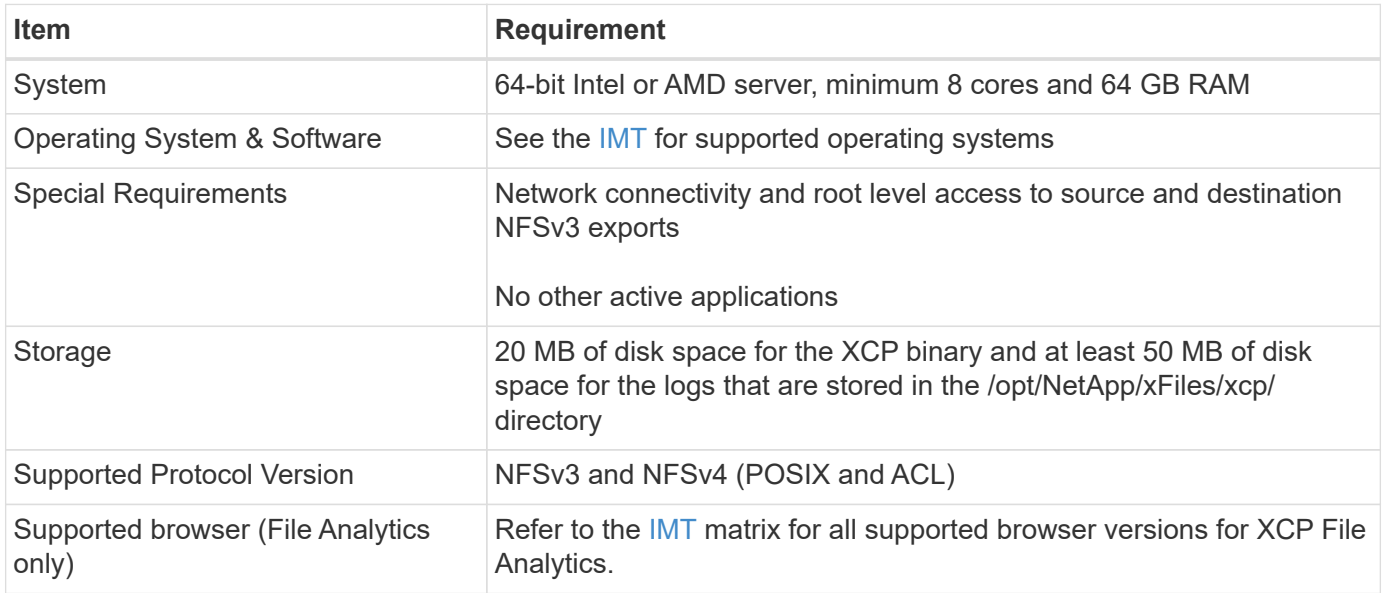

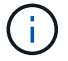

The recommended configuration for live source migration is 8 cores and 64 GB RAM.

### **Install XCP NFS for a root user**

You can use the following procedure to install XCP for a root user.

### **Steps**

1. Log in to the Linux machine as the root user and download and install the license:

```
[root@scspr1980872003 ~]# ls -l
total 36188
-rw-r--r-- 1 root root 37043983 Oct 5 09:36 NETAPP XCP <version>.tgz
-rw-------. 1 root root 1994 Sep 4 2019 license
```
2. To extract the tool, untar XCP:

```
[root@scspr1980872003 ~]# tar -xvf NETAPP_XCP_<version>.tgz
[root@scspr1980872003 ~]# ls
NETAPP XCP <version>.tgz license xcp
[root@scspr1980872003 ~]# cd xcp/linux/
[root@scspr1980872003 linux]# ls
xcp
```
3. Verify that the  $\sqrt{\text{opt/NetApp}/\text{xFiles}/\text{xcp}}$  path is available on the system from a previous version of XCP.

If /opt/NetApp/xFiles/xcp is available, activate the license by using the xcp activate command and proceed with data migration.

If /opt/NetApp/xFiles/xcp is not available, when you run the xcp activate command is run for the first time, the system creates the XCP host configuration directory in /opt/NetApp/xFiles/xcp.

The xcp activate command fails because the license is not installed:

```
[root@scspr1980872003 linux]# ./xcp activate
(c) yyyy NetApp, Inc.
xcp: Host config file not found. Creating sample at
'/opt/NetApp/xFiles/xcp/xcp.ini'
xcp: ERROR: License file /opt/NetApp/xFiles/xcp/license not found.
Register for a license at https://xcp.netapp.com
```
4. Copy the license to /opt/NetApp/xFiles/xcp/:

[root@scspr1980872003 linux]# cp ~/license /opt/NetApp/xFiles/xcp/

5. Verify that the license file was copied to /opt/NetApp/xFiles/xcp/:

```
[root@ scspr1980872003 ~]# ls -altr /opt/NetApp/xFiles/xcp/
total 44
drwxr-xr-x 3 root root 17 Oct 1 06:07 ..
-rw-r--r-- 1 root root 304 Oct 1 06:07 license
drwxr-xr-x 2 root root 6 Oct 1 10:16 xcpfalogs
drwxr-xr-x 2 root root 21 Oct 1 10:16 xcplogs
-rw-r--r-- 1 root root 110 Oct 5 00:48 xcp.ini
drwxr-xr-x 4 root root 83 Oct 5 00:48 .
[root@scspr1978802001 ~]#
```
6. Activate XCP:

```
[root@scspr1980872003 linux]# ./xcp activate
XCP <version>; (c) yyyy NetApp, Inc.;
XCP activated
```
### **Install XCP for a non-root user**

You can use the following procedure to install XCP for a non-root user.

#### **Steps**

1. Log in to the Linux machine as the non-root user and download and install the license:

```
[user1@scspr2474004001 ~]$ ls -l
total 36640
-rwxr-xr-x 1 user1 user1 352 Sep 20 01:56 license
-rw-r--r-- 1 user1 user1 37512339 Sep 20 01:56
NETAPP_XCP_Nightly_dev.tgz
[user1@scspr2474004001 ~]$
```
2. To extract the tool, untar XCP:

```
[user1@scspr2474004001 ~]$ tar -xvf NETAPP XCP Nightly dev.tar
[user1@scspr2474004001 ~]$ cd xcp/linux/
[user1@scspr2474004001 linux]$ ls
xcp
[user1@scspr2474004001 linux]$
```
3. Verify that the /home/user1/NetApp/xFiles/xcp path is available on the system from a previous version of XCP.

If the /home/user1/NetApp/xFiles/xcp path is available, activate the license by using the  $xcp$ activate command and proceeding with data migration.

If /home/user1/NetApp/xFiles/xcp is not available, when you run the xcp activate command for the first time, the system creates the XCP host configuration directory in /home/user1/NetApp/xFiles/xcp.

The xcp activate command fails because the license is not installed:

```
[user1@scspr2474004001 linux]$ /home/user1/xcp/linux/xcp activate
(c) yyyy NetApp, Inc.
xcp: Host config file not found. Creating sample at
'/home/user1/NetApp/xFiles/xcp/xcp.ini'
xcp: ERROR: License file /home/user1/NetApp/xFiles/xcp/license not
found.
Register for a license at https://xcp.netapp.com
[user1@scspr2474004001 linux]$
```
4. Copy the license to /home/user1/NetApp/xFiles/xcp/:

```
[user1@scspr2474004001 linux]$ cp ~/license
/home/user1/NetApp/xFiles/xcp/
[user1@scspr2474004001 linux]$
```
5. Verify that the license file was copied to /home/user1/NetApp/xFiles/xcp/:

```
[user1@scspr2474004001 xcp]$ ls -ltr
total 8
drwxrwxr-x 2 user1 user1 21 Sep 20 02:04 xcplogs
-rw-rw-r-- 1 user1 user1 71 Sep 20 02:04 xcp.ini
-rwxr-xr-x 1 user1 user1 352 Sep 20 02:10 license
[user1@scspr2474004001 xcp]$
```
6. Activate XCP:

```
[user1@scspr2474004001 linux]$ ./xcp activate
(c) yyyy NetApp, Inc.
XCP activated
[user1@scspr2474004001 linux]$
```
## <span id="page-19-0"></span>**Install XCP SMB**

This section details the system requirements and the procedure for VC++ redistributable installation and the initial setup of XCP on a Windows client.

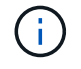

There is no option to upgrade; reinstall XCP to replace any existing version.

#### **System Requirements**

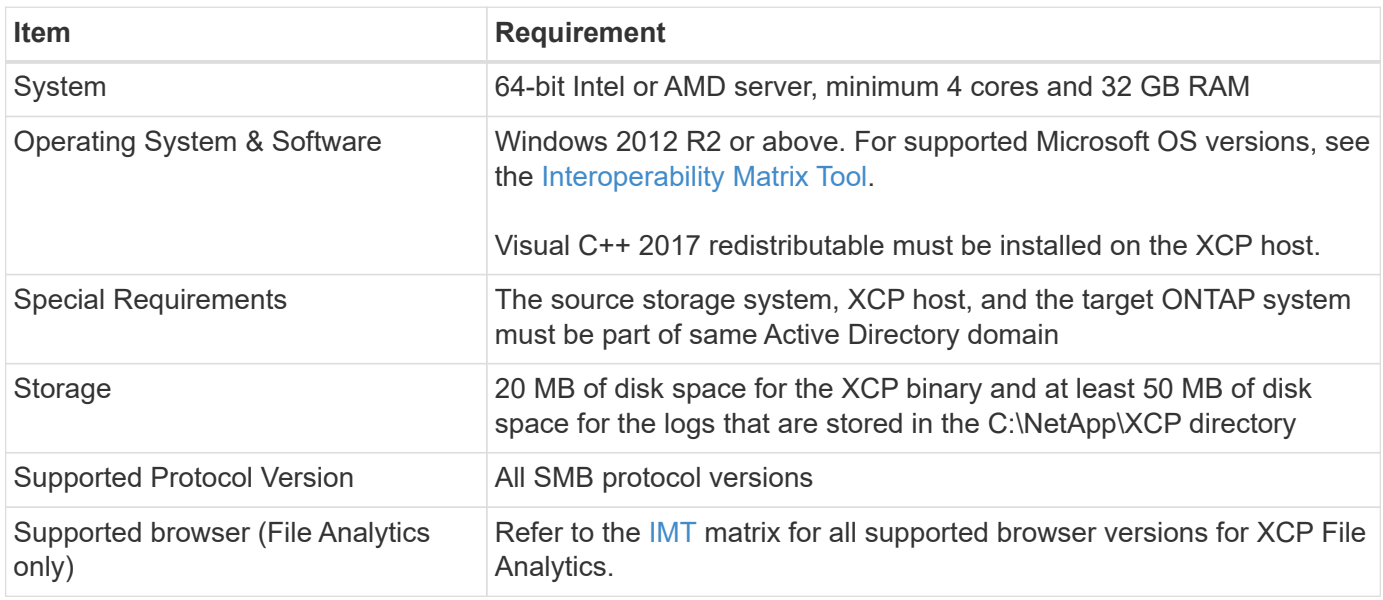

### **XCP SMB Microsoft VC++ Redistributable installation**

Follow these steps for the VC++ redistributable installation.

#### **Steps**

- 1. Click [VC++ 2017 redistributable](https://go.microsoft.com/fwlink/?LinkId=746572) to download the executable to your default downloads folder.
- 2. To start the installation, double click the installer. Accept the terms and conditions and select **Install**.
- 3. When the installation is complete, restart the Windows client.

## **XCP SMB Initial Setup Procedure**

Follow these steps to perform the initial setup of XCP SMB.

### **Steps**

- 1. Download the license and the XCP SMB binary  $NETAPP$   $XCP$   $\leq$   $T$   $\leq$   $T$   $\leq$   $T$   $\leq$   $T$   $\leq$   $T$   $\leq$   $T$   $\leq$   $T$   $\leq$   $T$   $\leq$   $T$   $\leq$   $T$   $\leq$   $T$   $\leq$   $T$   $\leq$   $T$   $\leq$   $T$   $\leq$   $T$   $\leq$   $T$   $\le$
- 2. Extract the NETAPP XCP <version>.tgz file.
- 3. Copy the  $xcp$ , exe file to your Windows C: drive, this binary is available inside NETAPP XCP <version>\xcp\windows after you extract the tgz file.
- 4. Verify that the  $C:\NetApp\XCP$  path is available on the system from a previous version of XCP. If C: \NetApp\XCP is available, activate XCP by using the xcp.exe activate command and proceed with data migration.

If C: \NetApp\XCP is not available, the system creates the XCP host configuration directory and files it at  $C:\Neth$  XCP when you run the xcp.exe activate command for the first time. The xcp.exe activate command fails and creates an error message asking for a new license.

```
C:\>xcp.exe activate
(c) yyyy NetApp, Inc.
License file C:\NetApp\XCP\license not found.
Register for a license at https://xcp.netapp.com
```
5. Copy the license to the newly created folder  $C: \Neth$ et App $\XCP$ :

```
C:\>copy license c:\NetApp\XCP
          1 file(s) copied.
```
6. Activate XCP:

```
C:\>xcp.exe activate
XCP SMB; (c) yyyy NetApp, Inc.;
XCP activated
C: \>
```
## <span id="page-21-0"></span>**Install File Analytics for NFS**

Install or upgrade File Analytics for NFS.

### **About this task**

For system requirements for NFS, see [Install XCP NFS.](#page-16-0)

The configure.sh script installs XCP File Analytics on a Red Hat Enterprise Linux (RHEL) host machine. As part of the installation, the script installs Postgres Database, Apache HTTPD server, and other required packages on the host Linux machine. For information on specific supported RHEL versions, refer to the [IMT](https://mysupport.netapp.com/matrix/). You can change or update to a more recent version as needed and to adhere to security guidelines. To learn more about the configure.sh script, run ./configure.sh -h on the command line.

### **Before you begin**

- If any XCP operations are running, NetApp recommends that you complete the operations before you start the configuration.
- Your Linux machine must be connected to the Yum repository server or the internet.
- If a firewall is configured on the Linux machine, you must change the firewall settings to enable port 5030, which is used by the XCP service.

### **Steps**

1. Install or upgrade File Analytics for NFS.

#### **Install File Analytics**

a. Navigate to the xcp folder and run the ./configure.sh script.

If installation is successful, the following message is displayed:

```
You can now access XCP file analytics using
(<username>:<password>)
https://<ip_address>/xcp
```
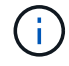

You can use this username and password to log in to the File Analytics GUI.

#### **Upgrade File Analytics**

- a. Navigate to the  $xcp$  folder and run./configure.sh  $-f$ .
- b. At the prompt, enter  $y$  to clean up and reconfigure the system.

After the script is approved, it cleans up the existing configuration and reconfigures the system.

If successful, the following message is displayed:

```
You can now access XCP file analytics using
(<username>:<password>)
https://<ip_address>/xcp
```
2. Launch File Analytics in a supported browser: **https://<ip address of linux>/xcp**.

Refer to [Install XCP NFS](#page-16-0) for information on supported browsers.

## <span id="page-22-0"></span>**Install File Analytics for SMB**

Install or upgrade File Analytics for SMB.

#### **About this task**

For system requirements for SMB, see [Install XCP SMB](#page-19-0).

#### **Before you begin**

- You must configure XCP File Analytics for NFS on a Linux machine to use the XCP SMB service.
- Make sure the XCP service is running on your Linux machine, before you begin configuring XCP File Analytics on a Windows machine.

### **Fresh install of File Analytics for SMB**

To perform a fresh install of File Analytics for SMB, complete the following steps.

### **Steps**

- 1. Copy the  $xcp$ , exe file to your Windows  $c$ : drive, this binary is available inside /xcp/windows after you untar the tgz file.
- 2. Download the XCP license file from the [XCP site.](https://xcp.netapp.com/)
- 3. Create the folder  $C:\\Delta pp\XCP$  and copy the XCP license to this location.
- 4. Activate the XCP license using the following command at the command prompt:  $xcp$ . exe activate
- 5. In the Windows CLI command prompt, run xcp configure.
- 6. When prompted, provide the IP address of the Linux machine where the XCP File Analytics server is configured.
- 7. Copy the server.key and server.crt files from /opt/NetApp/xFiles/xcp/ (in the Linux box where XCP File Analytics is already configured) to  $C:\Neth$ p $\XCP$ .

Optionally, if you have a CA certificate, place the certificate in  $C:\NetApp\XCP$  with the same name and extensions.

- 8. Go to your Windows machine and run  $x_{\text{CP}}$  listen, now XCP File Analytics for SMB is configured. Keep the window open to continuously run the service.
- 9. Launch File Analytics on a supported browser:  $https://kip$  address of linux>/xcp

Refer to [Install XCP SMB](#page-19-0) for information on supported browsers.

10. Select OK when the dialog box displays.

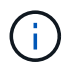

A new tab opens. Enable pop-ups on the browser if they are blocked.

- 11. Accept the privacy policy for the URL. The following message displays: SMB agent is ready to use. Please refresh the analytics page
- 12. Display the SMB agent under the Agents card by returning to the original tab hosting the XCP File Analytics GUI and refreshing the page.

## **Upgrade of File Analytics for SMB**

To upgrade the existing File Analytics for SMB, complete the following steps.

- 1. Before you run File Analytics, verify that the Linux server that File Analytics is running on is also upgraded and that the service is running.
- 2. In Windows, stop the existing XCP service by entering CTRL-C on the command line.
- 3. Replace xcp.exe with the latest binary.
- 4. Go to your Windows machine and run  $xcp$  listen to configure XCP File Analytics for SMB. Keep the window open to continuously run the service.
- 5. Launch File Analytics on a supported browser: https://<ip address of linux>/xcp

Refer to [Install XCP SMB](#page-19-0) for information on supported browsers.

6. Select **OK** when the dialog box displays.

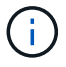

A new tab opens. Enable pop-ups on the browser if they are blocked.

- 7. Accept the privacy policy for the URL. The following message displays: SMB agent is ready to use. Please refresh the analytics page
- 8. Display the SMB agent under the Agents card by returning to the original tab hosting the XCP File Analytics GUI and refreshing the page.

# <span id="page-25-0"></span>**Configure XCP**

## <span id="page-25-1"></span>**Configure the INI file**

Steps to configure the INI file for XCP.

## **Configure the INI file for a root user**

You can use the following procedure to configure the INI file for an XCP NFS root user.

### **Steps**

1. Add the catalog location for the XCP server in the host configuration file by using the  $v_i$  editor:

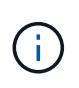

Catalog location should be exported before modifying the details in the  $xcp$ , ini XCP configuration file. Catalog location (NFSv3) should be mountable by the XCP Linux host but not necessarily be mounted.

[root@localhost /]# vi /opt/NetApp/xFiles/xcp/xcp.ini

2. Verify that the XCP Linux client host configuration file entries for the catalog were modified:

```
[root@localhost /]# cat /opt/NetApp/xFiles/xcp/xcp.ini
# Sample xcp config
[xcp]
catalog = 10.61.82.210:/vol/xcpvol/
```
## **Configure the INI file for a non-root user**

As a non-root user, you do not have permission to mount the NFS file system. A root user is required to first mount the catalog volume and then, as a non-root user running XCP, if you have read/write permission to the catalog volume, you can access the mounted catalog volume by using a POSIX connector. After the volume is mounted, you can add catalog the path:

```
(t/10.237.170.53_catalog_vol – This is the path where catalog volume is
mounted)as follows.
[user1@scspr2474004001 xcp]$ ls -ltr
total 8
drwxrwxr-x 2 user1 user1 21 Sep 20 02:04 xcplogs
-rw-rw-r-- 1 user1 user1 71 Sep 20 02:04 xcp.ini
-rwxr-xr-x 1 user1 user1 352 Sep 20 02:10 license
[user1@scspr2474004001 xcp]$ cat /home/user1/NetApp/xFiles/xcp/xcp.ini
Sample xcp config [xcp]
catalog = file://t/10.237.170.53 catalogvol
```
## <span id="page-26-0"></span>**Performance tuning**

For XCP NFS, after planning the migration by using the show and scan commands, you can migrate data.

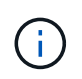

When you are performing data migration as a non-root user, a root user can perform the following step.

For the optimal performance and reliability, NetApp recommends setting the following Linux kernel TCP performance parameters in /etc/sysctl.conf on the XCP Linux client host. Run sysctl -p or the reboot command to commit the changes:

```
net.core.rmem_default = 1342177
net.core.rmem max = 16777216net.core.rmem max = 16777216net.core.wmem_default = 1342177
net.core.wmem max = 16777216net.ipv4.tcp_rmem = 4096 1342177 16777216
net.ipv4.tcp_wmem = 4096 1342177 16777216
net.core.netdev_max_backlog = 300000
net.ipv4.tcp_fin_timeout = 10
```
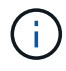

For a non-root user, the setting must be performed by a root user.

## <span id="page-26-1"></span>**Environment variable**

Optional environment variable configuration for XCP NFS systems.

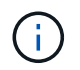

A non-root user can also use the following variables.

The environment variable XCP\_CONFIG\_DIR overrides the default location,  $\sqrt{\text{opt/NetApp}/xFiles/xcp}$ . If set, the value should be an OS filesystem path, possibly to a mounted NFS directory. When the XCP\_CONFIG\_DIR variable is set, a new directory with the same name as the host name is created inside the custom configuration directory path, new logs are stored at this location.

[root@localhost /]# export XCP\_CONFIG\_DIR ='/tmp/xcp\_config\_dir\_path'

The environment variable XCP\_LOG\_DIR overrides the default location that stores the XCP log in the configuration directory. If set, the value should be an OS filesystem path, possibly to a mounted NFS directory. When the XCP\_LOG\_DIR variable is set, a new directory with the same name as the host name is created inside the custom log directory path, new logs are stored at this location.

[root@localhost /]# export XCP\_LOG\_DIR='/tmp/xcp\_log\_dir\_path'

The environment variable XCP\_CATALOG\_PATH overrides the setting in xcp.ini. If set, the value should be in the xcp path format, server:export[:subdirectory].

[root@localhost /]# export XCP\_CATALOG\_PATH='10.61.82.210:/vol/xcpvol/'

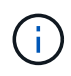

For a non-root user, you must replace XCP CATALOG PATH from the exported path with the POSIX path.

## <span id="page-27-0"></span>**Configure the POSIX connector**

XCP NFS now supports the use of POSIX connectors to provide source and destination paths for data migration.

### **Supported features**

The following features are supported for POSIX connectors:

- For POSIX file systems that support nanosecond atime, mtime, and ctime, the scan command gets the full values (seconds and nanoseconds) and the copy command sets them
- POSIX connectors are more secure than XCP with NFSv3 TCP sockets.

### **Path Syntax**

The path syntax for a POSIX connector is file://<mounted path on linux>.

### **Set up a POSIX connector**

To set up a POSIX connector, you must perform the following tasks:

- Mount a source and a destination volume
- Verify that the destination path has the necessary permission to write the data

A destination and a catalog are mounted in the following example:

```
root@scspr2395903001 ~]# findmnt -t nfs4
TARGET SOURCE FSTYPE OPTIONS
/t/10.237.170.39 src vol 10.237.170.39:/source vol nfs4
rw,relatime,vers=4.0,rsize=65536,wsize=65536,namlen=255,hard,proto=t
cp, timeo=600, retrans=2, sec=sys, clien
/t/10.237.170.53_dest_vol 10.237.170.53:/dest_vol nfs4
rw,relatime,vers=4.0,rsize=65536,wsize=65536,namlen=255,hard,proto=t
cp, timeo=600, retrans=2, sec=sys, clien
/t/10.237.170.53_catalog_vol 10.237.170.53:/xcp_catalog nfs4
rw,relatime,vers=4.0,rsize=65536,wsize=65536,namlen=255,hard,proto=t
cp, timeo=600, retrans=2, sec=sys, clien
[root@scspr2395903001 ~]#
```
POSIX connectors access a source and destination volume by using the POSIX syntax  $file://. In the above$ example, the source path is  $file:///t/10.237.170.39~src$  vol and the destination path is  $file:///$ /t/10.237.170.53\_dest\_vol.

You can manage the sample configuration of an XCP catalog shared by non-root users by creating a Linux group for XCP users. For non-root users, the following the permissions are required for Linux group users to perform migrations.

In the following sample output, demo is the non-root user and  $/$ mnt $/$ xcp-catalog is the path where catalog volume is mounted:

sudo groupadd -g 7711 xcp users sudo usermod -G xcp users -a demo sudo chown -R : xcp users /mnt/xcp-catalog sudo chmod -R g+w /mnt/xcp-catalog

The XCP catalog does not store data but it does store scan and copy file names, directory names, and other metadata. Therefore, it is recommended that you configure the catalog file system permissions for allowed users to give them the capability to secure the stored metadata.

## **Ownership (UID and GID)**

When you are set up as a regular user, by default, a  $_{\rm copy}$  command to a POSIX or NFS3 destination does not attempt to set the ownership (user ID (UID) and group ID (GID)). Setting the ownership is typically performed by an administrator. When user A copies files from user B, user A expects to own the destination. However, this is not the case when a root user copies the files. When a root user copies the files, the -chown option changes the behavior so that a non-root copy command with -chown attempts to set the UID and GID.

### **Increase the maximum number of open file descriptors**

For optimal performance and reliability, you can increase the maximum number of open file descriptors for the XCP user on all nodes.

#### **Steps**

- 1. Open the file by using the following command: vi /etc/security/limits.conf
- 2. Add the following line to the file: <username> - nofile 999999

### **Example**

```
root - nofile 999999
```
See [Red Hat solutions](https://access.redhat.com/solutions/61334^) for more information.

## <span id="page-29-0"></span>**Configure the HDFS connector**

For XCP NFS, the Hadoop Distributed File System (HDFS) connector (hdfs://) gives XCP the capability to access any HDFS file system that is available with different vendors.

### **Supported features**

The copy command operation from HDFS to NFS is supported for HDFS connectors.

### **Path Syntax**

The path syntax for a HDFS connector is hdfs://[user@host:port]/full-path.

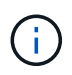

If you do not specify a user, host, and port, XCP calls hdfsConnect with the host set to default and the port set to 0.

### **Set up a HDFS connector**

To run the HDFS copy command, you must set the HDFS client on the Linux system, and based on the Hadoop vendor, follow the setup configuration available on the internet. For example, you can set the client for a MapR cluster by using [https://docs.datafabric.hpe.com/60/AdvancedInstallation/](https://docs.datafabric.hpe.com/60/AdvancedInstallation/SettingUptheClient-redhat.html) [SettingUptheClient-redhat.html](https://docs.datafabric.hpe.com/60/AdvancedInstallation/SettingUptheClient-redhat.html).

After you complete the HFDS client setup, you must complete the configuration on the client. To use the HDFS paths with XCP commands, you must have the following environment variables:

- NHDFS\_LIBHDFS\_PATH
- NHDFS\_LIBJVM\_PATH

In the following examples, the settings work with MapR and java-1.8.0-openjdk-devel on CentOS:

```
export JAVA HOME=$(dirname $(dirname $(readlink $(readlink $
(\text{which } \text{java}()))))
export NHDFS LIBJVM PATH=`find $JAVA HOME -name "libjvm.so"` export
NHDFS_LIBHDFS_PATH=/opt/mapr/lib/libMapRClient.so
```

```
[demo@mapr0 ~]$ hadoop fs -ls Found 3 items
drwxr-xr-x - demo mapr 0 2021-01-14 00:02 d1
drwxr-xr-x - demo mapr 0 2021-01-14 00:02 d2
drwxr-xr-x - demo mapr 0 2021-01-14 00:02 d3
```
## <span id="page-30-0"></span>**Configure multinode scale-out**

For XCP NFS, you can overcome the performance limits of a single node by using a single copy (or scan -md5) command to run workers on multiple Linux systems or cluster nodes.

#### **Supported features**

Multinode scale-out is helpful in any environment where the performance of a single system is not sufficient, for example, in the following scenarios:

- When it takes months for a single node to copy petabytes of data
- When high latency connections to cloud object stores slows down an individual node
- In large HDFS cluster farms where you run a very large number of I/O operations

#### **Path syntax**

The path syntax for multinode scale-out is --nodes worker1, worker2, worker3.

#### **Set up multinode scale-out**

Consider a setup with four Linux hosts with similar CPU and RAM configurations. You can use all four hosts for migration because XCP can coordinate the copy operations across all the host nodes. To make use of these nodes in a scale-out environment, you must identify one of the four nodes as the master node and other nodes as worker nodes. For example, for a Linux four-node setup, name the nodes as "master", "worker1", "worker2", and "worker3" and then set up the configuration on the master node:

- 1. Copy XCP in the home directory.
- 2. Install and activate the XCP license.
- 3. Modify the  $xcp$ , ini file and add the catalog path.
- 4. Set passwordless Secure Shell (SSH) from the master node to the worker nodes:
	- a. Generate the key on the master node:

ssh-keygen -b 2048 -t rsa -f /root/.ssh/id\_rsa -q -N ''

b. Copy the key to all the worker nodes:

ssh-copy-id -i /root/.ssh/id rsa.pub root@worker1

The XCP master node uses SSH to run workers on other nodes. You must configure the worker nodes to enable passwordless SSH access for the user running XCP on the master node. For example, to enable a user demonstration on a master node to use node "worker1" as an XCP worker node, you must copy XCP binary from the master node to all the worker nodes in the home directory.

#### **MaxStartups**

When you start up multiple XCP workers simultaneously, to avoid errors, you should increase the sshd MaxStartups parameter on each worker node as shown in the following example:

echo "MaxStartups 100" | sudo tee -a /etc/ssh/sshd\_config sudo systemctl restart sshd

#### **The "nodes.ini" file**

When XCP runs a worker on a cluster node, the worker process inherits the environment variables from the main XCP process on the master node. To customize a particular node environment, you must set the variables in the nodes.ini file in the configuration directory only on the master node (worker nodes do not have a configuration directory or catalog). For example, for an ubuntu server mars that has its libjvm.so in a different location to the master node, such as wave (which is CentOS), it requires a configuration directory to allow a worker on mars to use the HDFS connector. This setup is shown in the following example:

```
[schay@wave ~]$ cat /opt/NetApp/xFiles/xcp/nodes.ini [mars]
NHDFS_LIBJVM_PATH=/usr/lib/jvm/java-8-openjdk-amd64/jre/lib/
amd64/server/libjvm.so
```
If you are using a multisession with POSIX and HDFS file paths, you must mount the file system and the source and destination exported file system on the master node and all worker nodes.

When XCP runs on a worker node, the worker node has no local configuration (no license, log files, or catalog). XCP binary only is required on the system in your home directory. For example, to run the copy command, the master node and all worker nodes need access to the source and destination. For  $xcp$  copy --nodes linux1, linux2 hdfs:///user/demo/test file:///mnt/ontap, the linux1 and linux2 hosts must have the HDFS client software configured and the NFS export mounted on /mnt/ontap, and, as mentioned previously, a copy of the XCP binary in the home directory.

#### **Combine POSIX and HDFS connectors, multinode scale-out, and security features**

You can use the POSIX and HDFS connectors, multinode scale-out, and security features in combination. For example, the following copy and verify commands combine POSIX and HDFS connectors with the security and scale-out features:

• copy command example:

```
./xcp copy hdfs:///user/demo/d1 file:///mnt/nfs-server0/d3
./xcp copy -match "'USER1 in name'" file:///mnt/nfs-server0/d3
hdfs:///user/demo/d1
./xcp copy —node worker1,worker2,worker3 hdfs:///user/demo/d1
file:///mnt/nfs-server0/d3
```
• verify command example:

```
./xcp verify hdfs:///user/demo/d2 file:///mnt/nfs-server0/d3
```
## <span id="page-32-0"></span>**Configure the S3 connector**

Beginning with XCP 1.9.2, the Simple Storage Service (S3) connector enhances the scope of XCP data migration by enabling data migration from Hadoop Distributed File System (HDFS) file systems to S3 object storage.

### **Supported migration use cases**

The following migration use cases are supported for the S3 connectors:

- Migration from HDFS to NetApp StorageGRID
- Migration from HDFS to Amazon S3
- Migration from HDFS to NetApp ONTAP S3

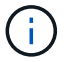

Currently MapR is only qualified and supported for HDFS.

### **Supported features**

Support for the scan, copy, verify, resume and delete commands is available for the S3 connectors.

### **Unsupported Features**

Support for the sync command is not available for the S3 connectors.

### **Path Syntax**

The path syntax for the S3 connector is  $s3:$  //<br/>bucket in S3>.

- You can provide a specific S3 profile for the XCP commands using the  $-s3$ . profile option.
- You can use the s3.endpoint option to modify the endpoint value to communicate with S3

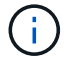

Endpoint usage is mandatory for StorageGRID and ONTAP S3.

## **Set up an S3 connector**

#### **Steps**

- 1. To run the XCP command with the S3 connector, create a bucket in S3 by following the online documentation for the respective platforms:
	- [ONTAP S3 object storage management](https://docs.netapp.com/us-en/ontap/object-storage-management/index.html)
	- [StorageGRID: Use a tenant account overview](https://docs.netapp.com/us-en/storagegrid-116/tenant/index.html)

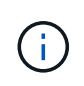

Before continuing, you must have the access key, secret key, certificate authority (CA) certificate bundle, and endpoint url information. XCP identifies and connects to the S3 bucket using these parameters before initiating an operation.

- 2. Install the Amazon Web Services (AWS) CLI packages and run the AWS CLI commands to configure the keys and Secure Sockets Layer (SSL) certificates for S3 accounts:
	- See [Installing or updating the latest version of the AWS CLI](https://docs.aws.amazon.com/cli/latest/userguide/getting-started-install.html) to install the AWS packages.
	- See the [AWS CLI Command Reference](https://docs.aws.amazon.com/cli/latest/reference/configure/set.html) for more information.
- 3. Use the aws configure command to configure your credentials file. By default, the file's location is

/root/.aws/credentials. The credentials file should specify the access key and secret access key.

4. Use the aws configure set command to specify a CA certificate bundle, which is a file with the .pem extension that is used when verifying SSL certificates. By default, the file's location is /root/.aws/config.

#### **Example:**

```
[root@client1 ~]# aws configure
AWS Access Key ID [None]: <access key>
AWS Secret Access Key [None]: <secret key>
Default region name [None]:
Default output format [None]:
[root@client1 ~]# cat /root/.aws/credentials
[default]
aws access key id = \langle \text{access key} \rangleaws secret access key = <secret key>
[root@client1 ~]#
[root@client1 ~]# aws configure set default.ca_bundle
/u/xxxx/s3/ca/aws_cacert.pem
[root@client1 ~]# cat /root/.aws/config
[default]
ca bundle = /u/xxxx/s3/ca/aws cacert.pem
```
5. After the required setup configuration is completed, confirm that the AWS CLI commands can access the S3 buckets from the Linux client before running the XCP commands:

aws s3 ls --endpoint-url <endpoint url> s3://bucket-name/

aws s3 ls --profile <profile> --endpoint-url <endpoint url> s3://bucket-name

**Example:**

```
[root@client1 linux]# aws s3 ls --profile <profile> --endpoint
<endpoint url> s3://<bucket-name>
                              PRE 1G/
                            PRE aws files/
                            PRE copied folders/
                              PRE d1/
                              PRE d2/
                            PRE giant size dirs/
                            PRE medium size dirs/
                            PRE small_size_dirs/
[root@client1 l
```
# <span id="page-34-0"></span>**Plan data migration**

You can plan your migration using the CLI or the File Analytics GUI.

Use the following commands to plan your migration:

- Show
- Scan

Use File Analytics to visualize the statistics for exports and shares.

## <span id="page-34-1"></span>**Plan NFS data migration**

Plan your NFS data migrations.

### **show**

The show command queries the RPC services and NFS exports of one or more storage servers. The command lists the available services and exports with the used and free capacity of each export, followed by the root attributes of each export.

### **Example:**

- \* xcp show <NFS file server IP/FODN>
- \* xcp show nfs server01.netapp.com

Run xcp help show for more details.

### **scan**

The scan command recursively scans the entire source NFSv3 exported paths and prints the statistics of file structure at the end of the scan. NetApp recommends putting the source NFS export mounts in read-only mode during the scan operation.

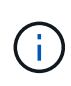

If a file or directory name contains non-UTF-8 characters, these characters are converted to the UTF-8 format and displayed when you run the xcp-scan command. Depending on the translation from the source encoding to UTF-8, the characters might not display as expected.

### **Example:**

- xcp scan NFS [server:/export path | file:// ]
- \* xcp scan nfs server01.netapp.com:/export1
- xcp scan file:///mnt/nfs-source

Run xcp help scan for more details.

Optionally, use File Analytics to view the results graphically.

## <span id="page-35-0"></span>**Plan SMB data migration**

Plan your SMB data migrations.

## **Show**

The show command shows all SMB shares available on the server with the permissions and space available. Example:

- xcp show \\<SMB file server IP/FQDN>
- \* xcp show smb server01.netapp.com

Run xcp help show for more details.

## **Scan**

The scan command recursively scans the entire SMB share and lists all the files at the end of the scan.

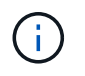

During the scan operation, you can use the -preserve-atime flag with the scan command to preserve access time at the source .

### **Example:**

- xcp scan \\SMB server\share1
- \* xcp scan smb server01.netapp.com:/share1

Run xcp help scan for more details.

Optionally, use File Analytics to view the results graphically.

## <span id="page-35-1"></span>**Plan HDFS data migration**

Plan your HDFS data migrations.

## **Scan**

The scan command recursively scans the entire source paths and prints the statistics for the file structure at the end of the scan.

- \* xcp scan HDFS [hdfs://<hdfs mounted path> ]
- xcp scan hdfs:///demo/user1
- xcp scan s3://my-bucket
- xcp scan -s3.profile <s3 profile name> -s3.endpoint <endpoint-url> s3://mybucket

Run xcp help scan for more details.
# **Plan using File Analytics**

# **Plan your data migration**

Plan your data migration using File Analytics.

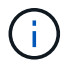

XCP is a CLI, whereas File Analytics has a GUI.

## **Overview**

XCP File Analytics uses the XCP scan API to collect data from NFS or SMB hosts. This data is then displayed on XCP File Analytics GUI. There are three main components involved in XCP File Analytics:

- XCP service
- File Analytics database
- File Analytics GUI to manage and view data

The deployment method for XCP File Analytics components depends on the solution required:

- Deploying XCP File Analytics solutions for NFS file systems:
	- You can deploy the File Analytics GUI, database, and XCP service in the same Linux host.
- Deploying XCP File Analytics solutions for SMB file systems: You must deploy the File Analytics GUI and database in a Linux host and deploy the XCP service on a Windows host.

# **Access File Analytics**

File Analytics provides a graphical view of scan results.

## <span id="page-36-0"></span>**Log in to the File Analytics GUI**

The XCP File Analytics GUI provides a dashboard with graphs for visualizing File Analytics. The XCP File Analytics GUI is enabled when you configure XCP on a Linux machine.

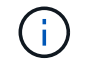

To check the supported browsers for accessing File Analytics, see the [NetApp IMT](https://mysupport.netapp.com/matrix/).

#### **Steps**

- 1. Use the link https://<IP address of linux machine>/xcp to access the File Analytics GUI. When prompted, accept the security certificate:
	- a. Select **Advanced** below the privacy statement.
	- b. Select the **Proceed to <IP address of linux machine>** link.
- 2. Log in to the File Analytics GUI.

There are two ways to log in to the File Analytics GUI:

#### **Log in using user credentials**

a. Log in to the GUI using the user credentials obtained when you installed File Analytics.

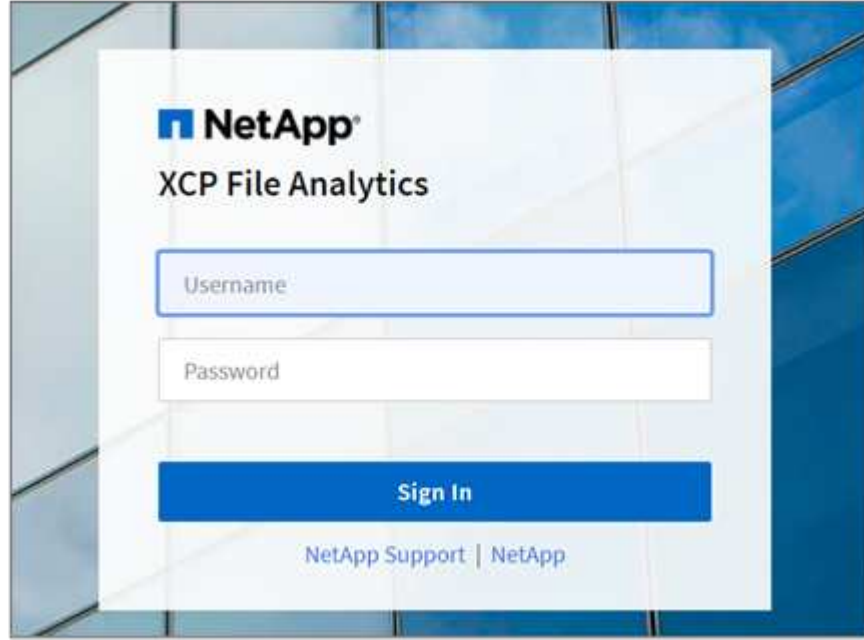

b. Optionally, change the password to your own password.

If you want to change the password obtained during installation to your own password, select the user icon and select **Change password**.

Your new password must be at least eight characters in length and contain at least one number, one upper case letter, one lower case letter, and one special character (!  $@# $$  % ^ &  $*$  - ).

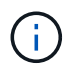

After changing the password, you are automatically logged out of the GUI and you must sign in again using the new password that you created.

#### **Configure and enable SSO capability**

You can use this login capability to set up XCP File Analytics on a particular machine and share the web UI URL enterprise-wide, allowing users to log in to the UI using their single sign-on (SSO) credentials.

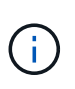

SSO login is optional and can be configured and enabled permanently. To set up Security Assertion Markup Language (SAML) based SSO login, see [Configure SSO credentials](#page-37-0).

- 3. After logging in, you can see the NFS agent; a green tick is present showing minimal system configuration of the Linux system and XCP version.
- 4. If you have configured an SMB agent, you can see the SMB agent added in the same agent card.

#### <span id="page-37-0"></span>**Configure SSO credentials**

The SSO login functionality is implemented in XCP File Analytics using SAML and is supported with the Active

Directory Federation Services (ADFS) identity provider. SAML offloads the authentication task to the third-party identity provider (IdP) for your enterprise which can utilize any number of approaches for MFA (multifactor authentication).

#### **Steps**

1. Register the XCP File Analytics application with your enterprise identity provider.

File Analytics now runs as a service provider and therefore must be registered with your enterprise identity provider. Generally, there is a team in the enterprise that handles this SSO integration process. The first step is to find and reach out to the relevant team and share the File Analytics application metadata details with them.

The following are the mandatory details that you must share to register with your identity provider:

- **Service provider entity ID:** https://<IP address of linux machine>/xcp
- **Service provider Assertion Consumer Service (ACS) URL:** https://<IP address of linux machine>:5030/api/xcp/SAML/sp

You can also verify these details by logging in to the File Analytics UI:

- a. Log in to the GUI using the steps described in [Log in to the File Analytics GUI.](#page-36-0)
- b. Select the **User** icon on the top right corner of the page, then select **SAML settings**.

Check **Service provider settings** in the drop down menu that appears.

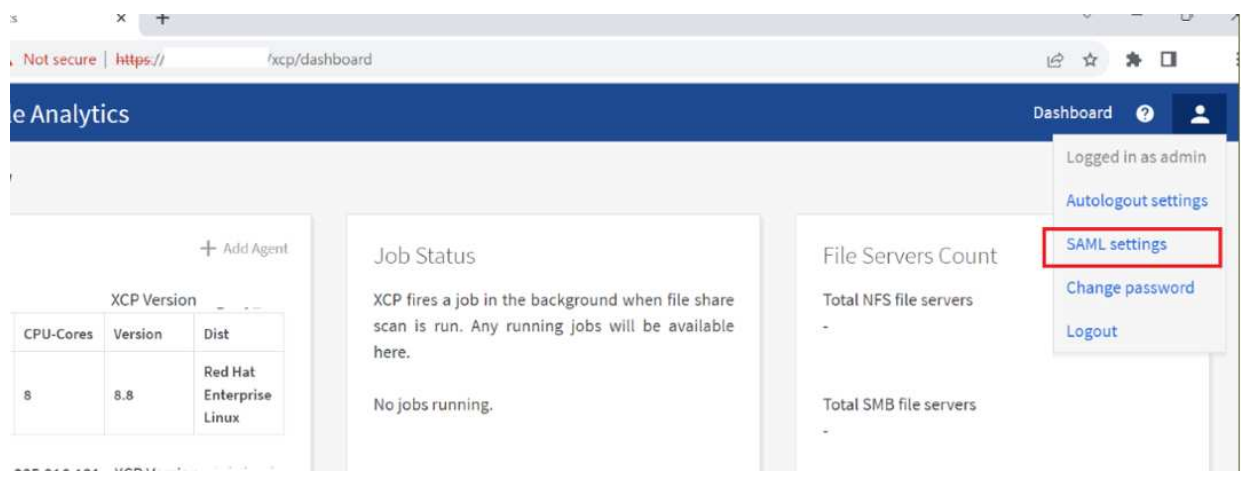

After registration, you receive the IdP endpoint details for your enterprise. You are required to provide this IdP endpoint metadata to the File Analytics UI.

- 2. Provide the IdP details:
	- a. Go to **Dashboard**. Select the **User** icon at the top right corner of the page and select **SAML settings**.
	- b. Input the IdP details that you obtained after registration.

#### **Example**

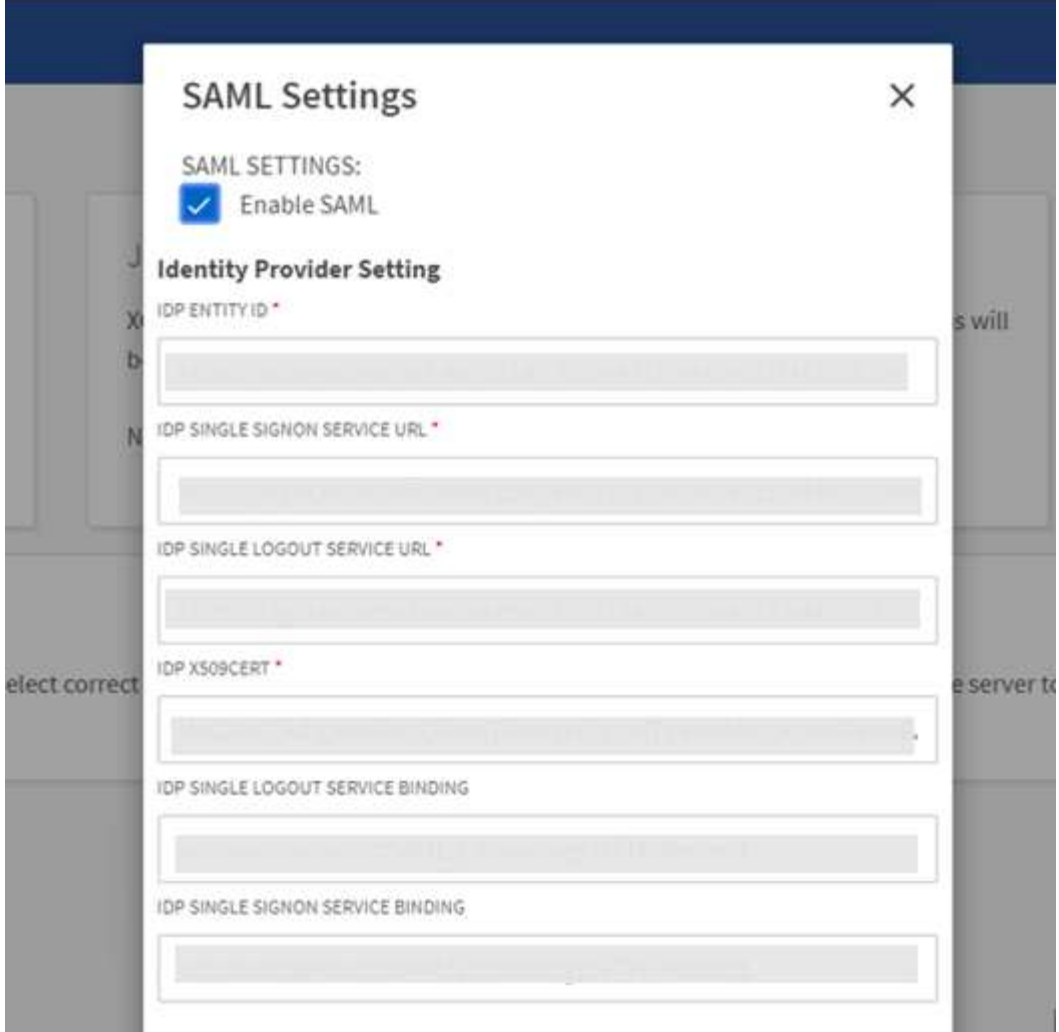

- c. Select the **Enable SAML** checkbox to permanently enable SAML-based SSO.
- d. Select **Save**.
- e. Log out of File Analytics and log back in again.

You are redirected to your enterprise SSO page.

## **Add file servers**

You can configure NFS and SMB exported file systems in the XCP File Analytics GUI.

This enables XCP File Analytics to scan and analyze data on the file system. Use the following steps to add NFS or SMB file servers.

#### **Step**

1. To add file servers, select **Add File Server**.

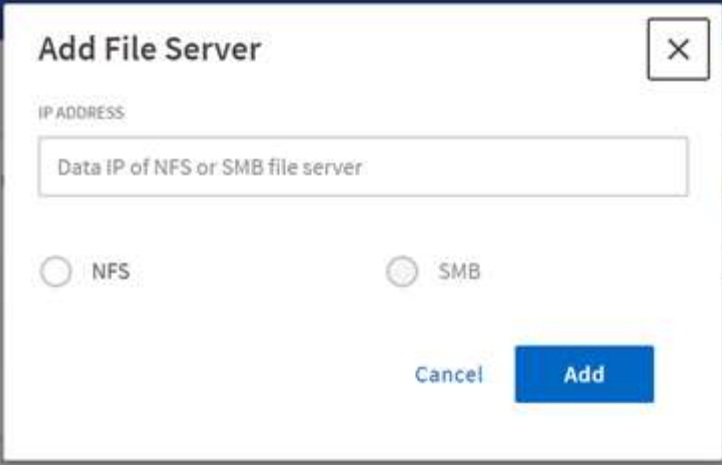

Add the file server IP address, select the NFS or SMB option and click **Add**.

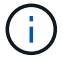

If an SMB agent is not visible in the GUI, you will not be able to add SMB server.

After adding the file server, XCP displays:

- Total file shares available
- File shares with analytics data (The initial count is "0", this updates when you run a successful scan)
- Total space utilization the sum of space utilized by all the exports
- The data for file shares and space utilization is real-time data direct from the NFS/SMB server. Collecting and processing the data takes several seconds.

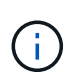

Space available versus space used in File Analytics is calculated from each exported file system available over NFS. For example, if the volumes consist of qtrees and the exports are created over a qtree, the overall space is the cumulative space of the volume size and the qtree size.

# **Run a scan**

When the NFS/SMB files system is added to the XCP File Analytics GUI, you can start a file system scan to analyze and represent the data.

## **Steps**

1. Select the arrow on the added file server card to view the file shares on the file server.

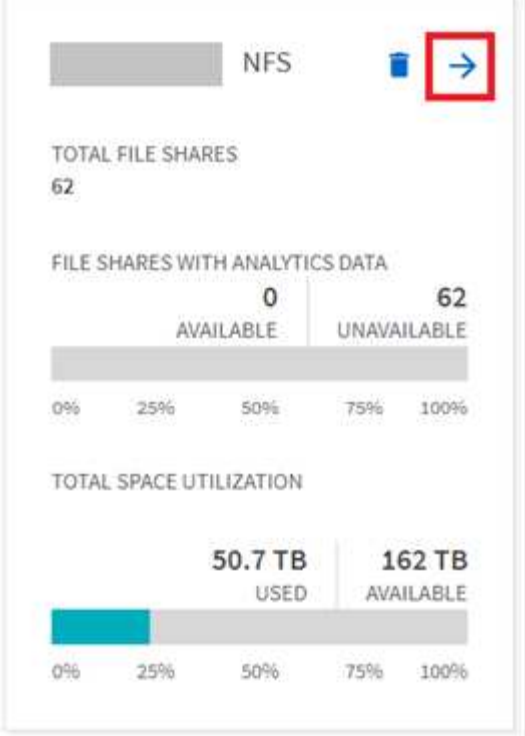

- 2. From the list of file shares, select the name of the file share to scan.
- 3. Select **Scan** to start the scan.

XCP displays a progress bar for the scan.

4. When the scan is complete the **stat view** and **file distribution** tabs are enabled to allow you to view graphs.

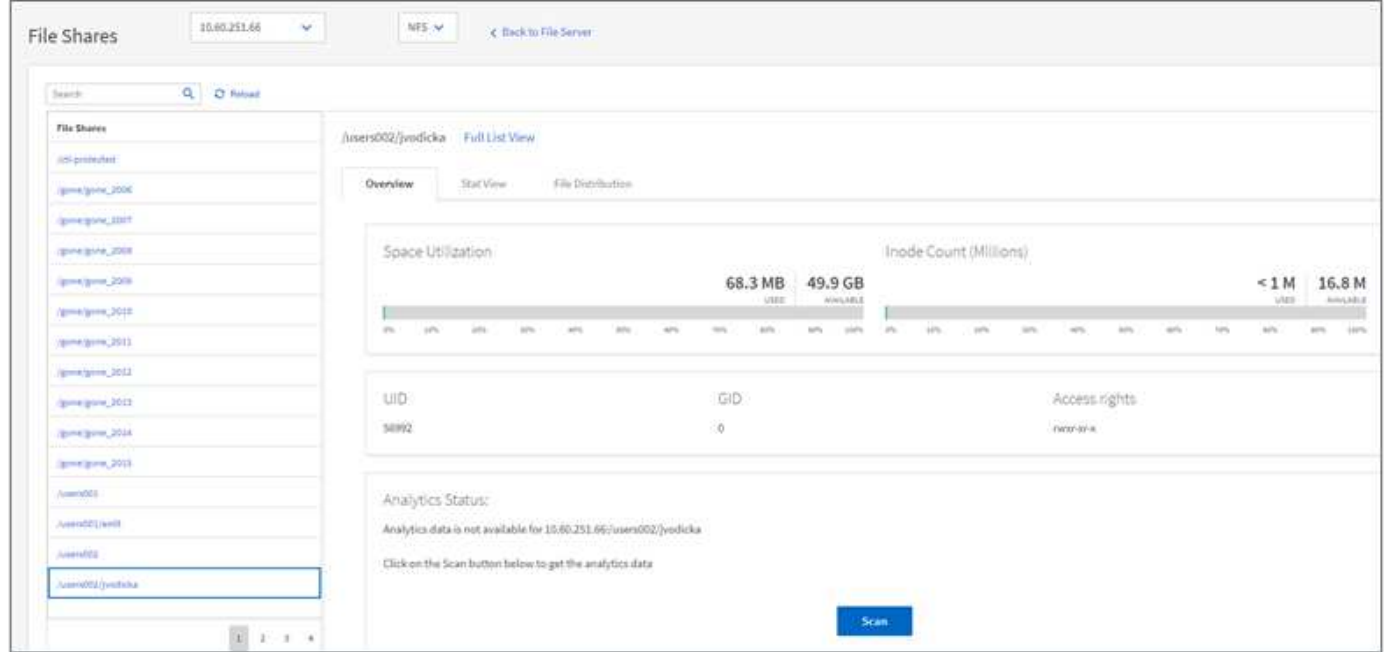

# **Learn about graphs**

The File Analytics GUI dashboard displays multiple graphs for visualizing File Analytics.

#### **Hot Cold Count Graph**

XCP File Analytics categorizes files not accessed for 90 days as cold data. Files accessed in the last 90 days are hot data. Criteria to define hot and cold data is based on access time only.

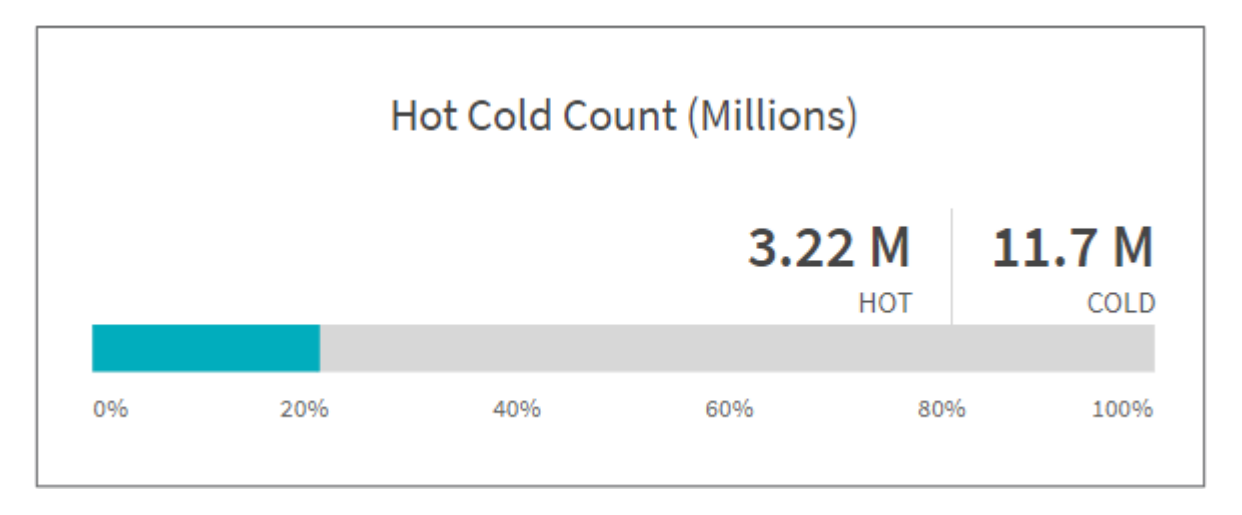

The Hot Cold Count graph displays the number of inodes (in millions) that are hot or cold in XCP NFS. In XCP SMB, this graph denotes the number of files that are hot or cold.

The colored bar represents the hot data and shows the percentage of files accessed within 90 days.

**Hot Cold Size Graph**

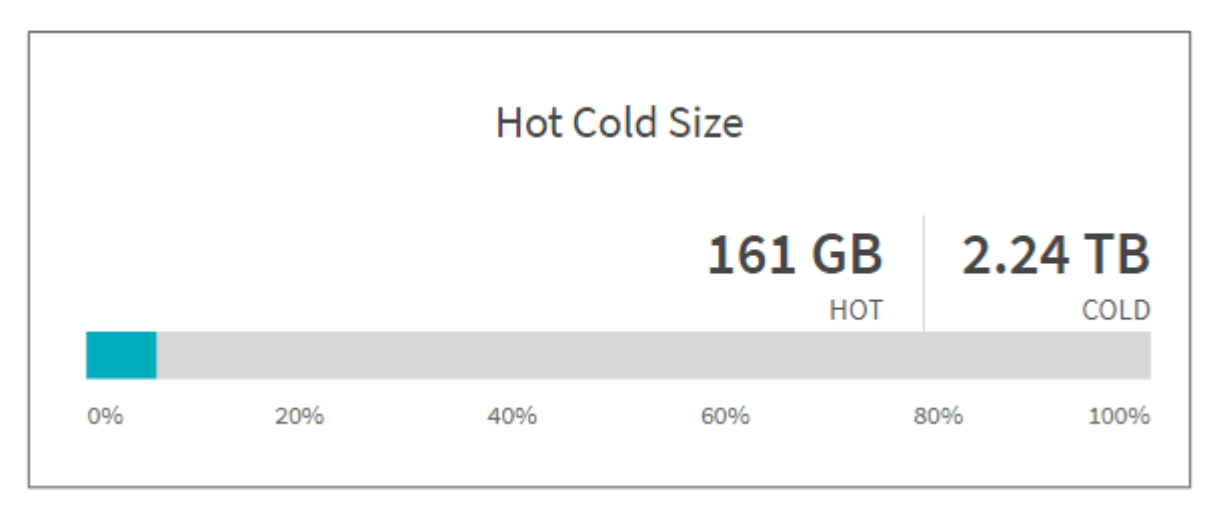

The Hot Cold Size graph displays the percentage of files that are hot and cold and the total size of the files in each category. The colored bar represents the hot data and the uncolored part represents the cold data. Criteria to define hot and cold data is based on access time only.

**Entries in Directory Graph**

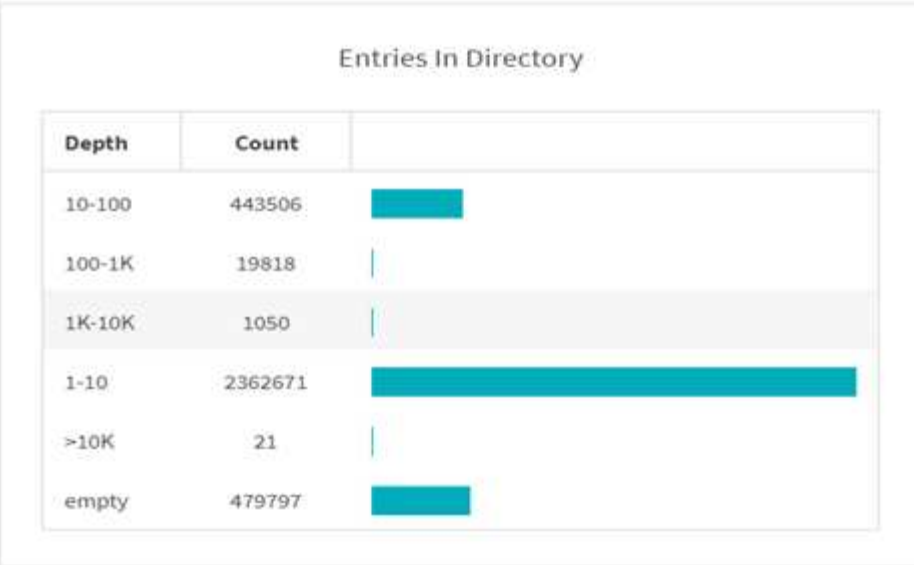

The Entries in Directories graph displays the number of entries in directories. The Depth column contains different directory sizes and the Count column indicates the number of entries in each directory depth.

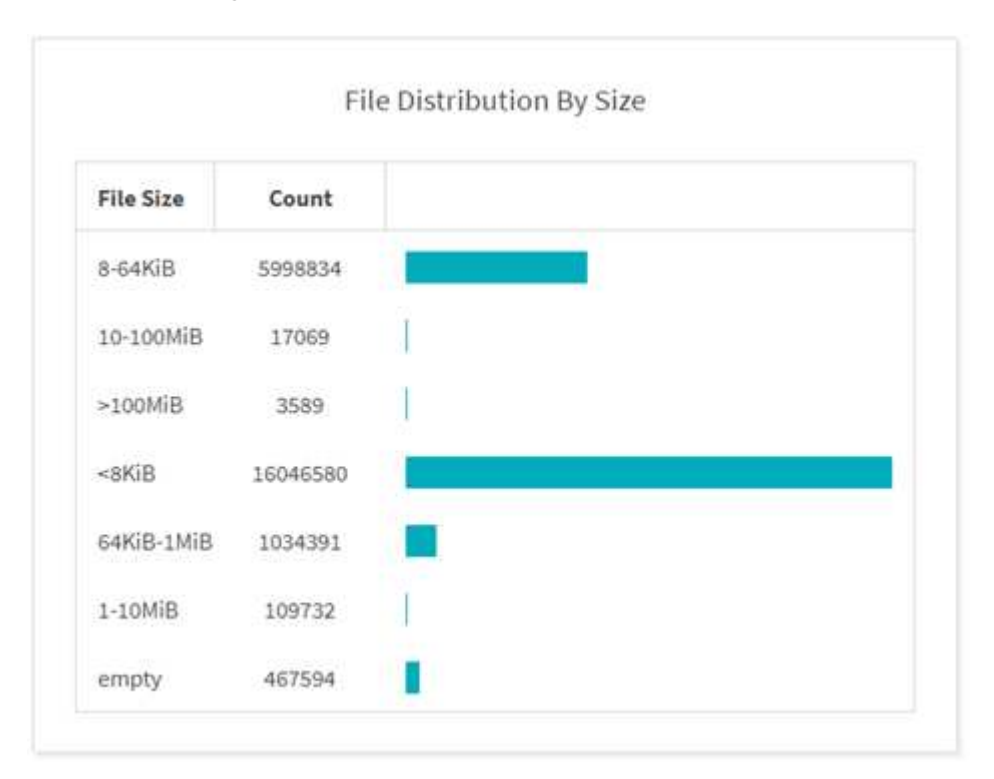

**File Distribution by Size Graph**

The File Distribution by Size graph displays the number of files that are under the given file sizes. The File Size column contains the categories of file size and the Count column indicates the distribution of the number of files.

**Directory Depth Graph**

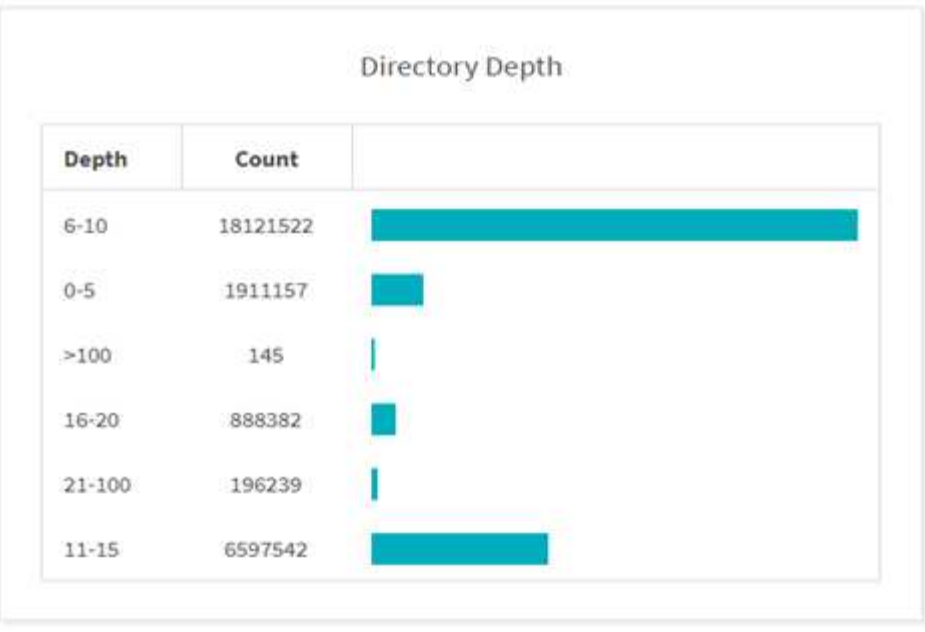

The Directory Depth graph represents the distribution of the number of directories in various directory depth ranges. The Depth column contains various directory depths and the Count column contains the count of each directory depth in the file share.

#### **File Space Used by Size Graph**

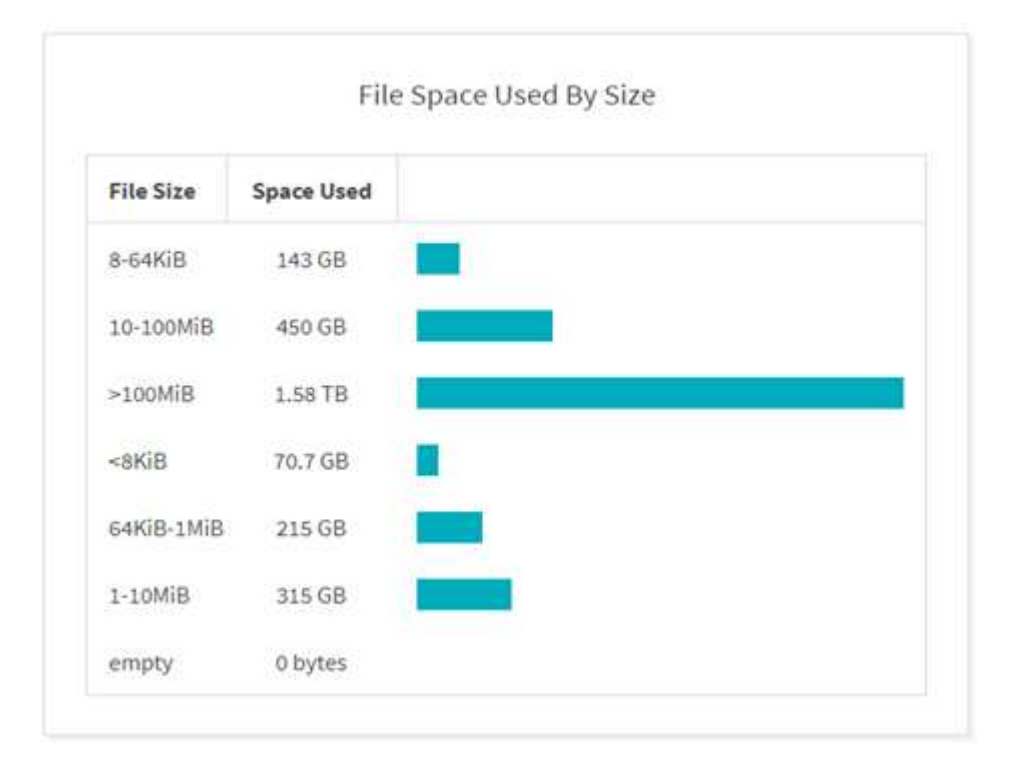

The File Space Used by Size graph displays the number of files in different file-size ranges. The File Size column contains different file size ranges and the Space Used column indicates the space used by each file size range.

#### **Space Occupied by Users Graph**

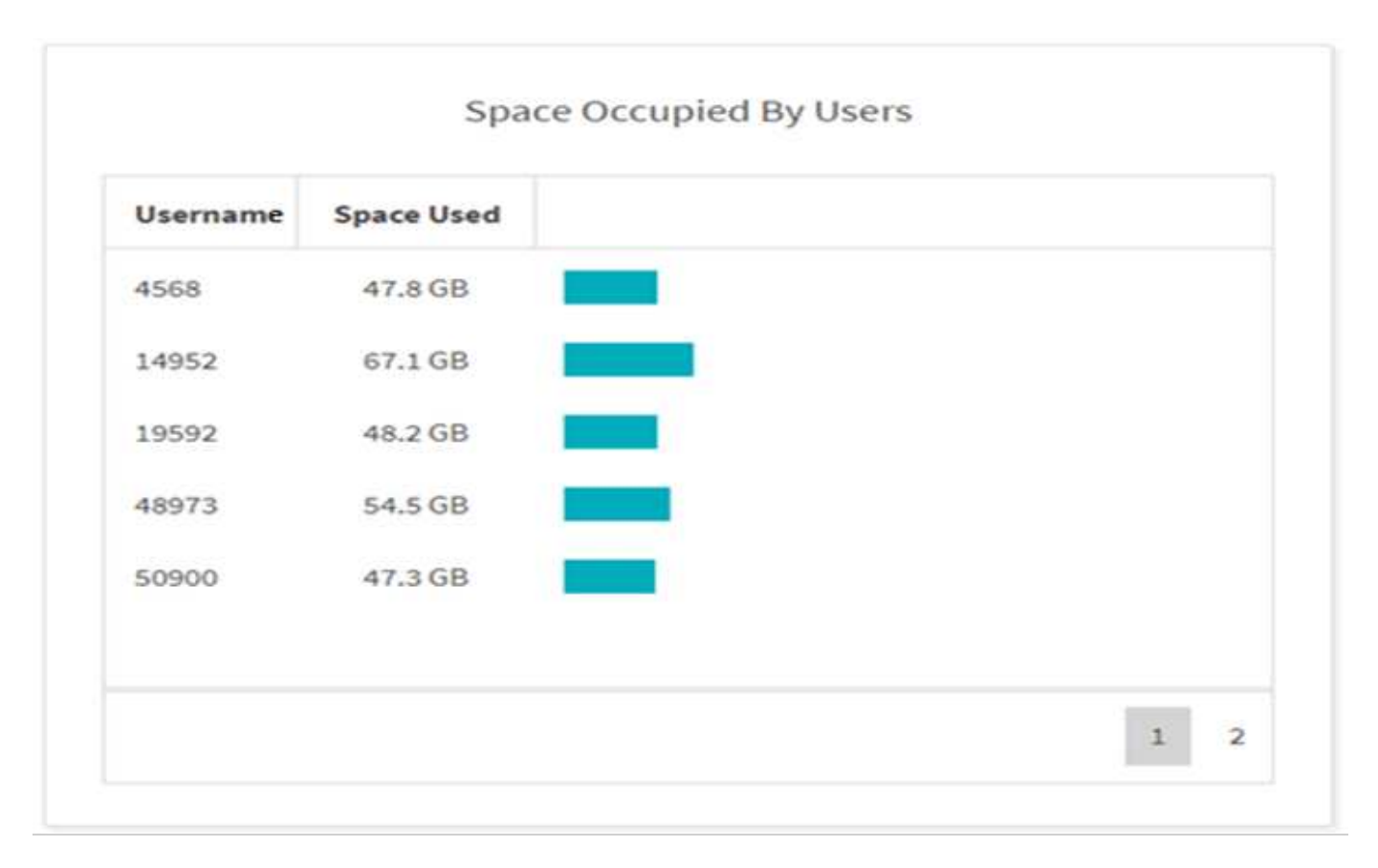

The Space Occupied by Users graph displays the space used by users. The Username column contains the names of users (UID when usernames cannot be retrieved) and the Space Used column indicates the space used by each username.

**Files Accessed/Modified/Created Graph**

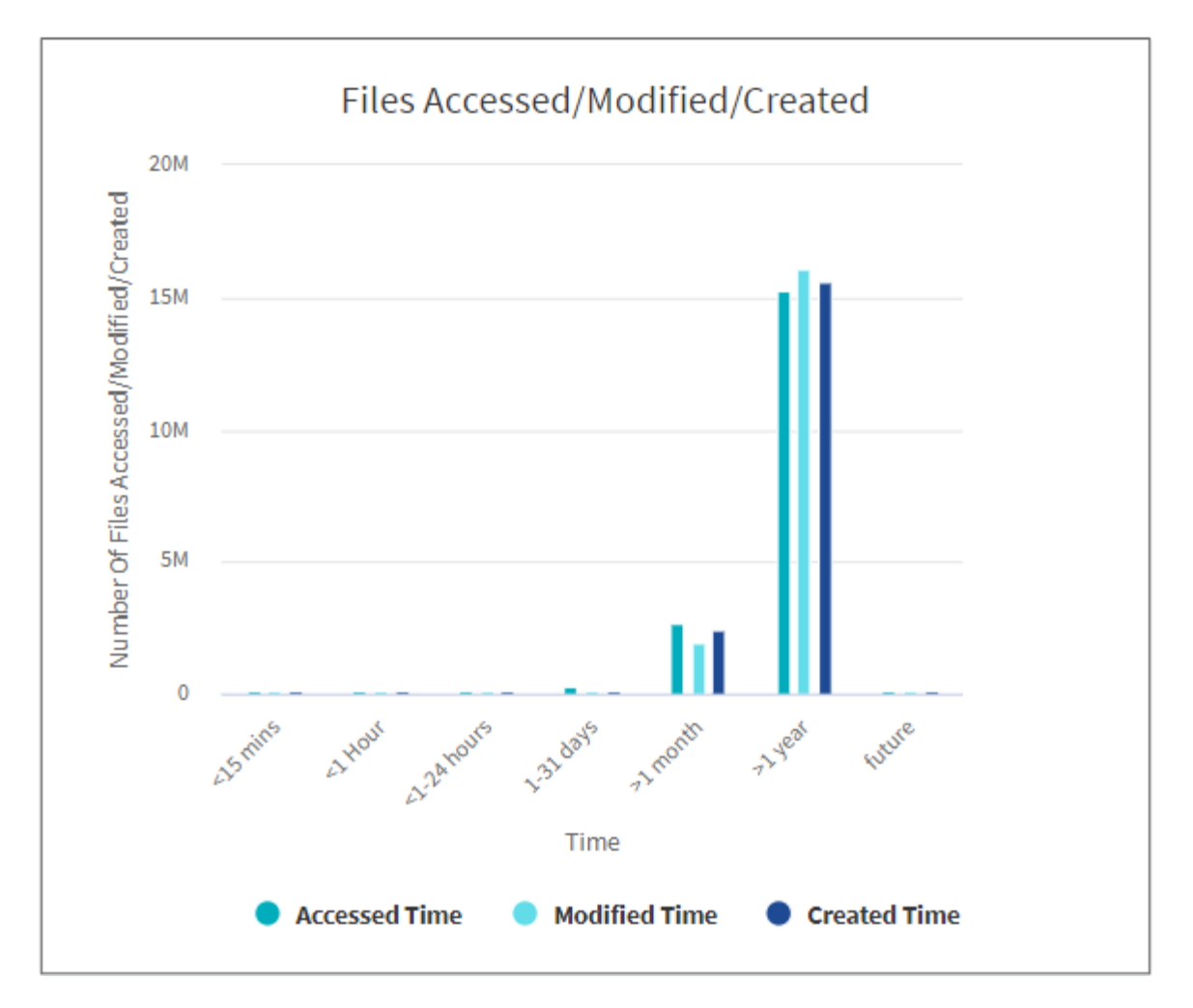

The Files Accessed/Modified/Created graph displays the count of files changed over time. The X-axis represents the period of time within which changes were made and the Y-axis represents the number of files changed.

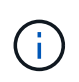

To get the access time (atime) graph in SMB scans, check the box for preserving atime before running a scan.

**File Size Accessed/Modified/Created Graph**

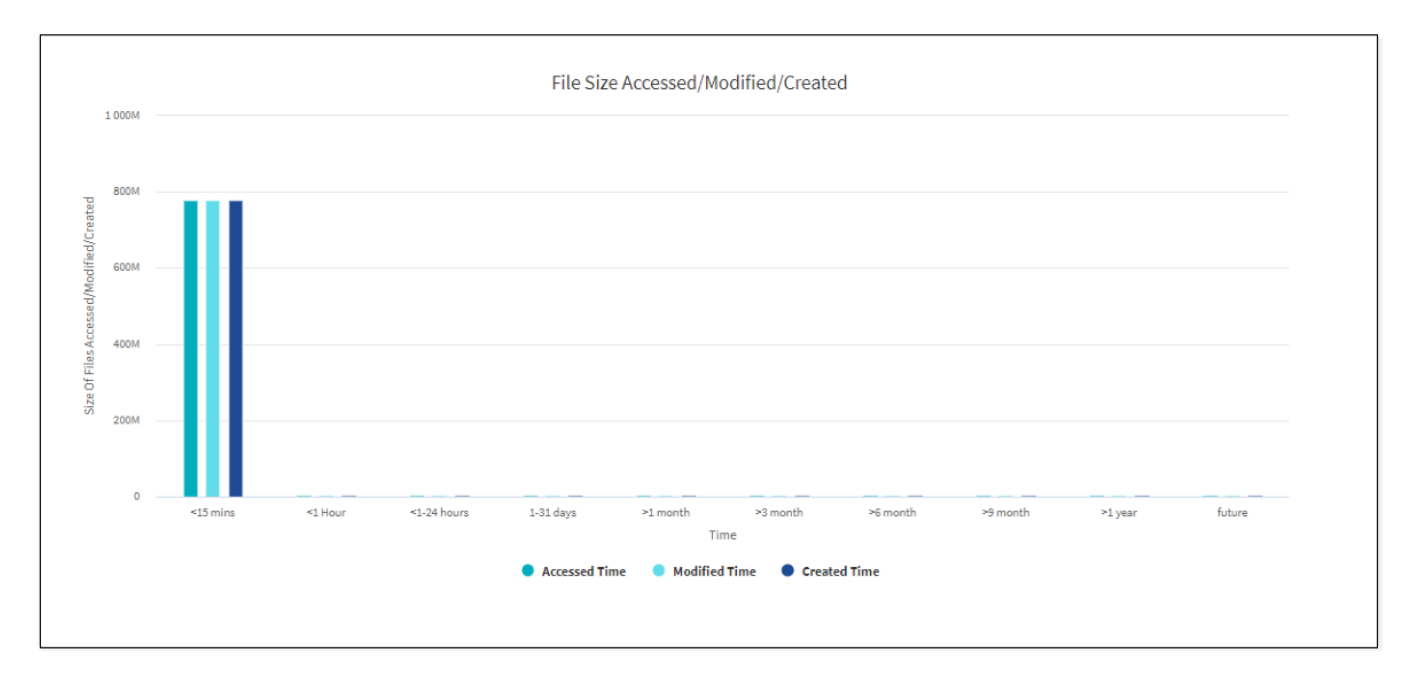

The File Size Accessed/Modified/Created graph displays the size of files changed over time. The X-axis represents the period of time within which changes were made and the Y- axis represents the size of files changed.

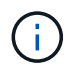

To get the access time (atime) graph in SMB scans, check the box for preserving atime before running a scan.

#### **File Distribution by Extension Graph**

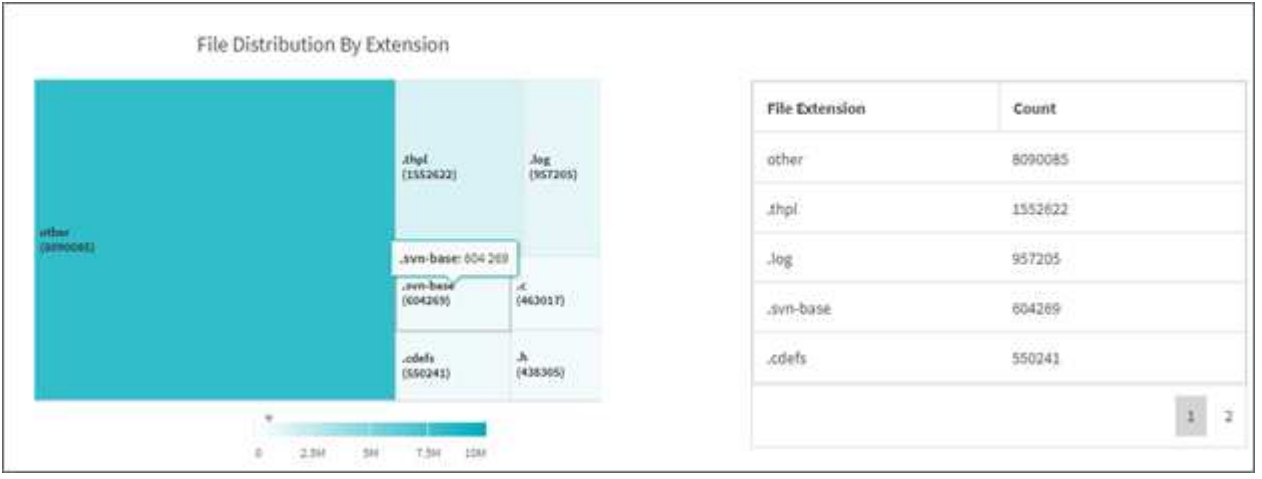

The File Distribution by Extension graph represents the count of the different file extensions in a file share. The size of the divisions representing the extensions is based on the number of files with each extension.

Additionally, for SMB shares, you can get the number of alternate data streams files for each file extension by checking the box for alternate data streams before running a scan.

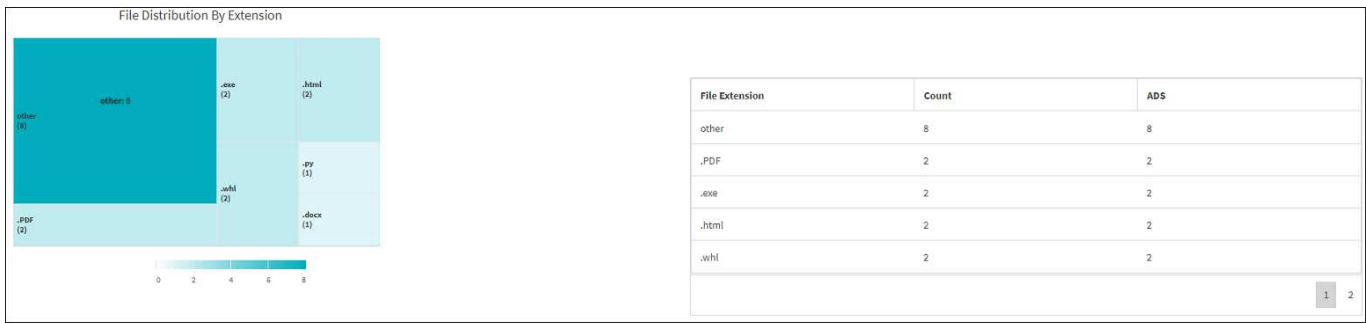

#### **File Size Distribution by Extension Graph**

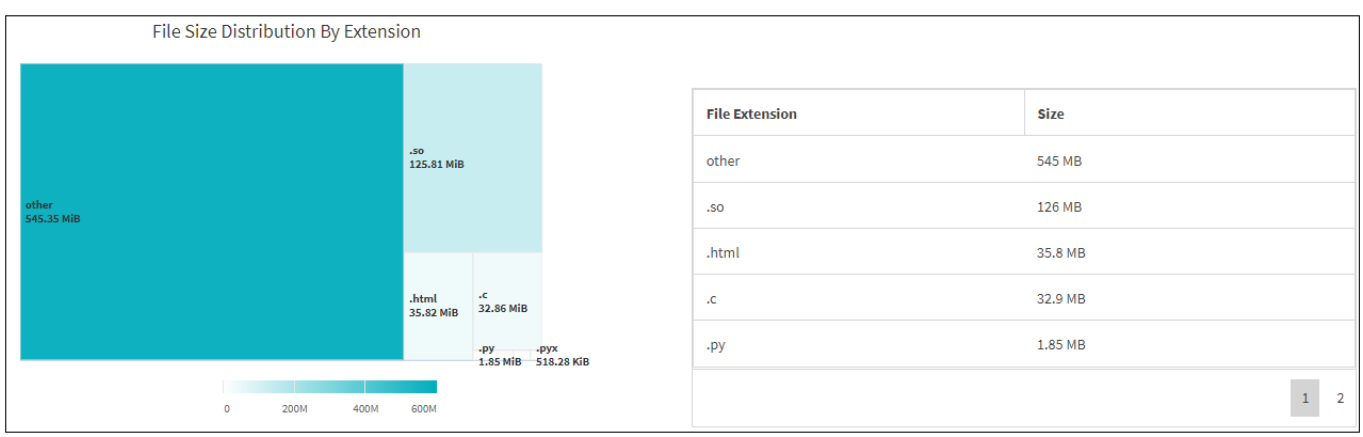

The File Size Distribution by Extension graph represents the cumulative size of the different file extensions in a file share. The size of the divisions representing the extensions is based on the size of files with each extension.

#### **File Distribution by Type Graph**

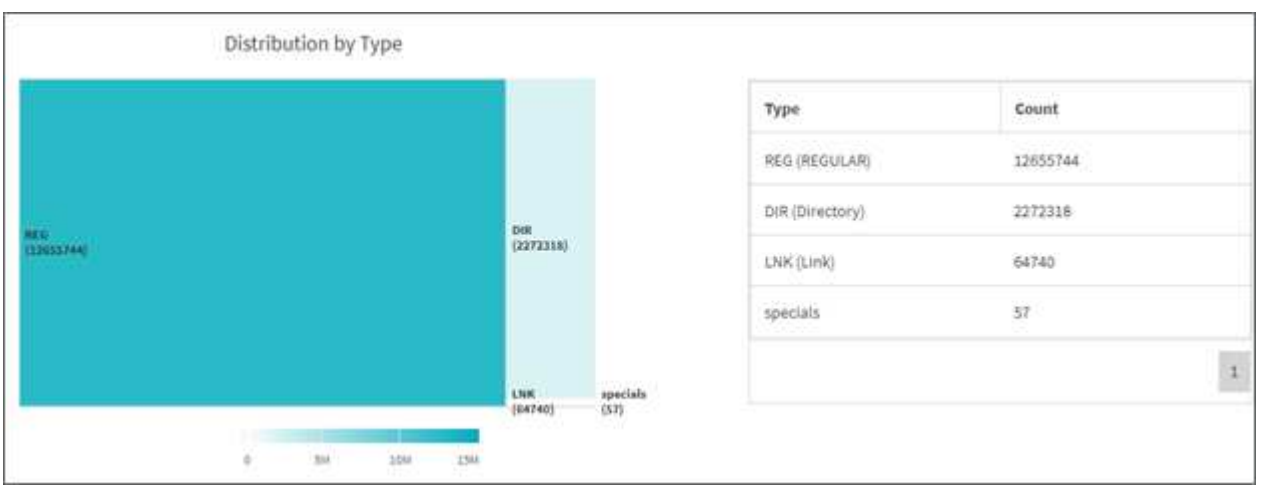

The Distribution by Type graph represents the count of the following types of files:

- REG: Regular files
- LNK: Files with links
- Specials: Files with device files and character files.
- DIR: Files with directories

• Junction: Available in SMB only

Additionally, for SMB shares, you can get the number of alternate data streams files for different types by checking the box for alternate data streams before running a scan.

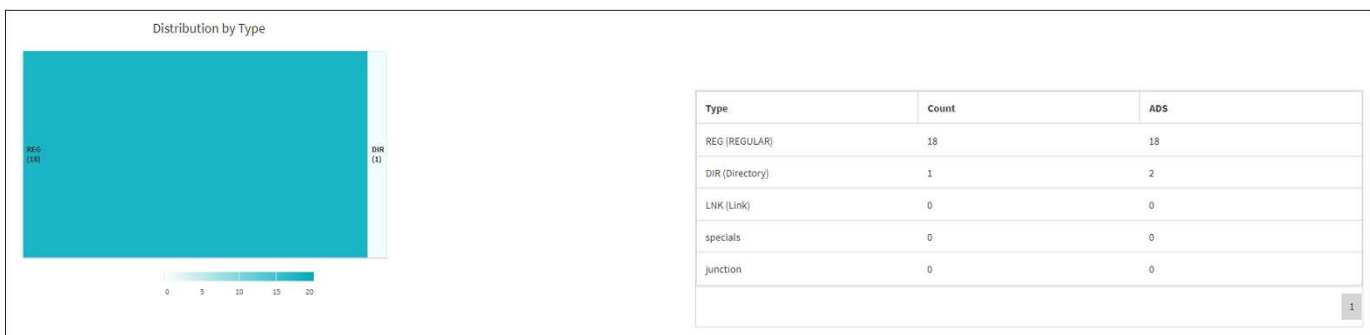

# **Filters**

XCP provides filter options that can be used in XCP operations.

XCP uses filters for -match and -exclude options for NFS and SMB.

For NFS, run xcp help info and refer to the FILTERS section to see how to use -match and -exclude filters.

For SMB, run xcp help -match and xcp help -exclude to get more details on match and exclude filters.

If you want to use filters in XCP commands, run  $xcp$  help  $\leq$ command> to see if they are supported options.

# **Logging for NFS and SMB (optional)**

Logging for XCP NFS and SMB.

XCP supports configuring multiple optional features by using the xcpLogConfig.json JSON configuration file. To enable only specific features, manually create the  $xcploqConfiq$ . json configuration file. You can use the xcpLogConfig.json configuration file to enable:

- event log messages
- syslog client for XCP
- custom XCP logging

Event log messages and the syslog client are disabled in the default configuration. Configuration is common for both NFS and SMB.

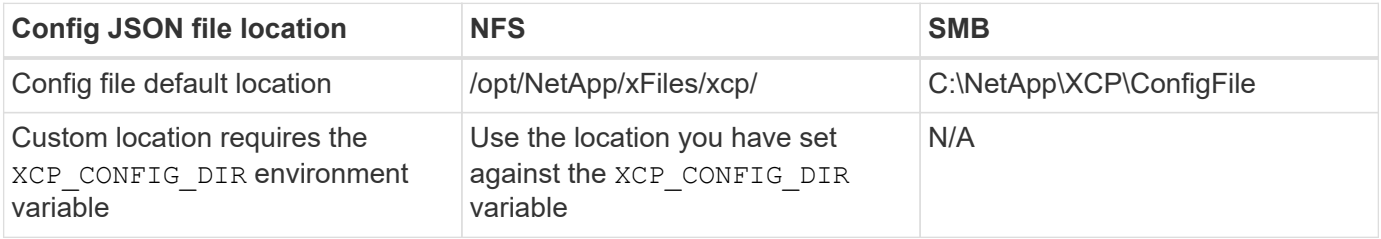

The JSON configuration file options are case sensitive. These options are the same for XCP NFS and XCP SMB.

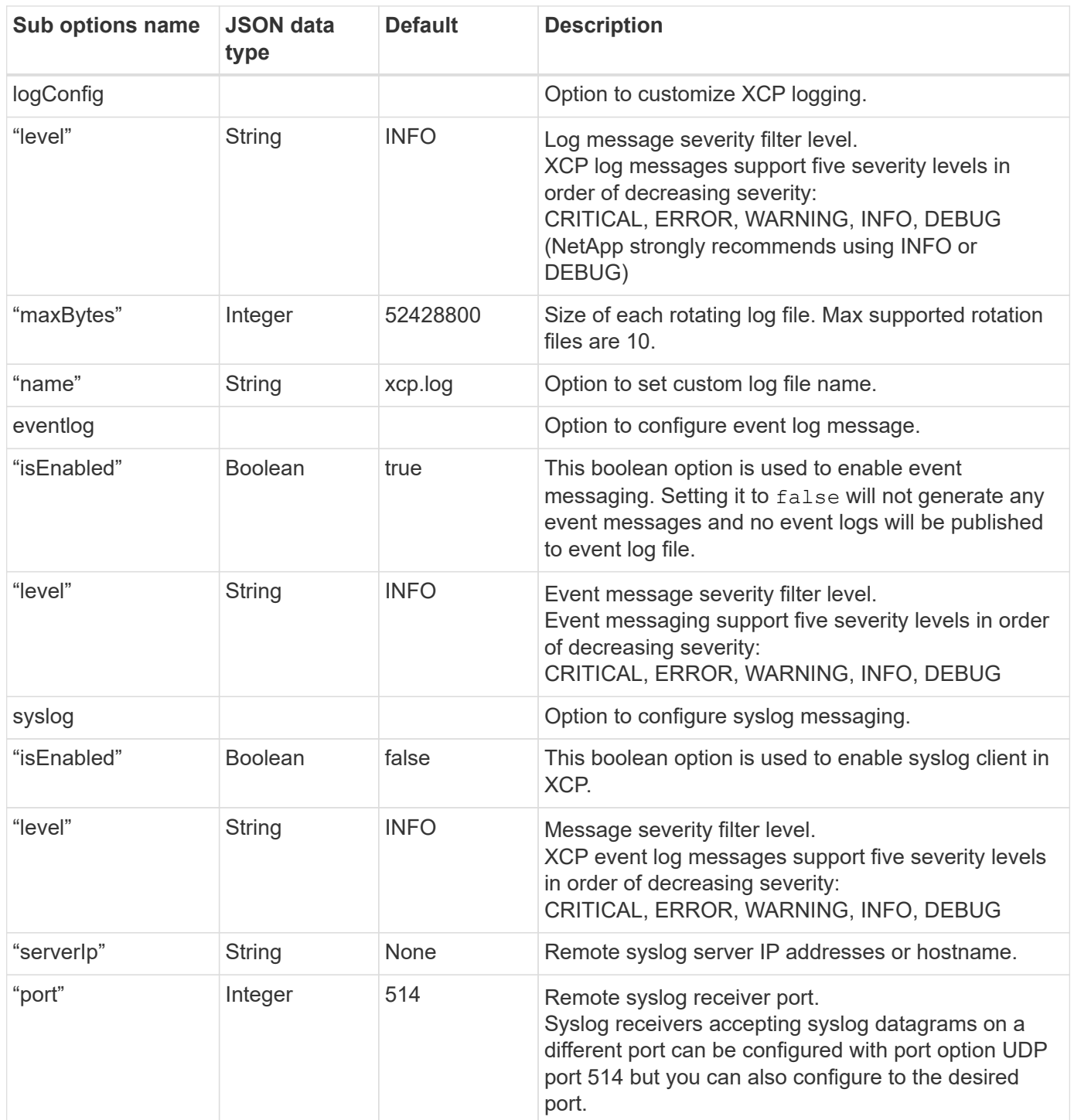

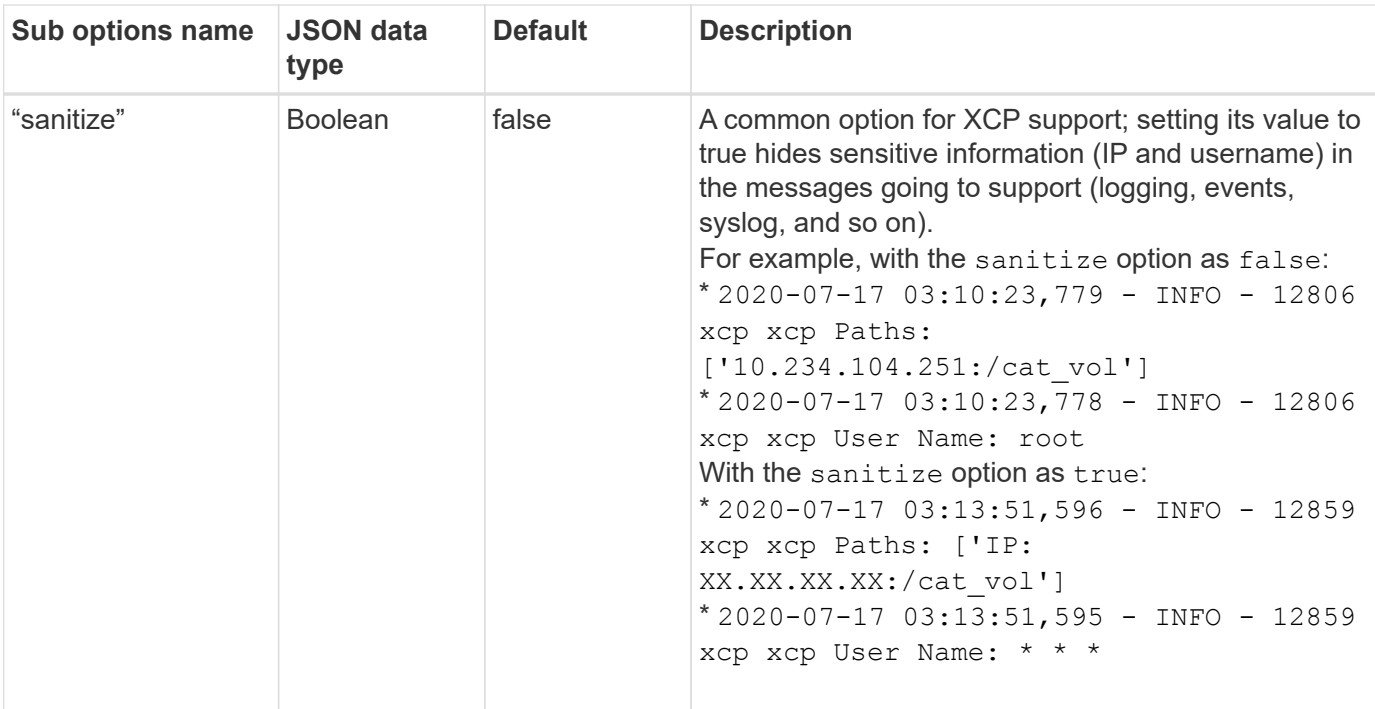

# **Create the JSON configuration file**

If you want to enable event log messages, the syslog client, or customer logging, complete the following steps.

## **Steps**

- 1. Open any text editor, such as notepad or vi.
- 2. Create a new file with the following JSON template.

```
{
    "logConfig": {
      "level": "INFO",
      "maxBytes": 52428800,
      "name": "xcp.log"
    },
    "eventlog": {
      "isEnabled": false,
      "level": "INFO"
    },
    "syslog": {
      "isEnabled": false,
      "level": "INFO",
      "serverIp": "10.234.219.87",
      "port": 514
    },
    "sanitize": false
}
```
- 3. For any features that you want to enable, change the isEnabled value to true.
- 4. Name the file xcpLogConfig.json and save it to the default location: /opt/NetApp/xFiles/xcp/

If the XCP CONFIG DIR environment variable is set, save the xcpLogConfig.json file in the same location that is set against the XCP\_CONFIG\_DIR variable.

```
Default configuration Example json configuration file
  {
     "logConfig": {
       "level": "INFO",
        "maxBytes": 52428800,
       "name": "xcp.log"
      },
      "sanitize": false
 }
                                             {
                                                 "logConfig": {
                                                   "level": "INFO",
                                                   "maxBytes": 52428800,
                                                   "name": "xcp.log"
                                                 },
                                                 "eventlog": {
                                                   "isEnabled": false,
                                                   "level": "INFO"
                                                 },
                                                 "syslog": {
                                                   "isEnabled": false,
                                                   "level": "INFO",
                                                   "serverIp": "10.234.219.87",
                                                   "port": 514
                                                 },
                                                 "sanitize": false
                                             }
```
# **Migrate data**

# **Migrate NFS data**

After planning the migration with the show and scan commands, you can migrate the NFS data.

# **Copy**

The copy command scans and copies the entire source directory structure to a destination NFSv3 export. The copy command requires having source and destination paths as variables. The scanned and copied files, throughput/speed, and elapsed time details are displayed at the end of the copy operation.

## **Example:**

```
xcp copy <source_nfs_export_path> <destination_nfs_export_path>
```
## **POSIX path example:**

```
xcp copy -newid <id> file:///mnt/source file:///mnt/dest
```
Run xcp help copy for more details.

# **Resume**

The resume command restarts a previously interrupted copy operation by specifying the catalog index name or number. The catalog index name or number of the previous copy operation is stored on the <catalog path>:/catalog/indexes directory.

## **Example:**

```
xcp resume -id <catalog_name>
```
Run xcp help resume for more details.

# **Sync**

The sync command scans for changes and modifications performed on a source NFS directory using a catalog index tag name or the number of a previous copy operation. Source incremental changes are copied and applied to the target directory. The old catalog index numbers are replaced with a new one after the sync operation.

## **Example:**

xcp sync -id <catalog\_name>

Run xcp help sync for more details.

# **Verify**

The verify command uses a full byte-by-byte data comparison between source and target directories after the copy operation without using a catalog index number. The command checks for modification times and other file or directory attributes, including permissions. The command also reads the files on both sides and compares the data.

#### **Example:**

```
xcp verify <source_ip_address>:/source_vol
<destination_ip_address>:/dest_vol
```
#### **POSIX path example:**

xcp verify file:///mnt/source file:///mnt/dest

Run xcp help verify for more details.

# **iSync**

The isync command compares the source and destination and synchronizes the differences on the target without using the catalog index.

#### **Example**

```
xcp isync <source_ip_address>:/src <destination_ip_address>:/dest
```
You can use isync with the estimate option to estimate the time it takes for the isync command to synchronize the incremental changes. The -id parameter specifies the catalog name of a previous copy operation.

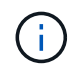

If you change more than 25% of the data set size used, the isync estimate command might not show the expected results.

#### **Example**

```
xcp isync estimate -id <name>
```
Run xcp help isync for more details.

# **Migrate SMB data**

After planning the migration with the show and scan commands, you can migrate the SMB data.

# **Copy**

The copy command scans and copies the entire source directory structure to a destination SMB share. The copy command requires having source and destination paths as variables. The scanned and copied files, throughput/speed, and elapsed time details are printed to the console once every five seconds.

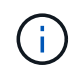

During the copy operation, you can use the -preserve-atime flag with the copy command to preserve access time at the source.

## **Example:**

```
C:\xcp>xcp copy \\<IP address or hostname of SMB server>\source share
\\<IP address of SMB destination server>\dest_share
```
Run xcp help copy for more details.

# **Sync**

The sync command scans for changes and modifications in the source and target shares in parallel, and applies the appropriate actions (remove, modify, rename, and so on) to the target to make sure that the target is identical to the source.

The sync command compares data content, time stamps, file attributes, ownership, and security information.

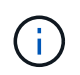

During the sync operation, you can use the -preserve-atime flag with the sync command to preserve access time at the source.

## **Example:**

```
C:\xcp>xcp sync \\<IP address or hostname of SMB server>\source share
\\<IP address of SMB destination server>\dest_share
```
Run xcp help sync for more details.

# **Verify**

The verify command reads both source and target shares and compares them, providing information about what is different. You can use the command on any source and destination, regardless of the tool used to perform the copy or sync.

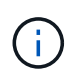

During the verify operation, you can use the -preserve-atime flag with the verify command to preserve access time at the source.

```
C:\xcp>xcp verify \\<IP address or hostname of SMB server>\source share
\\<IP address of SMB destination server>\dest_share
```
Run xcp help verify for more details.

# **NTFS alternate data streams migration for SMB**

Beginning with XCP 1.9.3, XCP SMB supports migration of NTFS alternate data streams by using the -ads option with the XCP SMB commands.

#### **Supported use cases**

You can use the XCP SMB copy and sync commands to migrate data that includes alternate data streams, and the XCP SMB scan command to scan the SMB share for alternate data streams.

#### **Supported XCP SMB commands**

The following XCP SMB commands support the -ads option:

- scan
- copy
- verify
- sync

#### **Command examples**

The following example commands show how to use the -ads option:

- xcp scan -ads \\<SMB share>
- xcp copy -ads \\<source SMB share> \\<destination SB share>
- xcp sync -ads \\<source SMB share> \\<destination SB share>
- \* xcp verify -ads \\<source SMB share> \\<destination SB share>

# **Migrate HDFS data**

After planning the migration with the scan command, you can migrate the HDFS data.

# **Copy**

The copy command scans and copies the entire source Hadoop Distributed File System (HDFS) data to an NFS or Simple Storage Service (S3) bucket. The copy command requires having source and destination paths as variables. The scanned and copied files, throughput, speed, and elapsed time details are displayed at the end of the copy operation.

xcp copy -newid <id> hdfs:///demo/user dst server:/dst export

#### **POSIX path example:**

```
xcp copy -newid <id> hdfs:///demo/user file:///mnt/dest
```
**S3 path example:**

```
xcp copy -newid <id> hdfs:///demo/user s3://my-bucket
xcp copy -newid <id> -s3.profile <s3 profile name> -s3.endpoint <endpoint-
url> hdfs:///demo/user s3://my-bucket
```
Run xcp help copy for more details.

## **Resume**

The resume command restarts a previously interrupted copy operation by specifying the catalog index name or number. The catalog index name or number of the previous copy operation is stored in the <catalog path>:/catalog/indexes directory.

#### **Example:**

```
xcp resume [options] -id <id used for copy>
xcp resume [options] -s3.profile <s3 profile name> -s3.endpoint <endpoint-
url> -id <id used for copy>
```
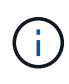

By default, the XCP resume command uses the S3 endpoint and S3 profile from the copy index that was used during the copy command. However, if new  $-s3$ . endpoint and  $-s3$ . profile values are provided with the resume command, the new values for the options are used and the values used with the copy command are overridden.

Run xcp help resume for more details.

# **Verify**

The verify command uses a full byte-by-byte data comparison between source and target directories after the copy operation without using a catalog index number. The command reads the files on both sides and compares the data.

#### **Example:**

xcp verify hdfs:///demo/user dst\_server:/dst\_export

## **POSIX path example:**

```
xcp verify hdfs:///user/demo1/data file:///user/demo1/dest
```
## **S3 path example:**

```
xcp verify hdfs:///user/demo1/data s3://my-bucket
xcp verify -s3.profile <s3 profile name> -s3.endpoint <endpoint-url>
hdfs:///demo/user s3://my-bucket
```
Run xcp help verify for more details.

# **Run multiple XCP jobs on the same XCP host**

Beginning with XCP 1.9.2, you can run multiple XCP jobs or commands on a single XCP host, provided that the host has sufficient resources for each job. When you run a command that supports multiple jobs, XCP uses minimal host memory to complete the job, which creates the capacity to run additional jobs on the same host configuration.

# **Minimum system requirements**

For each XCP job, you should allow up to 64GB of host memory and eight cores for medium to large migrations.

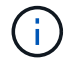

Running multiple XCP jobs on the same host is not supported for SMB data migration.

# **Logging**

By default, each XCP job is logged in a separate log file that is unique to the job ID. This logging mechanism works well when running multiple jobs on the same individual host. NetApp does not recommend changing the xcpLogConfig.Json file to use a single xcp.log file to log multiple XCP jobs running in parallel on the same host.

# **Supported commands**

Running multiple XCP jobs on the same host is supported with the following XCP commands:

- scan
- copy
- resume
- verify
- isync
- chmod
- chown
- delete

# **Unsupported commands**

Running multiple XCP jobs on the same host is not supported with the sync command.

# **Additional NFS features**

XCP includes some additional NFS features.

# **Chown and Chmod**

You can use the XCP chown and chmod commands to recursively change all of the files and directories for a given NFS share or POSIX path. This increases the performance of millions of files.

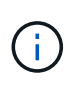

Before changing the ownership of the files, you must configure the new owner. Otherwise, the command will fail. The XCP chown and chmod commands work similar to the Linux chown and chmod commands.

# **Chmod**

The chmod command scans and changes the file permission of all files in the chosen directory structure. The chmod command requires a mode or reference and an NFS share or POSIX path as variables. XCP chmod recursively changes the permissions for a given path. You can use the chmod command to display the total files scanned and the permissions that have been changed in the output.

## **Example:**

```
xcp chmod -mode 777 NFS [server:/export path | file://<NFS mounted path>]
xcp chmod -mode 707 nfs_server01.netapp.com:/export1
xcp chmod -reference nfs_server01.netapp.com:/export/dir1/file.txt
nfs_server02.netapp.com: export1
xcp chmod -match "fnm('file.txt')" -mode 111 file:///mnt/nfs_mount_point/
xcp chmod -exclude "fnm('file.txt')" -mode 111 file:///demo/user1/
```
Run the xcp help chmod command for more information.

## **Chown**

You can use the XCP chown command to recursively change all of the files and directories for a given NFS share or POSIX path. This increases the performance of millions of files.

The chown command scans and changes the ownership of all files in the chosen directory structure. The chown command requires an NFS share or POSIX path as variables. XCP chown recursively changes the ownership for a given path.

#### **Example**

```
xcp chown -user user1 NFS [server:/export path | file://<NFS mounted path>
xcp chown -user user1 nfs server01.netapp.com:/export1
xcp chown -user user1 -group group1 nfs_server01.netapp.com:/export1/dir1/
xcp chown -reference nfs_server01.netapp.com:/export/dir1/file.txt
nfs_server02.netapp.com:/export1
xcp chown -match "fnm('file.txt')" -user user1
file:///mnt/nfs_mount_point/
xcp chown -exclude "fnm('file.txt')" -user user1 -group group1
xcp chown -user-from user1 -user user2 file:///mnt/nfs_mount_point/
xcp chown -group-from group1 -group group2
nfs_server01.netapp.com:/export1/
```
Run the xcp help chown command for more information.

# **XCP Estimation**

The XCP estimation feature estimates the time to complete a baseline copy operation from the source to the destination. It calculates the estimated time to complete a baseline copy operation by using all the currently available system resources such as CPU, RAM, network, or other parameters. When you use the -target option, XCP runs a sample copy operation to find the estimation time.

#### **Example**

```
server : NFS server IP
export : NFS exported path for the above IP
xcp static estimation
xcp estimate -id <scan id>
xcp live estimation with default time
xcp estimate -id <scan id> -target server:/export
xcp live estimation with -t option
xcp estimate -id <scan id> -t <time for which estimation should run>
-target server:/export
```
## **indexdelete**

You can use the indexdelete command to delete catalog indexes.

#### **Example**

```
xcp indexdelete
```
Run xcp help indexdelete for more details.

# **Troubleshoot**

# **Troubleshoot XCP NFS errors**

Review the solutions to troubleshoot your issue.

# **XCP issues and solutions**

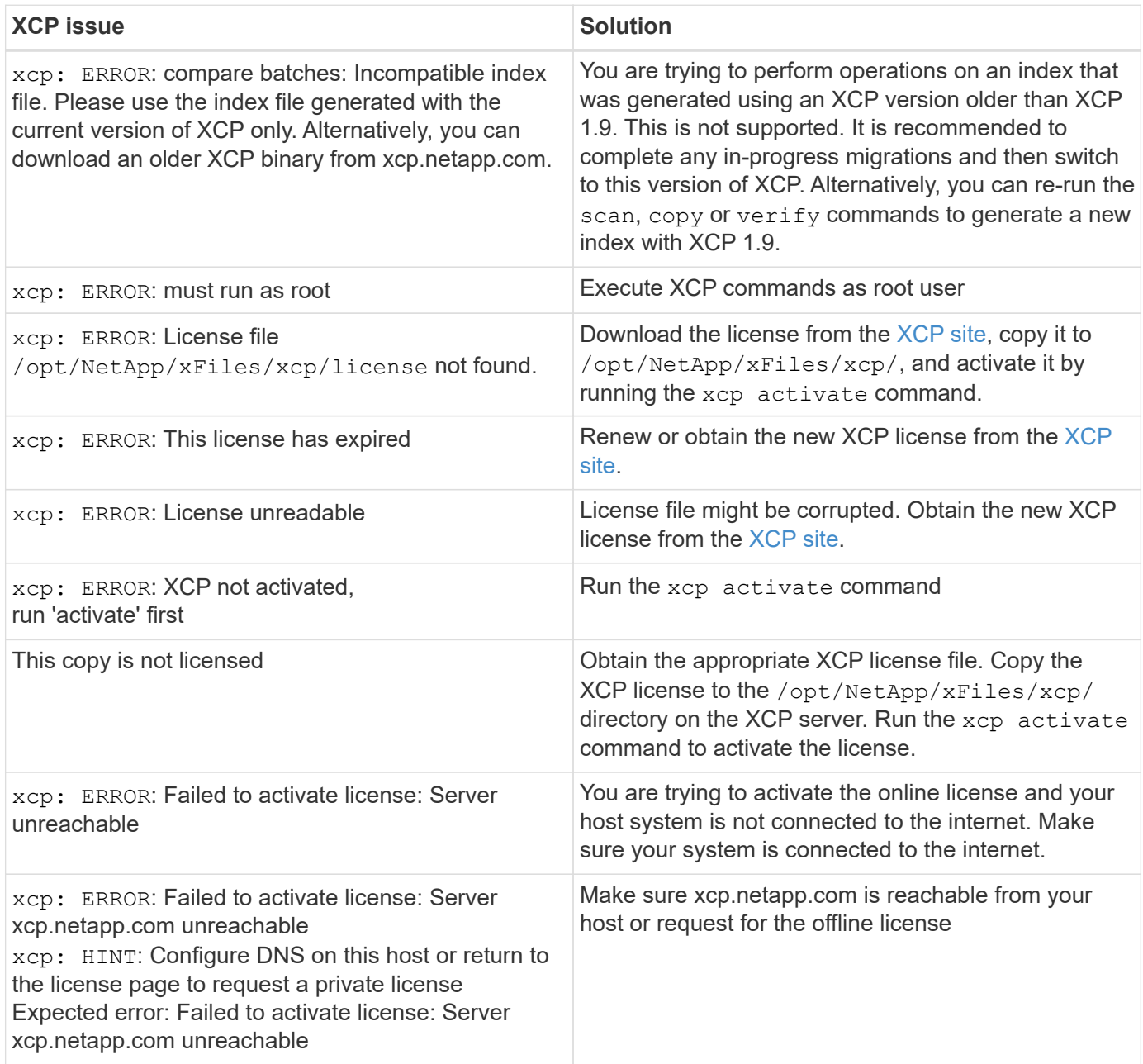

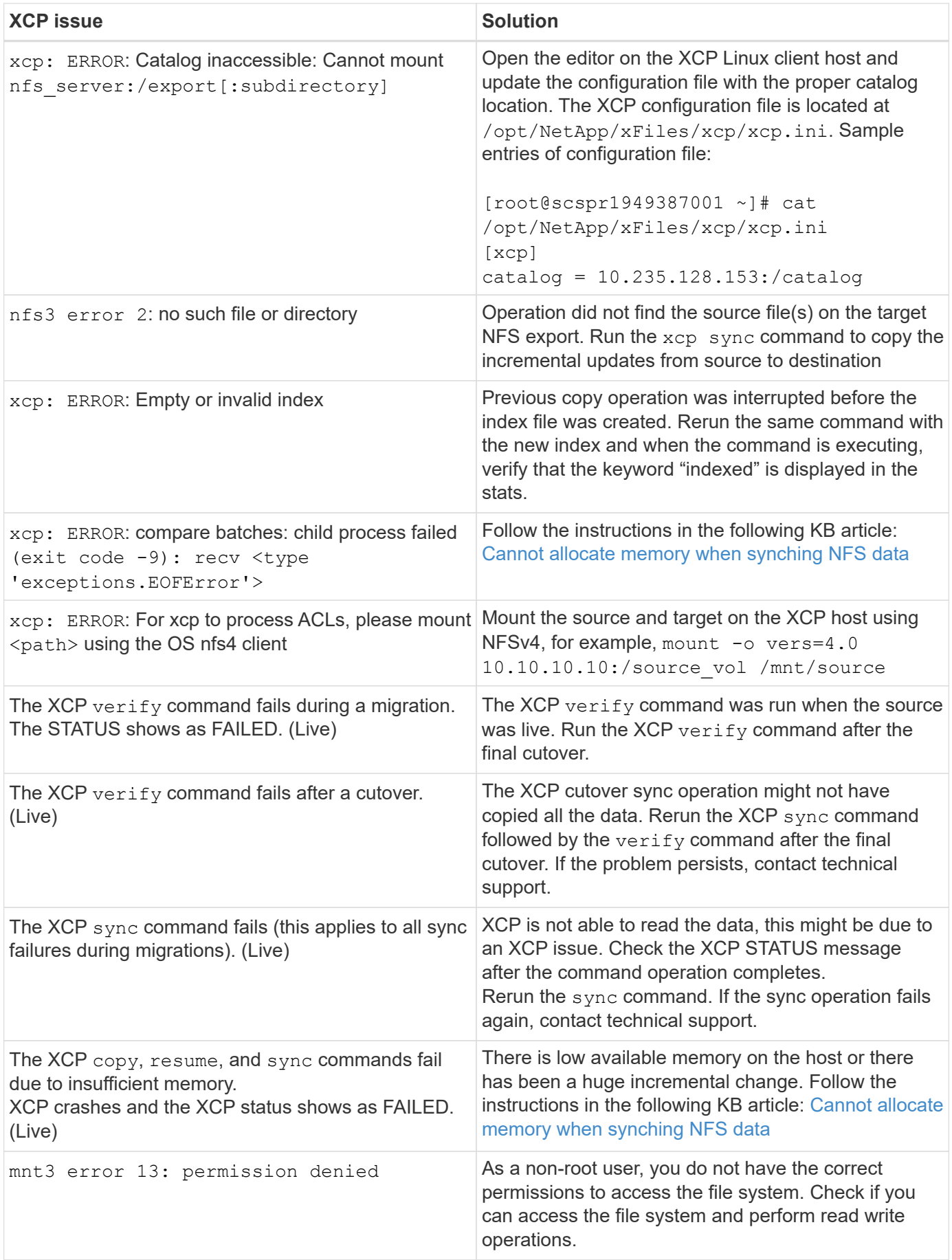

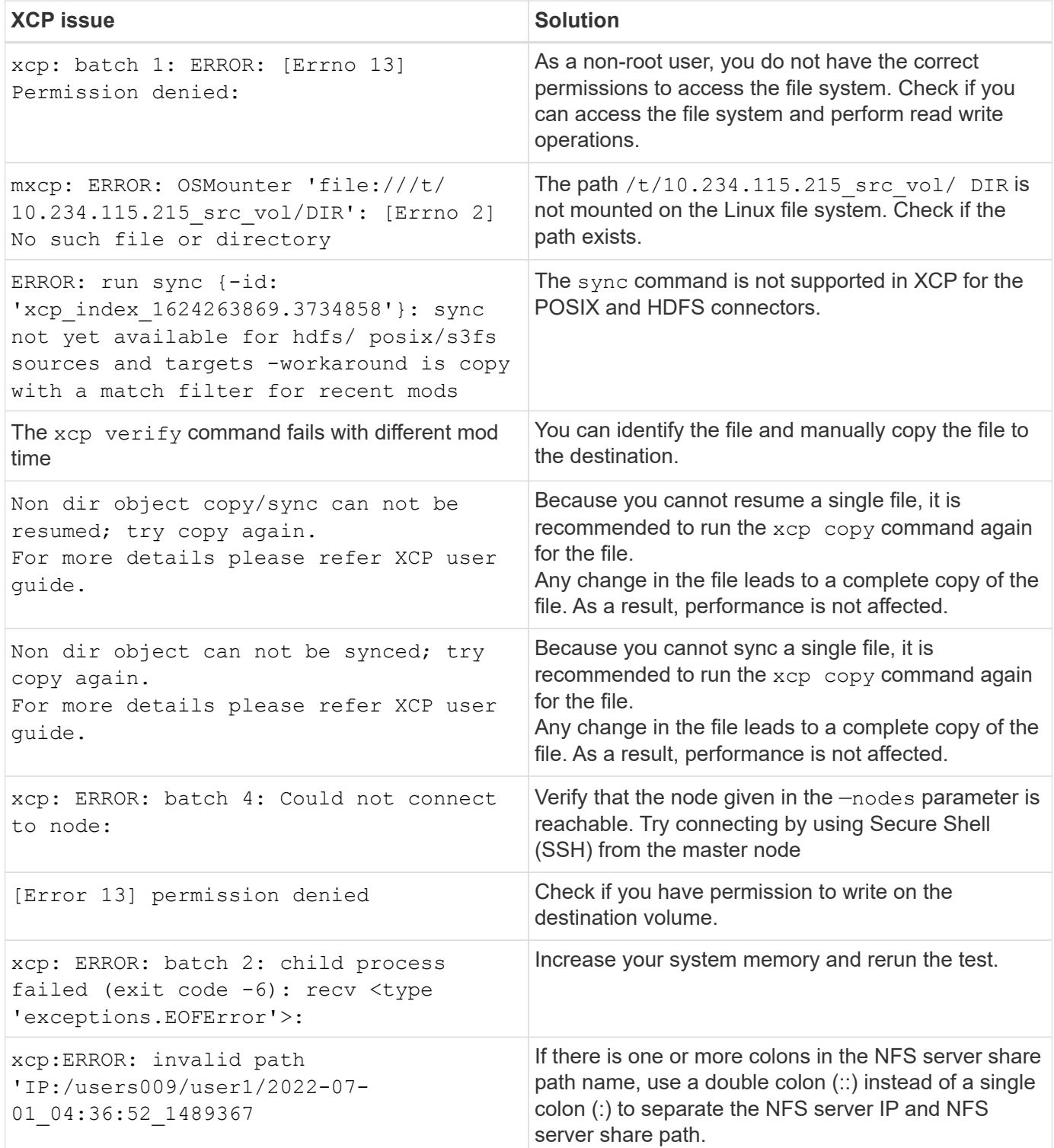

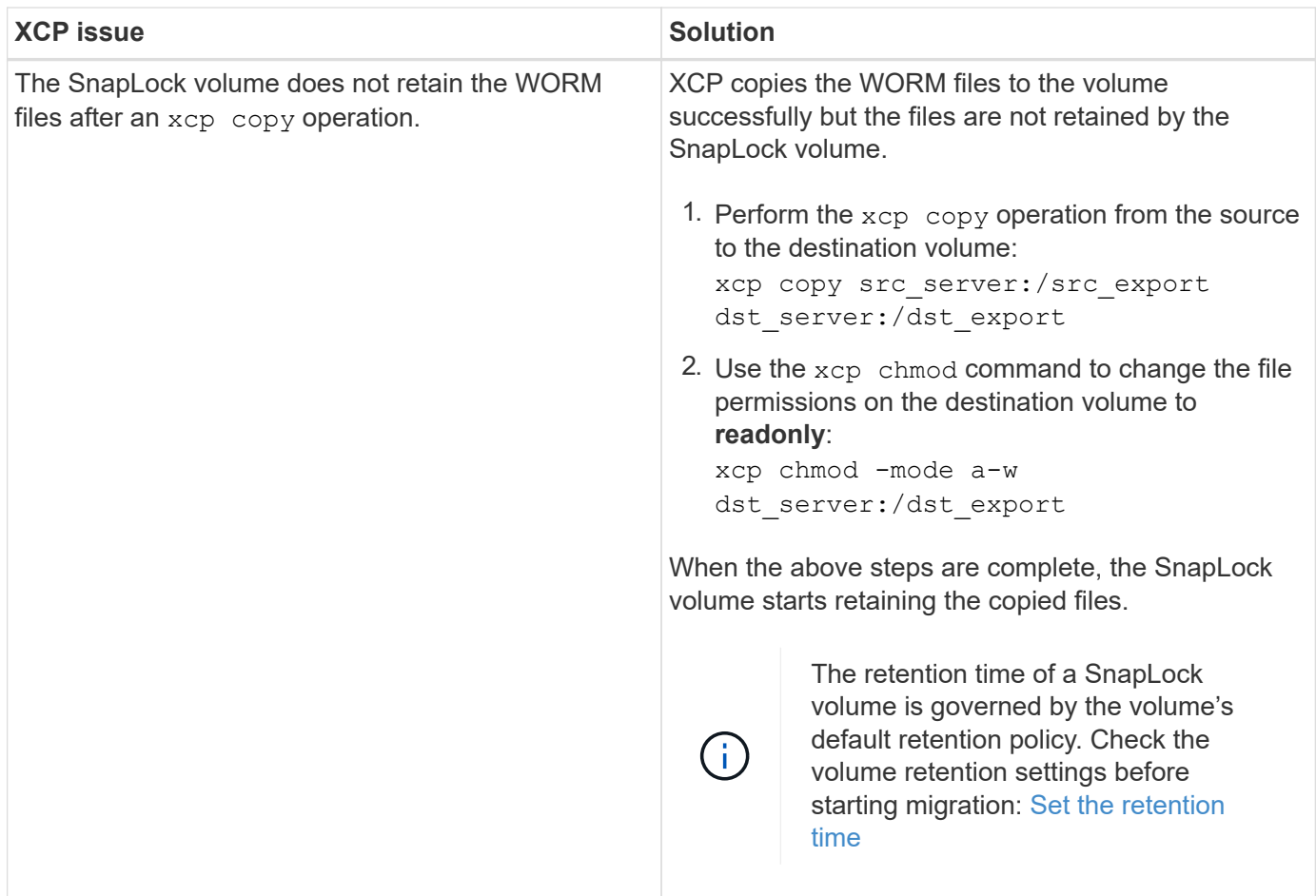

# **Logdump**

If you encounter an issue with an XCP command or job, the logdump command enables you to dump log files related to the issue into a . zip file that can be sent to NetApp for debugging. The logdump command filters logs based on the migration ID or job ID and dumps those logs into a . zip file in the current directory. The . zip file has the same name as the migration or job ID that is used with the command.

# **Example**

```
xcp logdump -j <job id>
xcp logdump -m <migration id>
```
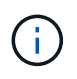

After migration, if you use the XCP CONFIG DIR or XCP LOG DIR environment variables to override the default config location or log location, the logdump command fails when used with an old migration or job ID. To avoid this, use the same logpath until migration completes.

# **Troubleshoot XCP SMB errors**

Review the solutions to troubleshoot your issue.

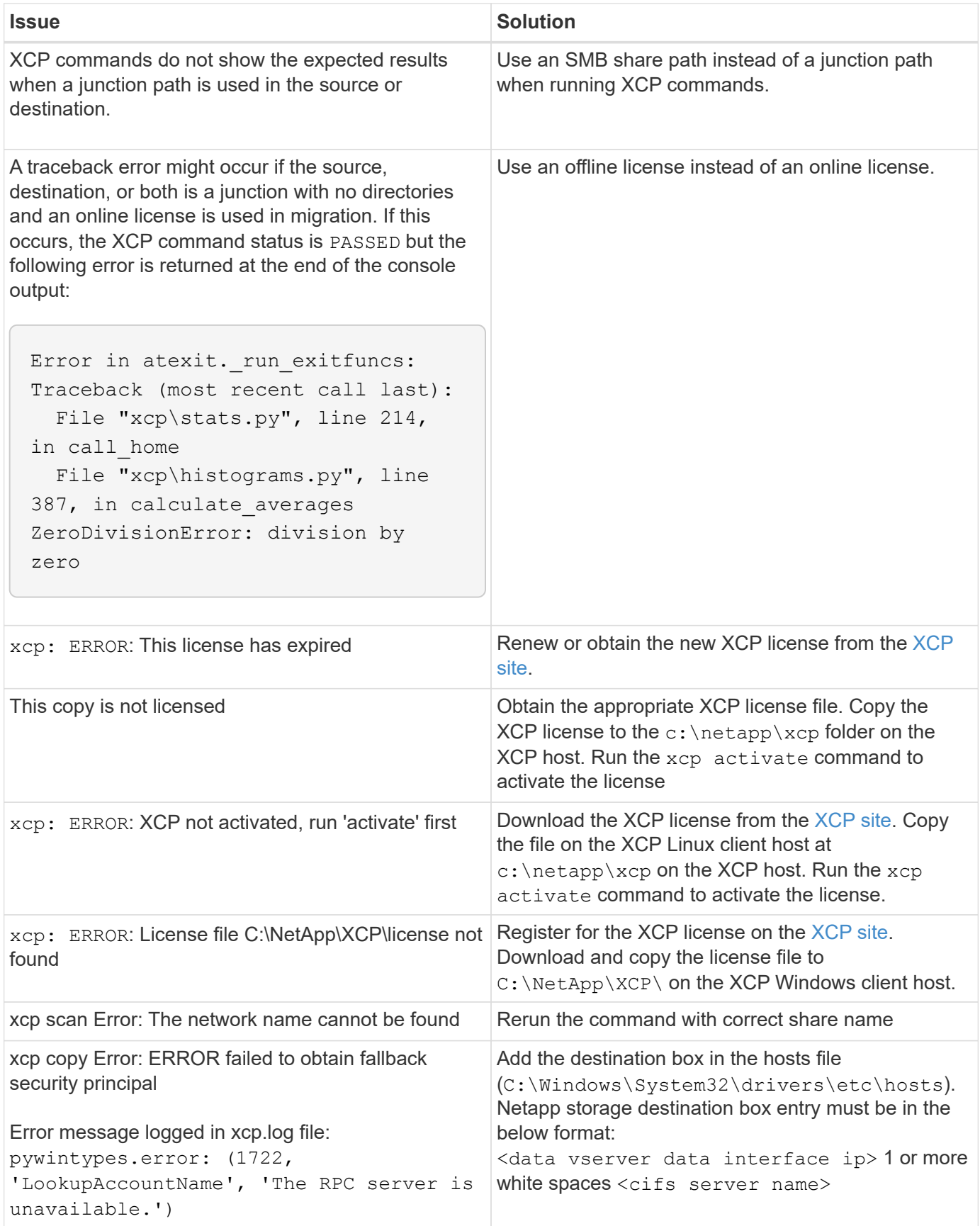

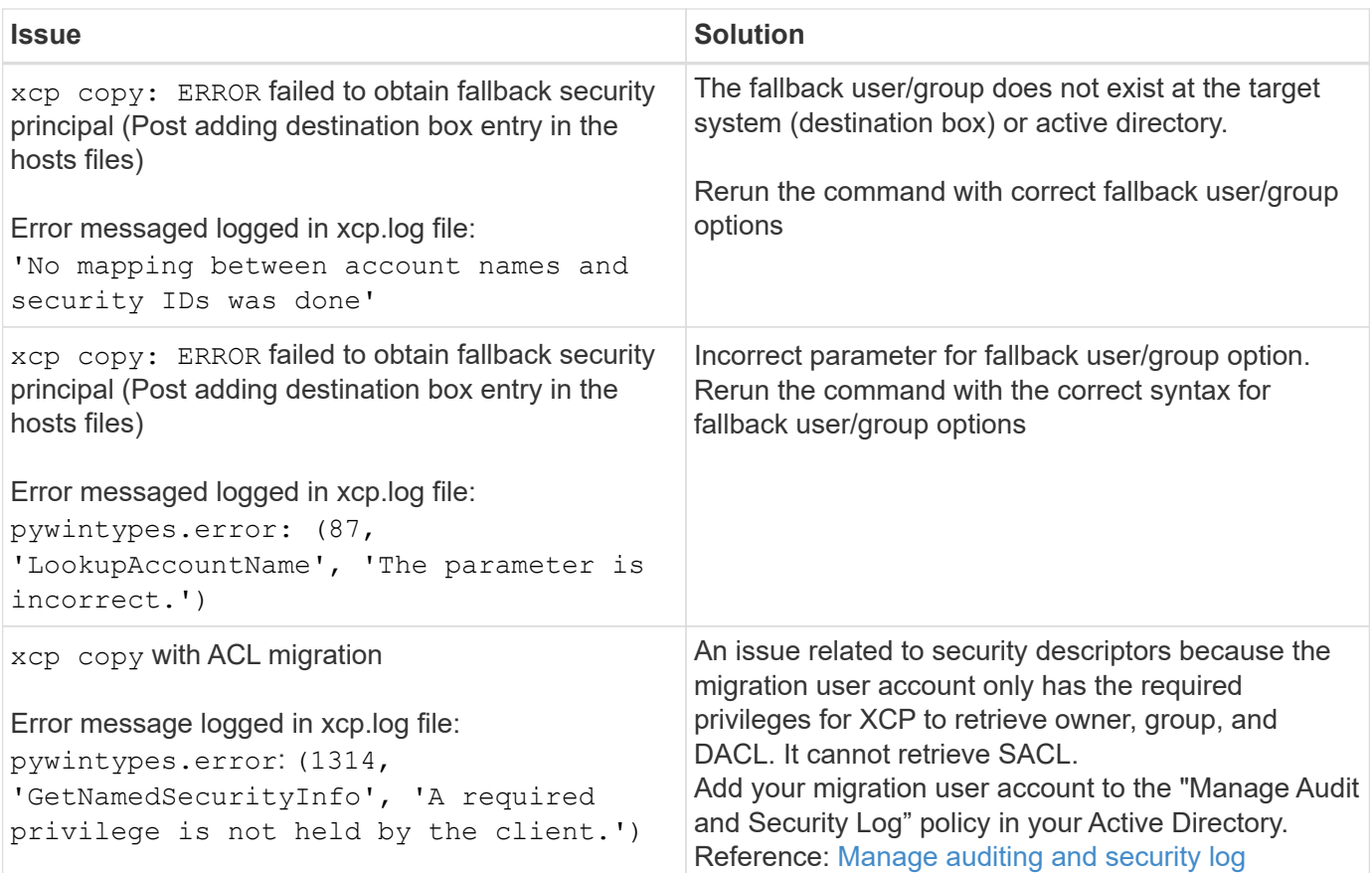

# **Troubleshoot XCP File Analytics errors**

Review the solutions to troubleshoot your issue.

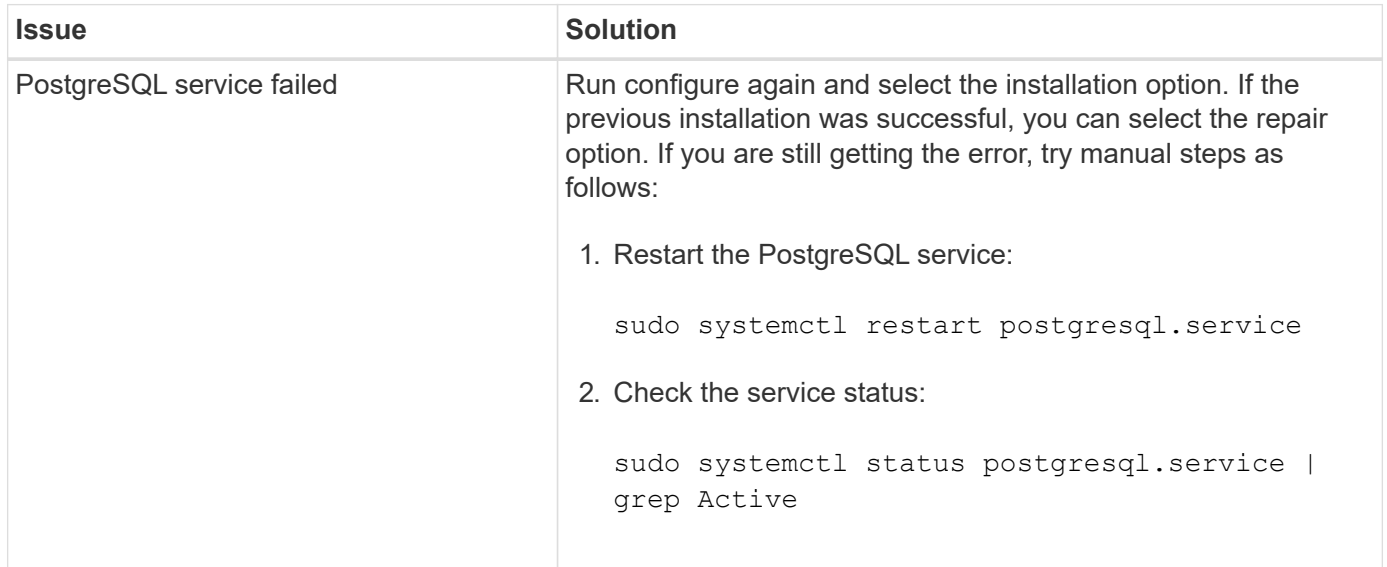

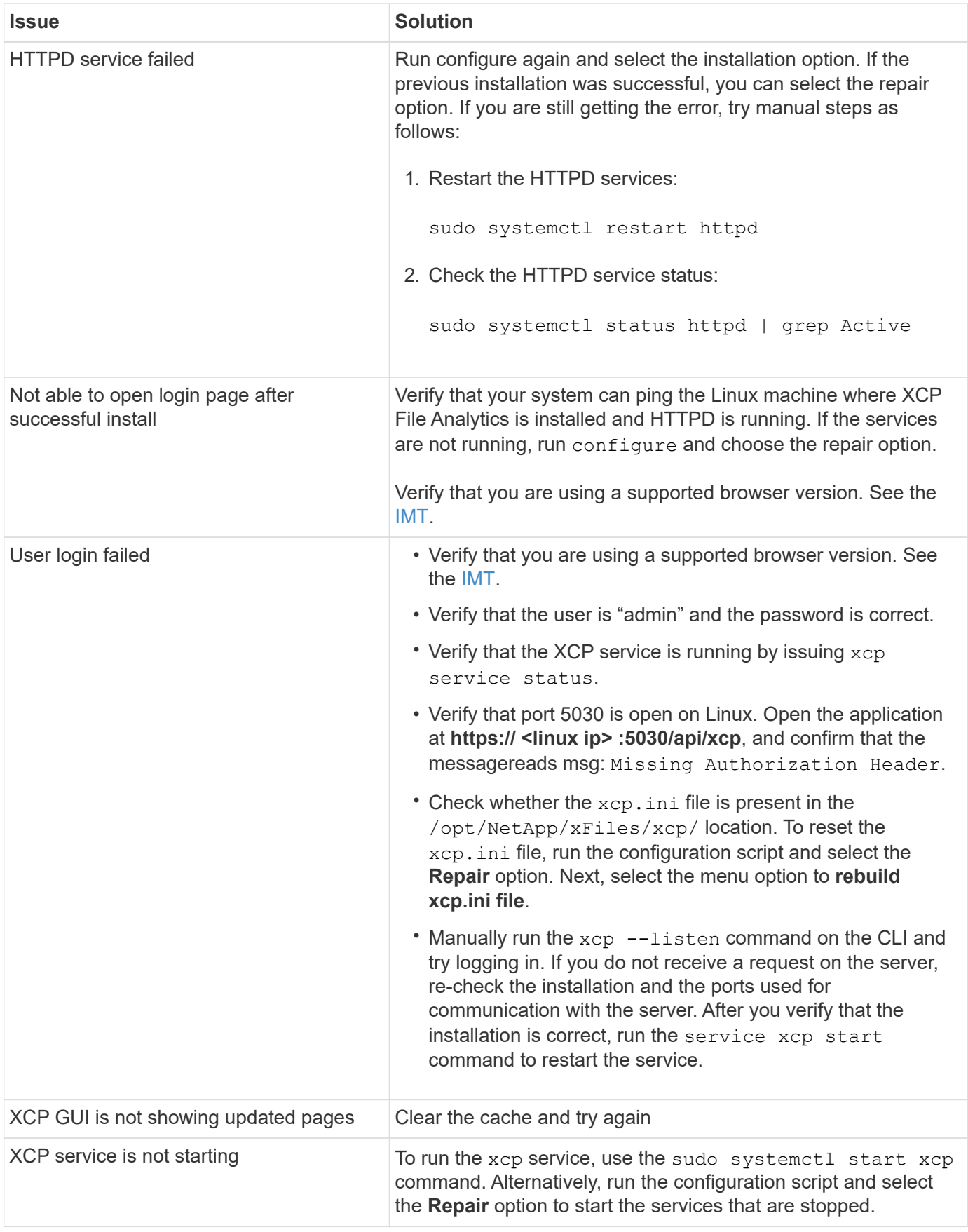

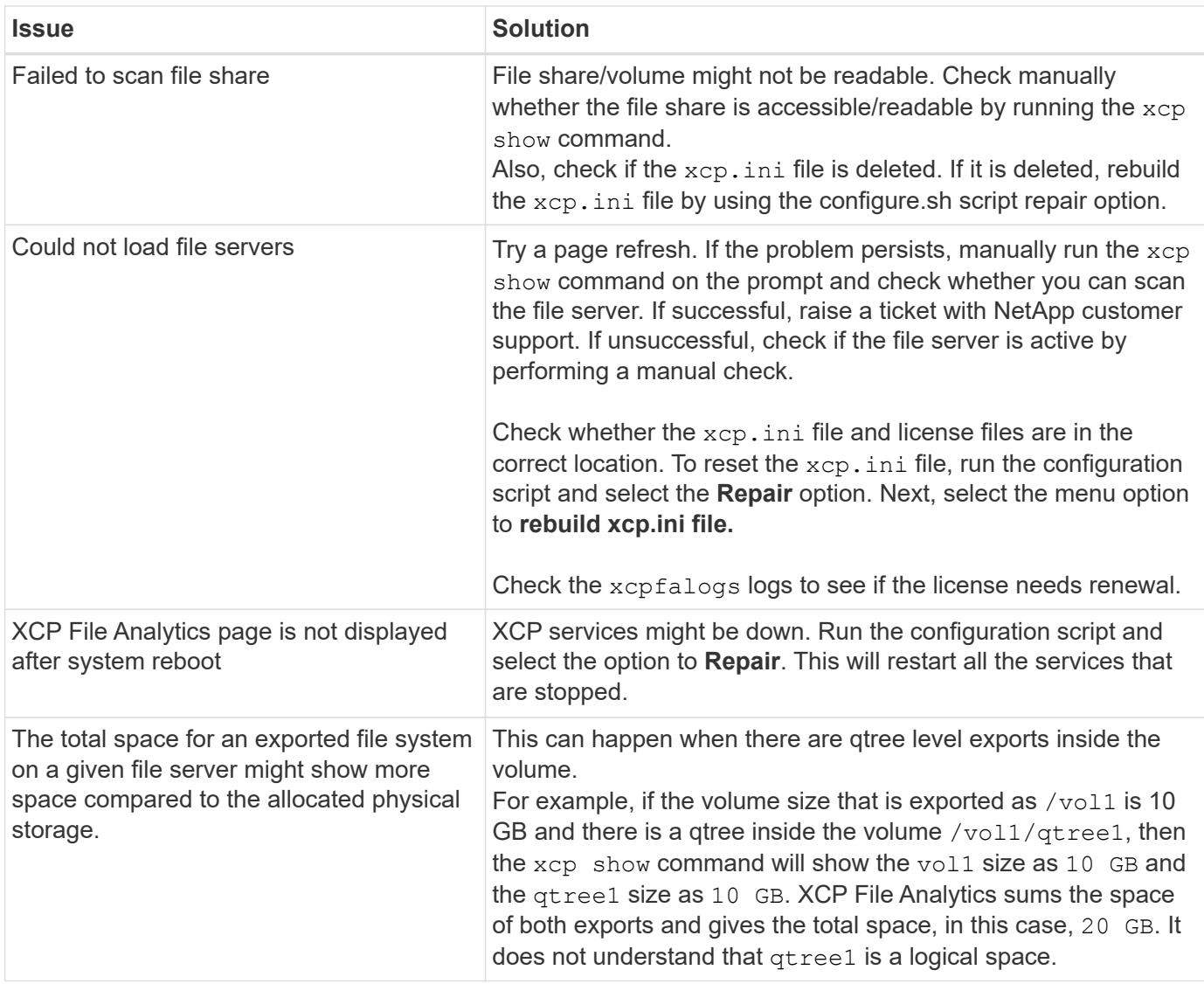

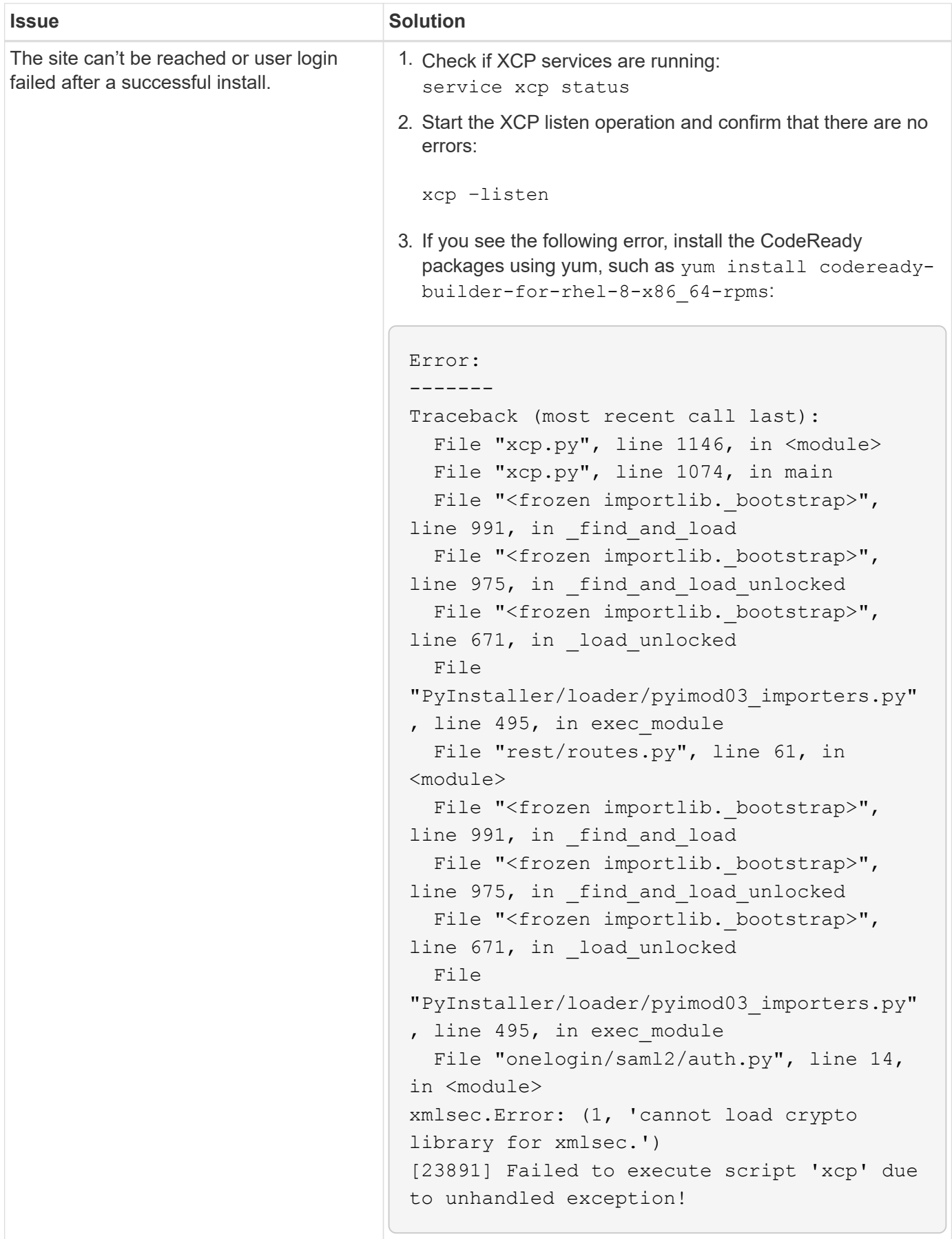

# **XCP reference**

# **XCP command reference overview**

The XCP command reference provides examples of the available commands for XCP NFS and SMB. Each command has additional parameters that you can use alone or in combination, as required. XCP supports log file rotation and log filtering based on the severity level.

# **NFS command reference**

# **help**

The NFS help command displays a list of commands, command parameters, and a brief description of each. The help command is useful for beginners who are new to the XCP tool.

# **Syntax**

xcp help
[root@client1 linux]# ./xcp help USAGE: xcp [[help] [command]| -version] optional arguments: help Show XCP help message and exit -version Show XCP version number and exit To see help text, you can run: xcp help Display this content xcp help info Step by step usage of all commands xcp help <command> Individual command help command: activate Activate an XCP license on the current host license Show XCP license information show Request information from host about NFS exports scan Read all the files from export path copy Recursively copy everything from source to target resume Resume copy operation from the point it was halted sync Synchronize increment changes on source to target after copy isync Sync changes on target without index verify Verify that the target is the same as the source delete Delete data on the NFS exported volume chown Change the ownership on the NFS exported volume chmod Change the permissions on the NFS exported volume logdump Collect all logs related to the XCP job and dump those into a zipped folder named <ID>.zip under the current dir estimate Estimate the time taken for the copy command to complete indexdelete Remove indexes from catalog

## **help info**

Use the info parameter with the help command to display documentation, examples, and tuning recommendations.

## **Syntax**

xcp help info

```
[root@client1 linux]# ./xcp help info
COMMAND
info
USAGE
help info
DESCRIPTION
Step by step usage of the XCP command. Follow these steps after you
copy the binary and license
1. Download the XCP license and XCP binary to the Linux machine. Run
XCP activate: xcp activate
2. On a fresh system, the above command will fail when looking for a
license in
/opt/NetApp/xFiles/xcp.
Copy the XCP license to /opt/NetApp/xFiles/xcp and run the activate
command again: xcp activate
3. Check the validity of the license: xcp license
4. Configure the ini file located at /opt/NetApp/xFiles/xcp/xcp.ini
with catalog details: add catalog = catalog nfs server:/catalog path
5. List all the exports and details from the NFS server: xcp show
server
6. Pick up one of the exports and run a scan of the export: xcp scan
server:/export1
7. Initiate baseline copy:
xcp copy -newid id1 server:/export1 server2:/e
8. If the copy is halted for some reason, you can use the "xcp resume"
command to resume the copy operation:
xcp resume -id id1
```
9. Start with incremental sync after the baseline is completed: xcp sync -id id1 10. After copy or after every sync, you can verify to check data integrity: xcp verify server:/export1 server2:/export2 SUPPORTED COMMANDS help: Display information about commands and options -exclude: Display examples of filters -fmt: Display examples of filters -match: Display examples of filters help info: Display documentation, examples, and tuning recommendations show: Request information from hosts about NFS and other RPC services -v: Show more detailed information about servers -loglevel <name>: Option to set log level; available levels are INFO, DEBUG (default: INFO) scan: Read all the directories in a file tree or a saved index -l, -q: File listing output formats -stats, -csv, -html: Tree statistics report formats -nonames: Do not look up user and group names for file listings or reports -newid <name>: Catalog name for a new index -id <name>: Catalog name of a previous copy or scan index -match <filter>: Only process files and directories that match the filter -fmt <string expression>: Formatted output -du: Summarize space usage of each directory, including subdirectories -md5: Checksum the files (also save the checksum files when indexing) (default: False) -duk: Summarize space usage of directory, include subdirectories, with output in kilobytes -acl4: Process NFSv4 access control lists (ACLs) -acl4.threads <n>: Per-process thread pool size (default: 100) -depth <n>: Limit the search depth -dircount <n[k]>: Request size for reading directories (default: 64k) -edupe: Include deduplication estimate in reports (see documentation for details) -bs <n[k]>: Read/write block size for scans that read data with -md5 or -edupe (default: 64k) -parallel <n>: Maximum concurrent batch processes (default: 7) -noId: Disable the creation of a default index (default: False) -exclude <filter>: Exclude the files and directories that match the

filter -preserve-atime: preserve atime of the file/dir (default: False) -nodes <name>: comma-separated list of worker nodes -s3.insecure: use http instead of https -s3.noverify: do not verify ssl certificates -s3.endpoint <S3 endpoint Url>: path such as https://10.10.10.101:1010 -s3.profile <profile-name>: config/cred profile to be used -loglevel <name>: Option to set log level; available levels are INFO, DEBUG (default: INFO) copy: Recursively copy everything from source to target -newid <name>: Catalog name for a new index -md5: Checksum the files (also save the checksum files when indexing) (default: False) -edupe: Include deduplication estimate in reports (see documentation for details) -nonames: Do not look up user and group names for file listings or reports -acl4: Process NFSv4 access control lists (ACLs) -acl4.threads <n>: Per-process thread pool size (default: 100) -acl4.alwaysset: call "setacl" for all ACL-capable files and directories -bs <n[k]>: read/write blocksize (default: 64k) -dircount <n[k]>: Request size for reading directories (default: 64k) -parallel <n>: Maximum concurrent batch processes (default: 7) -noId: Disable the creation of a default index (default: False) -match <filter>: Only process files and directories that match the filter -exclude <filter>: Exclude the files and directories that match the filter -copybatch <filename [args]>: custom batch processing module -chown: set destination uid and gid when copying as non-root user (default: False) -preserve-atime: preserve atime of the file/dir (default: False) -nodes <name>: comma-separated list of worker nodes -s3.insecure: use http instead of https -s3.noverify: do not verify ssl certificates -s3.endpoint <S3 endpoint Url>: path such as https://10.10.10.101:1010 -loglevel <name>: Option to set log level; available levels are INFO, DEBUG (default: INFO) verify: Verify that the target is the same as the source [no options]: Full verification of target structure, names, attributes, and data -stats, -csv: Scan source and target trees in parallel and compare tree statistics -nodata: Do not check data -noattrs: Do not check attributes (default: False)

-noown: Do not check ownership (uid and gid) (default: False) -nomods: Do not check file modification times -mtimewindow <s>: Acceptable modification time difference for verification -newid <name>: Catalog name for a new index -v, -l: Output formats to list any differences found -acl4: Process NFSv4 access control lists (ACLs) -acl4.threads <n>: Per-process thread pool size (default: 100) -nonames: Do not look up user and group names for file listings or reports -match <filter>: Only process files and directories that match the filter -bs <n[k]>: read/write blocksize (default: 64k) -parallel <n>: Maximum concurrent batch processes (default: 7) -dircount <n[k]>: Request size for reading directories (default: 64k) -noId: Disable the creation of a default index (default: False) -exclude <filter>: Exclude the files and directories that match the filter -preserve-atime: preserve atime of the file/dir (default: False) -s3.insecure: use http instead of https -s3.noverify: do not verify ssl certificates -s3.endpoint <S3 endpoint Url>: path such as https://10.10.10.101:1010 -s3.profile <profile-name>: config/cred profile to be used -loglevel <name>: Option to set log level; available levels are INFO, DEBUG (default: INFO) sync: Find all source changes and apply them to the target -id <name>: Catalog name of a previous copy index -snap <name or path>: Access a Snapshot copy of the source tree -nonames: Do not look up user and group names for file listings or reports -bs <n[k]>: read/write blocksize (default: 64k) -dircount <n[k]>: Request size for reading directories (default: 64k) -parallel <n>: Maximum concurrent batch processes (default: 7) -acl4.threads <n>: Per-process thread pool size (default: 100) -exclude <filter>: Exclude the files and directories that match the filter -preserve-atime: preserve atime of the file/dir (default: False) -loglevel <name>: Option to set log level; available levels are INFO, DEBUG (default: INFO) sync dry-run: Find source changes but don't apply them to the target

-id <name>: Catalog name of a previous copy index -snap <name or path>: Access a Snapshot copy of the source tree -stats: Deep scan the modified directories and report on everything new -nonames: Do not look up user and group names for file listings or

reports -v, -l, -q: File listing output formats -dircount <n[k]>: Request size for reading directories (default: 64k) -parallel <n>: Maximum concurrent batch processes (default: 7) -target: Check that the target files match the index -loglevel <name>: Option to set log level; available levels are INFO, DEBUG (default: INFO) isync: Sync changes on target without index -nodata: Do not check data -noattrs: Do not check attributes -nomods: Do not check file modification times -mtimewindow <s>: Acceptable modification time difference for verification -acl4: Process NFSv4 access control lists (ACLs) -acl4.threads <n>: Per-process thread pool size (default: 100) -acl4.alwaysset: call "setacl" for all ACL-capable files and directories -match <filter>: Only process files and directories that match the filter -bs <n[k]>: read/write blocksize (default: 64k) -parallel <n>: Maximum concurrent batch processes (default: 7) -dircount <n[k]>: Request size for reading directories (default: 64k) -exclude <filter>: Exclude the files and directories that match the filter -newid <name>: Catalog name for a new index -loglevel <name>: Option to set log level; available levels are INFO, DEBUG (default: INFO) -preserve-atime: preserve atime of the file/dir (default: False) -s3.insecure: use http instead of https -s3.noverify: do not verify ssl certificates -s3.endpoint <S3 endpoint Url>: path such as https://10.10.10.101:1010 -s3.profile <profile-name>: config/cred profile to be used isync estimate: Find the estimated time to complete the next isync command -nodata: Do not check data -noattrs: Do not check attributes -nomods: Do not check file modification times -mtimewindow <s>: Acceptable modification time difference for verification -acl4: Process NFSv4 access control lists (ACLs) -acl4.threads <n>: Per-process thread pool size (default: 100) -acl4.alwaysset: call "setacl" for all ACL-capable files and

```
directories
    -match <filter>: Only process files and directories that match the
filter
    -bs <n[k]>: read/write blocksize (default: 64k)
    -parallel <n>: Maximum concurrent batch processes (default: 7)
    -dircount <n[k]>: Request size for reading directories (default: 64k)
    -exclude <filter>: Exclude the files and directories that match the
filter
  -loglevel <name>: Option to set log level; available levels are INFO,
DEBUG (default: INFO)
    -preserve-atime: preserve atime of the file/dir (default: False)
    -s3.insecure: use http instead of https
    -s3.noverify: do not verify ssl certificates
    -s3.endpoint <S3 endpoint Url>: path such as
https://10.10.10.101:1010
    -s3.profile <profile-name>: config/cred profile to be used
  -id <name>: Catalog name of a previous copy index
resume: Restart an interrupted copy
-id <name>: Catalog name of a previous copy index
-bs <n[k]>: read/write
-s3.insecure: use http instead of https
-s3.noverify: do not verify ssl certificates
-s3.endpoint <S3 endpoint Url>: path such as https://10.10.10.101:1010
-s3.profile <profile-name>: config/cred profile to be used
-loglevel <name>: Option to set log level; available levels are INFO,
DEBUG (default: INFO)
delete: Delete everything recursively
-match <filter>: Only process files and directories that match the
filter
-force: Delete without confirmation
-removetopdir: remove directory including children
-exclude <filter>: Exclude the files and directories that match the
filter
-parallel <n>: Maximum concurrent batch processes (default: 7)
-preserve-atime: preserve atime of the file/dir (default: False)
-s3.insecure: use http instead of https
-s3.noverify: do not verify ssl certificates
-s3.endpoint <S3 endpoint Url>: path such as https://10.10.10.101:1010
-s3.profile <profile-name>: config/cred profile to be used
-loglevel <name>: Option to set log level; available levels are INFO,
DEBUG (default: INFO)
```
activate: Activate a license on the current host -loglevel <name>: Option to set log level; available levels are INFO, DEBUG (default: INFO) license: Show xcp license info license update: Retrieve the latest license from the XCP server chown: changing ownership of a file object exclude <filter>: Exclude the files and directories that match the filter -match <filter>: Only process files and directories that match the filter -group <group>: linux gid to be set at source -user <user>: linux uid to be set at source -user-from <userFrom>: user to be changed -group-from <groupFrom>: group to be changed -reference <reference>: referenced file or directory point -v: reports output for every object processed -preserve-atime: preserve atime of the file/dir (default: False) -loglevel <name>: Option to set log level; available levels are INFO, DEBUG (default: INFO) chmod: changing permissions of a file object -exclude <filter>: Exclude the files and directories that match the filter -match <filter>: Only process files and directories that match the filter -reference <reference>: referenced file or directory point -v: reports output for every object processed -mode <mode>: mode to be set -preserve-atime: preserve atime of the file/dir (default: False) -loglevel <name>: Option to set log level; available levels are INFO, DEBUG (default: INFO) logdump: Collect all logs related to the XCP job and dump those into a zipped folder named <ID>.zip under current dir -m <migration ID>: Filter logs by migration ID -j <job ID>: Filter logs by job ID

estimate: Use a saved scan index to estimate copy time

-id <name>: Catalog name of a previous copy or scan index -gbit <n>: Gigabits of bandwidth to estimate best-case time (default: 1) -target <path>: Target to use for live test copy -t <n[s|m|h]>: Duration of live test copy (default: 5m) -bs <n[k]>: read/write blocksize (default: 64k) -dircount <n[k]>: Request size for reading directories (default: 64k) -parallel <n>: Maximum concurrent batch processes (default: 7) preserve-atime: preserve atime of the file/dir (default: False) -loglevel <name>: Option to set log level; available levels are INFO, DEBUG (default: INFO) indexdelete: delete catalog indexes -match <filter>: Only process files and directories that match the filter -loglevel <name>: Option to set log level; available levels are INFO, DEBUG (default: INFO) OUTPUT In the -l output, the size, space used, and modification time are all shown in human- readable format. Time is relative to the current time, so it is time zone independent. For example, "14d1h" means that the file was modified 14 days and one hour ago. Note: "current time" is the time XCP started. The timestamp is saved in the index metadata (catalog:/xFiles/indexes/\*.json) and is used for reports against the index. The -stats option prints a human-readable report to the console. Other report format options are -html or -csv. The comma-separated values (CSV) format has exact values. CSV and HTML reports are automatically saved in the catalog, if there is one. The histograms for modified, accessed, and changed only count regular files. FILTERS A filter expression should evaluate to True or False in Python. Filters are used in XCP for the -match and -exclude options. See below for some examples of the filters. Use "xcp help <command>" to check which options are supported for commands.

Variables and file attributes currently available to use in a filter: modified, accessed, changed: Floats representing age in hours depth, size, used, uid, gid, type, nlinks, mode, fileid: Integers name, base,

ext: Strings (if name is "demo.sql" then base is =="demo" and ext is  $=$ ".sql") owner, group: Strings size units: k, m, q, t, p = K, M, G, T,  $P = 1024$ , 1048576, 2\*\*30, 2\*\*40, 2\*\*50 file types: f, d, b, c, l, s, q  $=$  F, D, B, C, L, S, Q = 1, 2, 3, 4, 5, 6, 7 Functions available to use in a filter: rxm(pattern): Regular expression match for each file name fnm(pattern): Unix-style wildcard match for each file name load(path): List of lines from a local (external) file rand(N): Match one out of every N files at random path(pattern): Wildcard match for the full path paths(<full\_file\_path>): Match or exclude all NFS export paths listed in the file Note: unlike most shell wildcards, pattern "/a/\*" will match path /a/b/c The rxm() function only runs Python re.compile (pattern) once. Similarly, load() only reads its file once. Filter examples: Match files modified less than half an hour ago "type == f and modified  $\leq$  .5" Find anything with "core" in the name ("in" is a Python operator): "'core' in name" Same match using regular expressions: "rxm('.\*core.\*')" Same match using wildcards: "fnm('\*core\*')" Match files that are not regular files, directories, or links: "type not in  $(f,d,1)$ " Find jpg files over 500 megabytes (M is a variable): "fnm('\*.jpg') and size  $> 500*$ M" Find files with "/demo/smith" in the path (x is the file;  $str(x)$  is its full path): "'/demo/smith' in str(x)" Exclude copying anything with "f" in its name: "fnm('\*f\*')" Exclude multiple export paths specified in "/root/excludePaths.txt". "paths('/root/excludePaths.txt')" The file "excludePaths.txt" may contain multiple export paths where each path is listed on a new line. The export paths may contain wildcards.

```
For example, 10.10.1.10:/source vol/*.txt in file excludePaths.txt will
exclude all files having ".txt" extension
If there are incremental changes in previously included directories and
you want to exclude anything that has "dir40" as a substring in its
name, you can specify the new exclude filter with the sync. This
overrides the exclude filter used previously with the copy command and
applies the new exclude filter.
Note that if there are incremental changes on the source after the copy
operation and there are files with "f" in their name, then these are
copied on to the target when the sync operation is performed. If you
want to avoid copying such files or directories, you can use the
following command: xcp sync -exclude "'f' in name" -id <id>
PERFORMANCE
On Linux, please set the following in /etc/sysctl.conf and run "sysctl
-p":
net.core.rmem_default = 1342177
net.core.rmem max = 16777216net.core.wmem_default = 1342177
net.core.wmem max = 16777216net.ipv4.tcp_rmem = 4096 1342177 16777216
net.ipv4.tcp_wmem = 4096 1342177 16777216
net.core.netdev_max_backlog = 300000
net.ipv4.tcp_fin_timeout = 10
Make sure that your system has multiple CPUs and at least a few
gigabytes (GBs) of free memory.
Searching, checksumming or copying hundreds of thousands or millions of
files should be many times faster with XCP than with standard tools
such cp, find, du, rsync, or OS drag-and-drop.
For the case of a single file, reading or copying with XCP is usually
faster with
a faster host CPU. When processing many files, reading or copying is
faster with more cores or CPUs.
The main performance throttle option is -parallel for the maximum
number of concurrent processes as the number of concurrent directories
being read and files being processed. For small numbers of files and/or
when there is a network quality of service (QoS) limiter, you might
also be able to increase performance by opening multiple channels. The
usage section above shows how to use multiple host target addresses.
The same syntax also opens more channels to a single target.
```
For example: "host1, host1:/vol/src" makes each XCP process open two channels to host1. In some WAN environments, this can improve performance. Within a datacenter, if there are only 1 GbE network interface cards (NICs) on the host with XCP it usually helps to use the multipath syntax to leverage more than one NIC. To verify that you are running I/O over multiple paths, use OS tools to monitor network I/O. For example, on Linux, try "sar -n DEV 2 200". ENVIRONMENT VARIABLES XCP\_CONFIG\_DIR: Override the default location /opt/NetApp/xFiles/xcp If set, the value should be an OS filesystem path, possibly a mounted NFS directory. When XCP CONFIG DIR is set, a new directory with name same as hostname is created inside the custom configuration directory path wherein new logs will be stored XCP\_LOG\_DIR: Override the default, which stores the XCP log in the configuration directory. If set, the value should be an OS filesystem path, possibly a mounted NFS directory. When XCP LOG DIR is set, a new directory with name same as hostname is created inside the custom log directory path wherein new logs will be stored XCP CATALOG PATH: Override the setting in xcp.ini. If set, the value should be in the XCP path format, server:export[:subdirectory]. SECURITY All the files and directories in the catalog are world readable except for the index files, which have a ".index" suffix and are located in subdirectories under the top-level catalog "indexes" directory. Because each index file is essentially an archive of metadata of an entire file tree, the catalog should be stored on a NetApp volume with export permissions matching the the actual sources and targets. Note that file data is not stored in the index, only metadata.

```
SUPPORT
https://www.netapp.com/us/contact-us/support.aspx
```
## **show**

The NFS show command queries the RPC services and NFS exports of one or more storage servers. The command also lists the available services and exports and shows the used and free capacity of each export, followed by the attributes of the root of each

# export.

## **Syntax**

xcp show <ip\_address\_or\_host\_name>

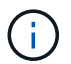

The show command requires the host name or IP address of the NFSv3 exported system.

```
Show example
```

```
[root@localhost linux]# ./xcp show <IP address or hostname of NFS
server>
getting pmap dump from <IP address or hostname of NFS server> port
111... getting export list from <IP address or hostname of NFS
server>...
sending 3 mounts and 12 nfs requests to <IP address or hostname of NFS
server>...
== RPC Services ==
'<IP address or hostname of NFS server>': UDP rpc services: MNT v1/2/3,
NFS v3, NLM v4, PMAP v2/3/4, STATUS v1
'<IP address or hostname of NFS server>': TCP rpc services: MNT v1/2/3,
NFS v3/4, NLM v4, PMAP v2/3/4, STATUS v1
== NFS Exports == Mounts Errors Server
3 0 <IP address or hostname of NFS server>
Space Files Space Files
Free Free Used Used Export
93.9 MiB 19,886 1.10 MiB 104 <IP address or hostname of NFS
server>:/
9.44 GiB 2.49M 65.7 MiB 276 <IP address or hostname of NFS
server>:/catalog_vol
84.9 GiB 22.4M 593 MiB 115 <IP address or hostname of NFS
server>:/source_vol
== Attributes of NFS Exports ==
drwxr-xr-x --- root root 4KiB 4KiB 6d2h <IP address or hostname of
NFSserver>:/
drwxr-xr-x --- root root 4KiB 4KiB 6d2h <IP address or hostname of NFS
server>:/catalog_vol
drwxr-xr-x --- root root 4KiB 4KiB 1h30m <IP address or hostname of NFS
server>:/source_vol
Xcp command : xcp show <IP address or hostname of NFS server>
0 error
Speed : 3.62 KiB in (17.9 KiB/s), 6.28 KiB out (31.1 KiB/s) Total
Time : 0s.
STATUS : PASSED
```
## **show -v**

Use the -v parameter with the show command to return details about NFS servers using the IP address or host name.

#### **Syntax**

xcp show -v

## **license**

The NFS license command displays XCP license information.

Before running this command, verify that the license file is downloaded and copied to the /opt/NetApp/xFiles/xcp/ directory on the XCP Linux client host.

#### **Syntax**

xcp license

#### **Show example**

```
[root@localhost /]# ./xcp license
Licensed to "XXX, NetApp Inc, XXX@netapp.com" until Sun Mar 31 00:00:00
2029 License type: SANDBOX
License status: ACTIVE
Customer name: N/A
Project number: N/A
Offline Host: Yes
Send statistics: No
Host activation date: N/A
License management URL: https://xcp.netapp.com
```
## **license update**

Use the update parameter with the license command to retrieve the latest license from the XCP server.

## **Syntax**

xcp license update

[root@localhost /]# ./xcp license update

XCP <version>; (c) yyyy NetApp, Inc.; Licensed to XXX [NetApp Inc] until Sun Mar 31 00:00:00 yyyy

## **activate**

The NFS activate command activates the XCP license.

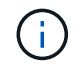

Before running this command, verify that the license file is downloaded and copied to the opt/NetApp/xFiles/xcp/ directory on the XCP Linux client host.

#### **Syntax**

```
xcp activate
```
## **Show example**

[root@localhost linux]# ./xcp activate

XCP activated

## **scan**

The XCP NFS scan command recursively scans the entire source NFSv3 exported paths and returns file structure statistics.

NetApp recommends that you put the source NFS export mounts in read-only mode during the scan operation.

## **Syntax**

```
xcp scan <source_nfs_export_path>
```

```
[root@localhost linux]# ./xcp scan <IP address of NFS server>:/
source_vol
source_vol
source_vol/r1.txt
source_vol/USER.1
source_vol/USER.2
source_vol/USER.1/FILE_1
source_vol/USER.1/FILE_2
source_vol/USER.1/FILE_3
source_vol/USER.1/FILE_4
source_vol/USER.1/FILE_5
source_vol/USER.1/file1.txt
source_vol/USER.1/file2.txt
source_vol/USER.1/logfile.txt
source_vol/USER.1/log1.txt
source_vol/USER.2/FILE_1
source_vol/USER.2/FILE_5
source_vol/USER.2/FILE_2
source_vol/USER.2/FILE_3
source_vol/USER.2/FILE_4
Xcp command : xcp scan <IP address of NFS server>:/source vol
```
The following table lists the scan parameters and their description.

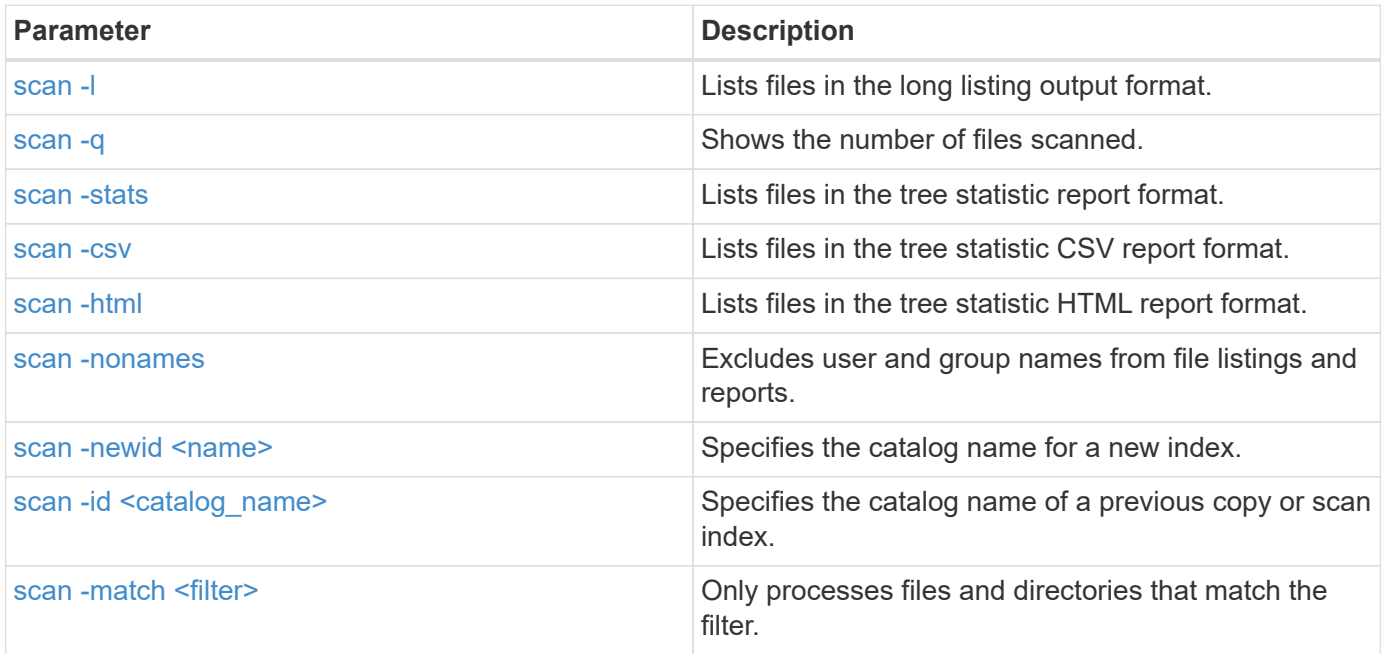

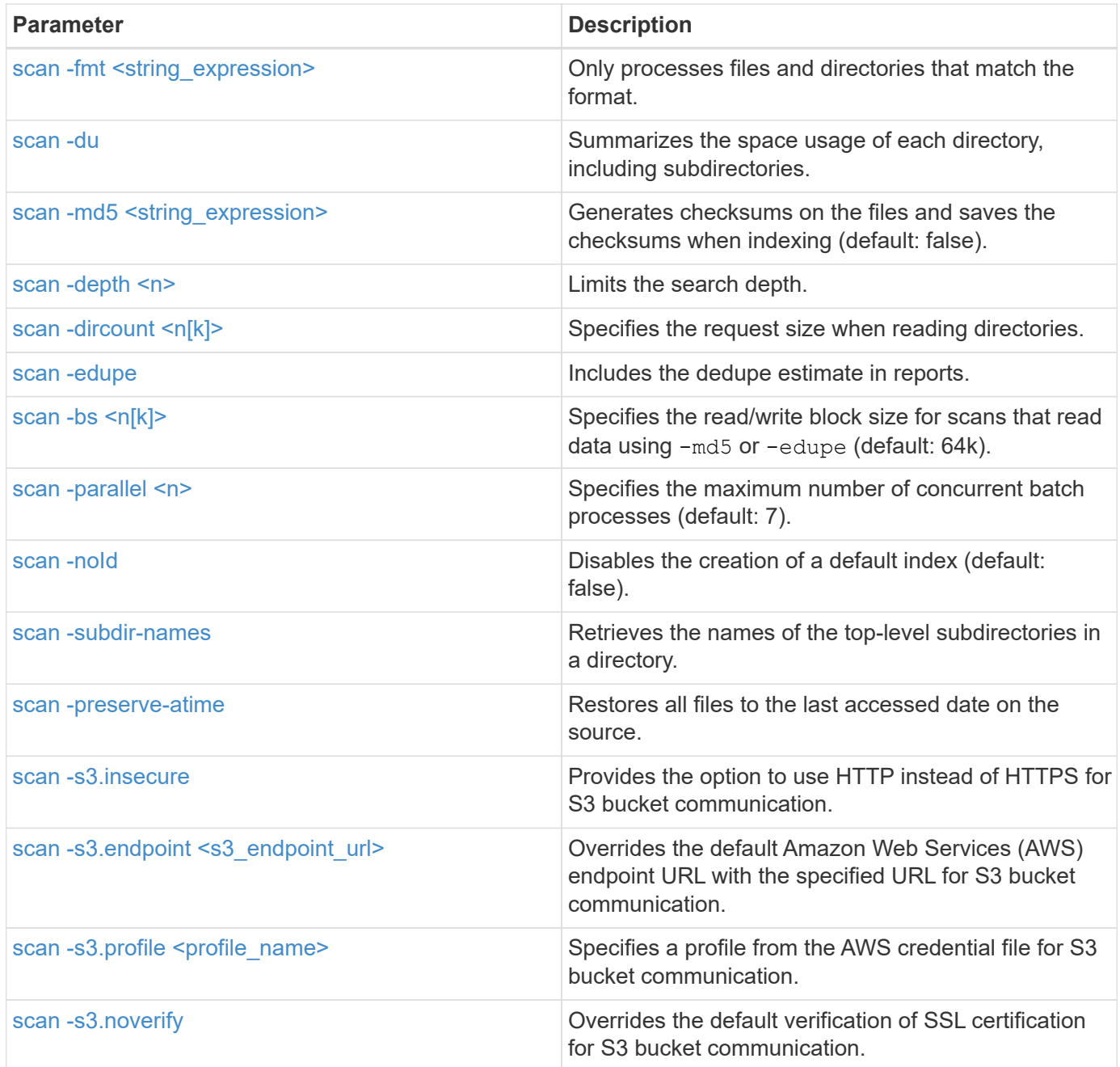

## <span id="page-89-0"></span>**scan -l**

Use the  $-1$  parameter with the scan command to list files in the long listing output format.

## **Syntax**

xcp scan -l <ip\_address\_or\_hostname>:/source\_vol

```
root@localhost linux]# ./xcp scan -l <IP address or hostname of
NFSserver>:/source_vol
drwxr-xr-x --- root root 4KiB 4KiB 6s source_vol
drwxr-xr-x --- root root 4KiB 4KiB 42s source vol/USER.1
drwxr-xr-x --- root root 4KiB 4KiB 42s source_vol/USER.2
rw-r--r-- --- root root 1KiB 4KiB 42s source_vol/USER.1/FILE_1
rw-r--r-- --- root root 1KiB 4KiB 42s source_vol/USER.1/FILE_2
rw-r--r-- --- root root 1KiB 4KiB 42s source_vol/USER.1/FILE_3
rw-r--r-- --- root root 1KiB 4KiB 42ssource_vol/USER.1/FILE_4
rw-r--r-- --- root root 1KiB 4KiB 42s source_vol/USER.1/FILE_5
rw-r--r-- --- root root 1KiB 4KiB 42s source_vol/USER.2/FILE_1
rw-r--r-- --- root root 1KiB 4KiB 42s source_vol/USER.2/FILE_5
rw-r--r-- --- root root 1KiB 4KiB 42s source_vol/USER.2/FILE_2
rw-r--r-- --- root root 1KiB 4KiB 42s source_vol/USER.2/FILE_3
rw-r--r-- --- root root 1KiB 4KiB 42s source_vol/USER.2/FILE_4
Xcp command : xcp scan -l <IP address or hostname of NFS
server>:/source_vol
13 scanned, 0 matched, 0 error
Speed : 3.73 KiB in (4.89 KiB/s), 756 out (989/s)
Total Time : 0s.
STATUS : PASSED
```
#### <span id="page-90-0"></span>**scan -q**

Use the  $-q$  parameter with the scan command to show the number of files scanned.

#### **Syntax**

xcp scan -q <ip\_address\_or\_hostname>:/source\_vol

```
[root@localhost linux]# ./xcp scan -q <IP address or hostname of
NFSserver>:/source_vol
Xcp command : xcp scan -q <IP address or hostname of NFS
server>:/source_vol
13 scanned, 0 matched, 0 error
Speed : 3.73 KiB in (3.96 KiB/s), 756 out(801/s)
Total Time : 0s.
STATUS : PASSED
```
#### <span id="page-91-0"></span>**scan -stats, scan -csv, and scan -html**

Use the -stats, -csv, and -html parameters with the scan command to list files in the tree statistic report format.

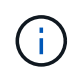

XCP reports (.csv, .html) are saved in the catalog location specified in the xcp.ini file. The files are stored in the <catalog path>/catalog/indexes/1/reports folder. You can view sample reports in the appendix.

## **Syntax**

xcp scan -stats <ip\_address>:/source\_vol

```
root@client1 linux]# ./xcp scan -stats <ip_address>:/fg1
Job ID: Job_2023-11-23_23.23.33.930501_scan
== Maximum Values ==
Size Used Depth File Path Namelen Dirsize
50.4 MiB 50.6 MiB 1 24 20 33
== Average Values ==
Size Depth Namelen Dirsize
15.3 MiB 0 6 33
== Top Space Users ==
root
107 MiB
== Top File Owners ==
root
34
== Top File Extensions ==
.sh .out .py .sh1 other
8 2 2 1 20
16.0 KiB 3.09 MiB 448 1.48 KiB 502 MiB
== Number of files ==
empty <8KiB 8-64KiB 64KiB-1MiB 1-10MiB 10-100MiB >100MiB
20 1 2 10
== Space used ==empty <8KiB 8-64KiB 64KiB-1MiB 1-10MiB 10-100MiB >100MiB
76 KiB 12 KiB 5.16 MiB 102 MiB
== Directory entries ==
empty 1-10 10-100 100-1K 1K-10K >10K
== Depth ==0-5 6-10 11-15 16-20 21-100 >100
34
== Accessed ==
>1 year9-12 months 6-9 months 3-6 months 1-3 months 1-31 days 1-24 hrs
<1 hour <15 mins
future
33
505 MiB
== Modified ==
>1 year9-12 months 6-9 months 3-6 months 1-3 months 1-31 days 1-24 hrs
<1 hour <15 mins
future
16
17
400 MiB 105
```

```
MiB
== Changed ==>1 year9-12 months 6-9 months 3-6 months 1-3 months 1-31 days 1-24 hrs
<1 hour <15 mins
future
16
17
400 MiB 105
MiB
== Path ==0-1024 >1024
33
Total count: 34
Directories: 1
Regular files: 33
Symbolic links: None
Special files: None
Hard links: None
Multilink files: None
Space Saved by Hard links (KB): 0
Sparse data: N/A
Dedupe estimate: N/A
Total space for regular files: size: 505 MiB, used: 107 MiB
Total space for symlinks: size: 0, used: 0
Total space for directories: size: 8 KiB, used: 8 KiB
Total space used: 107 MiB
Xcp command : xcp scan -stats <ip_address>:/fg1
Stats : 34 scanned
Speed : 6.35 KiB in (7.23 KiB/s), 444 out (506/s)
Total Time : 0s.
Job ID : Job_2023-11-23_23.23.33.930501_scan
Log Path : /opt/NetApp/xFiles/xcp/xcplogs/
Job_2023-11-23_23.23.33.930501_scan.log
STATUS : PASSED
[root@client 1 linux]#
```
#### **Syntax**

xcp scan -csv <ip\_address\_or\_hostname>:/source\_vol

```
root@localhost linux]# ./xcp scan -csv <IP address or hostname of NFS
server>:/source_vol
scan <IP address or hostname of NFS server>:/source vol
options,"{'-csv': True}"
summary,"13 scanned, 3.73 KiB in (11.3 KiB/s), 756 out (2.23 KiB/s),
0s."
Maximum Values, Size, Used, Depth, Namelen, Dirsize
Maximum Values,1024,4096,2,10,5
Average Values, Namelen, Size, Depth, Dirsize
Average Values,6,1024,1,4
Top Space Users, root
Top Space Users,53248
Top File Owners, root
Top File Owners,13
Top File Extensions,other
Top File Extensions,10
Number of files, empty, <8KiB, 8-64KiB, 64KiB-1MiB, 1-10MiB, 10-
100MiB,>100MiB
Number of files,0,10,0,0,0,0,0
Space used, empty, <8KiB, 8-64KiB, 64KiB-1MiB, 1-10MiB, 10-100MiB, >100MiB
Space used,0,40960,0,0,0,0,0
Directory entries,empty,1-10,10-100,100-1K,1K-10K,>10K
Directory entries, 0, 3, 0, 0, 0, 0
Depth,0-5,6-10,11-15,16-20,21-100,>100
Depth,13,0,0,0,0,0
Accessed,>1 year,>1 month,1-31 days,1-24 hrs,<1 hour,<15 mins,future
Accessed,0,0,0,0,0,10,0
Modified,>1 year,>1 month,1-31 days,1-24 hrs,<1 hour,<15 mins,future
Modified,0,0,0,0,0,10,0
Changed,>1 year,>1 month,1-31 days,1-24 hrs,<1 hour,<15 mins,future
Changed,0,0,0,0,0,10,0
Total count,13
Directories,3
Regular files,10
Symbolic links,0
Special files,0
Hard links,0,
multilink files,0,
Space Saved by Hard links (KB),0
Sparse data,N/A
Dedupe estimate,N/A
Total space for regular files, size, 10240, used, 40960
```

```
Total space for symlinks, size, 0, used, 0
Total space for directories, size, 12288, used, 12288
Total space used,53248
Xcp command : xcp scan -csv <IP address or hostname of NFS
server>:/source_vol
13 scanned, 0 matched, 0 error
Speed : 3.73 KiB in (11.2 KiB/s), 756 out (2.22 KiB/s)
Total Time : 0s.
STATUS : PASSED
```
#### **Syntax**

xcp scan -html <ip\_address\_or\_hostname>:/source\_vol

#### **Show example**

```
root@localhost linux]# ./xcp scan -html <IP address or hostname of NFS
server>:/source_vol
<!DOCTYPE html PUBLIC "-//W3C//DTD HTML
4.01//EN""http://www.w3.org/TR/html4/strict.dtd">
<html><head>
[redacted HTML contents]
</body></html>
Xcp command : xcp scan -html <IP address or hostname of
NFSserver>:/source_vol
13 scanned, 0 matched, 0 error
Speed : 3.73 KiB in (4.31 KiB/s), 756 out(873/s)
Total Time : 0s.
STATUS : PASSED
[root@localhost source_vol]#
```
#### <span id="page-95-0"></span>**scan -nonames**

Use the -nonames parameter with the scan command to exclude user and group names from file listings or reports.

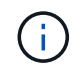

When used with the scan command, the -nonames parameter only applies to file listings returned using the  $-1$  option.

**Syntax**

xcp scan -nonames <ip address or hostname>:/source\_vol

```
[root@localhost linux]# ./xcp scan -nonames <IP address or hostname of
NFS server>:/source_vol
source_vol
source_vol/USER.1
source_vol/USER.2
source_vol/USER.1/FILE_1
source_vol/USER.1/FILE_2
source_vol/USER.1/FILE_3
source_vol/USER.1/FILE_4
source_vol/USER.1/FILE_5
source_vol/USER.2/FILE_1
source_vol/USER.2/FILE_5
source_vol/USER.2/FILE_2
source_vol/USER.2/FILE_3
source_vol/USER.2/FILE_4
Xcp command : xcp scan -nonames <IP address or hostname of
NFSserver>:/source_vol
13 scanned, 0 matched, 0 error
Speed : 3.73 KiB in (4.66 KiB/s), 756 out(944/s)
Total Time : 0s.
STATUS : PASSED
```
#### <span id="page-96-0"></span>scan -newid <name>

Use the -newid <name> parameter with the scan command to specify the catalog name for a new index when running a scan.

#### **Syntax**

```
xcp scan -newid <name> <ip address or hostname>:/source_vol
```

```
[root@localhost linux]# ./xcp scan -newid ID001 <IP address or hostname
of NFS server>:/source_vol
Xcp command : xcp scan -newid ID001 <IP address or hostname of NFS
server>:/source_vol
13 scanned, 0 matched, 0 error
Speed : 13.8 KiB in (17.7 KiB/s), 53.1 KiB out (68.0 KiB/s)
Total Time : 0s.
STATUS : PASSED
```
#### <span id="page-97-0"></span>**scan -id <catalog\_name>**

Use the  $-i$ d parameter with the scan command to specify the catalog name of previous copy or scan index.

#### **Syntax**

xcp scan -id <catalog\_name>

#### **Show example**

```
[root@localhost linux]# ./xcp scan -id 3
xcp: Index: {source: 10.10.1.10:/vol/ex_s01/etc/keymgr, target: None}
keymgr/root/cacert.pem
keymgr/cert/secureadmin.pem
keymgr/key/secureadmin.pem
keymgr/csr/secureadmin.pem
keymgr/root
keymgr/csr
keymgr/key
keymgr/cert
keymgr
9 reviewed, 11.4 KiB in (11.7 KiB/s), 1.33 KiB out (1.37 KiB/s), 0s.
```
#### <span id="page-97-1"></span>**scan -match <filter>**

Use the -match <filter> parameter with the scan command to specify that only the files and directories that match a filter are processed.

#### **Syntax**

xcp scan -match <filter> <ip address or hostname>:/source vol

#### **Show example**

```
root@localhost linux]# ./xcp scan -match bin <IP address or hostname of
NFS server>:/source_vol
source_vol
source vol/USER.1/FILE 1
source_vol/USER.1/FILE_2
source_vol/USER.1/FILE_3
source_vol/USER.1/FILE_4
source_vol/USER.1/FILE_5
source_vol/USER.1/file1.txt
source_vol/USER.1/file2.txt
source_vol/USER.1/logfile.txt
source_vol/USER.1/log1.txt
source_vol/r1.txt
source_vol/USER.1
source_vol/USER.2
source_vol/USER.2/FILE_1
source_vol/USER.2/FILE_5
source_vol/USER.2/FILE_2
source_vol/USER.2/FILE_3
source_vol/USER.2/FILE_4
Filtered: 0 did not match
Xcp command : xcp scan -match bin <IP address or hostname of
NFSserver>:/source_vol
18 scanned, 18 matched, 0 error
Speed : 4.59 KiB in (6.94 KiB/s), 756 out (1.12KiB/s)
Total Time : 0s.
STATUS : PASSED
```
## <span id="page-98-0"></span>**scan -fmt <string\_expression>**

Use the  $\text{-}$  fmt parameter with the scan command to specify that only files and directories that match the specified format are returned.

#### **Syntax**

xcp scan -fmt <string\_expression> <ip\_address\_or\_hostname>:/source\_vol

```
[root@localhost linux]# ./xcp scan -fmt "'{}, {}, {}, {},
{}'.format(name, x, ctime, atime, mtime)"
<IP address or hostname of NFS server>:/source_vol
source vol, <IP address or hostname of NFS server>:/source vol,
1583294484.46, 1583294492.63,
1583294484.46
ILE 1, <IP address or hostname of NFS
server>:/source_vol/USER.1/FILE_1, 1583293637.88,
1583293637.83, 1583293637.83
FILE 2, <IP address or hostname of NFS
server>:/source_vol/USER.1/FILE_2, 1583293637.88,
1583293637.83, 1583293637.84
FILE 3, <IP address or hostname of NFS
server>:/source_vol/USER.1/FILE_3, 1583293637.88,
1583293637.84, 1583293637.84
FILE 4, <IP address or hostname of NFS
server>:/source_vol/USER.1/FILE_4, 1583293637.88,
1583293637.84, 1583293637.84
FILE 5, <IP address or hostname of NFS
server>:/source_vol/USER.1/FILE_5, 1583293637.88,
1583293637.84, 1583293637.84
file1.txt, <IP address or hostname of NFS
server>:/source_vol/USER.1/file1.txt, 1583294284.78,
1583294284.78, 1583294284.78
file2.txt, <IP address or hostname of NFS
server>:/source_vol/USER.1/file2.txt, 1583294284.78,
1583294284.78, 1583294284.78
logfile.txt, <IP address or hostname of NFS
server>:/source_vol/USER.1/logfile.txt,
1583294295.79, 1583294295.79, 1583294295.79
log1.txt, <IP address or hostname of NFS
server>:/source_vol/USER.1/log1.txt, 1583294295.8,
1583294295.8, 1583294295.8
r1.txt, <IP address or hostname of NFS server>:/source_vol/r1.txt,
1583294484.46, 1583294484.45,
1583294484.45
USER.1, <IP address or hostname of NFS server>:/source_vol/USER.1,
1583294295.8, 1583294492.63,
1583294295.8
USER.2, <IP address or hostname of NFS server>:/source vol/USER.2,
1583293637.95, 1583294492.63,
1583293637.95
FILE 1, <IP address or hostname of NFS
```
server>:/source\_vol/USER.2/FILE\_1, 1583293637.95, 1583293637.94, 1583293637.94 FILE 5, <IP address or hostname of NFS server>:/source\_vol/USER.2/FILE\_5, 1583293637.96, 1583293637.94, 1583293637.94 FILE 2, <IP address or hostname of NFS server>:/source\_vol/USER.2/FILE\_2, 1583293637.96, 1583293637.95, 1583293637.95 FILE 3, <IP address or hostname of NFS server>:/source\_vol/USER.2/FILE\_3, 1583293637.96, 1583293637.95, 1583293637.95 FILE 4, <IP address or hostname of NFS server>:/source\_vol/USER.2/FILE\_4, 1583293637.96, 1583293637.95, 1583293637.96 Xcp command : xcp scan -fmt '{}, {}, {}, {}'.format(name, x, ctime, atime, mtime) <IP address or hostname of NFS server>:/source\_vol 18 scanned, 0 matched, 0 error Speed : 4.59 KiB in (4.14 KiB/s), 756 out (683/s) Total Time : 1s. STATUS : PASSED

## <span id="page-100-0"></span>**scan -du**

Use the  $-du$  parameter with the scan command to summarize the space usage of each directory, including subdirectories.

#### **Syntax**

```
xcp scan -du <ip address or hostname>:/source_vol
```

```
[root@localhost linux]# ./xcp scan -du <IP address or hostname of
NFSserver>:/source_vol
24KiB source_vol/USER.1
24KiB source_vol/USER.2
52KiB source_vol
Xcp command : xcp scan -du <IP address or hostname of
NFSserver>:/source_vol
18 scanned, 0 matched, 0 error
Speed : 4.59 KiB in (12.9 KiB/s), 756 out (2.07KiB/s)
Total Time : 0s.
STATUS : PASSED
```
## <span id="page-101-0"></span>**scan -md5 <string\_expression>**

Use the  $-md5$  parameter with the scan command to generate checksums for the file listings and save the checksums when indexing. The default value is set to false.

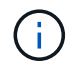

The checksums are not used for file verification; they are only used for file listings during scan operations.

#### **Syntax**

xcp scan -md5 <ip address or hostname>:/source\_vol

```
root@localhost linux]# ./xcp scan -md5 <IP address or hostname of
NFSserver>:/source_vol
source_vol
d47b127bc2de2d687ddc82dac354c415 source_vol/USER.1/FILE_1
d47b127bc2de2d687ddc82dac354c415 source_vol/USER.1/FILE_2
d47b127bc2de2d687ddc82dac354c415 source_vol/USER.1/FILE_3
d47b127bc2de2d687ddc82dac354c415 source_vol/USER.1/FILE_4
d47b127bc2de2d687ddc82dac354c415 source_vol/USER.1/FILE_5
d41d8cd98f00b204e9800998ecf8427e source_vol/USER.1/file1.txt
d41d8cd98f00b204e9800998ecf8427e source_vol/USER.1/file2.txt
d41d8cd98f00b204e9800998ecf8427esource_vol/USER.1/logfile.txt
d41d8cd98f00b204e9800998ecf8427e source_vol/USER.1/log1.txt
e894f2344aaa92289fb57bc8f597ffa9 source_vol/r1.txt
source_vol/USER.1
source_vol/USER.2
d47b127bc2de2d687ddc82dac354c415 source_vol/USER.2/FILE_1
d47b127bc2de2d687ddc82dac354c415 source_vol/USER.2/FILE_5
d47b127bc2de2d687ddc82dac354c415 source_vol/USER.2/FILE_2
d47b127bc2de2d687ddc82dac354c415 source_vol/USER.2/FILE_3
d47b127bc2de2d687ddc82dac354c415 source_vol/USER.2/FILE_4
Xcp command : xcp scan -md5 <IP address or hostname of NFS
server>:/source_vol
18 scanned, 0 matched, 0 error
Speed : 16.0 KiB in (34.5 KiB/s), 2.29 KiB out (4.92 KiB/s)
Total Time : 0s.
STATUS : PASSED
```
## <span id="page-102-0"></span>**scan -depth <n>**

Use the  $-depth <sub>1</sub>$  parameter with the scan command to limit the search depth of a scan. The  $-depth$  $\langle n \rangle$  parameter specifies the depth into the subdirectories that XCP can scan files. For example, if the number 2 is specified, XCP will only scan the first two subdirectory levels.

## **Syntax**

xcp scan -depth <n> <ip address or hostname>:/source\_vol

```
[root@localhost linux]# ./xcp scan -depth 2 <IP address or hostname of
NFS server>:/source_vol
source_vol
source_vol/r1.txt
source_vol/USER.1
source_vol/USER.2
source_vol/USER.1/FILE_1
source_vol/USER.1/FILE_2
source_vol/USER.1/FILE_3
source_vol/USER.1/FILE_4
source_vol/USER.1/FILE_5
source_vol/USER.1/file1.txt
source_vol/USER.1/file2.txt
source_vol/USER.1/logfile.txt
source_vol/USER.1/log1.txt
source_vol/USER.2/FILE_1
source_vol/USER.2/FILE_5
source_vol/USER.2/FILE_2
source_vol/USER.2/FILE_3
source_vol/USER.2/FILE_4
Xcp command : xcp scan -depth 2 <IP address or hostname of
NFSserver>:/source_vol
18 scanned, 0 matched, 0 error
Speed : 4.59 KiB in (6.94 KiB/s), 756 out (1.12KiB/s)
Total Time : 0s.
STATUS : PASSED
```
## <span id="page-103-0"></span>**scan -dircount <n[k]>**

Use the  $-dircount < n[k]$  parameter with the scan command to specify the request size when reading directories in a scan. The default value is 64k.

#### **Syntax**

xcp scan -dircount <n[k]> <ip address or hostname>:/source vol

```
[root@localhost linux]# ./xcp scan -dircount 64k <IP address or
hostname of NFS server>:/source_vol
source_vol
source_vol/USER.1/FILE_1
source_vol/USER.1/FILE_2
source_vol/USER.1/FILE_3
source_vol/USER.1/FILE_4
source_vol/USER.1/FILE_5
source_vol/USER.1/file1.txt
source_vol/USER.1/file2.txt
source_vol/USER.1/logfile.txt
source_vol/USER.1/log1.txt
source_vol/r1.txt
source_vol/USER.1
source_vol/USER.2
source_vol/USER.2/FILE_1
source_vol/USER.2/FILE_5
```
## <span id="page-104-0"></span>**scan -edupe**

Use the -edupe parameter with the scan command to include the deduplication estimate in reports.

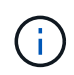

Simple Storage Service (S3) does not support sparse files. Therefore, specifying an S3 bucket as the target destination for scan -edupe returns the value "None" for sparse data.

## **Syntax**

```
xcp scan -edupe <ip_address_or_hostname>:/source_vol
```

```
root@localhost linux]# ./xcp scan -edupe <IP address or hostname of
NFSserver>:/source_vol
== Maximum Values ==
Size Used Depth Namelen Dirsize
1 KiB 4 KiB 2 11 9
== Average Values ==
Namelen Size Depth Dirsize
6 682 1 5
== Top Space Users ==
root
52 KiB
== Top File Owners ==
root
18
== Top File Extensions ==
.txt other
5 10
== Number of files ==
empty <8KiB 8-64KiB 64KiB-1MiB 1-10MiB 10-100MiB >100MiB
     4 11
== Space used ==
empty <8KiB 8-64KiB 64KiB-1MiB 1-10MiB 10-100MiB >100MiB
40 KiB
== Directory entries ==
empty 1-10 10-100 100-1K 1K-10K >10K
3
== Depth ==0-5 6-10 11-15 16-20 21-100 >100
18
== Accessed ==
>1 year >1 month 1-31 days 1-24 hrs <1 hour
4
<15 mins
11
future
== Modified ==
>1 year >1 month 1-31 days 1-24 hrs <1 hour <15 mins future
15
== Changed ==>1 year >1 month 1-31 days 1-24 hrs <1 hour <15 mins future
15Total count: 18
Directories: 3
```

```
Regular files: 15
Symbolic links: None
Special files: None
Hard links: None,
multilink files: None,
Space Saved by Hard links (KB): 0
Sparse data: None
Dedupe estimate: N/A
Total space for regular files: size: 10.0 KiB, used: 40 KiB
Total space for symlinks: size: 0, used: 0
Total space for directories: size: 12 KiB, used: 12 KiB
Total space used: 52 KiB
Xcp command : xcp scan -edupe <IP address or hostname of
NFSserver>:/source_vol
18 scanned, 0 matched, 0 error
Speed : 16.0 KiB in (52.7 KiB/s), 2.29 KiB out (7.52 KiB/s)
Total Time : 0s.
STATUS : PASSED
```
## <span id="page-106-0"></span>**scan -bs <n[k]>**

Use the  $-bs < n[k]$  parameter with the scan command to specify the read/write block size. This applies to scans that read data using the -md5 or -edupe parameters. The default block size is 64k.

#### **Syntax**

```
xcp scan -bs <n[k]> <ip address or hostname>:/source_vol
```

```
[root@localhost linux]# ./xcp scan -bs 32 <IP address or hostname of
NFS server>:/source_vol
source_vol
source_vol/r1.txt
source_vol/USER.1
source_vol/USER.2
source_vol/USER.1/FILE_1
source_vol/USER.1/FILE_2
source_vol/USER.1/FILE_3
source_vol/USER.1/FILE_4
source_vol/USER.1/FILE_5
source_vol/USER.1/file1.txt
source_vol/USER.1/file2.txt
source_vol/USER.1/logfile.txt
source_vol/USER.1/log1.txt
source_vol/USER.2/FILE_1
source_vol/USER.2/FILE_5
source_vol/USER.2/FILE_2
source_vol/USER.2/FILE_3
source_vol/USER.2/FILE_4
Xcp command : xcp scan -bs 32 <IP address or hostname of
NFSserver>:/source_vol
18 scanned, 0 matched, 0 error
Speed : 4.59 KiB in (19.0 KiB/s), 756 out (3.06KiB/s)
Total Time : 0s.
STATUS : PASSED
```
#### <span id="page-107-0"></span>**scan -parallel <n>**

Use the -parallel parameter with the scan command to specify the maximum number of concurrent batch processes. The default value is 7.

#### **Syntax**

xcp scan -parallel <n> <ip address or hostname>:/source\_vol
```
[root@localhost linux]# ./xcp scan -parallel 5 <IP address or hostname
of NFS server>:/source_vol
source_vol
source_vol/USER.1/FILE_1
source_vol/USER.1/FILE_2
source_vol/USER.1/FILE_3
source_vol/USER.1/FILE_4
source_vol/USER.1/FILE_5
source_vol/USER.1/file1.txt
source_vol/USER.1/file2.txt
source_vol/USER.1/logfile.txt
source_vol/USER.1/log1.txt
source_vol/r1.txt
source_vol/USER.1
source_vol/USER.2
source_vol/USER.2/FILE_1
source_vol/USER.2/FILE_5
source_vol/USER.2/FILE_2
source_vol/USER.2/FILE_3
source_vol/USER.2/FILE_4
Xcp command : xcp scan -parallel 5 <IP address or hostname of NFS
server>:/source_vol
18 scanned, 0 matched, 0 error
Speed : 4.59 KiB in (7.36 KiB/s), 756 out (1.19 KiB/s)
Total Time : 0s.
STATUS : PASSED
```
### **scan -noId**

Use the -noId parameter with the scan command to disable the creation of a default index. The default value is false.

### **Syntax**

xcp scan -noId <ip address or hostname>:/source\_vol

```
[root@localhost linux]# ./xcp scan -noId <IP address or hostname of NFS
server>:/source_vol
source_vol
source_vol/USER.1/FILE_1
source_vol/USER.1/FILE_2
source_vol/USER.1/FILE_3
source_vol/USER.1/FILE_4
source_vol/USER.1/FILE_5
source_vol/USER.1/file1.txt
source_vol/USER.1/file2.txt
source_vol/USER.1/logfile.txt
source_vol/USER.1/log1.txt
source_vol/r1.txt
source_vol/USER.1
source_vol/USER.2
source_vol/USER.2/FILE_1
source_vol/USER.2/FILE_5
source_vol/USER.2/FILE_2
source_vol/USER.2/FILE_3
source_vol/USER.2/FILE_4
Xcp command : xcp scan -noId <IP address or hostname of
NFSserver>:/source_vol
18 scanned, 0 matched, 0 error
Speed : 4.59 KiB in (5.84 KiB/s), 756 out(963/s)
Total Time : 0s.
STATUS : PASSED
```
## **scan -subdir-names**

Use the -subdir-names parameter with the scan command to retrieve the names of the top-level subdirectories in a directory.

## **Syntax**

xcp scan -subdir-names <ip\_address\_or\_hostname>:/source\_vol

```
[root@localhost linux]# ./xcp scan -subdir-names <IP address or
hostname of NFS server>:/source_vol
source_vol
Xcp command : xcp scan -subdir-names <IP address or hostname of NFS
server>:/source_vol
7 scanned, 0 matched, 0 error
Speed : 1.30 KiB in (1.21 KiB/s), 444 out(414/s)
Total Time : 1s.
STATUS : PASSED
```
### **scan -preserve-atime**

Use the -preserve-atime parameter with the scan command to restore all files to the last accessed date on the source.

When an NFS share is scanned, the access time is modified on the files if the storage system is configured to modify access time on read. XCP does not directly change the access time. XCP reads the files one by one and this triggers an update to the access time. The -preserve-atime option resets the access time to the original value set before the XCP read operation.

#### **Syntax**

xcp scan -preserve-atime <ip\_address\_or\_hostname>:/source\_vol

```
[root@client 1 linux]# ./xcp scan -preserve-atime
101.10.10.10:/source_vol
xcp: Job ID: Job_2022-06-30_14.14.15.334173_scan
source_vol/USER2/DIR1_4/FILE_DIR1_4_1024_1
source_vol/USER2/DIR1_4/FILE_DIR1_4_13926_4
source_vol/USER2/DIR1_4/FILE_DIR1_4_65536_2
source_vol/USER2/DIR1_4/FILE_DIR1_4_7475_3
source_vol/USER2/DIR1_4/FILE_DIR1_4_20377_5
source_vol/USER2/DIR1_4/FILE_DIR1_4_26828_6
source_vol/USER2/DIR1_4/FILE_DIR1_4_33279_7
source_vol/USER2/DIR1_4/FILE_DIR1_4_39730_8
source_vol/USER1
source_vol/USER2
source_vol/USER1/FILE_USER1_1024_1
source_vol/USER1/FILE_USER1_65536_2
source_vol/USER1/FILE_USER1_7475_3
source_vol/USER1/FILE_USER1_13926_4
source_vol/USER1/FILE_USER1_20377_5
source_vol/USER1/FILE_USER1_26828_6
source_vol/USER1/FILE_USER1_33279_7
source_vol/USER1/FILE_USER1_39730_8
source_vol/USER1/DIR1_2
source_vol/USER1/DIR1_3
source_vol/USER2/FILE_USER2_1024_1
source_vol/USER2/FILE_USER2_65536_2
source_vol/USER2/FILE_USER2_7475_3
source_vol/USER2/FILE_USER2_13926_4
source_vol/USER2/FILE_USER2_20377_5
source_vol/USER2/FILE_USER2_26828_6
source_vol/USER2/FILE_USER2_33279_7
source_vol/USER2/FILE_USER2_39730_8
source_vol/USER2/DIR1_3
source_vol/USER2/DIR1_4
source_vol/USER1/DIR1_2/FILE_DIR1_2_1024_1
source_vol/USER1/DIR1_2/FILE_DIR1_2_7475_3
source_vol/USER1/DIR1_2/FILE_DIR1_2_33279_7
source_vol/USER1/DIR1_2/FILE_DIR1_2_26828_6
source_vol/USER1/DIR1_2/FILE_DIR1_2_65536_2
source_vol/USER1/DIR1_2/FILE_DIR1_2_39730_8
source_vol/USER1/DIR1_2/FILE_DIR1_2_13926_4
source_vol/USER1/DIR1_2/FILE_DIR1_2_20377_5
source_vol/USER1/DIR1_3/FILE_DIR1_3_1024_1
source_vol/USER1/DIR1_3/FILE_DIR1_3_7475_3
```

```
source_vol/USER1/DIR1_3/FILE_DIR1_3_65536_2
source_vol/USER1/DIR1_3/FILE_DIR1_3_13926_4
source_vol/USER1/DIR1_3/FILE_DIR1_3_20377_5
source_vol/USER1/DIR1_3/FILE_DIR1_3_26828_6
source_vol/USER1/DIR1_3/FILE_DIR1_3_33279_7
source_vol/USER1/DIR1_3/FILE_DIR1_3_39730_8
source_vol/USER2/DIR1_3/FILE_DIR1_3_1024_1
source_vol/USER2/DIR1_3/FILE_DIR1_3_65536_2
source_vol/USER2/DIR1_3/FILE_DIR1_3_7475_3
source_vol/USER2/DIR1_3/FILE_DIR1_3_13926_4
source_vol/USER2/DIR1_3/FILE_DIR1_3_20377_5
source_vol/USER2/DIR1_3/FILE_DIR1_3_26828_6
source_vol/USER2/DIR1_3/FILE_DIR1_3_33279_7
source_vol/USER2/DIR1_3/FILE_DIR1_3_39730_8
source_vol
Xcp command : xcp scan -preserve-atime 101.10.10.10:/source_vol
Stats : 55 scanned
Speed : 14.1 KiB in (21.2 KiB/s), 2.33 KiB out (3.51 KiB/s)
Total Time : 0s.
Job ID : Job_2022-06-30_14.14.15.334173_scan
Log Path : /opt/NetApp/xFiles/xcp/xcplogs/Job_2022-06-
30_14.14.15.334173_scan.log
STATUS : PASSED
```
## **scan -s3.insecure**

Use the  $-s3$ . insecure parameter with the scan command to use HTTP instead of HTTPS for S3 bucket communication.

```
xcp scan -s3.insecure s3://<br/>bucket name>
```

```
[root@client1 linux]# ./xcp scan -s3.insecure s3://bucket1
Job ID: Job_2023-06-08_08.16.31.345201_scan
file5g_1
USER1/FILE_USER1_1024_1
USER1/FILE_USER1_1024_2
USER1/FILE_USER1_1024_3
USER1/FILE_USER1_1024_4
USER1/FILE_USER1_1024_5
Xcp command : xcp scan -s3.insecure s3:// -bucket1
Stats : 8 scanned, 6 s3.objects
Speed : 0 \text{ in } (0/s), 0 \text{ out } (0/s)Total Time : 2s.
Job ID : Job_2023-06-08_08.16.31.345201_scan
Log Path : /opt/NetApp/xFiles/xcp/xcplogs/Job_2023-06-
08 08.16.31.345201 scan.log
STATUS : PASSED
```
## **scan -s3.endpoint <s3\_endpoint\_url>**

Use the  $-s3$ . endpoint  $\langle s3 \rangle$  endpoint  $\langle u \rangle$  parameter with the scan command to override the default AWS endpoint URL with a specified URL for S3 bucket communication.

```
xcp scan -s3.endpoint https://<endpoint url>: s3://<br/>bucket name>
```

```
[root@client1 linux]# ./xcp scan -s3.endpoint https://<endpoint_url>:
s3://xcp-testing
Job ID: Job_2023-06-13_11.23.06.029137_scan
aws_files/USER1/FILE_USER1_1024_1
aws_files/USER1/FILE_USER1_1024_2
aws_files/USER1/FILE_USER1_1024_3
aws_files/USER1/FILE_USER1_1024_4
aws_files/USER1/FILE_USER1_1024_5
Xcp command : xcp scan -s3.endpoint https://<endpoint_url>: s3://xcp-
testing
Stats : 8 scanned, 5 s3.objects
Speed : 0 \text{ in } (0/s), 0 \text{ out } (0/s)Total Time : 0s.
Job ID : Job_2023-06-13_11.23.06.029137_scan
Log Path : /opt/NetApp/xFiles/xcp/xcplogs/Job_2023-06-
13_11.23.06.029137_scan.log
STATUS : PASSED
```
## **scan -s3.profile <name>**

Use the s3.profile parameter with the scan command to specify a profile from the AWS credential file for S3 bucket communication.

```
xcp scan -s3.profile <name> -s3.endpoint https://<endpoint_url>:
s3://<br/>bucket_name>
```

```
[root@client1 linux]# ./xcp scan -s3.profile sg -s3.endpoint
https://<endpoint_url>:
s3://bucket1
Job ID: Job_2023-06-08_08.47.11.963479_scan
1 scanned, 0 in (0/s), 0 out (0/s), 5s
USER1/FILE_USER1_1024_1
USER1/FILE_USER1_1024_2
USER1/FILE_USER1_1024_3
USER1/FILE_USER1_1024_4
USER1/FILE_USER1_1024_5
Xcp command : xcp scan -s3.profile sg -s3.endpoint
https://<endpoint url>: s3://bucket1
Stats : 7 scanned, 5 s3.objects
Speed : 0 \text{ in } (0/s), 0 \text{ out } (0/s)Total Time : 6s.
Job ID : Job_2023-06-08_08.47.11.963479_scan
Log Path : /opt/NetApp/xFiles/xcp/xcplogs/Job_2023-06-
08 08.47.11.963479 scan.log
STATUS : PASSED
[root@client1 linux]#
```
## **scan -s3.noverify**

Use the  $-s3.noverify$  parameter with the scan command to override the default verification of SSL certification for S3 bucket communication.

## **Syntax**

xcp scan -s3.noverify s3://<br/>bucket name>

```
root@client1 linux]# ./xcp scan -s3.noverify s3:// bucket1
Job ID: Job_2023-06-13_11.00.59.742237_scan
aws_files/USER1/FILE_USER1_1024_1
aws_files/USER1/FILE_USER1_1024_2
aws_files/USER1/FILE_USER1_1024_3
aws_files/USER1/FILE_USER1_1024_4
aws_files/USER1/FILE_USER1_1024_5
Xcp command : xcp scan -s3.noverify s3://bucket1
Stats : 8 scanned, 5 s3.objects
Speed : 0 \text{ in } (0/s), 0 \text{ out } (0/s)Total Time : 2s.
Job ID : Job_2023-06-13_11.00.59.742237_scan
Log Path : /opt/NetApp/xFiles/xcp/xcplogs/Job_2023-06-
13_11.00.59.742237_scan.log
STATUS : PASSED
```
# **copy**

The XCP NFS copy command scans and copies the entire source directory structure to a destination NFSv3 export.

The copy command requires having source and destination paths as variables. The scanned and copied files, throughput, speed, and elapsed time details are displayed at the end of the copy operation.

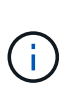

- The runtime log file is located in /opt/NetApp/xFiles/xcp/xcp.log This path is configurable. Additional logging is located in the catalog after each command is run.
- If the source is a 7-Mode system, you can use a Snapshot copy as a source. For example: <ip\_address>:/vol/ex\_s01/.snapshot/<snapshot\_name>

## **Syntax**

xcp copy <source\_nfs\_export\_path> <destination\_nfs\_export\_path>

```
root@localhost linux]# ./xcp copy <IP address of NFS
server>:/source_vol < IP address of
destination NFS server>:/dest_vol
xcp: WARNING: No index name has been specified, creating one with name:
autoname_copy_2020-03-
03_23.46.33.153705
Xcp command : xcp copy <IP address of NFS server>:/source_vol <IP
address of destination NFS
server>:/dest_vol
18 scanned, 0 matched, 17 copied, 0 error
Speed : 38.9 KiB in (51.2 KiB/s), 81.2 KiB out (107KiB/s)
Total Time : 0s.
STATUS : PASSED
```
The following table lists the copy parameters and their description.

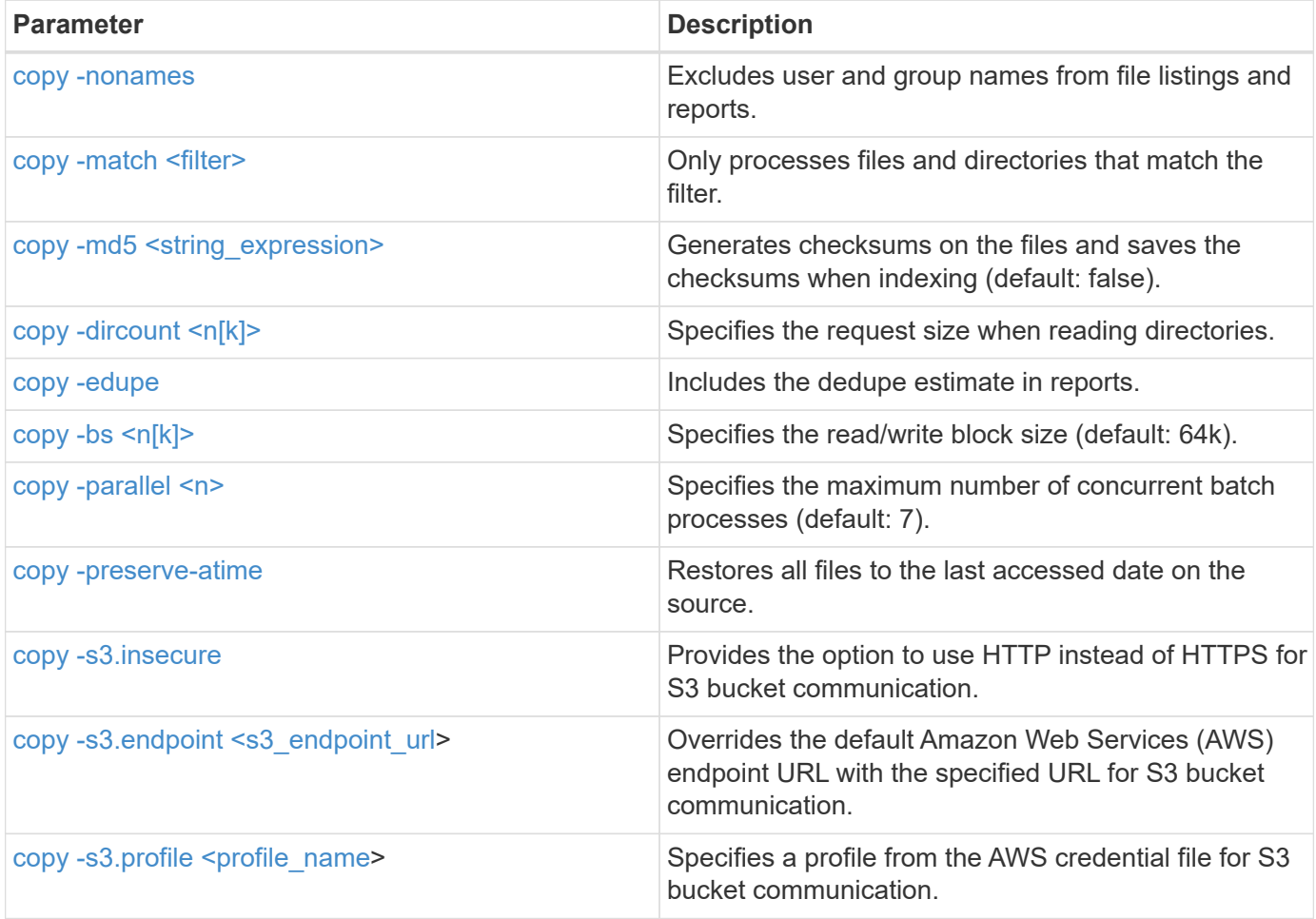

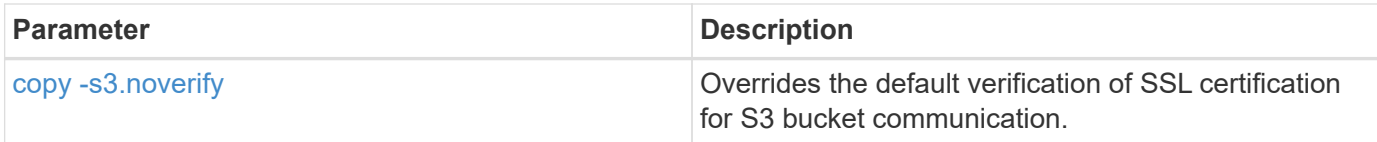

### <span id="page-118-0"></span>**copy -nonames**

Use the -nonames parameter with the copy command to exclude user and group names from file listings or reports.

## **Syntax**

```
xcp copy -nonames <source_ip_address_or_hostname>:/source_vol
<destination_ip_address_or_hostname>:/dest_vol
```
### **Show example**

```
[root@localhost linux]# ./xcp copy -nonames <IP address or hostname of
NFS server>:/source_vol <IP
address of destination NFS server>:/dest_vol
xcp: WARNING: No index name has been specified, creating one with name:
autoname_copy_2020-03-
03_23.48.48.147261
Xcp command : xcp copy -nonames <IP address or hostname of NFS
server>:/source_vol <IP address of
destination NFS server>:/dest_vol
18 scanned, 0 matched, 17 copied, 0 error
Speed : 38.9 KiB in (53.5 KiB/s), 81.3 KiB out (112 KiB/s)
Total Time : 0s.
STATUS : PASSED
```
### <span id="page-118-1"></span>**copy -match <filter>**

Use the -match <filter> parameter with the copy command to specify that only the files and directories that match a filter are processed.

### **Syntax**

xcp copy -match <filter> <source ip address or hostname>:/source vol <destination\_ip\_address\_or\_hostname>:/dest\_vol

```
[root@localhost linux]# ./xcp copy -match bin <IP address or hostname
of NFS server>:/source_vol <IP
address of destination NFS server>:/dest_vol
xcp: WARNING: No index name has been specified, creating one with name:
autoname_copy_2020-03-
04_00.00.07.125990
Xcp command : xcp copy -match bin <IP address or hostname of NFS
server>:/source_vol <IP address
of destination NFS server>:/dest_vol
18 scanned, 18 matched, 17 copied, 0 error
Speed : 39.1 KiB in (52.6 KiB/s), 81.7 KiB out (110 KiB/s)
Total Time : 0s.
STATUS : PASSED
```
## <span id="page-119-0"></span>**copy -md5 <string\_expression>**

Use the -md5 parameter with the copy command to generate checksums for the file listings and save the checksums when indexing. The default value is set to false.

```
xcp copy -md5 <source_ip_address_or_hostname>:/source_vol
<destination_ip_address_or_hostname>:/dest_vol
```

```
[root@localhost linux]# ./xcp copy -md5 <IP address or hostname of NFS
server>:/source_vol <IP
address of destination NFS server>:/dest_vol
xcp: WARNING: No index name has been specified, creating one with name:
autoname_copy_2020-03-
03_23.47.41.137615
Xcp command : xcp copy -md5 <IP address or hostname of NFS
server>:/source_vol <IP address of
destination NFS server>:/dest_vol
18 scanned, 0 matched, 17 copied, 0 error
Speed : 38.9 KiB in (52.1 KiB/s), 81.3 KiB out (109 KiB/s)
Total Time : 0s.
STATUS : PASSED
```
## <span id="page-120-0"></span>**copy -dircount <n[k]>**

Use the  $\textrm{-dircount}$  <n[k]> parameter with the  $\textrm{copy}$  command to specify the request size when reading directories. The default value is 64k.

```
xcp copy -dircount <n[k]> <source ip address or hostname>:/source vol
<destination_ip_address_or_hostname>:/dest_vol
```

```
[root@localhost linux]# ./xcp copy -dircount 32k <IP address or
hostname of NFS server>:/source_vol
<IP address of destination NFS server>:/dest_vol
xcp: WARNING: No index name has been specified, creating one with name:
autoname_copy_2020-03-
03_23.58.01.094460
Xcp command : xcp copy -dircount 32k <IP address or hostname of NFS
server>:/source_vol <IP
address of destination NFS server >:/dest_vol
18 scanned, 0 matched, 17 copied, 0 error
Speed : 39.1 KiB in (56.7 KiB/s), 81.6 KiB out (119 KiB/s)
Total Time : 0s.
STATUS : PASSED
```
### <span id="page-121-0"></span>**copy -edupe**

Use the -edupe parameter with the copy command to include the deduplication estimate in reports.

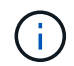

Simple Storage Service (S3) does not support sparse files. Therefore, specifying an S3 bucket as the target destination for  $copy$  -edupe returns the value "None" for sparse data.

```
xcp copy -edupe <source_ip_address_or_hostname>:/source_vol
<destination_ip_address_or_hostname>:/dest_vol
```

```
[root@localhost linux]# ./xcp copy -edupe <IP address or hostname of
NFS server>:/source_vol <IP
address of destination NFS server>:/dest_vol
xcp: WARNING: No index name has been specified, creating one with name:
autoname_copy_2020-03-
03_23.48.10.436325
== Maximum Values ==
Size Used Depth Namelen Dirsize
1 KiB 4 KiB 2 11 9
== Average Values ==
Namelen Size Depth Dirsize
6 682 1 5
== Top Space Users ==
root
52 KiB
== Top File Owners ==
root
18
== Top File Extensions ==
.txt other
5 10
== Number of files ==
empty <8KiB 8-64KiB 64KiB-1MiB 1-10MiB 10-100MiB >100MiB
4 11
== Space used ==
empty <8KiB 8-64KiB 64KiB-1MiB 1-10MiB 10-100MiB >100MiB
40 KiB
== Directory entries ==
empty 1-10
3
10-100 100-1K 1K-10K >10K
== Depth ==0-5 6-10 11-15 16-20 21-100 >100
18
== Accessed ==
>1 year >1 month 1-31 days 1-24 hrs <1 hour <15 mins future
4 11
== Modified ==
>1 year >1 month 1-31 days 1-24 hrs <1 hour <15 mins future
10 5
== Changed ==>1 year >1 month 1-31 days 1-24 hrs <1 hour <15 mins future
10 5
```
Total count: 18 Directories: 3 Regular files: 15 Symbolic links: None Special files: None Hard links: None, multilink files: None, Space Saved by Hard links (KB): 0 Sparse data: None Dedupe estimate: N/A Total space for regular files: size: 10.0 KiB, used: 40 KiB Total space for symlinks: size: 0, used: 0 Total space for directories: size: 12 KiB, used: 12 KiB Total space used: 52 KiB Xcp command : xcp copy -edupe <IP address or hostname of NFS server>:/source\_vol <destination NFS export path>:/dest\_vol 18 scanned, 0 matched, 17 copied, 0 error Speed : 38.9 KiB in (36.7 KiB/s), 81.3 KiB out (76.7 KiB/s) Total Time : 1s. STATUS : PASSED

## <span id="page-123-0"></span>**copy -bs <n[k]>**

Use the  $-bs < n[k]$  parameter with the  $copy$  command to specify the read/write block size. The default block size is 64k.

```
xcp copy -bs <n[k]> <ip address or hostname>:/source vol
<destination_ip_address_or_hostname>:/dest_vol
```

```
[root@localhost linux]# ./xcp copy -bs 32k <IP address or hostname of
NFS server>:/source_vol <IP
address of destination NFS server>:/dest_vol
xcp: WARNING: No index name has been specified, creating one with name:
autoname_copy_2020-03-
03_23.57.04.742145
Xcp command : xcp copy -bs 32k <IP address or hostname of NFS
server>:/source_vol <IP address of
destination NFS server>:/dest_vol
18 scanned, 0 matched, 17 copied, 0 error
Speed : 39.1 KiB in (115 KiB/s), 81.6 KiB out (241 KiB/s)
Total Time : 0s.
STATUS : PASSED
```
## <span id="page-124-0"></span>**copy -parallel <n>**

Use the -parallel  $\langle n \rangle$  parameter with the copy command to specify the maximum number of concurrent batch processes. The default value is 7.

```
xcp copy -parallel <n> <ip address or hostname>:/source_vol
destination ip address or hostname:/<dest vol>
```

```
[root@localhost linux]# ./xcp copy -parallel 4 <IP address or hostname
of NFS server>:/source_vol
<IP address of destination NFS server>:/dest_vol
xcp: WARNING: No index name has been specified, creating one with name:
autoname_copy_2020-03-
03_23.59.41.477783
Xcp command : xcp copy -parallel 4 <IP address or hostname of NFS
server>:/source_vol <IP address
of destination NFS server>:/dest_vol
18 scanned, 0 matched, 17 copied, 0 error
Speed : 39.1 KiB in (35.6 KiB/s), 81.6 KiB out (74.4 KiB/s)
Total Time : 1s.
STATUS : PASSED
```
## <span id="page-125-0"></span>**copy -preserve-atime**

Use the -preserve-atime parameter with the copy command to restore all files to the last accessed date on the source.

The -preserve-atime option resets the access time to the original value set before the XCP read operation.

```
xcp copy -preserve-atime <source ip address or hostname>:/source_vol
<destination_ip_address_or_hostname>:/dest_vol
```

```
[root@client1 linux]# ./xcp copy -preserve-atime
101.10.10.10:/source_vol 10.102.102.10:/dest_vol
xcp: WARNING: No index name has been specified, creating one with name:
XCP_copy_2022-06-
30_14.22.53.742272
xcp: Job ID: Job_XCP_copy_2022-06-30_14.22.53.742272_2022-06-
30_14.22.53.742272_copy
Xcp command : xcp copy -preserve-atime 101.10.10.10:/source_vol
10.102.102.10:/dest_vol
Stats : 55 scanned, 54 copied, 55 indexed
Speed : 1.26 MiB in (852 KiB/s), 1.32 MiB out (896 KiB/s)
Total Time : 1s.
Migration ID: XCP_copy_2022-06-30_14.22.53.742272
Job ID : Job_XCP_copy_2022-06-30_14.22.53.742272_2022-06-
30_14.22.53.742272_copy
Log Path : /opt/NetApp/xFiles/xcp/xcplogs/Job_XCP_copy_2022-06-
30_14.22.53.742272_2022-06-
30_14.22.53.742272_copy.log
STATUS : PASSED
[root@client1 linux]#
```
## <span id="page-126-0"></span>**copy -s3.insecure**

Use the  $-s3$ . insecure parameter with the copy command to use HTTP instead of HTTPS for S3 bucket communication.

```
xcp copy -s3.insecure s3://<br/>bucket name>
```

```
[root@client1 linux]# ./xcp copy -s3.insecure hdfs:///user/test
s3://bucket1
xcp: WARNING: No index name has been specified, creating one with name:
XCP_copy_2023-06-
08_09.01.47.581599
Job ID: Job_XCP_copy_2023-06-08_09.01.47.581599_copy
Xcp command : xcp copy -s3.insecure hdfs:///user/test s3://bucket1
Stats : 8 scanned, 5 copied, 8 indexed, 5 KiB s3.data.uploaded, 5
s3.copied.single.key.file, 5 s3.copied.file
Speed : 6.78 KiB in (1.86 KiB/s), 83.3 KiB out (22.9 KiB/s)
Total Time : 3s.
Migration ID: XCP_copy_2023-06-08_09.01.47.581599
Job ID : Job_XCP_copy_2023-06-08_09.01.47.581599_copy
Log Path : /opt/NetApp/xFiles/xcp/xcplogs/Job_XCP_copy_2023-06-
08_09.01.47.581599_copy.log
STATUS : PASSED
[root@client1 linux]# ./xcp copy -s3.insecure hdfs:///user/demo
s3://bucket1
xcp: WARNING: No index name has been specified, creating one with name:
XCP_copy_2023-06-
08_09.15.58.807485
Job ID: Job_XCP_copy_2023-06-08_09.15.58.807485_copy
Xcp command : xcp copy -s3.insecure hdfs:///user/demo s3://bucket1
Stats : 8 scanned, 5 copied, 8 indexed, 5 KiB s3.data.uploaded, 5
s3.copied.single.key.file, 5 s3.copied.file
Speed : 10.4 KiB in (3.60 KiB/s), 85.3 KiB out (29.6 KiB/s)
Total Time : 2s.
Migration ID: XCP_copy_2023-06-08_09.15.58.807485
Job ID : Job_XCP_copy_2023-06-08_09.15.58.807485_copy
Log Path : /opt/NetApp/xFiles/xcp/xcplogs/Job_XCP_copy_2023-06-
08_09.15.58.807485_copy.log
STATUS : PASSED
```
## <span id="page-127-0"></span>**copy -s3.endpoint <s3\_endpoint\_url>**

Use the  $-s3$ . endpoint  $\langle s3 \rangle$  endpoint url> parameter with the copy command to override the default AWS endpoint URL with a specified URL for S3 bucket communication.

# **Syntax**

xcp copy -s3.endpoint https://<endpoint\_url>: s3://<bucket\_name>

```
root@client1 linux]# ./xcp copy -s3.endpoint https://<endpoint_url>:
hdfs:///user/test
s3://xcp-testing
xcp: WARNING: No index name has been specified, creating one with name:
XCP_copy_2023-06-
13_11.20.32.571348
Job ID: Job_XCP_copy_2023-06-13_11.20.32.571348_copy
Xcp command : xcp copy -s3.endpoint https://<endpoint_url>
hdfs:///user/test s3://xcp-testing
Stats : 8 scanned, 5 copied, 8 indexed, 5 KiB s3.data.uploaded, 5
s3.copied.single.key.file, 5 s3.copied.file
Speed : 6.78 KiB in (1.77 KiB/s), 83.6 KiB out (21.8 KiB/s)
Total Time : 3s.
Migration ID: XCP_copy_2023-06-13_11.20.32.571348
Job ID : Job_XCP_copy_2023-06-13_11.20.32.571348_copy
Log Path : /opt/NetApp/xFiles/xcp/xcplogs/Job_XCP_copy_2023-06-
13_11.20.32.571348_copy.log
STATUS : PASSED
[root@client1 linux]# ./xcp copy -s3.endpoint https://<endpoint_url>:
hdfs:///user/demo
s3://xcp-testing
xcp: WARNING: No index name has been specified, creating one with name:
XCP_copy_2023-06-
13_11.40.26.913130
Job ID: Job_XCP_copy_2023-06-13_11.40.26.913130_copy
15,009 scanned, 1,462 copied, 9 indexed, 1.46 MiB s3.data.uploaded,
1,491
s3.copied.single.key.file, 1,491 s3.copied.file, 4.58 MiB in (933
KiB/s), 1.72 MiB out (350
KiB/s, 5s
15,009 scanned, 4,283 copied, 9 indexed, 4.20 MiB s3.data.uploaded,
4,302
s3.copied.single.key.file, 4,302 s3.copied.file, 7.70 MiB in (629
KiB/s), 4.85 MiB out (632
KiB/s, 10s
15,009 scanned, 7,323 copied, 9 indexed, 7.17 MiB s3.data.uploaded,
7,343
s3.copied.single.key.file, 7,343 s3.copied.file, 11.0 MiB in (672
KiB/s), 8.24 MiB out (681
KiB/s, 15s
15,009 scanned, 10,427 copied, 9 indexed, 10.2 MiB s3.data.uploaded,
10,439
```
s3.copied.single.key.file, 10,439 s3.copied.file, 14.5 MiB in (690 KiB/s), 11.7 MiB out (695  $KiB/s$ , 20s 15,009 scanned, 13,445 copied, 9 indexed, 13.1 MiB s3.data.uploaded, 13,454 s3.copied.single.key.file, 13,454 s3.copied.file, 17.8 MiB in (676 KiB/s), 15.0 MiB out (682  $KiB/s$ , 25s Xcp command : xcp copy -s3.endpoint https://<endpoint\_url>: hdfs:///user/demo s3://xcp-testing Stats : 15,009 scanned, 15,005 copied, 15,009 indexed, 14.7 MiB s3.data.uploaded, 15,005 s3.copied.single.key.file, 15,005 s3.copied.file Speed : 19.2 MiB in (712 KiB/s), 17.1 MiB out (635 KiB/s) Total Time : 27s. Migration ID: XCP copy 2023-06-13 11.40.26.913130 Job ID : Job\_XCP\_copy\_2023-06-13\_11.40.26.913130\_copy Log Path : /opt/NetApp/xFiles/xcp/xcplogs/Job\_XCP\_copy\_2023-06- 13\_11.40.26.913130\_copy.log STATUS : PASSED

## <span id="page-130-0"></span>**copy -s3.profile <name>**

Use the s3, profile parameter with the copy command to specify a profile from the AWS credential file for S3 bucket communication.

```
xcp copy -s3.profile <name> -s3.endpoint https://<endpoint_url>:
s3://<br/>bucket_name>
```

```
root@client1 linux]# ./xcp copy -s3.endpoint https://<endpoint_url>:
hdfs:///user/test
s3://xcp-testing
xcp: WARNING: No index name has been specified, creating one with name:
XCP_copy_2023-06-
13_11.20.32.571348
Job ID: Job_XCP_copy_2023-06-13_11.20.32.571348_copy
Xcp command : xcp copy -s3.endpoint https://<endpoint_url>
hdfs:///user/test s3://xcp-testing
Stats : 8 scanned, 5 copied, 8 indexed, 5 KiB s3.data.uploaded, 5
s3.copied.single.key.file, 5 s3.copied.file
Speed : 6.78 KiB in (1.77 KiB/s), 83.6 KiB out (21.8 KiB/s)
Total Time : 3s.
Migration ID: XCP_copy_2023-06-13_11.20.32.571348
Job ID : Job_XCP_copy_2023-06-13_11.20.32.571348_copy
Log Path : /opt/NetApp/xFiles/xcp/xcplogs/Job_XCP_copy_2023-06-
13_11.20.32.571348_copy.log
STATUS : PASSED
[root@client1 linux]# ./xcp copy -s3.endpoint https://<endpoint_url>:
hdfs:///user/demo
s3://xcp-testing
xcp: WARNING: No index name has been specified, creating one with name:
XCP_copy_2023-06-
13_11.40.26.913130
Job ID: Job_XCP_copy_2023-06-13_11.40.26.913130_copy
15,009 scanned, 1,462 copied, 9 indexed, 1.46 MiB s3.data.uploaded,
1,491
s3.copied.single.key.file, 1,491 s3.copied.file, 4.58 MiB in (933
KiB/s), 1.72 MiB out (350
KiB/s, 5s
15,009 scanned, 4,283 copied, 9 indexed, 4.20 MiB s3.data.uploaded,
4,302
s3.copied.single.key.file, 4,302 s3.copied.file, 7.70 MiB in (629
KiB/s), 4.85 MiB out (632
KiB/s, 10s
15,009 scanned, 7,323 copied, 9 indexed, 7.17 MiB s3.data.uploaded,
7,343
s3.copied.single.key.file, 7,343 s3.copied.file, 11.0 MiB in (672
KiB/s), 8.24 MiB out (681
KiB/s, 15s
15,009 scanned, 10,427 copied, 9 indexed, 10.2 MiB s3.data.uploaded,
10,439
```
s3.copied.single.key.file, 10,439 s3.copied.file, 14.5 MiB in (690 KiB/s), 11.7 MiB out (695  $KiB/s$ , 20s 15,009 scanned, 13,445 copied, 9 indexed, 13.1 MiB s3.data.uploaded, 13,454 s3.copied.single.key.file, 13,454 s3.copied.file, 17.8 MiB in (676 KiB/s), 15.0 MiB out (682  $KiB/s$ , 25s Xcp command : xcp copy -s3.endpoint https://<endpoint\_url>: hdfs:///user/demo s3://xcp-testing Stats : 15,009 scanned, 15,005 copied, 15,009 indexed, 14.7 MiB s3.data.uploaded, 15,005 s3.copied.single.key.file, 15,005 s3.copied.file Speed : 19.2 MiB in (712 KiB/s), 17.1 MiB out (635 KiB/s) Total Time : 27s. Migration ID: XCP\_copy\_2023-06-13\_11.40.26.913130 Job ID : Job\_XCP\_copy\_2023-06-13\_11.40.26.913130\_copy Log Path : /opt/NetApp/xFiles/xcp/xcplogs/Job\_XCP\_copy\_2023-06- 13\_11.40.26.913130\_copy.log STATUS : PASSED

## <span id="page-132-0"></span>**copy -s3.noverify**

Use the  $-s3.noverify$  parameter with the copy command to override the default verification of SSL certification for S3 bucket communication.

```
xcp copy -s3.noverify s3://<br/>bucket name>
```

```
[root@client1 linux]# ./xcp copy -s3.noverify hdfs://user/test s3://
bucket1
xcp: WARNING: No index name has been specified, creating one with name:
XCP_copy_2023-06-
13_10.57.41.994969
Job ID: Job_XCP_copy_2023-06-13_10.57.41.994969_copy
Xcp command : xcp copy -s3.noverify hdfs://user/test s3://bucket1
Stats : 8 scanned, 5 copied, 8 indexed, 5 KiB s3.data.uploaded, 5
s3.copied.single.key.file, 5 s3.copied.file
Speed : 6.78 KiB in (2.36 KiB/s), 83.3 KiB out (29.0 KiB/s)
Total Time : 2s.
Migration ID: XCP copy 2023-06-13 10.57.41.994969
Job ID : Job_XCP_copy_2023-06-13_10.57.41.994969_copy
Log Path : /opt/NetApp/xFiles/xcp/xcplogs/Job_XCP_copy_2023-06-
13_10.57.41.994969_copy.log
STATUS : PASSED
./xcp copy -s3.profile sg -s3.noverify -s3.endpoint
https://<endpoint url>: hdfs:///user/demo s3://bucket1
xcp: WARNING: No index name has been specified, creating one with name:
XCP_copy_2023-06-
13_11.26.56.143287
Job ID: Job_XCP_copy_2023-06-13_11.26.56.143287_copy
1 scanned, 9.95 KiB in (1.99 KiB/s), 12.9 KiB out (2.58 KiB/s), 5s
15,009 scanned, 1,555 copied, 9 indexed, 1.54 MiB s3.data.uploaded,
1,572
s3.copied.single.key.file, 1,572 s3.copied.file, 4.68 MiB in (951
KiB/s), 1.81 MiB out (365
KiB/s), 10s15,009 scanned, 4,546 copied, 9 indexed, 4.46 MiB s3.data.uploaded,
4,572
s3.copied.single.key.file, 4,572 s3.copied.file, 7.95 MiB in (660
KiB/s), 5.15 MiB out (674
KiB/s, 15s
15,009 scanned, 7,702 copied, 9 indexed, 7.53 MiB s3.data.uploaded,
7,710
s3.copied.single.key.file, 7,710 s3.copied.file, 11.5 MiB in (710
KiB/s), 8.65 MiB out (707
KiB/s), 20s
15,009 scanned, 10,653 copied, 9 indexed, 10.4 MiB s3.data.uploaded,
10,669
s3.copied.single.key.file, 10,669 s3.copied.file, 14.7 MiB in (661
KiB/s), 11.9 MiB out (670
```

```
KiB/s, 25s
15,009 scanned, 13,422 copied, 9 indexed, 13.1 MiB s3.data.uploaded,
13,428
s3.copied.single.key.file, 13,428 s3.copied.file, 17.8 MiB in (627
KiB/s), 15.0 MiB out (627
KiB/s, 30s
Xcp command : xcp copy -s3.profile sg -s3.noverify -s3.endpoint
https://<endpoint url>: hdfs:///user/demo s3://bucket1
Stats : 15,009 scanned, 15,005 copied, 15,009 indexed, 14.7 MiB
s3.data.uploaded, 15,005
s3.copied.single.key.file, 15,005 s3.copied.file
Speed : 19.2 MiB in (609 KiB/s), 17.1 MiB out (543 KiB/s)
Total Time : 32s.
Migration ID: XCP_copy_2023-06-13_11.26.56.143287
Job ID : Job_XCP_copy_2023-06-13_11.26.56.143287_copy
Log Path : /opt/NetApp/xFiles/xcp/xcplogs/Job_XCP_copy_2023-06-
13_11.26.56.143287_copy.log
STATUS : PASSED
```
## **sync**

View the descriptions, parameters, and examples for the XCP sync command, including when the sync command is used with the dry run option.

## **sync**

The XCP NFS sync command scans for changes and modifications to a source NFS directory by using a catalog index tag name or the number of a previous copy operation. Incremental changes to the source are copied and applied to the target directory. The old catalog index numbers are replaced with new ones after the sync operation.

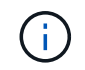

During the sync operation, modified files and directories are copied to the destination NFSv3 export again.

### <span id="page-134-0"></span>**Syntax**

H.

```
xcp sync -id <catalog_name>
```
The  $-i$ d  $\leq$  catalog name> parameter is required with the sync command.

```
[root@localhost linux]# ./xcp sync -id autoname_copy_2020-03-
04_01.10.22.338436
xcp: Index: {source: <IP address or hostname of NFS
server>:/source_vol, target: <IP address of
destination NFS server>:/dest vol}
Xcp command : xcp sync -id autoname_copy_2020-03-04_01.10.22.338436
0 scanned, 0 copied, 0 modification, 0 new item, 0 delete item, 0 error
Speed : 26.4 KiB in (27.6 KiB/s), 22.7 KiB out (23.7 KiB/s)
Total Time : 0s.
STATUS : PASSED
```
The following table lists the sync parameters and their description.

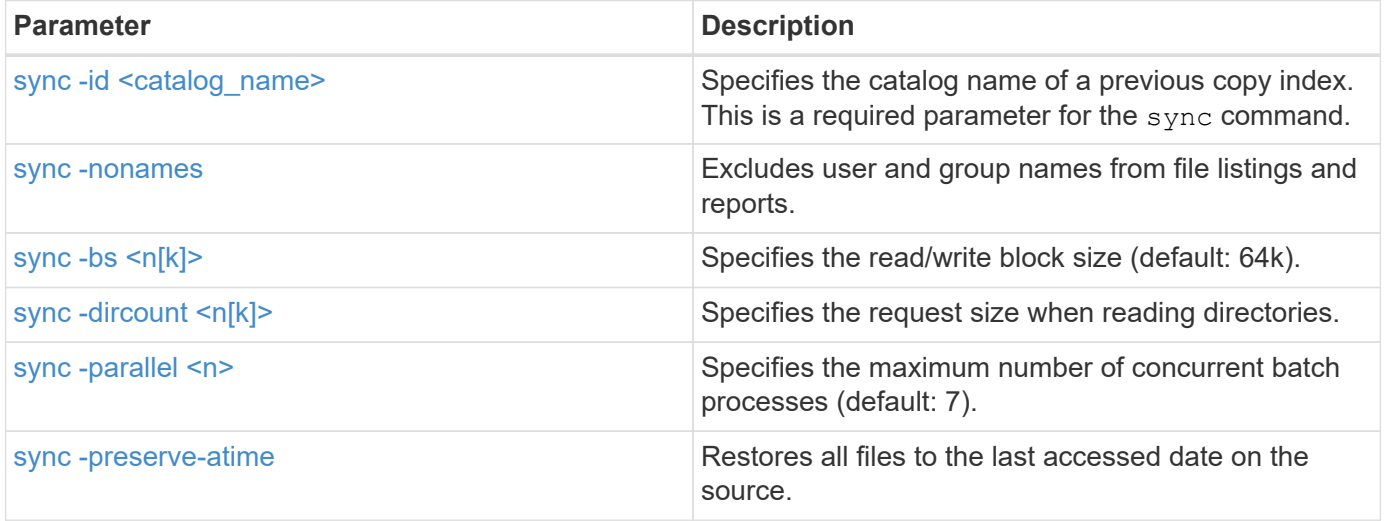

## <span id="page-135-0"></span>**sync -nonames**

Use the the -nonames parameter with the sync command to exclude user and group names from file listings or reports.

```
xcp sync -id <catalog_name> -nonames
```

```
[root@localhost linux]# ./xcp sync -id ID001 -nonames
xcp: Index: {source: <IP address or hostname of NFS
server>:/source_vol, target: <IP address of
destination NFS server>:/dest vol}
Xcp command : xcp sync -id ID001 -nonames
0 scanned, 0 copied, 0 modification, 0 new item, 0 delete item, 0 error
Speed : 26.4 KiB in (22.2 KiB/s), 22.3 KiB out (18.8 KiB/s)
Total Time : 1s.
STATUS : PASSED
```
### <span id="page-136-0"></span>**sync -bs <n[k]>**

Use the the  $-bs < n[k]$  parameter with the sync command to specify the read/write block size. The default block size is 64k.

#### **Syntax**

```
xcp sync -id <catalog_name> -bs <n[k]>
```
#### **Show example**

```
[root@localhost linux]# ./xcp sync -id ID001 -bs 32k
xcp: Index: {source: <IP address or hostname of NFS
server>:/source_vol, target: <IP address of
destination NFS server>:/dest vol}
Xcp command : xcp sync -id ID001 -bs 32k
0 scanned, 0 copied, 0 modification, 0 new item, 0 delete item, 0 error
Speed : 25.3 KiB in (20.4 KiB/s), 21.0 KiB out (16.9 KiB/s)
Total Time : 1s.
STATUS : PASSED
```
#### <span id="page-136-1"></span>**sync -dircount <n[k]>**

Use the the  $-$ dircount  $\langle n[k]\rangle$  parameter with the sync command to specify the request size when reading directories. The default value is 64k.

```
xcp sync -id <catalog_name> -dircount <n[k]>
```

```
[root@localhost linux]# ./xcp sync -id ID001 -dircount 32k
xcp: Index: {source: <IP address or hostname of NFS
server>:/source_vol, target: <IP address of
destination NFS server>:/dest vol}
Xcp command : xcp sync -id ID001 -dircount 32k
0 scanned, 0 copied, 0 modification, 0 new item, 0 delete item, 0 error
Speed : 25.3 KiB in (27.8 KiB/s), 21.0 KiB out (23.0 KiB/s)
Total Time : 0s.
STATUS : PASSED
```
### <span id="page-137-0"></span>**sync -parallel**

Use the the -parallel parameter with the sync command to specify the maximum number of concurrent batch processes. The default value is 7.

#### **Syntax**

xcp sync -id <catalog\_name> -parallel <n>

#### **Show example**

```
[root@localhost linux]# ./xcp sync -id ID001 -parallel 4
xcp: Index: {source: <IP address or hostname of NFS
server>:/source_vol, target: <IP address of
destination NFS server>:/dest vol}
Xcp command : xcp sync -id ID001 -parallel 4
0 scanned, 0 copied, 0 modification, 0 new item, 0 delete item, 0 error
Speed : 25.3 KiB in (20.6 KiB/s), 21.0 KiB out (17.1 KiB/s)
Total Time : 1s.
STATUS : PASSED
```
#### <span id="page-137-1"></span>**-preserve-atime**

Use the the -preserve-atime parameter with the sync command to restore all files to the last accessed date on the source.

The -preserve-atime option resets the access time to the original value set before the XCP read operation.

# **Syntax**

xcp sync -preserve-atime -id <catalog\_name>

```
[root@client-1 linux]# ./xcp sync -preserve-atime -id XCP_copy_2022-06-
30_14.22.53.742272
xcp: Job ID: Job_XCP_copy_2022-06-30_14.22.53.742272_2022-06-
30_14.27.28.660165_sync
xcp: Index: {source: 101.10.10.10:/source_vol, target:
10.201.201.20:/dest_vol}
xcp: diff 'XCP_copy_2022-06-30_14.22.53.742272': 55 reviewed, 55
checked at source, 1 modification,
54 reindexed, 23.3 KiB in (15.7 KiB/s), 25.1 KiB out (16.9 KiB/s), 1s.
xcp: sync 'XCP_copy_2022-06-30_14.22.53.742272': Starting search pass
for 1 modified directory...
xcp: find changes: 55 reviewed, 55 checked at source, 1 modification,
55 re-reviewed, 54 reindexed,
28.0 KiB in (18.4 KiB/s), 25.3 KiB out (16.6 KiB/s), 1s.
xcp: sync phase 2: Rereading the 1 modified directory...
xcp: sync phase 2: 55 reviewed, 55 checked at source, 1 modification,
55 re-reviewed, 1 new dir, 54
reindexed, 29.2 KiB in (19.0 KiB/s), 25.6 KiB out (16.7 KiB/s), 1s.
xcp: sync 'XCP_copy_2022-06-30_14.22.53.742272': Deep scanning the 1
modified directory...
xcp: sync 'XCP_copy_2022-06-30_14.22.53.742272': 58 scanned, 55 copied,
56 indexed, 55 reviewed, 55
checked at source, 1 modification, 55 re-reviewed, 1 new dir, 54
reindexed, 1.28 MiB in (739
KiB/s), 1.27 MiB out (732 KiB/s), 1s.
Xcp command : xcp sync -preserve-atime -id XCP_copy_2022-06-
30_14.22.53.742272
Stats : 58 scanned, 55 copied, 56 indexed, 55 reviewed, 55 checked at
source, 1 modification,
55 re-reviewed, 1 new dir, 54 reindexed
Speed : 1.29 MiB in (718 KiB/s), 1.35 MiB out (755 KiB/s)
Total Time : 1s.
Migration ID: XCP_copy_2022-06-30_14.22.53.742272
Job ID : Job_XCP_copy_2022-06-30_14.22.53.742272_2022-06-
30_14.27.28.660165_sync
Log Path : /opt/NetApp/xFiles/xcp/xcplogs/Job_XCP_copy_2022-06-
30_14.22.53.742272_2022-06-
30_14.27.28.660165_sync.log
STATUS : PASSED
```
## **sync dry-run**

The sync command with the dry-run option looks for changes or modifications made to the source NFS directory using the previous catalog index number of a copy operation. This command also detects files and directories that are new, moved, deleted, or renamed since the previous copy operation. The command reports the source changes but does not apply them to the target.

## **Syntax**

```
xcp sync dry-run -id <catalog_name>
```
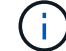

The  $-id$   $<$ catalog name> parameter is required with the sync dry-run command option.

**Show example**

```
[root@localhost linux]# ./xcp sync dry-run -id ID001
xcp: Index: {source: <IP address or hostname of NFS
server>:/source_vol, target: <IP address of
destination NFS server>:/dest vol}
Xcp command : xcp sync dry-run -id ID001
0 matched, 0 error
Speed : 15.2 KiB in (46.5 KiB/s), 5.48 KiB out (16.7 KiB/s)
Total Time : 0s.
STATUS : PASSED
```
The following table lists the sync dry-run parameters and their description.

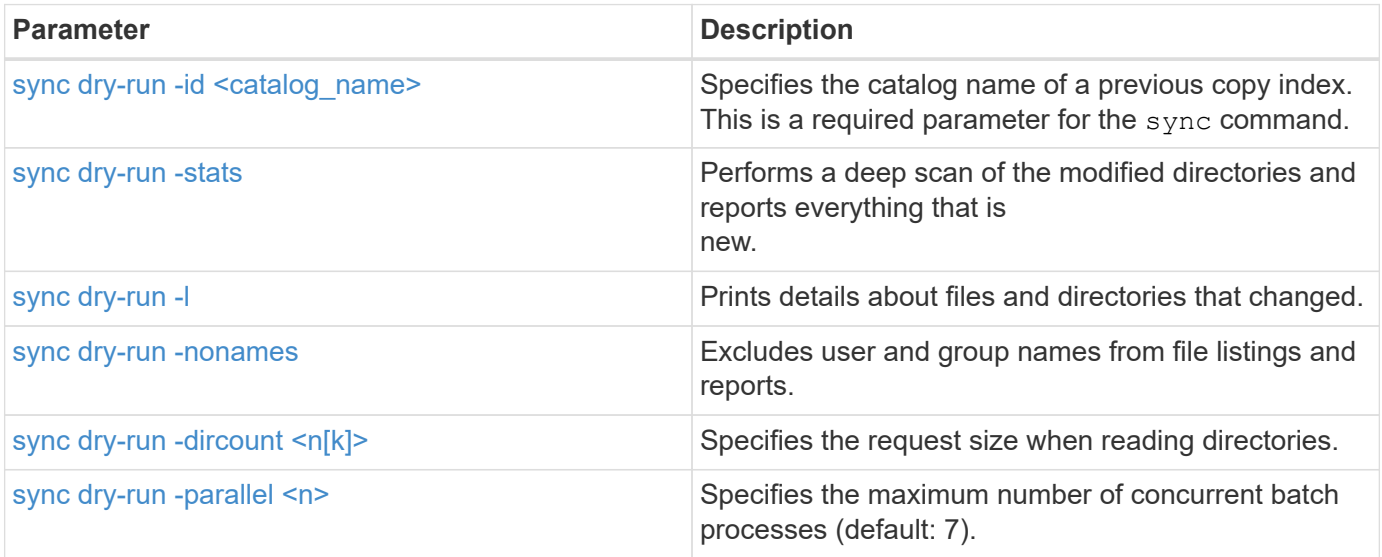

## <span id="page-140-0"></span>**sync dry-run -id <catalog\_name>**

Use the the  $-i$ d  $\langle$ catalog name> parameter with sync dry-run to specify the catalog name of a previous

copy index.

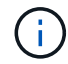

The -id <catalog\_name> parameter is required with the sync dry-run command option.

## **Syntax**

```
xcp sync dry-run -id <catalog_name>
```
**Show example**

```
[root@localhost linux]# ./xcp sync dry-run -id ID001
xcp: Index: {source: <IP address or hostname of NFS
server>:/source_vol, target: <IP address of
destination NFS server>:/dest vol}
Xcp command : xcp sync dry-run -id ID001
0 matched, 0 error
Speed : 15.2 KiB in (21.7 KiB/s), 5.48 KiB out (7.81 KiB/s)
Total Time : 0s.
STATUS : PASSED
```
## <span id="page-141-0"></span>**sync dry-run -stats**

Use the the -stats parameter with sync dry-run to perform a deep scan of the modified directories and report everything that is new.

```
xcp sync dry-run -id <catalog_name> -stats
```

```
[root@localhost linux]# ./xcp sync dry-run -id ID001 -stats
xcp: Index: {source: <IP address or hostname of NFS
server>:/source_vol, target: <IP address of
destination NFS server>:/dest vol}
4,895 reviewed, 43,163 checked at source, 12.8 MiB in (2.54 MiB/s),
5.49 MiB out (1.09 MiB/s),
5s
4,895 reviewed, 101,396 checked at source, 19.2 MiB in (1.29 MiB/s),
12.8 MiB out (1.47 MiB/s),
10s
Xcp command : xcp sync dry-run -id ID001 -stats
0 matched, 0 error
Speed : 22.9 MiB in (1.74 MiB/s), 17.0 MiB out (1.29 MiB/s)
Total Time : 13s.
STATUS : PASSED
```
## <span id="page-142-0"></span>**sync dry-run -l**

Use the the  $-1$  parameter with sync dry-run to print details about files and directories that changed.

#### **Syntax**

```
xcp sync dry-run -id <catalog_name> -l
```
### **Show example**

```
[root@localhost linux]# ./xcp sync dry-run -id ID001 -l
xcp: Index: {source: <IP address or hostname of NFS
server>:/source_vol, target: <IP address of
destination NFS server>:/dest vol}
Xcp command : xcp sync dry-run -id ID001 -l
0 matched, 0 error
Speed : 15.2 KiB in (13.6 KiB/s), 5.48 KiB out (4.88 KiB/s)
Total Time : 1s.
STATUS : PASSED
```
#### <span id="page-142-1"></span>**sync dry-run -nonames**

Use the the -nonames parameter with sync dry-run to exclude user and group names from file listings or

reports.

### **Syntax**

xcp sync dry-run -id <catalog\_name> -nonames

### **Show example**

```
[root@localhost linux]# ./xcp sync dry-run -id ID001 -nonames
xcp: Index: {source: <IP address or hostname of NFS
server>:/source_vol, target: <IP address of
destination NFS server>:/dest vol}
Xcp command : xcp sync dry-run -id ID001 -nonames
0 matched, 0 error
Speed : 15.2 KiB in (15.8 KiB/s), 5.48 KiB out (5.70 KiB/s)
Total Time : 0s.
STATUS : PASSED
```
### <span id="page-143-0"></span>**sync dry-run -dircount <n[k]>**

Use the the  $-dircount < n[k]$  parameter with sync  $dry-run$  to specify the request size when reading directories. The default value is 64k.

### **Syntax**

xcp sync dry-run -id <catalog name> -dircount <n[k]>

## **Show example**

```
[root@localhost linux]# ./xcp sync dry-run -id ID001 -dircount 32k
xcp: Index: {source: <IP address or hostname of NFS
server>:/source_vol, target: <IP address of
destination NFS server>:/dest_vol}
Xcp command : xcp sync dry-run -id ID001 -dircount 32k
0 matched, 0 error
Speed : 15.2 KiB in (32.5 KiB/s), 5.48 KiB out (11.7 KiB/s)
Total Time : 0s.
STATUS : PASSED
```
#### **sync dry-run -parallel**

Use the the  $-parallel$  parameter with sync  $\frac{dry - run}{log}$  to specify the maximum number of concurrent batch processes. The default value is 7.

## **Syntax**

```
xcp sync dry-run -id <catalog name> -parallel <n>
```
**Show example**

```
[root@localhost linux]# ./xcp sync dry-run -id ID001 -parallel 4
xcp: Index: {source: <IP address or hostname of NFS
server>:/source_vol, target: <IP address of
destination NFS server>:/dest vol}
Xcp command : xcp sync dry-run -id ID001 -parallel 4
0 matched, 0 error
Speed : 15.2 KiB in (25.4 KiB/s), 5.48 KiB out (9.13 KiB/s)
Total Time : 0s.
STATUS : PASSED
```
## **resume**

The XCP NFS resume command restarts an interrupted copy operation by specifying the catalog index name or number. The catalog index name or number of the previous copy operation is located in the <catalog path>:/catalog/indexes directory.

<span id="page-144-0"></span>**Syntax**

Ci i

```
xcp resume -id <catalog_name>
```
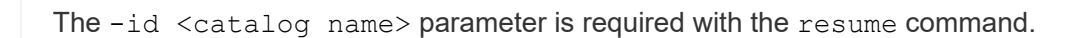

```
[root@localhost linux]# ./xcp resume -id ID001
xcp: Index: {source: <IP address or hostname of NFS
server>:/source_vol, target: <IP address of
destination NFS server>:/dest vol}
xcp: resume 'ID001': Reviewing the incomplete index...
xcp: diff 'ID001': Found 652 completed directories and 31 in progress
4,658 reviewed, 362 KiB in (258 KiB/s), 7.66 KiB out (5.46 KiB/s), 1s.
xcp: resume 'ID001': Starting second pass for the in-progress
directories...
xcp: resume 'ID001': Resuming the in-progress directories...
xcp: resume 'ID001': Resumed command: copy {-newid: u'ID001'}
xcp: resume 'ID001': Current options: {-id: 'ID001'}
xcp: resume 'ID001': Merged options: {-id: 'ID001', -newid: u'ID001'}
xcp: resume 'ID001': Values marked with a * include operations before
resume
28,866
MiB/s),
scanned*,
5s 9,565 copied*, 4,658 indexed*, 108 MiB in (21.6 MiB/s), 100.0 MiB
out(20.0
44,761
MIB/S),
44,761
scanned*,
11s
scanned*,
16,440
20,795
copied*,
copied*,
4,658 indexed*, 206 MiB in (19.3 MiB/s), 191 MiB out (17.9
4,658 indexed*, 362 MiB in (31.3 MiB/s), 345 MiB out (30.8
MIB/S),
44,761
16s
scanned*, 25,985 copied*, 4,658 indexed*, 488 MiB in (25.2 \text{ MiB/s}), 465
MiB out (24.0
MIB/S),
44,761
21s
scanned*, 31,044 copied*, 4,658 indexed*, 578 MiB in (17.9 \text{ MiB/s}), 558
MiB out (18.6
MiB/s,
```

```
54,838
26s
scanned*, 36,980 copied*, 14,276 indexed*, 679 MiB in (20.2 \text{ MiB/s}), 657
MiB out (19.8
MIB/S,
67,123
31s
scanned*, 42,485 copied*, 29,160 indexed*, 742 MiB in (12.5 \text{ MiB/s}), 720
MiB out (12.4
MIB/S),
79,681
36s
scanned*, 49,863 copied*, 39,227 indexed*, 801 MiB in (11.8 \text{ MiB/s}), 779
MiB out (11.7
MiB/s),
79,681
41s
scanned*, 56,273 copied*, 39,227 indexed*, 854 MiB in (10.6 \text{ MiB/s}), 832
MiB out (10.6
MIB/S,
79,681
46s
scanned*, 62,593 copied*, 39,227 indexed*, 906 MiB in (10.2 \text{ MiB/s}), 881MiB out (9.70
MiB/s),
84,577
51s
scanned*, 68,000 copied*, 44,047 indexed*, 976 MiB in (14.0 \text{ MiB/s}), 951MiB out (14.1
MIB/S,
86,737
56s
scanned*, 72,738 copied*, 49,071 indexed*, 1.04 GiB in (17.8 \text{ MiB/s}),
1.01 GiB out (17.5
MIB/S),
89,690
1m1s
scanned*, 77,440 copied*, 54,110 indexed*, 1.14 GiB in (20.5 \text{ MiB/s}),
1.11 GiB out (20.1
MiB/s), 1m6s
110,311 scanned*, 84,497 copied*, 74,158 indexed*, 1.24 GiB in (20.3
MiB/s), 1.21 GiB out (20.4
MiB/s), 1m11s
114,726 scanned*, 91,285 copied*, 74,158 indexed*, 1.33 GiB in (17.9
MiB/s), 1.30 GiB out (17.6
MiB/s), 1m16s
```
114,726 scanned\*, 97,016 copied\*, 74,158 indexed\*, 1.46 GiB in (26.6 MiB/s), 1.43 GiB out (26.6  $MiB/s$ ,  $1m21s$ 118,743 scanned\*, 100,577 copied\*, 79,331 indexed\*, 1.65 GiB in (40.1 MiB/s), 1.62 GiB out (39.3  $MiB/s$ ,  $1m26s$ 122,180 scanned\*, 106,572 copied\*, 84,217 indexed\*, 1.77 GiB in (24.7 MiB/s), 1.74 GiB out (25.0 MiB/s), 1m31s 124,724 scanned\*, 111,727 copied\*, 84,217 indexed\*, 1.89 GiB in (22.8 MiB/s), 1.86 GiB out (22.5  $MiB/s$ ,  $1m36s$ 128,268 scanned\*, 114,686 copied\*, 99,203 indexed\*, 1.99 GiB in (21.1 MiB/s), 1.96 GiB out (21.2  $MiB/s$ ),  $1m41s$ 134,630 scanned\*, 118,217 copied\*, 104,317 indexed\*, 2.06 GiB in (13.8 MiB/s), 2.03 GiB out (13.7 MiB/s), 1m46s 134,630 scanned\*, 121,742 copied\*, 109,417 indexed\*, 2.10 GiB in (9.02  $MiB/s$ , 2.07 GiB out (9.30 MiB/s), 1m51s 134,630 scanned\*, 126,057 copied\*, 109,417 indexed\*, 2.20 GiB in (21.0  $MiB/s$ , 2.17 GiB out (21.0 MiB/s), 1m56s 134,630 scanned\*, 130,034 copied\*, 114,312 indexed\*, 2.36 GiB in (32.1 MiB/s), 2.33 GiBout (31.8 MiB/s), 2m1s Xcp command : xcp resume -id ID001 134,630 scanned\*, 134,630 copied\*, 0 modification, 0 new item, 0 delete item, 0 error Speed : 2.40 GiB in (19.7 MiB/s), 2.37 GiB out (19.5 MiB/s) Total Time : 2m4s. STATUS : PASSED

The following table lists the resume parameters and their description.

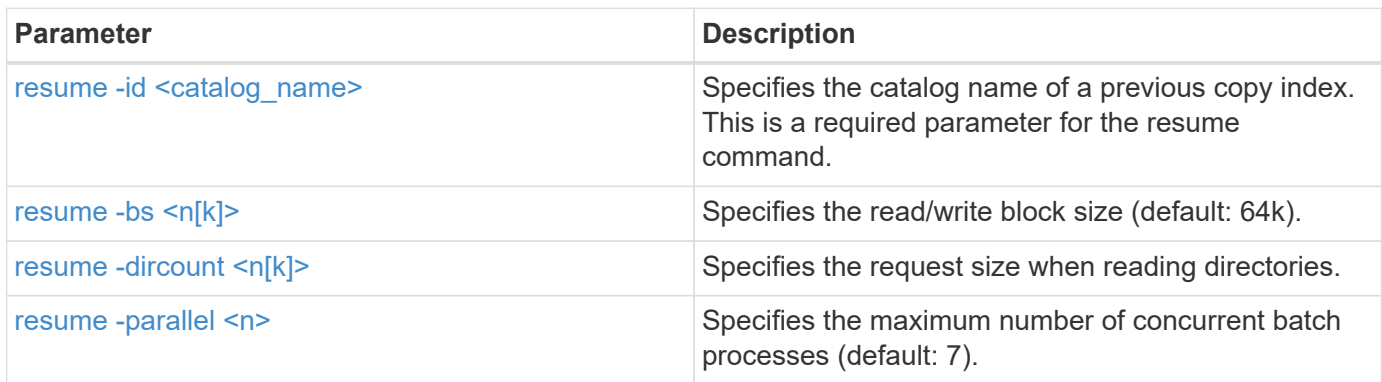

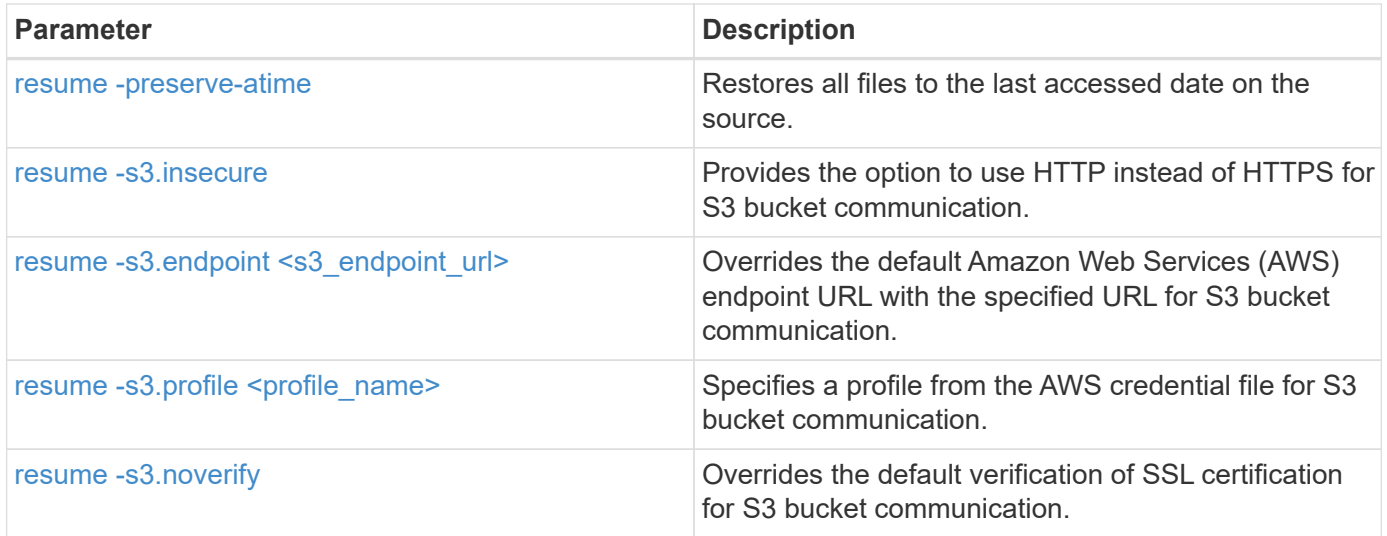

# <span id="page-148-0"></span>**resume -bs <n[k]>**

Use the  $-bs < n[k]$  parameter with the resume command to specify the read/write block size. The default block size is 64k.

```
xcp resume -id <catalog_name> -bs <n[k]>
```

```
[root@localhost linux]# ./xcp resume -id ID001 -bs 32k
xcp: Index: {source: <IP address or hostname of NFS
server>:/source_vol, target: <IP address of
destination NFS server>:/dest vol}
xcp: resume 'ID001': Reviewing the incomplete index...
xcp: diff 'ID001': Found 2,360 completed directories and 152 in
progress
19,440 reviewed, 1.28 MiB in (898 KiB/s), 9.77 KiB out (6.71 KiB/s),
1s.
xcp: resume 'ID001': Starting second pass for the in-progress
directories...
xcp: resume 'ID001': Resuming the in-progress directories...
xcp: resume 'ID001': Resumed command: copy {-newid: u'ID001'}
xcp: resume 'ID001': Current options: {-bs: '32k', -id: 'ID001'}
xcp: resume 'ID001': Merged options: {-bs: '32k', -id: 'ID001', -newid:
u'ID001'}
xcp: resume 'ID001': Values marked with a * include operations before
resume
44,242
MIB/S,
scanned*,
5s 24,132 copied*, 19,440 indexed*, 36.7 MiB in (7.34 MiB/s), 30.6 MiB
out (6.12
59,558
MiB/s),
59,558
scanned*,
10s
scanned*,
30,698
35,234
copied*,
copied*,
19,440
19,440
indexed*,
indexed*,
142
203
MiB
MiB
in
in
```

```
(20.9 MiB/s), 125
(12.1 MiB/s), 187
MiB
MiB
out
out
(18.8
(12.2
MiB/s),
59,558
15s
scanned*, 40,813 copied*, 19,440 indexed*, 286 MiB in (16.5 MiB/s), 269
MiB out (16.5
MIB/S,
65,126
20s
scanned*, 46,317 copied*, 24,106 indexed*, 401 MiB in (22.9 MiB/s), 382
MiB out (22.5
MIB/S,
69,214
25s
scanned*, 53,034 copied*, 29,031 indexed*, 496 MiB in (19.0 \text{ MiB/s}), 476
MiB out (18.7
MIB/S),
85,438
30s
scanned*, 60,627 copied*, 53,819 indexed*, 591 MiB in (18.9 MiB/s), 569MiB out (18.5
MiB/s),
94,647
35s
scanned*, 66,948 copied*, 53,819 indexed*, 700 MiB in (21.6 MiB/s), 679
MiB out (21.9
MiB/s),
94,647
40s
scanned*, 73,632 copied*, 53,819 indexed*, 783 MiB in (16.5 \text{ MiB/s}), 761
MiB out (16.4
MiB/s),
99,683
45s
scanned*, 80,541 copied*, 58,962 indexed*, 849 MiB in (13.0 MiB/s), 824
MiB out (12.4
MiB/s, 50s
99,683
MIB/S,
```
scanned\*, 55s 84,911 copied\*, 58,962 indexed\*, 1013 MiB in (32.8 MiB/s), 991 MiB out (33.2 101,667 scanned\*, 91,386 copied\*, 73,849 indexed\*, 1.06 GiB in (15.4 MiB/s), 1.04 GiB out (15.4 MiB/s), 1m0s 118,251 scanned\*, 98,413 copied\*, 89,168 indexed\*, 1.13 GiB in (14.0 MiB/s), 1.11 GiB out (13.3  $MiB/s$ ),  $1m5s$ 124,672 scanned\*, 104,134 copied\*, 89,168 indexed\*, 1.25 GiB in (23.9 MiB/s), 1.22 GiB out (23.2  $MiB/s$ ),  $1m10s$ 130,171 scanned\*, 109,594 copied\*, 94,016 indexed\*, 1.38 GiB in (25.7 MiB/s), 1.35 GiB out (25.5  $MiB/s$ , 1m15s 134,574 scanned\*, 113,798 copied\*, 94,016 indexed\*, 1.52 GiB in (28.6 MiB/s), 1.48 GiB out (28.2  $MiB/s$ ,  $1m20s$ 134,574 scanned\*, 118,078 copied\*, 94,016 indexed\*, 1.64 GiB in (24.6 MiB/s), 1.61 GiB out (25.1  $MiB/s$ ,  $1m25s$ 134,574 scanned\*, 121,502 copied\*, 94,016 indexed\*, 1.80 GiB in (34.0 MiB/s), 1.77 GiB out (33.0 MiB/s), 1m30s 134,630 scanned\*, 126,147 copied\*, 104,150 indexed\*, 1.88 GiB in (16.2  $MiB/s$ , 1.86 GiB out (17.5 MiB/s), 1m35s 134,630 scanned\*, 131,830 copied\*, 119,455 indexed\*, 1.95 GiB in (13.6  $MiB/s$ , 1.92 GiB out (13.5 MiB/s), 1m41s Xcp command : xcp resume -id ID001 -bs 32k 134,630 scanned\*, 134,630 copied\*, 0 modification, 0 new item, 0 delete item, 0 error Speed : 2.02 GiB in (19.9 MiB/s), 1.99 GiB out (19.7 MiB/s) Total Time : 1m43s. STATUS : PASSED

## <span id="page-151-0"></span>**resume -dircount <n[k]>**

Use the  $-dircount < n[k]$  parameter with the resume command to specify the request size when reading directories. The default value is 64k.

xcp resume -id <catalog\_name> -dircount <n[k]>

```
root@localhost linux]# ./xcp resume -id ID001 -dircount 32k
xcp: Index: {source: <IP address or hostname of NFS
server>:/source_vol, target: <IP address of
destination NFS server>:/dest vol}
xcp: resume 'ID001': Reviewing the incomplete index...
xcp: diff 'ID001': Found 4,582 completed directories and 238 in
progress
39,520 reviewed, 2.47 MiB in (1.49 MiB/s), 12.6 KiB out (7.62 KiB/s),
1s.
xcp: resume 'ID001': Starting second pass for the in-progress
directories...
xcp: resume 'ID001': Resuming the in-progress directories...
xcp: resume 'ID001': Resumed command: copy {-newid: u'ID001'}
xcp: resume 'ID001': Current options: {-dircount: '32k', -id: 'ID001'}
xcp: resume 'ID001': Merged options: {-dircount: '32k', -id: 'ID001',
-newid: u'ID001'}
xcp: resume 'ID001': Values marked with a * include operations before
resume
76,626 scanned*, 43,825 copied*, 39,520 indexed*, 31.7 MiB in (6.33
MiB/s), 23.0 MiB out (4.60
MiB/s, 5s
79,751 scanned*, 49,942 copied*, 39,520 indexed*, 140 MiB in (21.7
MiB/s), 131 MiB out (21.5
MiB/s), 10s
79,751 scanned*, 55,901 copied*, 39,520 indexed*, 234 MiB in (18.8
MiB/s), 223 MiB out (18.3
MiB/s), 15s
79,751 scanned*, 61,764 copied*, 39,520 indexed*, 325 MiB in (18.0
MiB/s), 313 MiB out (17.9
MiB/s, 20s
84,791 scanned*, 68,129 copied*, 44,510 indexed*, 397 MiB in (14.3
MiB/s), 384 MiB out (14.2
MiB/s, 25s
94,698 scanned*, 74,741 copied*, 54,039 indexed*, 485 MiB in (17.4
MiB/s), 473 MiB out (17.8
MiB/s, 30s
99,734 scanned*, 80,110 copied*, 59,044 indexed*, 605 MiB in (24.1
MiB/s), 591 MiB out (23.7
MiB/s, 35s
104,773 scanned*, 86,288 copied*, 69,005 indexed*, 716 MiB in (22.2
MiB/s), 703 MiB out (22.3
MiB/s), 40s110,076 scanned*, 93,265 copied*, 79,102 indexed*, 795 MiB in (15.8
```
MiB/s), 781 MiB out (15.5  $MiB/s$ ), 45s 121,341 scanned\*, 100,077 copied\*, 84,096 indexed\*, 897 MiB in (20.4 MiB/s), 881 MiB out (19.9  $MiB/s$ , 50s 125,032 scanned\*, 105,712 copied\*, 89,132 indexed\*, 1003 MiB in (21.2 MiB/s), 985 MiB out (20.7  $MiB/s$ , 55s 129,548 scanned\*, 110,382 copied\*, 89,132 indexed\*, 1.14 GiB in (32.0 MiB/s), 1.12 GiB out (32.1 MiB/s), 1m0s 131,976 scanned\*, 115,158 copied\*, 94,221 indexed\*, 1.23 GiB in (19.2 MiB/s), 1.21 GiB out (18.3  $MiB/s$ ,  $1m5s$ 134,430 scanned\*, 119,161 copied\*, 94,221 indexed\*, 1.37 GiB in (27.8 MiB/s), 1.35 GiB out (28.3  $MiB/s$ ),  $1m10s$ 134,630 scanned\*, 125,013 copied\*, 109,402 indexed\*, 1.47 GiB in (21.2  $MiB/s$ , 1.45 GiB out (21.4 MiB/s), 1m15s 134,630 scanned\*, 129,301 copied\*, 114,532 indexed\*, 1.61 GiB in (29.4  $MiB/s$ , 1.60 GiB out (29.8 MiB/s), 1m20s 134,630 scanned\*, 132,546 copied\*, 124,445 indexed\*, 1.69 GiB in (14.8 MiB/s), 1.67 GiBout (15.0 MiB/s), 1m25s Xcp command : xcp resume -id ID001 -dircount 32k 134,630 scanned\*, 134,630 copied\*, 0 modification, 0 new item, 0 delete item, 0 error Speed : 1.70 GiB in (19.7 MiB/s), 1.69 GiB out (19.5 MiB/s) Total Time : 1m28s. STATUS : PASSED

### <span id="page-154-0"></span>**resume -parallel <n>**

Use the  $-$  parallel  $\langle n \rangle$  parameter with the resume command to specify the maximum number of concurrent batch processes. The default value is 7.

```
xcp resume -id <catalog name> -parallel <n>
```

```
[root@localhost linux]# ./xcp resume -id ID001 -parallel 3
xcp: Index: {source: <IP address or hostname of NFS
server>:/source_vol, target: <IP address of
destination NFS server>:/dest vol}
xcp: resume 'ID001': Reviewing the incomplete index...
xcp: diff 'ID001': Found 2,347 completed directories and 149 in
progress
19,399 reviewed, 1.28 MiB in (659 KiB/s), 9.77 KiB out (4.93 KiB/s),
1s.
xcp: resume 'ID001': Starting second pass for the in-progress
directories...
xcp: resume 'ID001': Resuming the in-progress directories...
xcp: resume 'ID001': Resumed command: copy {-newid: u'ID001'}
xcp: resume 'ID001': Current options: {-id: 'ID001', -parallel: 3}
xcp: resume 'ID001': Merged options: {-id: 'ID001', -newid: u'ID001',
-parallel: 3}
xcp: resume 'ID001': Values marked with a * include operations before
resume
39,610 scanned*, 23,642 copied*, 19,399 indexed*, 56.3 MiB in (11.2
MiB/s), 45.8 MiB out (9.15
MiB/s, 5s
39,610 scanned*, 28,980 copied*, 19,399 indexed*, 145 MiB in (17.6
MiB/s), 134 MiB out (17.6
MiB/s), 10s
48,111 scanned*, 34,782 copied*, 34,042 indexed*, 223 MiB in (15.8
MiB/s), 212 MiB out (15.7
MiB/s), 15s
55,412 scanned*, 40,468 copied*, 34,042 indexed*, 317 MiB in (18.4
MiB/s), 304 MiB out (18.1
MiB/s), 21s59,639 scanned*, 46,980 copied*, 39,032 indexed*, 390 MiB in (14.6
MiB/s), 377 MiB out (14.5
MiB/s), 26s
69,520 scanned*, 55,251 copied*, 49,006 indexed*, 438 MiB in (9.59
MiB/s), 423 MiB out (9.21
MiB/s), 31s78,596 scanned*, 62,054 copied*, 59,001 indexed*, 492 MiB in (10.7
MiB/s), 476 MiB out (10.6
MiB/s, 36s
79,673 scanned*, 68,163 copied*, 59,001 indexed*, 610 MiB in (23.5
MiB/s), 593 MiB out (23.5
MiB/s), 41s
84,600 scanned*, 74,238 copied*, 64,150 indexed*, 723 MiB in (22.5
```
MiB/s), 705 MiB out (22.3  $MiB/s$ ), 46s 94,525 scanned\*, 80,754 copied\*, 74,157 indexed\*, 807 MiB in (16.7 MiB/s), 788 MiB out (16.4  $MiB/s$ , 51s 94,525 scanned\*, 85,119 copied\*, 74,157 indexed\*, 1007 MiB in (39.9 MiB/s), 988 MiB out (39.9  $MiB/s$ , 56s 09,514 scanned\*, 93,474 copied\*, 89,192 indexed\*, 1.08 GiB in (20.7 MiB/s), 1.06 GiB out (20.2 MiB/s), 1m1s 111,953 scanned\*, 100,639 copied\*, 94,248 indexed\*, 1.18 GiB in (19.3 MiB/s), 1.16 GiB out (19.2 MiB/s), 1m6s 114,605 scanned\*, 105,958 copied\*, 94,248 indexed\*, 1.36 GiB in (36.8 MiB/s), 1.34 GiB out (36.6 MiB/s), 1m11s 124,531 scanned\*, 112,340 copied\*, 104,275 indexed\*, 1.51 GiB in (29.8  $MiB/s$ , 1.48 GiB out (29.4 MiB/s), 1m16s 129,694 scanned\*, 117,218 copied\*, 109,236 indexed\*, 1.67 GiB in (33.2  $MiB/s$ , 1.65 GiB out (33.1 MiB/s), 1m21s 131,753 scanned\*, 123,850 copied\*, 114,358 indexed\*, 1.80 GiB in (25.9 MiB/s), 1.77 GiB out (25.9 MiB/s), 1m26s 134,630 scanned\*, 130,829 copied\*, 124,437 indexed\*, 1.85 GiB in (11.2 MiB/s), 1.83 GiBout (11.2 MiB/s), 1m31s Xcp command : xcp resume -id ID001 -parallel 3 134,630 scanned\*, 134,630 copied\*, 0 modification, 0 new item, 0 delete item, 0 error Speed : 2.02 GiB in (21.6 MiB/s), 2.00 GiB out (21.3 MiB/s) Total Time : 1m35s. STATUS : PASSED

#### <span id="page-156-0"></span>**resume -preserve-atime**

Use the -preserve-atime parameter with the resume command to restore all files to the last accessed date on the source.

The -preserve-atime parameter resets the access time to the original value set before the XCP read operation.

xcp resume -id <catalog\_name> -preserve-atime

#### **Show example**

```
root@client1 linux]# ./xcp resume -preserve-atime -id XCP_copy_2022-06-
30_14.22.53.742272
xcp: Job ID: Job_XCP_copy_2022-06-30_14.22.53.742272_2022-06-
30_14.37.07.746208_resume
xcp: Index: {source: 101.10.10.12:/source vol, target:
10.102.102.70:/dest_vol}
xcp: Tune: Previous operation on id 'XCP_copy_2022-06-
30_14.22.53.742272' already completed;
nothing to resume
0 in (0/s), 0 out (0/s), 6s
Xcp command : xcp resume -preserve-atime -id XCP_copy_2022-06-
30_14.22.53.742272
Stats :
Speed : 0 \text{ in } (0/s), 0 \text{ out } (0/s)Total Time : 6s.
Migration ID: XCP_copy_2022-06-30_14.22.53.742272
Job ID : Job_XCP_copy_2022-06-30_14.22.53.742272_2022-06-
30_14.37.07.746208_resume
Log Path : /opt/NetApp/xFiles/xcp/xcplogs/Job_XCP_copy_2022-06-
30_14.22.53.742272_2022-06-
30_14.37.07.746208_resume.log
STATUS : PASSED
```
### <span id="page-157-0"></span>**resume -s3.insecure**

Use the -s3.insecure parameter with the resume command to use HTTP instead of HTTPS for S3 bucket communication.

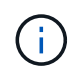

If the  $-s3$ . insecure parameter is used with the copy command, it is ignored on resume. You must specify -s3.insecure again to use the option on resume.

#### **Syntax**

xcp resume -s3.insecure -id <catalog\_name>

```
root@client1 linux]# ./xcp resume -s3.insecure -id XCP_copy_2023-06-
08_10.31.47.381883
Job ID: Job_XCP_copy_2023-06-08_10.31.47.381883_2023-06-
08 10.34.02.964143 resume
Index: {source: 1 hdfs:///user/demo, target: s3://bucket1/}
Reviewing the incomplete index...
Found 0 completed directories and 2 in progress
4,009 reviewed, 88.7 KiB in (76.1 KiB/s), 332 out (285/s), 1s.
4,009 reviewed, 90.9 KiB in (77.6 KiB/s), 2.44 KiB out (2.08 KiB/s),
1s.
Starting second pass for the in-progress directories...
4,009 reviewed, 4,009 re-reviewed, 179 KiB in (130 KiB/s), 2.72 KiB out
(1.98 KiB/s), 1s.
9,008 scanned*, 4,540 copied*, 4,009 indexed*, 534 KiB
s3.data.uploaded, 534
s3.copied.single.key.file, 534 s3.copied.file, 2.28 MiB in (464 KiB/s),
631 KiB out (126 KiB/s),
5s
9,008 scanned*, 5,551 copied*, 4,009 indexed*, 1.51 MiB
s3.data.uploaded, 1,544
s3.copied.single.key.file, 1,544 s3.copied.file, 3.38 MiB in (222
KiB/s), 1.74 MiB out (226
KiB/s, 10s
9,008 scanned*, 6,596 copied*, 4,009 indexed*, 2.53 MiB
s3.data.uploaded, 2,595
s3.copied.single.key.file, 2,595 s3.copied.file, 4.55 MiB in (235
KiB/s), 2.91 MiB out (236
KiB/s, 15s
9,008 scanned*, 7,658 copied*, 4,009 indexed*, 3.57 MiB
s3.data.uploaded, 3,652
s3.copied.single.key.file, 3,652 s3.copied.file, 5.71 MiB in (234
KiB/s), 4.09 MiB out (238
KiB/s), 20s
9,008 scanned*, 8,711 copied*, 4,009 indexed*, 4.60 MiB
s3.data.uploaded, 4,706
s3.copied.single.key.file, 4,706 s3.copied.file, 6.88 MiB in (235
KiB/s), 5.26 MiB out (236
KiB/s), 25s
Xcp command : xcp resume -s3.insecure -id XCP_copy_2023-06-
08_10.31.47.381883
Stats : 9,008 scanned*, 9,006 copied*, 9,009 indexed*, 4.88 MiB
s3.data.uploaded, 4,996
s3.copied.single.key.file, 4,996 s3.copied.file
```

```
Speed : 7.10 MiB in (270 KiB/s), 5.76 MiB out (219 KiB/s)
Total Time : 26s.
Migration ID: XCP_copy_2023-06-08_10.31.47.381883
Job ID : Job_XCP_copy_2023-06-08_10.31.47.381883_2023-06-
08 10.34.02.964143 resume
Log Path : /opt/NetApp/xFiles/xcp/xcplogs/Job XCP copy 2023-06-
08_10.31.47.381883_2023-06-
08 10.34.02.964143 resume.log
STATUS : PASSED
```
## <span id="page-159-0"></span>**resume -s3.endpoint <s3\_endpoint\_url>**

Use the -s3.endpoint <s3 endpoint url> parameter with the resume command to override the default AWS endpoint URL with the specified URL for S3 bucket communication.

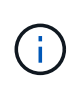

By default, resume uses the S3 profile and S3 endpoint specified during the copy operation. However, if you specify a new S3 endpoint and S3 profile on resume, it overrides the default used with the copy command.

```
xcp resume -s3.profile <profile_name> -s3.endpoint https://<endpoint_url>:
-id <catalog_name>
```

```
[root@client1 linux]# ./xcp resume -id XCP_copy_2023-06-
13_11.48.59.454327
Job ID: Job_XCP_copy_2023-06-13_11.48.59.454327_2023-06-
13_11.49.34.887164_resume
Index: {source: hdfs:///user/demo, target: s3://xcp-testing/}
Reviewing the incomplete index...
Found 0 completed directories and 2 in progress
9 reviewed, 4.53 KiB in (2.47 KiB/s), 188 out (102/s), 1s.
9 reviewed, 6.81 KiB in (3.70 KiB/s), 2.30 KiB out (1.25 KiB/s), 1s.
Starting second pass for the in-progress directories...
9 reviewed, 9 re-reviewed, 10.9 KiB in (5.65 KiB/s), 2.44 KiB out (1.26
KiB/s), 1s.
15,008 scanned*, 1,532 copied*, 9 indexed*, 1.50 MiB s3.data.uploaded,
1,539
s3.copied.single.key.file, 1,539 s3.copied.file, 4.64 MiB in (946
KiB/s), 1.77 MiB out (360
KiB/s, 6s
15,008 scanned*, 4,764 copied*, 9 indexed*, 4.67 MiB s3.data.uploaded,
4,784
s3.copied.single.key.file, 4,784 s3.copied.file, 8.21 MiB in (727
KiB/s), 5.38 MiB out (736
KiB/s, 11s
15,008 scanned*, 7,928 copied*, 9 indexed*, 7.75 MiB s3.data.uploaded,
7,935
5,008 scanned*, 7,928 copied*, 9 indexed*, 7.75 MiB s3.data.uploaded,
7,935
s3.copied.single.key.file, 7,935 s3.copied.file, 11.7 MiB in (703
KiB/s), 8.89 MiB out (708
KiB/s, 16s
15,008 scanned*, 10,863 copied*, 9 indexed*, 10.6 MiB s3.data.uploaded,
10,864
s3.copied.single.key.file, 10,864 s3.copied.file, 14.9 MiB in (660
KiB/s), 12.2 MiB out (664
KiB/s, 21s
15,008 scanned*, 14,060 copied*, 9 indexed*, 13.7 MiB s3.data.uploaded,
14,076
s3.copied.single.key.file, 14,076 s3.copied.file, 18.5 MiB in (716
KiB/s), 15.7 MiB out (725
KiB/s, 26s
Xcp command : xcp resume -id XCP_copy_2023-06-13_11.48.59.454327
Stats : 15,008 scanned*, 15,006 copied*, 15,009 indexed*, 14.6 MiB
s3.data.uploaded,
14,996 s3.copied.single.key.file, 14,996 s3.copied.file
```

```
Speed : 19.2 MiB in (708 KiB/s), 17.1 MiB out (631 KiB/s)
Total Time : 27s.
Migration ID: XCP_copy_2023-06-13_11.48.59.454327
Job ID : Job_XCP_copy_2023-06-13_11.48.59.454327_2023-06-
13_11.49.34.887164_resume
Log Path : /opt/NetApp/xFiles/xcp/xcplogs/Job XCP copy 2023-06-
13_11.48.59.454327_2023-06-
13_11.49.34.887164_resume.log
STATUS : PASSED
```
## <span id="page-161-0"></span>**resume s3.profile <profile\_name>**

Use the  $-s3.$ profile  $\le$ profile name> parameter with the resume command to specify a profile from the AWS credential file for S3 bucket communication.

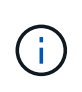

By default, resume uses the S3 profile and S3 endpoint specified during the copy operation. However, if you specify a new S3 endpoint and S3 profile on resume, it overrides the default used with the copy command.

**Syntax**

xcp resume -s3.profile <name> -s3.endpoint -id <catalog name>

```
[root@client1 linux]# ./xcp resume -s3.profile sg -s3.endpoint
https://<endpoint url>: -id
XCP_copy_2023-06-08_10.40.42.519258
Job ID: Job_XCP_copy_2023-06-08_10.40.42.519258_2023-06-
08 10.52.18.453982 resume
Index: {source: hdfs:///user/demo target: s3://xxx-bucket/
Reviewing the incomplete index...
Found 0 completed directories and 2 in progress
9 reviewed, 4.53 KiB in (3.03 KiB/s), 188 out (126/s), 1s.
9 reviewed, 6.81 KiB in (4.52 KiB/s), 2.30 KiB out (1.53 KiB/s), 1s.
Starting second pass for the in-progress directories...
9 reviewed, 9 re-reviewed, 10.9 KiB in (6.76 KiB/s), 2.44 KiB out (1.51
KiB/s), 1s.
15,008 scanned*, 1,660 copied*, 9 indexed*, 1.64 MiB s3.data.uploaded,
1,675
s3.copied.single.key.file, 1,675 s3.copied.file, 4.75 MiB in (971
KiB/s), 1.92 MiB out (392
KiB/s, 5s
15,008 scanned*, 3,453 copied*, 9 indexed*, 3.39 MiB s3.data.uploaded,
3,467
s3.copied.single.key.file, 3,467 s3.copied.file, 6.79 MiB in (412
KiB/s), 3.91 MiB out (403
KiB/s, 10s
15,008 scanned*, 6,296 copied*, 9 indexed*, 6.16 MiB s3.data.uploaded,
6,305
s3.copied.single.key.file, 6,305 s3.copied.file, 9.86 MiB in (619
KiB/s), 7.08 MiB out (637
KiB/s, 15s
15,008 scanned*, 9,527 copied*, 9 indexed*, 9.33 MiB s3.data.uploaded,
9,554
s3.copied.single.key.file, 9,554 s3.copied.file, 13.4 MiB in (717
KiB/s), 10.7 MiB out (726
KiB/s, 20s
15,008 scanned*, 12,656 copied*, 9 indexed*, 12.4 MiB s3.data.uploaded,
12,648
s3.copied.single.key.file, 12,648 s3.copied.file, 16.9 MiB in (715
KiB/s), 14.1 MiB out (706
KiB/s, 25s
Xcp command : xcp resume -s3.profile sg -s3.endpoint
https://<endpoint_url>: -id XCP_copy_2023-
06-08_10.40.42.519258
Stats : 15,008 scanned*, 15,006 copied*, 15,009 indexed*, 14.6 MiB
s3.data.uploaded,
```
14,996 s3.copied.single.key.file, 14,996 s3.copied.file Speed : 19.2 MiB in (661 KiB/s), 17.1 MiB out (590 KiB/s) Total Time : 29s. Migration ID: XCP\_copy\_2023-06-08\_10.40.42.519258 Job ID : Job\_XCP\_copy\_2023-06-08\_10.40.42.519258\_2023-06- 08 10.52.18.453982 resume Log Path : /opt/NetApp/xFiles/xcp/xcplogs/Job XCP copy 2023-06-08\_10.40.42.519258\_2023-06- 08\_10.52.18.453982\_resume.log STATUS : PASSED

## <span id="page-163-0"></span>**resume -s3.noverify**

Use the  $-s3.noverify$  parameter with the resume command to override the default verification of SSL certification for S3 bucket communication.

```
xcp resume -s3.noverify -id <catalog_name>
```

```
[root@client1 linux]# ./xcp resume -s3.noverify -id XCP_copy_2023-06-
13_11.32.47.743708
Job ID: Job_XCP_copy_2023-06-13_11.32.47.743708_2023-06-
13_11.33.41.388541_resume
Index: {source: hdfs:///user/demo, target: s3://bucket/
Reviewing the incomplete index...
Found 0 completed directories and 2 in progress
9 reviewed, 4.53 KiB in (3.70 KiB/s), 188 out (153/s), 1s.
9 reviewed, 6.81 KiB in (5.52 KiB/s), 2.30 KiB out (1.87 KiB/s), 1s.
Starting second pass for the in-progress directories...
9 reviewed, 9 re-reviewed, 10.9 KiB in (8.19 KiB/s), 2.44 KiB out (1.83
KiB/s), 1s.
15,008 scanned*, 1,643 copied*, 9 indexed*, 1.62 MiB s3.data.uploaded,
1,662
s3.copied.single.key.file, 1,662 s3.copied.file, 4.78 MiB in (969
KiB/s), 1.90 MiB out (385
KiB/s, 5s
15,008 scanned*, 4,897 copied*, 9 indexed*, 4.78 MiB s3.data.uploaded,
4,892
s3.copied.single.key.file, 4,892 s3.copied.file, 8.38 MiB in (735
KiB/s), 5.50 MiB out (737
KiB/s, 10s
15,008 scanned*, 8,034 copied*, 9 indexed*, 7.86 MiB s3.data.uploaded,
8,048
s3.copied.single.key.file, 8,048 s3.copied.file, 11.8 MiB in (696
KiB/s), 9.02 MiB out (708
KiB/s, 15s
15,008 scanned*, 11,243 copied*, 9 indexed*, 11.0 MiB s3.data.uploaded,
11,258
s3.copied.single.key.file, 11,258 s3.copied.file, 15.3 MiB in (709
KiB/s), 12.6 MiB out (724
KiB/s, 20s
15,008 scanned*, 14,185 copied*, 9 indexed*, 13.9 MiB s3.data.uploaded,
14,195
s3.copied.single.key.file, 14,195 s3.copied.file, 18.6 MiB in (662
KiB/s), 15.9 MiB out (660
KiB/s, 25s
Xcp command : xcp resume -s3.noverify -id XCP_copy_2023-06-
13_11.32.47.743708
Stats : 15,008 scanned*, 15,006 copied*, 15,009 indexed*, 14.6 MiB
s3.data.uploaded,
14,996 s3.copied.single.key.file, 14,996 s3.copied.file
Speed : 19.2 MiB in (736 KiB/s), 17.1 MiB out (657 KiB/s)
```

```
Total Time : 26s.
Migration ID: XCP_copy_2023-06-13_11.32.47.743708
Job ID : Job_XCP_copy_2023-06-13_11.32.47.743708_2023-06-
13_11.33.41.388541_resume
Log Path : /opt/NetApp/xFiles/xcp/xcplogs/Job_XCP_copy_2023-06-
13_11.32.47.743708_2023-06-
13_11.33.41.388541_resume.log
STATUS : PASSED
```
# **verify**

The verify command uses full byte-by-byte data comparison between source and target directories after a copy operation without using a catalog index number. The command checks for modification times and other file or directory attributes, including permissions. The command also reads the files on both sides and compares the data.

## **Syntax**

xcp verify <source NFS export path> <destination NFS exportpath>

```
[root@localhost linux]# ./xcp verify <IP address of NFS
server>:/source_vol <IP address of destination NFS server>:/dest_vol
xcp: WARNING: No index name has been specified, creating one with name:
autoname_verify_2020-03-
04_23.54.40.893449
32,493 scanned, 11,303 found, 7,100 compared, 7,100 same data, 374 MiB
in (74.7 MiB/s), 4.74 MiB
out (971 KiB/s), 5s
40,109 scanned, 24,208 found, 18,866 compared, 18,866 same data, 834
MiB in (91.5 MiB/s), 10.5
MiB out (1.14 MiB/s), 10s
56,030 scanned, 14,623 indexed, 33,338 found, 27,624 compared, 27,624
same data, 1.31 GiB in
(101 MiB/s), 15.9 MiB out (1.07 MiB/s), 15s
73,938 scanned, 34,717 indexed, 45,583 found, 38,909 compared, 38,909
same data, 1.73 GiB in
(86.3 MiB/s), 22.8 MiB out (1.38 MiB/s), 20s
76,308 scanned, 39,719 indexed, 61,810 found, 54,885 compared, 54,885
same data, 2.04 GiB in
(62.8 MiB/s), 30.2 MiB out (1.48 MiB/s), 25s
103,852 scanned, 64,606 indexed, 77,823 found, 68,301 compared, 68,301
same data, 2.31 GiB in
(56.0 MiB/s), 38.2 MiB out (1.60 MiB/s), 30s
110,047 scanned, 69,579 indexed, 89,082 found, 78,794 compared, 78,794
same data, 2.73 GiB in
(85.6 MiB/s), 43.6 MiB out (1.06 MiB/s), 35s
113,871 scanned, 79,650 indexed, 99,657 found, 89,093 compared, 89,093
same data, 3.23 GiB in
(103 MiB/s), 49.3 MiB out (1.14 MiB/s), 40s
125,092 scanned, 94,616 indexed, 110,406 found, 98,369 compared, 98,369
same data, 3.74 GiB in
(103 MiB/s), 55.0 MiB out (1.15 MiB/s), 45s
134,630 scanned, 104,764 indexed, 120,506 found, 106,732 compared,
106,732 same data, 4.23 GiB
in (99.9 MiB/s), 60.4 MiB out (1.05 MiB/s), 50s
134,630 scanned, 114,823 indexed, 129,832 found, 116,198 compared,
116,198 same data, 4.71 GiB
in (97.2 MiB/s), 65.5 MiB out (1.04 MiB/s), 55s
Xcp command : xcp verify <IP address of NFS server>:/source_vol <IP
address of destination NFS
server>:/dest_vol
134,630 scanned, 0 matched, 100% found (121,150 have data), 100%
verified (data, attrs, mods), 0
```

```
different item, 0 error
Speed : 4.95 GiB in (86.4 MiB/s), 69.2 MiB out (1.18 MiB/s)
Total Time : 58s.
STATUS : PASSED
```
The following table lists the verify parameters and their description.

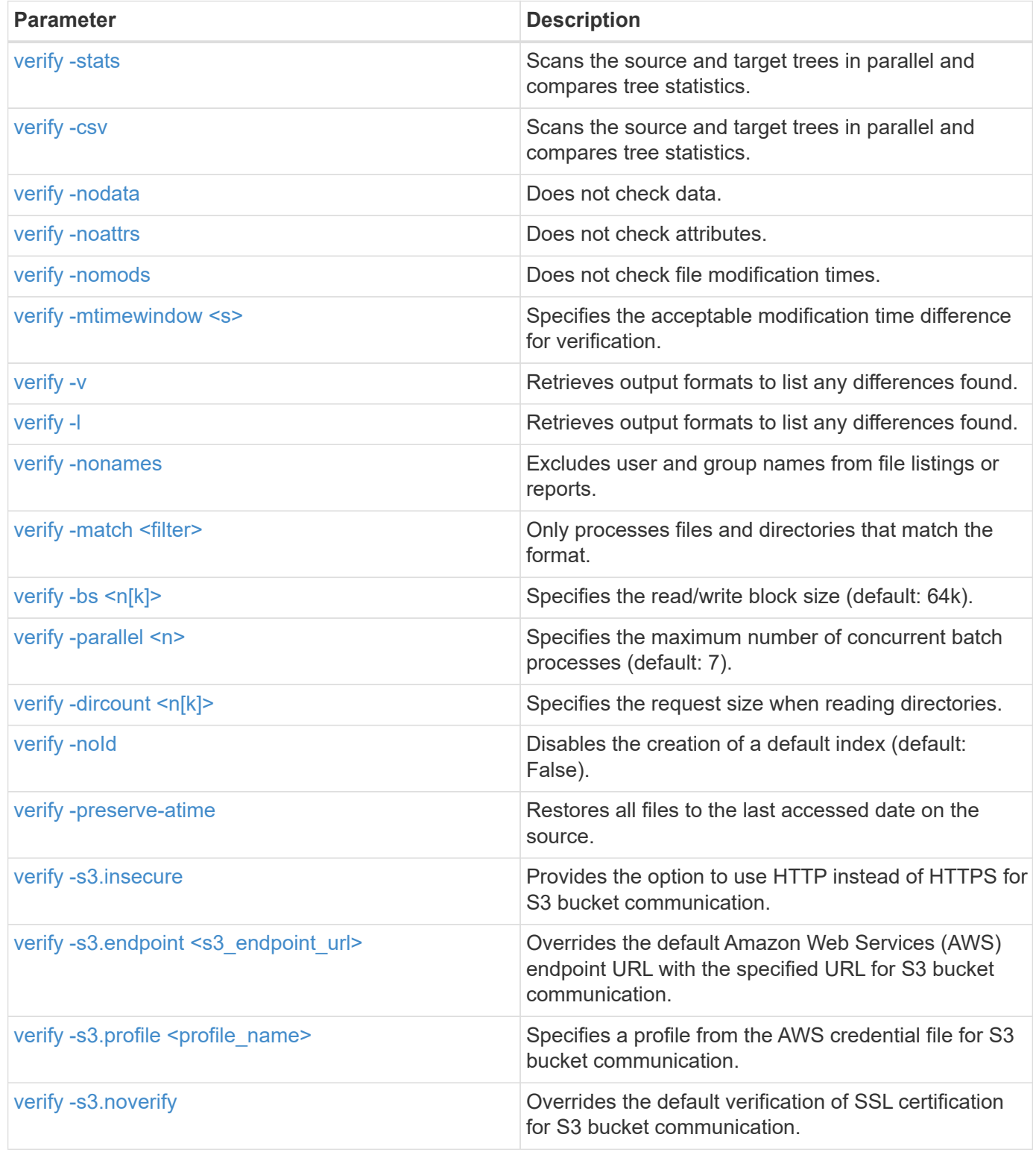

# <span id="page-168-0"></span>**verify -stats and verify -csv**

Use the -stats and -csv parameters with the verify command to scan the source and target trees in parallel and compare tree statistics.

```
cp verify -stats <source_ip_address>:/source_vol
<destination_ip_address>:/dest_vol
```

```
[root@localhost linux]# ./xcp verify -stats
<source_ip_address>:/source_vol <destination_ip_address>:/dest_vol
228,609 scanned, 49.7 MiB in (9.93 MiB/s), 3.06 MiB out (625 KiB/s), 5s
== Number of files ==
empty <8KiB 8-64KiB 64KiB-1MiB 1-10MiB 10-100MiB >100MiB
235 73,916 43,070 4,020 129 15
same same same same same same
== Directory entries ==
empty 1-10 10-100 100-1K 1K-10K >10K
3
same
10,300
same
2,727
same
67
same
11
same
== Depth ==0-5 6-10 11-15 16-20 21-100 >100
47,120
same
79,772
same
7,608
same
130
same
== Modified ==
>1 year >1 month 1-31 days 1-24 hrs <1 hour <15 mins future
15
same 116,121
same 5,249
same
Total count: 134,630 / same
Directories: 13,108 / same
Regular files: 121,385 / same
Symbolic links: 137 / same
Special files: None / same
Hard links: None / same, Multilink files: None / same
Xcp command : xcp verify -stats <source_ip_address>:/source_vol
<<destination_ip_address>:/dest_vol
```

```
269,260 scanned, 0 matched, 0 error
Speed : 59.5 MiB in (7.44 MiB/s), 3.94 MiB out (506 KiB/s)
Total Time : 7s.
STATUS : PASSED
```

```
xcp verify -csv <source_ip_address>:/source_vol
<destination_ip_address>:/dest_vol
```

```
[root@localhost linux]# ./xcp verify -csv
<source_ip_address>:/source_vol <destination_ip_address>:/dest_vol
222,028 scanned, 48.2 MiB in (9.63 MiB/s), 2.95 MiB out (603 KiB/s), 5s
== Number of files ==
empty
235
same <8KiB 73,916
same 8-64KiB
43,070
same 64KiB-1MiB
4,020
same 1-10MiB
129
same 10-100MiB >100MiB
15
same
== Directory entries ==
empty 1-10 10-100 100-1K 1K-10K >10K
3
same 10,300
same 2,727
same 67
same 11
same
== Depth ==
0 - 56-10
11-15
16-20
21-100
>100
47,120
same 79,772
same 7,608
same 130
same
== Modified ==
>1 year >1 month
1-31 days
1-24 hrs
<1 hour
<15 mins
future
```

```
  15
same 121,370
same
Total count: 134,630 / same Directories: 13,108 / same Regular files:
121,385 / same Symbolic links: 137 / same Special files: None / same
Hard links: None / same, Multilink files: None / same
Xcp command : xcp verify -csv <source_ip_address>:/source_vol
<destination_ip_address>:/dest_vol
269,260 scanned, 0 matched, 0 error
Speed : 59.5 MiB in (7.53 MiB/s), 3.94 MiB out (512 KiB/s) Total Time
: 7s.
STATUS : PASSED
```

```
xcp verify -stats -csv <source_ip_address>:/source_vol
<destination_ip_address>:/dest_vol
```

```
[root@localhost linux]# ./xcp verify -stats -csv <IP address of source
NFS server>:/source_vol <IP
address of destination NFS server>:/dest_vol
224,618 scanned, 48.7 MiB in (9.54 MiB/s), 2.98 MiB out (597 KiB/s), 5s
== Number of files ==
empty <8KiB 8-64KiB 64KiB-1MiB 1-10MiB 10-100MiB >100MiB
235 73,916 43,070 4,020 129 15
same same same same same same
== Directory entries ==
empty 1-10 10-100 100-1K 1K-10K >10K
3
same
10,300
same
2,727
same
67
same
11
same
== Depth ==
0-5 6-10 11-15 16-20 21-100 >100
47,120
same
79,772
same
7,608
same
130
same
== Modified ==
>1 year >1 month 1-31 days 1-24 hrs <1 hour <15 mins future
15
same 121,370
same
Total count: 134,630 / same
Directories: 13,108 / same
Regular files: 121,385 / same
Symbolic links: 137 / same
Special files: None / same
Hard links: None / same, Multilink files: None / same
Xcp command : xcp verify -stats -csv <IP address of source NFS
server>:/source_vol <IP
```

```
address of destination NFS server>:/dest_vol
269,260 scanned, 0 matched, 0 error
Speed : 59.5 MiB in (7.49 MiB/s), 3.94 MiB out (509 KiB/s)
Total Time : 7s.
STATUS : PASSED
```
#### <span id="page-174-0"></span>**verify -nodata**

Use the -nodata parameter with the verify command to specify not to check data.

#### **Syntax**

```
xcp verify -nodata <source_ip_address>:/source_vol
<destination_ip_address>:/dest_vol
```
**Show example**

```
[root@localhost linux]# ./xcp verify -nodata <IP address of source NFS
server>:/source_vol <IP address of destination NFS server>:/dest_vol
xcp: WARNING: No index name has been specified, creating one with name:
autoname_verify_2020-03-
05_02.18.01.159115
70,052 scanned, 29,795 indexed, 43,246 found, 25.8 MiB in (5.14 MiB/s),
9.39 MiB out
(1.87 MiB/s), 5s
117,136 scanned, 94,723 indexed, 101,434 found, 50.3 MiB in (4.90
MiB/s), 22.4 MiB out (2.60
MiB/s), 10sXcp command : xcp verify -nodata <IP address of source NFS
server>:/source_vol <IP address of
destination NFS server>:/dest_vol
134,630 scanned, 0 matched, 100% found (121,150 have data), 100%
verified (attrs, mods), 0
different item, 0 error
Speed : 62.7 MiB in (4.65 MiB/s), 30.2 MiB out (2.24MiB/s)
Total Time : 13s.
STATUS : PASSED
```
#### <span id="page-174-1"></span>**verify -noattrs**

Use the  $-$ noattrs parameter with the verify command to specify not to check attributes.

```
xcp verify -noattrs <source_ip_address>:/source_vol
<destination_ip_address>:/dest_vol
```

```
[root@localhost linux]# ./xcp verify -noattrs <IP address of source NFS
server>:/source_vol <IP address
of destination NFS server>:/dest_vol
xcp: WARNING: No index name has been specified, creating one with name:
autoname verify 2020-03-05 02.19.14.011569
40,397 scanned, 9,917 found, 4,249 compared, 4,249 same data, 211 MiB
in (41.6 MiB/s), 3.78 MiB
out (764 KiB/s), 5s
40,397 scanned, 14,533 found, 8,867 compared, 8,867 same data, 475 MiB
in (52.9 MiB/s), 6.06 MiB
out (466 KiB/s), 10s
40,397 scanned, 20,724 found, 15,038 compared, 15,038 same data, 811
MiB in (67.0 MiB/s), 9.13
MiB out (628 KiB/s), 15s
40,397 scanned, 25,659 found, 19,928 compared, 19,928 same data, 1.02
GiB in (46.6 MiB/s), 11.5
MiB out (477 KiB/s), 20s
40,397 scanned, 30,535 found, 24,803 compared, 24,803 same data, 1.32
GiB in (62.0 MiB/s), 14.0
MiB out (513 KiB/s), 25s
75,179 scanned, 34,656 indexed, 39,727 found, 32,595 compared, 32,595
same data, 1.58 GiB in
(53.4 MiB/s), 20.1 MiB out (1.22 MiB/s), 30s
75,179 scanned, 34,656 indexed, 47,680 found, 40,371 compared, 40,371
same data, 1.74 GiB in
(32.3 MiB/s), 23.6 MiB out (717 KiB/s), 35s
75,179 scanned, 34,656 indexed, 58,669 found, 51,524 compared, 51,524
same data, 1.93 GiB in
(37.9 MiB/s), 28.4 MiB out (989 KiB/s), 40s
78,097 scanned, 39,772 indexed, 69,343 found, 61,858 compared, 61,858
same data, 2.12 GiB in
(39.0 MiB/s), 33.4 MiB out (1015 KiB/s), 45s
110,213 scanned, 69,593 indexed, 80,049 found, 69,565 compared, 69,565
same data, 2.37 GiB in
(51.3 MiB/s), 39.3 MiB out (1.18 MiB/s), 50s
110,213 scanned, 69,593 indexed, 86,233 found, 75,727 compared, 75,727
same data, 2.65 GiB in
(57.8 MiB/s), 42.3 MiB out (612 KiB/s), 55s
110,213 scanned, 69,593 indexed, 93,710 found, 83,218 compared, 83,218
same data, 2.93 GiB in
(56.1 MiB/s), 45.8 MiB out (705 KiB/s), 1m0s
110,213 scanned, 69,593 indexed, 99,700 found, 89,364 compared, 89,364
```
same data, 3.20 GiB in (56.9 MiB/s), 48.7 MiB out (593 KiB/s), 1m5s 124,888 scanned, 94,661 indexed, 107,509 found, 95,304 compared, 95,304 same data, 3.54 GiB in (68.6 MiB/s), 53.5 MiB out (1000 KiB/s), 1m10s 134,630 scanned, 104,739 indexed, 116,494 found, 102,792 compared, 102,792 same data, 3.94 GiB in (81.7 MiB/s), 58.2 MiB out (949 KiB/s), 1m15s 134,630 scanned, 104,739 indexed, 123,475 found, 109,601 compared, 109,601 same data, 4.28 GiB in (70.0 MiB/s), 61.7 MiB out (711 KiB/s), 1m20s 134,630 scanned, 104,739 indexed, 129,354 found, 115,295 compared, 115,295 same data, 4.55 GiB in (55.3 MiB/s), 64.5 MiB out (572 KiB/s), 1m25s Xcp command : xcp verify -noattrs <IP address of source NFS server>:/source\_vol <IP address of destination NFS server>:/dest\_vol 134,630 scanned, 0 matched, 100% found (121,150 have data), 100% verified (data, mods), 0 different item, 0 error Speed : 4.95 GiB in (56.5 MiB/s), 69.2 MiB out (789 KiB/s) Total Time : 1m29s. STATUS : PASSED

### <span id="page-177-0"></span>**verify -nomods**

Use the  $-$ nomods parameter with the verify command to specify not to check file modification times.

```
xcp verify -nomods <source_ip_address>:/source_vol
<destination_ip_address>:/dest_vol
```

```
[root@localhost linux]# ./xcp verify -nomods <IP address of NFS
server>:/source_vol <IP address of
destination NFS server>:/dest_vol
xcp: WARNING: No index name has been specified, creating one with name:
autoname_verify_2020-03-
05_02.22.33.738593
40,371 scanned, 10,859 found, 5,401 compared, 5,401 same data, 296 MiB
in (59.1 MiB/s), 4.29 MiB
out (876 KiB/s), 5s
40,371 scanned, 22,542 found, 17,167 compared, 17,167 same data, 743
MiB in (88.9 MiB/s), 9.67
MiB out (1.07 MiB/s), 10s
43,521 scanned, 4,706 indexed, 32,166 found, 26,676 compared, 26,676
same data, 1.17 GiB in
(91.3 MiB/s), 14.5 MiB out (996 KiB/s), 15s
70,260 scanned, 29,715 indexed, 43,680 found, 37,146 compared, 37,146
same data, 1.64 GiB in
(96.0 MiB/s), 21.5 MiB out (1.38 MiB/s), 20s
75,160 scanned, 34,722 indexed, 60,079 found, 52,820 compared, 52,820
same data, 2.01 GiB in
(74.4 MiB/s), 29.1 MiB out (1.51 MiB/s), 25s
102,874 scanned, 69,594 indexed, 77,322 found, 67,907 compared, 67,907
same data, 2.36 GiB in
(71.2 MiB/s), 38.3 MiB out (1.85 MiB/s), 30s
110,284 scanned, 69,594 indexed, 89,143 found, 78,952 compared, 78,952
same data, 2.82 GiB in
(92.8 MiB/s), 43.9 MiB out (1.08 MiB/s), 35s
112,108 scanned, 79,575 indexed, 100,228 found, 89,856 compared, 89,856
same data, 3.25 GiB in
(89.3 MiB/s), 49.6 MiB out (1.15 MiB/s), 40s
128,122 scanned, 99,743 indexed, 111,358 found, 98,663 compared, 98,663
same data, 3.80 GiB in
(112 MiB/s), 55.8 MiB out (1.24 MiB/s), 45s
134,630 scanned, 104,738 indexed, 123,253 found, 109,472 compared,
109,472 same data, 4.36 GiB
in (114 MiB/s), 61.7 MiB out (1.16 MiB/s), 50s
134,630 scanned, 119,809 indexed, 133,569 found, 120,008 compared,
120,008 same data, 4.94 GiB
in (115 MiB/s), 67.8 MiB out (1.20 MiB/s), 55s]
Xcp command : xcp verify -nomods <IP address of NFS server>:/source_vol
<IP address of destination NFS server>:/dest_vol
134,630 scanned, 0 matched, 100% found (121,150 have data), 100%
```

```
verified (data, attrs), 0
different item, 0 error
Speed : 4.95 GiB in (90.5 MiB/s), 69.2 MiB out (1.24 MiB/s)
Total Time : 56s.
STATUS : PASSED
```
## <span id="page-179-0"></span>**verify -mtimewindow <s>**

Use the -mtimewindow <s> parameter with the verify command to specify the acceptable modification time difference for verification.

```
xcp verify -mtimewindow <s> <source_ip_address>:/source_vol
<destination_ip_address>:/dest_vol
```
```
[root@localhost linux]# ./xcp verify -mtimewindow 2 <IP address of NFS
server>:/source_vol <IP address of destination NFS server>:/dest_vol
xcp: WARNING: No index name has been specified, creating one with name:
autoname_verify_2020-03-
06_02.26.03.797492
27,630 scanned, 9,430 found, 5,630 compared, 5,630 same data, 322 MiB
in (64.1 MiB/s), 3.91 MiB
out (798 KiB/s), 5s
38,478 scanned, 19,840 found, 14,776 compared, 14,776 same data, 811
MiB in (97.8 MiB/s), 8.86
MiB out (1012 KiB/s), 10s
55,304 scanned, 14,660 indexed, 29,893 found, 23,904 compared, 23,904
same data, 1.33 GiB in
(109 MiB/s), 14.6 MiB out (1.14 MiB/s), 15s
64,758 scanned, 24,700 indexed, 43,133 found, 36,532 compared, 36,532
same data, 1.65 GiB in
(65.3 MiB/s), 21.0 MiB out (1.28 MiB/s), 20s
75,317 scanned, 34,655 indexed, 56,020 found, 48,942 compared, 48,942
same data, 2.01 GiB in
(72.5 MiB/s), 27.4 MiB out (1.25 MiB/s), 25s
95,024 scanned, 54,533 indexed, 70,675 found, 61,886 compared, 61,886
same data, 2.41 GiB in
(81.3 MiB/s), 34.9 MiB out (1.49 MiB/s), 30s
102,407 scanned, 64,598 indexed, 85,539 found, 76,158 compared, 76,158
same data, 2.74 GiB in
(67.3 MiB/s), 42.0 MiB out (1.42 MiB/s), 35s
113,209 scanned, 74,661 indexed, 97,126 found, 86,525 compared, 86,525
same data, 3.09 GiB in
(72.6 MiB/s), 48.0 MiB out (1.19 MiB/s), 40s
125,040 scanned, 84,710 indexed, 108,480 found, 96,253 compared, 96,253
same data, 3.51 GiB in
(84.0 MiB/s), 53.6 MiB out (1.10 MiB/s), 45s
132,726 scanned, 99,775 indexed, 117,252 found, 103,740 compared,
103,740 same data, 4.04 GiB in
(108 MiB/s), 58.4 MiB out (986 KiB/s), 50s
134,633 scanned, 109,756 indexed, 126,700 found, 112,978 compared,
112,978 same data, 4.52 GiB
in (97.6 MiB/s), 63.6 MiB out (1.03 MiB/s), 55s
134,633 scanned, 129,807 indexed, 134,302 found, 120,779 compared,
120,779 same data, 4.95 GiB
in (86.5 MiB/s), 68.8 MiB out (1.02 MiB/s), 1m0s
Xcp command : xcp verify -mtimewindow 2 <IP address of NFS
server>:/source_vol <IP address of destination NFS server>:/dest_vol
```

```
134,633 scanned, 0 matched, 100% found (121,150 have data), 100%
verified (data, attrs, mods), 0
different item, 0 error
Speed : 4.95 GiB in (83.6 MiB/s), 69.2 MiB out (1.14 MiB/s)
Total Time : 1m0s.
STATUS : PASSED
```
## **verify -v and verify -l**

Use the  $-v$  and  $1$  parameters with the  $verify$  command to retrieve output formats and list any differences found.

```
xcp verify -v <source_ip_address>:/source_vol
<destination_ip_address>:/dest_vol
```
# **Show example**

[root@localhost linux]# ./xcp verify -v <IP address of NFS server>:/source\_vol <IP address of destination NFS server>:/dest\_vol xcp: WARNING: No index name has been specified, creating one with name: autoname\_verify\_2020-03- 05\_02.26.30.055115 32,349 scanned, 10,211 found, 5,946 compared, 5,946 same data, 351 MiB in (70.1 MiB/s), 4.27 MiB out (872 KiB/s), 5s 40,301 scanned, 21,943 found, 16,619 compared, 16,619 same data, 874 MiB in (104 MiB/s), 9.74 MiB out (1.09 MiB/s), 10s 52,201 scanned, 14,512 indexed, 33,173 found, 27,622 compared, 27,622 same data, 1.35 GiB in (102 MiB/s), 16.0 MiB out (1.24 MiB/s), 15s 70,886 scanned, 34,689 indexed, 46,699 found, 40,243 compared, 40,243 same data, 1.77 GiB in (86.2 MiB/s), 23.3 MiB out (1.47 MiB/s), 20s 80,072 scanned, 39,708 indexed, 63,333 found, 55,743 compared, 55,743 same data, 2.04 GiB in (55.4 MiB/s), 31.0 MiB out (1.54 MiB/s), 25s 100,034 scanned, 59,615 indexed, 76,848 found, 67,738 compared, 67,738 same data, 2.35 GiB in (61.6 MiB/s), 37.6 MiB out (1.31 MiB/s), 30s 110,290 scanned, 69,597 indexed, 88,493 found, 78,203 compared, 78,203 same data, 2.75 GiB in (81.7 MiB/s), 43.4 MiB out (1.14 MiB/s), 35s 116,829 scanned, 79,603 indexed, 102,105 found, 90,998 compared, 90,998 same data, 3.32 GiB in (117 MiB/s), 50.3 MiB out (1.38 MiB/s), 40s 59 128,954 scanned, 94,650 indexed, 114,340 found, 101,563 compared, 101,563 same data, 3.91 GiB in (121 MiB/s), 56.8 MiB out (1.30 MiB/s), 45s 134,630 scanned, 109,858 indexed, 125,760 found, 112,077 compared, 112,077 same data, 4.41 GiB in (99.9 MiB/s), 63.0 MiB out (1.22 MiB/s), 50s Xcp command : xcp verify -v <IP address of NFS server>:/source\_vol <IP address of destination NFS server>:/dest\_vol 134,630 scanned, 0 matched, 100% found (121,150 have data), 100% verified (data, attrs, mods), 0 different item, 0 error Speed : 4.95 GiB in (91.7 MiB/s), 69.2 MiB out (1.25 MiB/s) Total Time : 55s. STATUS : PASSED

```
xcp verify -l <source_ip_address>:/source_vol
<destination_ip_address>:/dest_vol
```
[root@localhost linux]# ./xcp verify -l <IP address of NFS server>:/source\_vol <IP address of destination NFS server>:/dest\_vol xcp: WARNING: No index name has been specified, creating one with name: autoname\_verify\_2020-03- 05\_02.27.58.969228 32,044 scanned, 11,565 found, 7,305 compared, 7,305 same data, 419 MiB in (83.7 MiB/s), 4.93 MiB out (1008 KiB/s), 5s 40,111 scanned, 21,352 found, 16,008 compared, 16,008 same data, 942 MiB in (104 MiB/s), 9.64 MiB out (962 KiB/s), 10s 53,486 scanned, 14,677 indexed, 30,840 found, 25,162 compared, 25,162 same data, 1.34 GiB in (86.4 MiB/s), 15.0 MiB out (1.07 MiB/s), 15s 71,202 scanned, 34,646 indexed, 45,082 found, 38,555 compared, 38,555 same data, 1.72 GiB in (76.7 MiB/s), 22.5 MiB out (1.51 MiB/s), 20s 75,264 scanned, 34,646 indexed, 60,039 found, 53,099 compared, 53,099 same data, 2.00 GiB in (58.5 MiB/s), 29.1 MiB out (1.30 MiB/s), 25s 95,205 scanned, 54,684 indexed, 76,004 found, 67,054 compared, 67,054 same data, 2.34 GiB in (67.5 MiB/s), 37.0 MiB out (1.57 MiB/s), 30s 110,239 scanned, 69,664 indexed, 87,892 found, 77,631 compared, 77,631 same data, 2.78 GiB in (89.7 MiB/s), 43.2 MiB out (1.23 MiB/s), 35s 115,192 scanned, 79,627 indexed, 100,246 found, 89,450 compared, 89,450 same data, 3.22 GiB in (90.0 MiB/s), 49.4 MiB out (1.24 MiB/s), 40s 122,694 scanned, 89,740 indexed, 109,158 found, 97,422 compared, 97,422 same data, 3.65 GiB in (89.4 MiB/s), 54.2 MiB out (978 KiB/s), 45s 134,630 scanned, 104,695 indexed, 119,683 found, 106,036 compared, 106,036 same data, 4.17 GiB in (105 MiB/s), 59.9 MiB out (1.11 MiB/s), 50s 134,630 scanned, 109,813 indexed, 129,117 found, 115,432 compared, 115,432 same data, 4.59 GiB in (86.1 MiB/s), 64.7 MiB out (979 KiB/s), 55s Xcp command : xcp verify -l <IP address of NFS server>:/source\_vol <IP address of destination NFS server>:/dest\_vol 134,630 scanned, 0 matched, 100% found (121,150 have data), 100% verified (data, attrs, mods), 0 different item, 0 error

```
Speed : 4.95 GiB in (84.9 MiB/s), 69.2 MiB out (1.16 MiB/s)
Total Time : 59s.
STATUS : PASSED
```

```
xcp verify -v -l <source_ip_address>:/source_vol
<destination_ip_address>:/dest_vol
```
[root@localhost linux]# ./xcp verify -v -l <IP address of NFS server>:/source\_vol <IP address of destination NFS server>:/dest\_vol xcp: WARNING: No index name has been specified, creating one with name: autoname\_verify\_2020-03- 05\_02.30.00.952454 24,806 scanned, 8,299 found, 4,817 compared, 4,817 same data, 296 MiB in (59.1 MiB/s), 3.44 MiB out (704 KiB/s), 5s 39,720 scanned, 20,219 found, 14,923 compared, 14,923 same data, 716 MiB in (84.0 MiB/s), 8.78 MiB out (1.07 MiB/s), 10s 44,395 scanned, 9,648 indexed, 29,851 found, 24,286 compared, 24,286 same data, 1.20 GiB in (102 MiB/s), 14.0 MiB out (1.05 MiB/s), 15s 62,763 scanned, 24,725 indexed, 40,946 found, 34,760 compared, 34,760 same data, 1.69 GiB in (101 MiB/s), 20.2 MiB out (1.24 MiB/s), 20s 76,181 scanned, 39,708 indexed, 57,566 found, 50,595 compared, 50,595 same data, 1.98 GiB in (58.7 MiB/s), 28.3 MiB out (1.61 MiB/s), 25s 90,411 scanned, 49,594 indexed, 73,357 found, 64,912 compared, 64,912 same data, 2.37 GiB in (79.0 MiB/s), 35.8 MiB out (1.48 MiB/s), 30s 110,222 scanned, 69,593 indexed, 87,733 found, 77,466 compared, 77,466 same data, 2.77 GiB in (80.5 MiB/s), 43.1 MiB out (1.45 MiB/s), 35s 116,417 scanned, 79,693 indexed, 100,053 found, 89,258 compared, 89,258 same data, 3.23 GiB in (94.3 MiB/s), 49.4 MiB out (1.26 MiB/s), 40s 122,224 scanned, 89,730 indexed, 111,684 found, 100,059 compared, 100,059 same data, 3.83 GiB in (123 MiB/s), 55.5 MiB out (1.22 MiB/s), 45s 134,630 scanned, 109,758 indexed, 121,744 found, 108,152 compared, 108,152 same data, 4.36 GiB in (107 MiB/s), 61.3 MiB out (1.14 MiB/s), 50s 134,630 scanned, 119,849 indexed, 131,678 found, 118,015 compared, 118,015 same data, 4.79 GiB in (87.2 MiB/s), 66.7 MiB out (1.08 MiB/s), 55s Xcp command : xcp verify -v -l <IP address of NFS server>:/source\_vol <IP address of destination NFS server>:/dest\_vol 134,630 scanned, 0 matched, 100% found (121,150 have data), 100% verified (data, attrs, mods), 0

```
different item, 0 error
Speed : 4.95 GiB in (87.6 MiB/s), 69.2 MiB out (1.20 MiB/s)
Total Time : 57s.
STATUS : PASSED
```
## **verify -nonames**

Use the -nonames parameter with the verify command to exclude user and group names from file listings or reports

```
xcp verify -nonames <source_ip_address>:/source_vol
<destination_ip_address>:/dest_vol
```
# **Show example**

[root@localhost linux]# ./xcp verify -nonames <IP address of NFS server>:/source\_vol <IP address of destination NFS server>:/dest\_vol xcp: WARNING: No index name has been specified, creating one with name: autoname\_verify\_2020-03- 05\_04.03.58.173082 30,728 scanned, 9,242 found, 5,248 compared, 5,248 same data, 363 MiB in (72.6 MiB/s), 3.93 MiB out (805 KiB/s), 5s 40,031 scanned, 20,748 found, 15,406 compared, 15,406 same data, 837 MiB in (94.5 MiB/s), 9.19 MiB out (1.05 MiB/s), 10s 50,859 scanned, 9,668 indexed, 32,410 found, 26,305 compared, 26,305 same data, 1.30 GiB in (99.5 MiB/s), 15.2 MiB out (1.20 MiB/s), 15s 73,631 scanned, 34,712 indexed, 45,362 found, 38,567 compared, 38,567 same data, 1.75 GiB in (92.2 MiB/s), 22.6 MiB out (1.49 MiB/s), 20s 82,931 scanned, 44,618 indexed, 59,988 found, 52,270 compared, 52,270 same data, 2.08 GiB in (66.7 MiB/s), 29.6 MiB out (1.39 MiB/s), 25s 96,691 scanned, 59,630 indexed, 77,567 found, 68,573 compared, 68,573 same data, 2.50 GiB in (85.2 MiB/s), 38.2 MiB out (1.73 MiB/s), 30s 110,763 scanned, 74,678 indexed, 92,246 found, 82,010 compared, 82,010 same data, 2.93 GiB in (88.8 MiB/s), 45.5 MiB out (1.45 MiB/s), 35s 120,101 scanned, 79,664 indexed, 105,420 found, 94,046 compared, 94,046 same data, 3.47 GiB in (110 MiB/s), 51.9 MiB out (1.27 MiB/s), 40s 131,659 scanned, 99,780 indexed, 116,418 found, 103,109 compared, 103,109 same data, 4.05 GiB in (120 MiB/s), 58.1 MiB out (1.25 MiB/s), 45s 134,630 scanned, 114,770 indexed, 127,154 found, 113,483 compared, 113,483 same data, 4.54 GiB in (100 MiB/s), 64.1 MiB out (1.20 MiB/s), 50s Xcp command : xcp verify -nonames <IP address of NFS server>:/source\_vol <IP address of destination NFS server>:/dest\_vol 134,630 scanned, 0 matched, 100% found (121,150 have data), 100% verified (data, attrs, mods), 0 different item, 0 error Speed : 4.95 GiB in (92.5 MiB/s), 69.2 MiB out (1.26 MiB/s) Total Time : 54s. STATUS : PASSED

# **verify -match <filter>**

Use the -match <filter> parameter with the verify command to only process the files and directories that match the filter.

```
xcp verify -match bin <source_ip_address>:/source_vol
<destination_ip_address>:/dest_vol
```
# **Show example**

[root@localhost linux]# ./xcp verify -match bin <IP address of NFS server>:/source\_vol <IP address of destination NFS server>:/dest\_vol xcp: WARNING: No index name has been specified, creating one with name: autoname\_verify\_2020-03- 05\_04.16.46.005121 32,245 scanned, 25,000 matched, 10,657 found, 6,465 compared, 6,465 same data, 347 MiB in (69.4 MiB/s), 4.44 MiB out (908 KiB/s), 5s 40,306 scanned, 35,000 matched, 21,311 found, 15,969 compared, 15,969 same data, 850 MiB in (101 MiB/s), 9.44 MiB out (1024 KiB/s), 10s 55,582 scanned, 45,000 matched, 14,686 indexed, 31,098 found, 25,293 compared, 25,293 same data, 1.33 GiB in (102 MiB/s), 15.1 MiB out (1.12 MiB/s), 15s 75,199 scanned, 65,000 matched, 34,726 indexed, 45,587 found, 38,738 compared, 38,738 same data, 1.72 GiB in (77.9 MiB/s), 22.7 MiB out (1.52 MiB/s), 20s 78,304 scanned, 70,000 matched, 39,710 indexed, 61,398 found, 54,232 compared, 54,232 same data, 2.08 GiB in (75.0 MiB/s), 30.0 MiB out (1.45 MiB/s), 25s 102,960 scanned, 95,000 matched, 69,682 indexed, 78,351 found, 69,034 compared, 69,034 same data, 2.43 GiB in (71.9 MiB/s), 38.8 MiB out (1.76 MiB/s), 30s 110,344 scanned, 105,000 matched, 69,682 indexed, 93,873 found, 83,637 compared, 83,637 same data, 2.85 GiB in (84.2 MiB/s), 45.6 MiB out (1.36 MiB/s), 35s 121,459 scanned, 120,000 matched, 84,800 indexed, 107,012 found, 95,357 compared, 95,357 same data, 3.30 GiB in (92.8 MiB/s), 52.3 MiB out (1.33 MiB/s), 40s 130,006 scanned, 125,000 matched, 94,879 indexed, 115,077 found, 102,104 compared, 102,104 same data, 3.97 GiB in (136 MiB/s), 57.2 MiB out (1001 KiB/s), 45s 134,630 scanned, 134,630 matched, 109,867 indexed, 125,755 found, 112,025 compared, 112,025 same data, 4.53 GiB in (115 MiB/s), 63.2 MiB out (1.20 MiB/s), 50s Xcp command : xcp verify -match bin <IP address of NFS server>:/source\_vol <IP address of destination NFS server>:/dest\_vol 134,630 scanned, 134,630 matched, 100% found (121,150 have data), 100% verified (data, attrs, mods), 0 different item, 0 error Speed : 4.95 GiB in (92.2 MiB/s), 69.2 MiB out (1.26 MiB/s) Total Time : 54s. STATUS : PASSED

# **verify -bs <n>**

Use the  $-bs < n$  parameter with the verify command to specify the read/write block size. The default value is 64k.

```
xcp verify -bs 32k <source_ip_address>:/source_vol
<destination_ip_address>:/dest_vol
```
[root@localhost linux]# ./xcp verify -bs 32k <IP address of NFS server>:/source\_vol <IP address of destination NFS server>:/dest\_vol xcp: WARNING: No index name has been specified, creating one with name: autoname\_verify\_2020-03- 05\_04.20.19.266399 29,742 scanned, 9,939 found, 5,820 compared, 5,820 same data, 312 MiB in (62.3 MiB/s), 4.58 MiB out (938 KiB/s), 5s 40,156 scanned, 20,828 found, 15,525 compared, 15,525 same data, 742 MiB in (85.0 MiB/s), 10.2 MiB out (1.10 MiB/s), 10s 41,906 scanned, 9,846 indexed, 30,731 found, 25,425 compared, 25,425 same data, 1.14 GiB in (85.6 MiB/s), 16.1 MiB out (1.18 MiB/s), 15s 66,303 scanned, 29,712 indexed, 42,861 found, 36,708 compared, 36,708 same data, 1.61 GiB in (94.9 MiB/s), 23.7 MiB out (1.53 MiB/s), 20s 70,552 scanned, 34,721 indexed, 58,157 found, 51,528 compared, 51,528 same data, 1.96 GiB in (73.0 MiB/s), 31.4 MiB out (1.53 MiB/s), 25s 100,135 scanned, 59,611 indexed, 76,047 found, 66,811 compared, 66,811 same data, 2.29 GiB in (66.3 MiB/s), 40.7 MiB out (1.82 MiB/s), 30s 105,951 scanned, 69,665 indexed, 90,022 found, 80,330 compared, 80,330 same data, 2.71 GiB in (85.3 MiB/s), 48.1 MiB out (1.49 MiB/s), 35s 113,440 scanned, 89,486 indexed, 101,634 found, 91,152 compared, 91,152 same data, 3.19 GiB in (97.8 MiB/s), 55.4 MiB out (1.45 MiB/s), 40s 128,693 scanned, 94,484 indexed, 109,999 found, 97,319 compared, 97,319 same data, 3.59 GiB in (82.6 MiB/s), 60.2 MiB out (985 KiB/s), 45s 134,630 scanned, 94,484 indexed, 119,203 found, 105,402 compared, 105,402 same data, 3.98 GiB in (78.3 MiB/s), 65.1 MiB out (986 KiB/s), 50s 134,630 scanned, 104,656 indexed, 127,458 found, 113,774 compared, 113,774 same data, 4.49 GiB in (103 MiB/s), 70.8 MiB out (1.15 MiB/s), 55s Xcp command : xcp verify -bs 32k <IP address of NFS server>:/source\_vol <IP address of destination NFS server>:/dest\_vol 134,630 scanned, 0 matched, 100% found (121,150 have data), 100% verified (data, attrs, mods), 0 different item, 0 error

```
Speed : 4.96 GiB in (84.5 MiB/s), 77.5 MiB out (1.29 MiB/s)
Total Time : 1m0s.
STATUS : PASSED
```
## **verify -parallel <n>**

Use the  $-parallel < n$  parameter with the verify command to specify the maximum number of concurrent batch processes.

```
xcp verify -parallel <source_ip_address>:/source_vol
<destination_ip_address>:/dest_vol
```
[root@localhost linux]# ./xcp verify -parallel 2 <IP address of NFS server>:/source vol <IP address of destination NFS server>:/dest vol xcp: WARNING: No index name has been specified, creating one with name: autoname\_verify\_2020-03- 05\_04.35.10.356405 15,021 scanned, 6,946 found, 4,869 compared, 4,869 same data, 378 MiB in (74.5 MiB/s), 3.24 MiB out (654 KiB/s), 5s 25,165 scanned, 9,671 indexed, 15,945 found, 12,743 compared, 12,743 same data, 706 MiB in (65.4 MiB/s), 7.81 MiB out (934 KiB/s), 10s 35,367 scanned, 19,747 indexed, 24,036 found, 19,671 compared, 19,671 same data, 933 MiB in (45.3 MiB/s), 11.9 MiB out (827 KiB/s), 15s 45,267 scanned, 29,761 indexed, 32,186 found, 26,909 compared, 26,909 same data, 1.38 GiB in (94.6 MiB/s), 16.5 MiB out (943 KiB/s), 20s 55,690 scanned, 39,709 indexed, 40,413 found, 34,805 compared, 34,805 same data, 1.69 GiB in (62.8 MiB/s), 20.9 MiB out (874 KiB/s), 25s 55,690 scanned, 39,709 indexed, 48,325 found, 42,690 compared, 42,690 same data, 1.88 GiB in (38.1 MiB/s), 24.3 MiB out (703 KiB/s), 31s 65,002 scanned, 49,670 indexed, 57,872 found, 51,891 compared, 51,891 same data, 2.04 GiB in (33.2 MiB/s), 29.0 MiB out (967 KiB/s), 36s 75,001 scanned, 59,688 indexed, 66,789 found, 60,291 compared, 60,291 same data, 2.11 GiB in (14.8 MiB/s), 33.4 MiB out (883 KiB/s), 41s 85,122 scanned, 69,690 indexed, 75,009 found, 67,337 compared, 67,337 same data, 2.42 GiB in (62.3 MiB/s), 37.6 MiB out (862 KiB/s), 46s 91,260 scanned, 79,686 indexed, 82,097 found, 73,854 compared, 73,854 same data, 2.69 GiB in (55.0 MiB/s), 41.4 MiB out (770 KiB/s), 51s 95,002 scanned, 79,686 indexed, 88,238 found, 79,707 compared, 79,707 same data, 2.99 GiB in (60.7 MiB/s), 44.4 MiB out (608 KiB/s), 56s 105,002 scanned, 89,787 indexed, 96,059 found, 86,745 compared, 86,745 same data, 3.19 GiB in (41.3 MiB/s), 48.4 MiB out (810 KiB/s), 1m1s 110,239 scanned, 99,872 indexed, 104,757 found, 94,652 compared, 94,652 same data, 3.47 GiB in

(57.0 MiB/s), 52.7 MiB out (879 KiB/s), 1m6s 120,151 scanned, 104,848 indexed, 111,491 found, 100,317 compared, 100,317 same data, 3.95 GiB in (97.2 MiB/s), 56.3 MiB out (733 KiB/s), 1m11s 130,068 scanned, 114,860 indexed, 119,867 found, 107,260 compared, 107,260 same data, 4.25 GiB in (60.5 MiB/s), 60.6 MiB out (871 KiB/s), 1m16s 134,028 scanned, 119,955 indexed, 125,210 found, 111,886 compared, 111,886 same data, 4.65 GiB in (83.2 MiB/s), 63.7 MiB out (647 KiB/s), 1m21s 134,630 scanned, 129,929 indexed, 132,679 found, 119,193 compared, 119,193 same data, 4.93 GiB in (56.8 MiB/s), 67.9 MiB out (846 KiB/s), 1m26s Xcp command : xcp verify -parallel 2 <IP address of NFS server>:/source\_vol <IP address of destination NFS server>:/dest\_vol 134,630 scanned, 0 matched, 100% found (121,150 have data), 100% verified (data, attrs, mods), 0 different item, 0 error

## **verify -dircount <n[k]>**

Use the  $\tan \zeta_1[k]$  parameter with the verify command to specify the request size when reading directories. The default value is 64k.

```
xcp verify -dircount <n[k]> <source ip address>:/source vol
<destination_ip_address>:/dest_vol
```

```
[root@localhost linux]# ./xcp verify -dircount 32k <IP address of NFS
server>:/source vol <IP address of destination NFS server>:/dest vol
xcp: WARNING: No index name has been specified, creating one with name:
autoname_verify_2020-03-
05_04.28.58.235953
32,221 scanned, 10,130 found, 5,955 compared, 5,955 same data, 312 MiB
in (62.1 MiB/s), 4.15 MiB
out (848 KiB/s), 5s
40,089 scanned, 21,965 found, 16,651 compared, 16,651 same data, 801
MiB in (97.5 MiB/s), 9.55
MiB out (1.07 MiB/s), 10s
51,723 scanned, 14,544 indexed, 33,019 found, 27,288 compared, 27,288
same data, 1.24 GiB in
(93.8 MiB/s), 15.6 MiB out (1.22 MiB/s), 15s
67,360 scanned, 34,733 indexed, 45,615 found, 39,341 compared, 39,341
same data, 1.73 GiB in
(100 MiB/s), 22.8 MiB out (1.43 MiB/s), 20s
82,314 scanned, 44,629 indexed, 63,276 found, 55,559 compared, 55,559
same data, 2.05 GiB in
(64.7 MiB/s), 31.0 MiB out (1.63 MiB/s), 25s
100,085 scanned, 59,585 indexed, 79,799 found, 70,618 compared, 70,618
same data, 2.43 GiB in
(77.2 MiB/s), 38.9 MiB out (1.57 MiB/s), 30s
110,158 scanned, 69,651 indexed, 93,005 found, 82,654 compared, 82,654
same data, 2.87 GiB in
(89.1 MiB/s), 45.4 MiB out (1.28 MiB/s), 35s
120,047 scanned, 79,641 indexed, 104,539 found, 93,226 compared, 93,226
same data, 3.40 GiB in
(108 MiB/s), 51.4 MiB out (1.20 MiB/s), 40s
130,362 scanned, 94,662 indexed, 114,193 found, 101,230 compared,
101,230 same data, 3.87 GiB in
(97.3 MiB/s), 56.7 MiB out (1.06 MiB/s), 45s
134,630 scanned, 104,789 indexed, 124,272 found, 110,547 compared,
110,547 same data, 4.33 GiB
in (94.2 MiB/s), 62.3 MiB out (1.12 MiB/s), 50s
134,630 scanned, 129,879 indexed, 133,227 found, 119,717 compared,
119,717 same data, 4.93 GiB
in (119 MiB/s), 68.2 MiB out (1.17 MiB/s), 55s
Xcp command : xcp verify -dircount 32k <IP address of NFS
server>:/source_vol <IP address ofdestination NFS server>:/dest_vol
134,630 scanned, 0 matched, 100% found (121,150 have data), 100%
verified (data, attrs, mods), 0
```

```
different item, 0 error
Speed : 4.95 GiB in (89.3 MiB/s), 69.2 MiB out (1.22 MiB/s)
Total Time : 56s.
STATUS : PASSED
```
### **verify -noId**

Use the -noId parameter with the verify command to disable the creation of a default index. The default value is false.

### **Syntax**

```
xcp verify -noId <source_ip_address>:/source_vol
<destination_ip_address>:/dest_vol
```
#### **Show example**

```
[root@localhost linux]# ./xcp verify -noid <IP address of source NFS
server>:/source_vol <IP address of destination NFS server>:/dest_vol
Job ID: Job_2024-04-22_07.19.41.825308_verify
 49,216 scanned, 10,163 found, 9,816 compared, 9.59 KiB same data, 1.15
GiB in (234 MiB/s), 5.67 MiB out (1.13 MiB/s), 6s
 49,615 scanned, 4,958 indexed, 27,018 found, 26,534 compared, 25.9 KiB
same data, 3.08 GiB in (390 MiB/s), 15.1 MiB out (1.86 MiB/s), 11s
 73,401 scanned, 34,884 indexed, 46,365 found, 45,882 compared, 44.8
KiB same data, 5.31 GiB in (420 MiB/s), 26.6 MiB out (2.12 MiB/s), 16s
 80,867 scanned, 44,880 indexed, 63,171 found, 62,704 compared, 61.2
KiB same data, 7.23 GiB in (377 MiB/s), 36.2 MiB out (1.83 MiB/s), 21s
 83,102 scanned, 69,906 indexed, 79,587 found, 79,246 compared, 77.4
KiB same data, 9.13 GiB in (387 MiB/s), 46.0 MiB out (1.95 MiB/s), 26s
Xcp command : xcp verify 10.235.122.70:/source_vol
10.235.122.86:/dest_vol
Stats : 83,102 scanned, 83,102 indexed, 100% found (82,980 have
data), 82,980 compared, 100% verified (data, attrs, mods)
Speed : 9.55 GiB in (347 MiB/s), 48.4 MiB out (1.72 MiB/s)
Total Time : 28s.
Job ID : Job 2024-04-22 07.19.41.825308 verify
Log Path : /opt/NetApp/xFiles/xcp/xcplogs/Job_2024-04-
22_07.19.41.825308_verify.log
STATUS : PASSED
```
### **verify -preserve-atime**

Use the -preserve-atime parameter with the verify command to restore all files to the last accessed date on the source. The -preserve-atime parameter resets the access time to the original value set before the XCP read operation.

## **Syntax**

```
xcp verify -preserve-atime <source_ip_address>:/source_vol
<destination_ip_address>:/dest_vol
```
## **Show example**

```
[root@client1 linux]# ./xcp verify -preserve-atime
<IP_address>:/source_vol <destination_IP_address>:/dest_vol
xcp: WARNING: No index name has been specified, creating one with name:
XCP_verify_2022-06-
30_15.29.03.686503
xcp: Job ID: Job_2022-06-30_15.29.03.723260_verify
Xcp command : xcp verify -preserve-atime <IP_address>:/source_vol
<destination_IP_address>:/dest_vol Stats :
110 scanned, 110 indexed, 100% found (96 have data), 96 compared, 100%
verified (data, attrs,
mods)
Speed : 4.87 MiB in (3.02 MiB/s), 160 KiB out (99.4 KiB/s) Total Time :
1s.
Job ID : Job_2022-06-30_15.29.03.723260_verify
Log Path : /opt/NetApp/xFiles/xcp/xcplogs/Job_2022-06-
30_15.29.03.723260_verify.log STATUS :
PASSED
```
### **verify -s3.insecure**

Use the  $-s3$ . insecure parameter with the verify command to use HTTP instead of HTTPS for S3 bucket communication.

```
xcp verify -s3.insecure hdfs:///user/test s3://<br/>bucket name>
```

```
[root@client1 linux]# ./xcp verify -s3.insecure hdfs://<HDFS source>
s3://<s3-bucket>
xcp: WARNING: No index name has been specified, creating one with name:
XCP_verify_2023-06-
08_09.04.33.301709
Job ID: Job_2023-06-08_09.04.33.301709_verify
Xcp command : xcp verify -s3.insecure hdfs://<HDFS source> s3://<s3-
bucket>
Stats : 8 scanned, 8 indexed, 100% found (5 have data), 5 compared,
100% verified (data)
Speed : 21.3 KiB in (8.20 KiB/s), 90.8 KiB out (34.9 KiB/s)
Total Time : 2s.
Job ID : Job_2023-06-08_09.04.33.301709_verify
Log Path : /opt/NetApp/xFiles/xcp/xcplogs/Job_2023-06-
08 09.04.33.301709 verify.log
STATUS : PASSED
```
## **verify -s3.endpoint <s3\_endpoint\_url>**

Use the  $-s3$ . endpoint  $\langle s3 \rangle$  endpoint  $url>$  parameter with the verify command to override the default AWS endpoint URL with a specified URL for S3 bucket communication.

```
xcp verify -s3.endpoint https://<endpoint url>: s3://<br/>bucket name>
```

```
[root@client1 linux]# ./xcp verify -s3.endpoint https://<endpoint_url>
hdfs://<HDFS source> s3://<s3-bucket>
xcp: WARNING: No index name has been specified, creating one with name:
XCP_verify_2023-06-
13_11.20.48.203492
Job ID: Job_2023-06-13_11.20.48.203492_verify
2 scanned, 2 found, 9.55 KiB in (1.90 KiB/s), 12.5 KiB out (2.50
KiB/s, 5s
Xcp command : xcp verify -s3.endpoint https://<endpoint_url>
hdfs://<HDFS source> s3://<s3-bucket>
Stats : 8 scanned, 8 indexed, 100% found (5 have data), 5 compared,
100% verified (data)
Speed : 21.3 KiB in (2.28 KiB/s), 91.1 KiB out (9.72 KiB/s)
Total Time : 9s.
Job ID : Job_2023-06-13_11.20.48.203492_verify
Log Path : /opt/NetApp/xFiles/xcp/xcplogs/Job_2023-06-
13_11.20.48.203492_verify.log
STATUS : PASSED
```
## **verify -s3.profile <name>**

Use the s3.profile parameter with the verify command to specify a profile from the AWS credential file for S3 bucket communication.

```
xcp verify -s3.profile <name> -s3.endpoint https://<endpoint_url>:
s3://<br/>bucket_name>
```

```
[root@client1 linux]# ./xcp verify -s3.profile sg -s3.endpoint
https://<endpoint url> hdfs://<HDFS source> s3://<s3-bucket>
xcp: WARNING: No index name has been specified, creating one with name:
XCP_verify_2023-06-
08_09.05.22.412914
Job ID: Job_2023-06-08_09.05.22.412914_verify
Xcp command : xcp verify -s3.profile sg -s3.endpoint
https://<endpoint_url> hdfs://<HDFS source> s3://<s3-bucket>
Stats : 8 scanned, 8 indexed, 100% found (5 have data), 5 compared,
100% verified (data)
Speed : 21.3 KiB in (6.52 KiB/s), 91.2 KiB out (27.9 KiB/s)
Total Time : 3s.
Job ID : Job_2023-06-08_09.05.22.412914_verify
Log Path : /opt/NetApp/xFiles/xcp/xcplogs/Job_2023-06-
08 09.05.22.412914 verify.log
STATUS : PASSED
[root@client1 linux]# ./xcp verify -s3.profile sg -s3.endpoint
https://<endpoint_url> hdfs://<HDFS source> s3://<s3-bucket>
xcp: WARNING: No index name has been specified, creating one with name:
XCP_verify_2023-06-
08_09.20.53.763772
Job ID: Job_2023-06-08_09.20.53.763772_verify
Xcp command : xcp verify -s3.profile sg -s3.endpoint
https://<endpoint_url>
hdfs://<HDFS source> s3://<s3-bucket>
Stats : 8 scanned, 8 indexed, 100% found (5 have data), 5 compared,
100% verified (data)
Speed : 25.3 KiB in (14.5 KiB/s), 93.7 KiB out (53.8 KiB/s)
Total Time : 1s.
Job ID : Job_2023-06-08_09.20.53.763772_verify
Log Path : /opt/NetApp/xFiles/xcp/xcplogs/Job_2023-06-
08_09.20.53.763772_verify.log
STATUS : PASSED
```
## **verify -s3.noverify**

Use the  $-s3.noverify$  parameter with the verify command to override the default verification of SSL certification for S3 bucket communication.

# **Syntax**

xcp verify -s3.noverify s3://<br/>bucket\_name>

```
[root@client1 linux]# ./xcp verify -s3.noverify hdfs://<HDFS source>
s3://<s3-bucket>
xcp: WARNING: No index name has been specified, creating one with name:
XCP_verify_2023-06-
13_10.59.01.817044
Job ID: Job_2023-06-13_10.59.01.817044_verify
Xcp command : xcp verify -s3.noverify hdfs://<HDFS source> s3://<s3-
bucket>
Stats : 8 scanned, 8 indexed, 100% found (5 have data), 5 compared,
100% verified (data)
Speed : 21.3 KiB in (5.84 KiB/s), 90.8 KiB out (24.9 KiB/s)
Total Time : 3s.
Job ID : Job_2023-06-13_10.59.01.817044_verify
Log Path : /opt/NetApp/xFiles/xcp/xcplogs/Job_2023-06-
13_10.59.01.817044_verify.log
STATUS : PASSED
./xcp verify -s3.profile sg -s3.noverify -s3.endpoint
https://<endpoint_url> hdfs://<HDFS source> s3://<s3-bucket>
xcp: WARNING: No index name has been specified, creating one with name:
XCP_verify_2023-06-
13_11.29.00.543286
Job ID: Job_2023-06-13_11.29.00.543286_verify
15,009 scanned, 9 indexed, 1,194 found, 908 compared, 908 same data,
4.87 MiB in (980 KiB/s), 199 KiB
out (39.1 KiB/s), 5s
15,009 scanned, 9 indexed, 2,952 found, 2,702 compared, 2.64 KiB same
data, 8.56 MiB in (745 KiB/s),
446 KiB out (48.7 KiB/s), 10s
15,009 scanned, 9 indexed, 4,963 found, 4,841 compared, 4.73 KiB same
data, 12.9 MiB in (873 KiB/s),
729 KiB out (55.9 KiB/s), 15s
15,009 scanned, 9 indexed, 6,871 found, 6,774 compared, 6.62 KiB same
data, 16.9 MiB in (813 KiB/s),
997 KiB out (53.4 KiB/s), 20s
15,009 scanned, 9 indexed, 8,653 found, 8,552 compared, 8.35 KiB same
data, 20.6 MiB in (745 KiB/s),
1.22 MiB out (49.3 KiB/s), 25s
15,009 scanned, 9 indexed, 10,436 found, 10,333 compared, 10.1 KiB same
data, 24.3 MiB in (754
KiB/s), 1.46 MiB out (49.8 KiB/s), 31s
15,009 scanned, 9 indexed, 12,226 found, 12,114 compared, 11.8 KiB same
```
data, 28.0 MiB in (751 KiB/s), 1.71 MiB out (49.7 KiB/s), 36s 15,009 scanned, 9 indexed, 14,005 found, 13,895 compared, 13.6 KiB same data, 31.7 MiB in (756 KiB/s), 1.95 MiB out (50.0 KiB/s), 41s 15,009 scanned, 9 indexed, 14,229 found, 14,067 compared, 13.7 KiB same data, 32.2 MiB in (102 KiB/s), 1.98 MiB out (6.25 KiB/s), 46s Xcp command : xcp verify -s3.profile sg -s3.noverify -s3.endpoint https://<endpoint\_url> <HDFS source> s3://<s3-bucket> Stats : 15,009 scanned, 15,009 indexed, 100% found (15,005 have data), 15,005 compared, 100% verified (data) Speed : 33.9 MiB in (724 KiB/s), 2.50 MiB out (53.5 KiB/s) Total Time : 47s. Job ID : Job\_2023-06-13\_11.29.00.543286\_verify Log Path : /opt/NetApp/xFiles/xcp/xcplogs/Job\_2023-06- 13\_11.29.00.543286\_verify.log STATUS : PASSED

# **chmod**

The XCP NFS chmod command scans and changes the file permission of all the files for the given directory structure. The 'chmod' command requires mode or reference, NFS share, or the POSIX path as a variable. The XCP chmod command recursively changes the permissions for a given path. The command output displays the total files scanned and the permissions changed in the output.

# **Syntax**

xcp chmod -mode <value> <source NFS export path>

# **Show example**

```
[root@user-1 linux]# ./xcp chmod -mode <IP address>:/source_vol
Xcp command : xcp chmod -mode <IP address>://source_vol
Stats : 6 scanned, 4 changed mode
Speed : 1.96 KiB in (2.13 KiB/s), 812 out (882/s)
Total Time : 0s.
STATUS : PASSED
[root@user-1 linux] #
```
The following table lists the chmod parameters and their description.

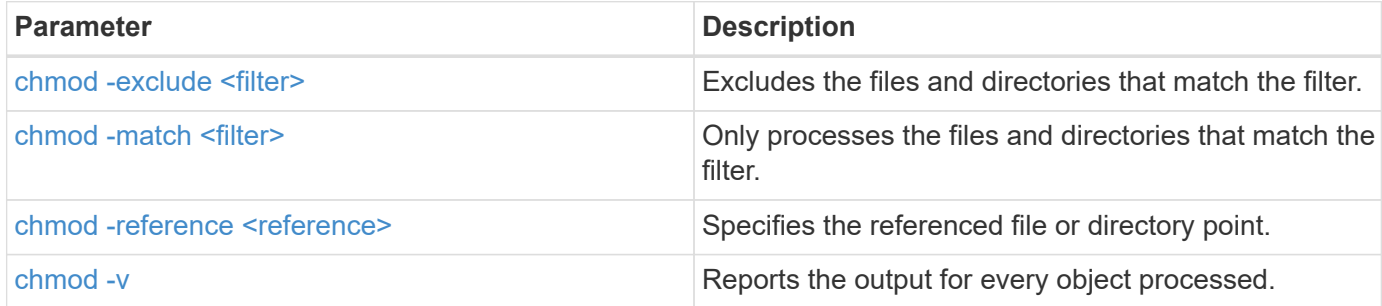

## <span id="page-208-0"></span>**chmod -exclude <filter>**

Use the -exclude <filter> parameter with the chmod command to exclude the files and directories that match the filter.

### **Syntax**

xcp chmod -exclude <filter> -mode <value> <source NFS export path>

### **Show example**

```
[root@user-1 linux]# ./xcp chmod -exclude "fnm('3.img')" -mode 770
101.11.10.10:/s_v1/D3/
Excluded: 1 excluded, 0 did not match exclude criteria
Xcp command : xcp chmod -exclude fnm('3.img') -mode 770
101.11.10.10:/s_v1/D3/
Stats : 5 scanned, 1 excluded, 5 changed mode
Speed : 2.10 KiB in (7.55 KiB/s), 976 out (3.43 KiB/s)
Total Time : 0s.
STATUS : PASSED
[root@user-1 linux]#
```
### <span id="page-208-1"></span>**chmod -match <filter>**

Use the -match <filter> parameter with the chmod command to only process the files and directories that match the filter.

#### **Syntax**

xcp chmod -match <filter> -mode <value> <source NFS export path>

```
[root@user-1 linux]# ./xcp chmod -match "fnm('2.img')" -mode 777
101.11.10.10:/s_v1/D2/
Filtered: 1 matched, 5 did not match
Xcp command : xcp chmod -match fnm('2.img') -mode
101.11.10.10:/s_v1/D2/
Stats : 6 scanned, 1 matched, 2 changed mode
Speed : 1.67 KiB in (1.99 KiB/s), 484 out (578/s)
Total Time : 0s.
STATUS : PASSED
[root@user-1 linux]
```
### <span id="page-209-0"></span>**chmod -reference <reference>**

Use the -reference <reference> parameter with the chmod command to specify the referenced file or directory point.

### **Syntax**

xcp chmod -reference <reference> <source NFS export path>

#### **Show example**

```
[root@user-1 \, Linux]# ./xcp chmod -reference 101.11.10.10:/s v1/D1/1.txt
102.21.10.10:/s_v1/D2/
Xcp command : xcp chmod -reference 101.11.10.10:/s_v1/D1/1.txt
102.21.10.10:/s_v1/D2/
Stats : 6 scanned, 6 changed mode
Speed : 3.11 KiB in (3.15 KiB/s), 1.98 KiB out (2.00 KiB/s)
Total Time : 0s.
STATUS : PASSED
[root@user-1 linux]#
```
### <span id="page-209-1"></span>**chmod -v**

Use the  $-v$  parameter with the chmod command to report the output for every object processed.

#### **Syntax**

chmod -mode <value> -v <source NFS export path>

```
[root@user-1 linux]# ./xcp chmod -mode 111 -v file:///mnt/s_v1/D1/
mode of 'file:///mnt/s_v1/D1' changed from 0777 to 0111
mode of 'file:///mnt/s_v1/D1/1.txt' changed from 0777 to 0111
mode of 'file:///mnt/s_v1/D1/softlink_1.img' changed from 0777 to 0111
mode of 'file:///mnt/s_v1/D1/softlink_to_hardlink_1.img' changed from
0777 to 0111 mode
of 'file:///mnt/s_v1/D1/1.img' changed from 0777 to 0111
mode of 'file:///mnt/s_v1/D1/hardlink_1.img' changed from 0777 to 0111
mode of
'file:///mnt/s_v1/D1/1.img1' changed from 0777 to 0111
Xcp command : xcp chmod -mode 111 -v file:///mnt/s_v1/D1/ Stats : 7
scanned, 7
changed mode
Speed : 0 \text{ in } (0/s), 0 \text{ out } (0/s)Total Time : 0s.
STATUS : PASSED
[root@user-1 linux]#
```
# **chown**

The XCP NFS chown command scans and changes the ownership of all the files for the given directory structure. The chown command requires an NFS share or the POSIX path as a variable. XCP chown recursively changes the ownership for a given path. The chown command displays the changed user ID (UID) for a file.

# **Syntax**

xcp chown -user/-group <user-name/group-name> <source NFS export path>

```
[root@user-1 linux]# ./xcp chown -user user2 -v
101.101.10.110:/s_v1/smaple_set/D1
Sat Apr 2 23:06:05 2022
changed ownership of 101.101.10.110:/s_v1/smaple_set/D1 from 1001:0 to
1004:0
changed ownership of 101.101.10.110:/s v1/smaple set/D1/1.txt from
1001:0 to 1004:0
changed ownership of 101.101.10.110:/s v1/smaple set/D1/softlink 1.img
from 1001:0 to 1004:0
changed ownership of 101.101.10.110:/s_v1/smaple_set/D1/1.img from
1001:0 to 1004:0
changed ownership of 101.101.10.110:/s v1/smaple set/D1/hardlink 1.img
from 1001:0 to 1004:0
changed ownership of
101.101.10.110:/s_v1/smaple_set/D1/softlink_to_hardlink_1.img from
1001:0 to
1004:0
Xcp command : xcp chown -user user2 -v
101.101.10.110:/s_v1/smaple_set/D1
Stats : 6 scanned, 6 changed ownership
Speed : 2.25 KiB in (1.82 KiB/s), 1.11 KiB out (923/s)
Total Time : 1s.
STATUS : PASSED
[root@user-1 linux]#
```
The following table lists the chown parameters and their description.

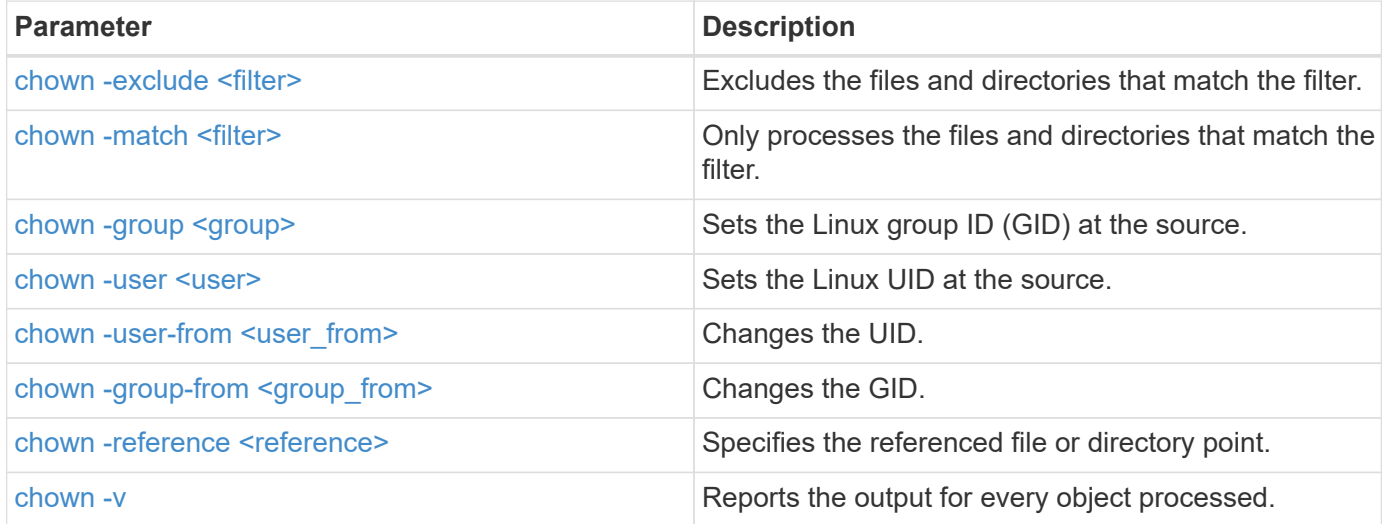

### <span id="page-212-0"></span>**chown -exclude <filter>**

Use the -exclude <filter> parameter with the chown command to exclude the files and directories that match the filter.

#### **Syntax**

xcp chown -exclude <filter> -user <user name> <source NFS export path>

#### **Show example**

```
[root@user-1 linux]# ./xcp chown -exclude "fnm('1.img')" -user user2
101.101.10.210:/s_v1/smaple_set/D1
Excluded: 1 excluded, 0 did not match exclude criteria
Xcp command : xcp chown -exclude fnm('1.img') -user
user2101.101.10.210:/s_v1/smaple_set/D1
Stats : 5 scanned, 1 excluded, 5 changed ownership
Speed : 2.10 KiB in (1.75 KiB/s), 976 out (812/s)
Total Time : 1s.
STATUS : PASSED
[root@user-1 linux]#
```
#### <span id="page-212-1"></span>**chown -match <filter>**

Use the -match <filter> parameter with the chown command to only process the files and directories that match the filter.

### **Syntax**

xcp chown -match <filter> -user <user\_name> <source NFS export path>

```
[root@user-1 linux]# ./xcp chown -exclude "fnm('1.img')" -user user2
101.101.10.210:/s_v1/smaple_set/D1
Excluded: 1 excluded, 0 did not match exclude criteria
Xcp command : xcp chown -exclude fnm('1.img') -user
user2101.101.10.210:/s_v1/smaple_set/D1
Stats : 5 scanned, 1 excluded, 5 changed ownership
Speed : 2.10 KiB in (1.75 KiB/s), 976 out (812/s)
Total Time : 1s.
STATUS : PASSED
[root@user-1 linux]#
```
#### <span id="page-213-0"></span>**chown -group <group>**

Use the  $-group < group$  parameter with the chown command to set the Linux GID at the source.

#### **Syntax**

xcp chown -match <filter> -user <user name> <source NFS export path>

#### **Show example**

```
[root@user-1 linux]# ./xcp chown -group group1
101.101.10.210:/s_v1/smaple_set/D1
Xcp command : xcp chown -group group1
101.101.10.210:/s_v1/smaple_set/D1
Stats : 6 scanned, 6 changed ownership
Speed : 2.25 KiB in (1.92 KiB/s), 1.11 KiB out (974/s)
Total Time : 1s.
STATUS : PASSED
[root@user-1 linux]#
```
## <span id="page-213-1"></span>**chown -user <user>**

Use the  $-user < user>Parameter with the *chown* command to set the Linux UID at the source.$ 

## **Syntax**

xcp chown -user -user <user name> <source NFS export path>

```
[root@user-1 linux]# ./xcp chown -user user1
102.101.10.210:/s_v1/smaple_set/D1
Xcp command : xcp chown -user user1 102.101.10.210:/s_v1/smaple_set/D1
Stats : 6 scanned, 6 changed ownership
Speed : 2.25 KiB in (3.12 KiB/s), 1.11 KiB out (1.55 KiB/s)
Total Time : 0s.
STATUS : PASSED
[root@user-1 linux]#
```
#### <span id="page-214-0"></span>**chown -user-from <user\_from>**

Use the  $-user-from user from parent from parent with the shown command to change the UID.$ 

#### **Syntax**

xcp chown -user-from user1 -user <user\_name> <source NFS export path>

#### **Show example**

```
[root@user-1 linux]# ./xcp chown -user-from user1 -user user2
101.101.10.210:/s_v1/smaple_set/D1
Xcp command : xcp chown -user-from user1 -user user2
102.108.10.210:/s_v1/smaple_set/D1
Stats : 6 scanned, 6 changed ownership
Speed : 2.25 KiB in (2.44 KiB/s), 1.11 KiB out (1.21 KiB/s)
Total Time : 0s.
STATUS : PASSED
[root@user-1 linux]#
```
#### <span id="page-214-1"></span>**chown -group-from <group\_from>**

Use the -group-from <group from> parameter with the chown command to change the GID.

```
xcp chown -group-from <group_name> -group <group_name> <source NFS export
path>
```

```
[root@user-1 linux]# ./xcp chown -group-from group1 -group group2
101.101.10.210:/s_v1/smaple_set/D1
Xcp command : xcp chown -group-from group1 -group group2
101.101.10.210:/s_v1/smaple_set/D1
Stats : 6 scanned, 6 changed ownership
Speed : 2.25 KiB in (4.99 KiB/s), 1.11 KiB out (2.47 KiB/s)
Total Time : 0s.
STATUS : PASSED
[root@user-1 linux]#
```
## <span id="page-215-0"></span>**chown -reference <reference>**

Use the -reference <reference> parameter with the chown command to specify the referenced file or directory point.

### **Syntax**

xcp chown -reference <reference> <source NFS export path>

#### **Show example**

```
[root@user-1 linux]# ./xcp chown -reference
101.101.10.210:/s_v1/smaple_set/D2/2.img
101.101.10.210:/s_v1/smaple_set/D1
Xcp command : xcp chown -reference
101.101.10.210:/s_v1/smaple_set/D2/2.img
101.101.10.210:/s_v1/smaple_set/D1
Stats : 6 scanned, 6 changed ownership
Speed : 3.11 KiB in (6.25 KiB/s), 2.01 KiB out (4.05 KiB/s)
Total Time : 0s.
STATUS : PASSED
[root@user-1 linux]#
```
### <span id="page-215-1"></span>**chown -v**

Use the  $-v$  parameter with the chown command to report the output for every object processed.
```
xcp chown -user-from <user_name> -v -user <user_name> <source NFS export
path>
```
## **Show example**

```
[root@user-1 linux]# ./xcp chown -user-from user2 -v -user user1
101.101.10.210:/s_v1/smaple_set/D1
changed ownership of 101.101.10.210:/s_v1/smaple_set/D1 from 1004:1003
to 1001:1003
changed ownership of 101.101.10.210:/s_v1/smaple_set/D1/1.img from
1004:1003 to 1001:1003
changed ownership of 101.101.10.210:/s_v1/smaple_set/D1/1.txt from
1004:1003 to 1001:1003
changed ownership of 101.101.10.210:/s v1/smaple set/D1/softlink 1.img
from 1004:1003 to
1001:1003
changed ownership of
101.101.10.210:/s_v1/smaple_set/D1/softlink_to_hardlink_1.img from
1004:1003 to 1001:1003
changed ownership of 101.101.10.210:/s v1/smaple set/D1/hardlink 1.img
from 1004:1003 to
1001:1003
Xcp command : xcp chown -user-from user2 -v -user user1
101.101.10.210:/s_v1/smaple_set/D1
Stats : 6 scanned, 6 changed ownership
Speed : 2.25 KiB in (2.02 KiB/s), 1.11 KiB out (1.00 KiB/s)
Total Time : 1s.
STATUS : PASSED
[root@user-1]
```
# **logdump**

The NFS logdump command filters logs based on the migration ID or job ID and dumps those logs into a . zip file in the current directory. The . zip file has the same name as the migration or job ID that is used with the command.

```
xcp logdump -m <migration ID>
xcp logdump -j <job ID>
```

```
[root@client1 xcp_nfs]# xcp logdump -j Job_2022-06-
14_21.49.28.060943_scan
xcp: Job ID: Job_2022-06-14_21.52.48.744198_logdump
Xcp command : xcp logdump -j Job_2022-06-14_21.49.28.060943_scan
Stats :
Speed : 0 \text{ in } (0/s), 0 \text{ out } (0/s)Total Time : 0s.
Job ID : Job_2022-06-14_21.52.48.744198_logdump
Log Path : /opt/NetApp/xFiles/xcp/xcplogs/Job_2022-06-
14_21.52.48.744198_logdump.log
STATUS : PASSED
[root@client xcp_nfs]# ls Job_2022-06-14_21.49.28.060943_scan
Job_2022-06-14_21.49.28.060943_scan.log supplementary
[root@client1 xcp_nfs]# ls Job_2022-06-
14_21.49.28.060943_scan/supplementary/
Job_idx_2022-06-14_21.46.05.167338_copy.log Job_idx_2022-06-
14_21.47.41.868410_sync.log
xcp_history.json
Job_idx_2022-06-14_21.46.35.134294_sync.log Job_idx_2022-06
14_21.48.00.085869_sync.log
[root@client1 xcp_nfs]#
[root@client1 xcp_nfs]# ./xcp logdump -m idx
xcp: Job ID: Job_2022-06-14_21.56.04.218977_logdump
Xcp command : xcp logdump -m idx
Stats :
Speed : 0 \text{ in } (0/s), 0 \text{ out } (0/s)Total Time : 0s.
Job ID : Job_2022-06-14_21.56.04.218977_logdump
Log Path : /opt/NetApp/xFiles/xcp/xcplogs/Job_2022-06-
14_21.56.04.218977_logdump.log
STATUS : PASSED
[root@client1 xcp_nfs]# ls idx
Job_idx_2022-06-14_21.46.05.167338_copy.log Job_idx_2022-06-
14_21.47.41.868410_sync.log
xcp_history.json
Job_idx_2022-06-14_21.46.35.134294_sync.log Job_idx_2022-06-
14_21.48.00.085869_sync.log
```
# **delete**

The XCP NFS delete command deletes everything in a given path.

# **Syntax**

xcp delete <NFS export path>

```
[root@localhost ]# /xcp/linux/xcp delete <IP address of destination
NFSserver>:/dest_vol
WARNING: You have selected <IP address of destination NFS
server>:/dest_vol for
removing data.Data in this path /dest_vol will be deleted.
Are you sure you want to delete (yes/no): yes
Recursively removing data in <IP address of destination NFS
server>:/dest_vol ...
31,996 scanned, 5,786 removes, 3 rmdirs, 8.27 MiB in (1.65 MiB/s), 1.52
MiB out (312
KiB/s, 5s
40,324 scanned, 19,829 removes, 22 rmdirs, 12.2 MiB in (799 KiB/s),
3.89 MiB out
(485 KiB/s),10s
54,281 scanned, 32,194 removes, 2,365 rmdirs, 17.0 MiB in (991 KiB/s),
6.15 MiB out
(463 KiB/s),15s
75,869 scanned, 44,903 removes, 4,420 rmdirs, 23.4 MiB in (1.29 MiB/s),
8.60
MiB out (501KiB/s), 20s
85,400 scanned, 59,728 removes, 5,178 rmdirs, 27.8 MiB in (881 KiB/s),
11.1 MiB out
(511 KiB/s),25s
106,391 scanned, 76,229 removes, 6,298 rmdirs, 34.7 MiB in (1.39
MiB/s), 14.0
MiB out (590KiB/s), 30s
122,107 scanned, 93,203 removes, 7,448 rmdirs, 40.9 MiB in (1.24
MiB/s), 16.9
MiB out (606KiB/s), 35s
134,633 scanned, 109,815 removes, 9,011 rmdirs, 46.5 MiB in (1.12
MiB/s), 20.0
MiB out (622KiB/s), 40s
134,633 scanned, 119,858 removes, 9,051 rmdirs, 47.9 MiB in (288
KiB/s), 21.4
MiB out (296KiB/s), 45s
134,633 scanned, 119,858 removes, 9,051 rmdirs, 47.9 MiB in (0/s), 21.4
MiB out (0/s), 50s
134,633 scanned, 121,524 removes, 9,307 rmdirs, 48.2 MiB in (51.7
KiB/s), 21.7
MiB out (49.5KiB/s), 55s
Xcp command : xcp delete <IP address of destination NFS
server>:/dest vol134,633 scanned, 0 matched, 134,632 delete
items, 0 error
```

```
Speed : 48.7 MiB in (869 KiB/s), 22.2 MiB out
(396 KiB/s)Total Time : 57s.
STATUS : PASSED
```
The following table lists the delete parameters and their description.

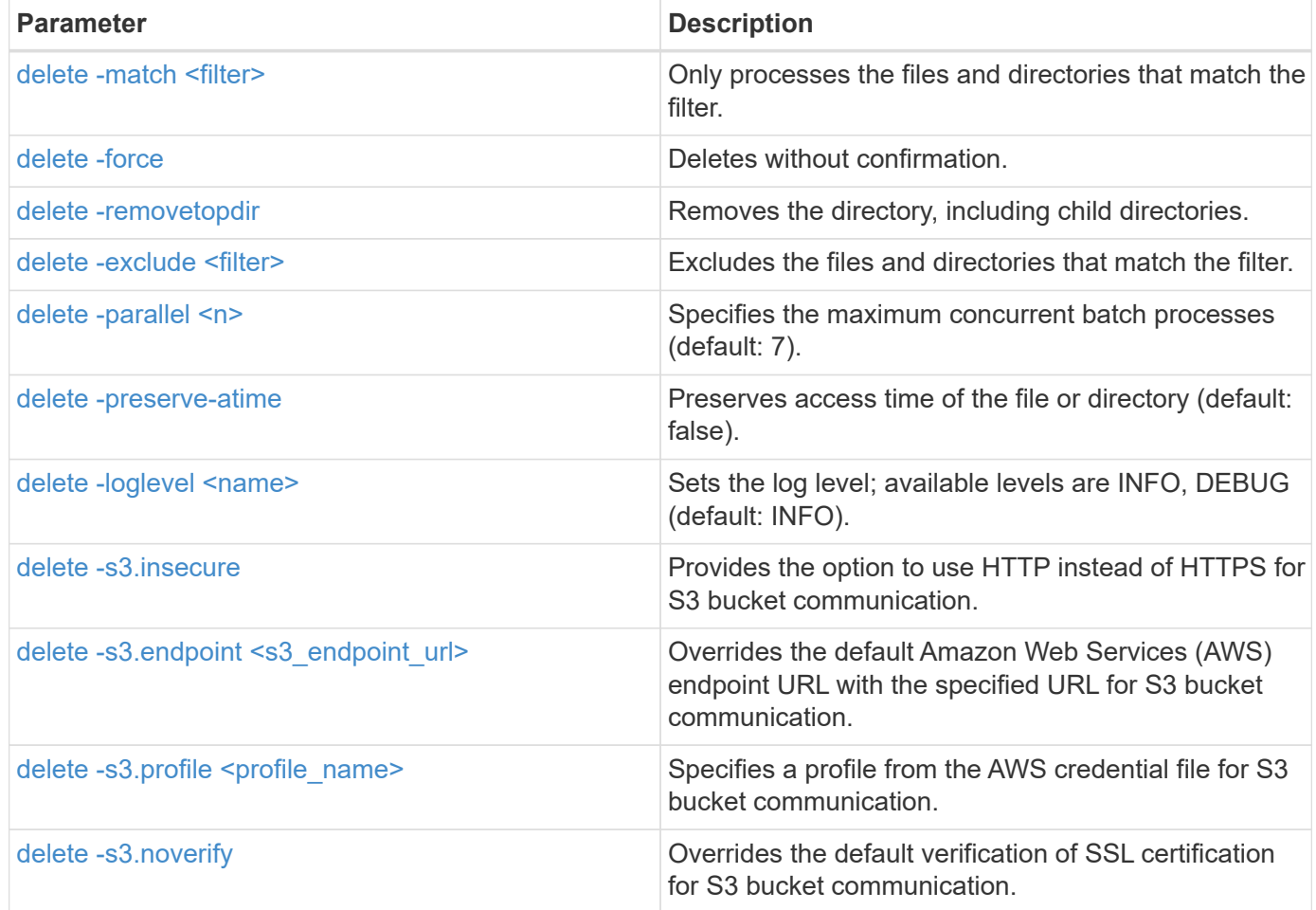

## <span id="page-221-0"></span>**delete -match <filter>**

Use the -match <filter> parameter with the delete command to only process the files and directories that match the filter.

## **Syntax**

xcp delete -match <filter> <NFS export path>

```
[root@client1 linux]# ./xcp delete -match "fnm('XCP_copy_2023-04-
25_05.51.28.315997')" 10.101.10.101:/xcp_catalog
Job ID: Job_2023-04-25_06.10.29.637371_delete
WARNING: You have selected 10.101.10.101:/xcp catalog for removing
data. Data in this path
/xcp catalog will be deleted.
Are you sure you want to delete (yes/no): yes
Recursively removing data in 10.101.10.101:/xcp_catalog ...
Xcp command : xcp delete -match fnm('XCP_copy_2023-04-
25_05.51.28.315997')
10.101.10.101:/xcp_catalog
Stats : 209 scanned, 14 matched, 12 removes, 2 rmdirs
Speed : 58.9 KiB in (18.6 KiB/s), 8.25 KiB out (2.60 KiB/s)
Total Time : 3s.
Job ID : Job_2023-04-25_06.10.29.637371_delete
Log Path : /opt/NetApp/xFiles/xcp/xcplogs/Job_2023-04-
25_06.10.29.637371_delete.log
STATUS : PASSED
```
### <span id="page-222-0"></span>**delete -force**

Use the -force parameter with the delete command to delete without confirmation.

#### **Syntax**

xcp delete -force <NFS export path>

```
[root@client1 linux]# ./xcp delete -force
10.101.10.101:/xcp_catalog/catalog/indexes/XCP_copy_2023-04-
25_05.53.58.273910
Job ID: Job_2023-04-25_06.11.30.584440_delete
WARNING: You have selected
10.101.10.101:/xcp_catalog/catalog/indexes/XCP_copy_2023-04-
25_05.53.58.273910 for removing data. Data in this path
/xcp_catalog/catalog/indexes/XCP_copy_2023-04-25_05.53.58.273910 will
be deleted.
Recursively removing data in
10.101.10.101:/xcp_catalog/catalog/indexes/XCP_copy_2023-04-
25_05.53.58.273910 ...
Xcp command : xcp delete -force
110.101.10.101:/xcp_catalog/catalog/indexes/XCP_copy_2023-04-
25_05.53.58.273910
Stats : 14 scanned, 12 removes, 1 rmdir
Speed : 6.44 KiB in (4.73 KiB/s), 3.59 KiB out (2.64 KiB/s)
Total Time : 1s.
Job ID : Job_2023-04-25_06.11.30.584440_delete
Log Path : /opt/NetApp/xFiles/xcp/xcplogs/Job_2023-04-
25_06.11.30.584440_delete.log
STATUS : PASSED
[root@client-1 linux] #
```
## <span id="page-223-0"></span>**delete -removetopdir**

Use the -removetopdir parameter with the delete command to remove the directory, including child directories.

```
xcp delete -force -loglevel <name> -removetopdir <NFS export path>
```

```
[root@client1 linux]# ./xcp delete -force -loglevel DEBUG -removetopdir
10.101.10.101:/temp7/user9
Job ID: Job_2023-04-25_08.03.38.218893_delete
WARNING: You have selected 10.101.10.101:/temp7/user9 for removing
data. Data in this path
/temp7/user9 will be deleted.
Recursively removing data in 10.101.10.101:/temp7/user9 ...
50,500 scanned, 16,838 removes, 11.5 MiB in (2.27 MiB/s), 2.70 MiB out
(547 KiB/s), 5s
85,595 scanned, 43,016 removes, 21.5 MiB in (1.97 MiB/s), 6.70 MiB out
(806 KiB/s), 10s
.
.
.
1.01M scanned, 999,771 removes, 1,925 rmdirs, 324 MiB in (1.42 MiB/s),
153 MiB out (922
KiB/s), 3m6s
Xcp command : xcp delete -force -loglevel DEBUG -removetopdir
10.101.10.101:/temp7/user9
Stats : 1.01M scanned, 1.01M removes, 2,041 rmdirs
Speed : 326 MiB in (1.73 MiB/s), 155 MiB out (842 KiB/s)
Total Time : 3m8s.
Job ID : Job_2023-04-25_08.03.38.218893_delete
Log Path : /opt/NetApp/xFiles/xcp/xcplogs/Job_2023-04-
25_08.03.38.218893_delete.log
STATUS : PASSED
[root@client1 linux]#
```
## <span id="page-224-0"></span>**delete -exclude <filter>**

Use the -exclude <filter> parameter with the delete command to exclude the files and directories that match the filter.

#### **Syntax**

xcp delete -force -exclude <filter> <NFS export path>

```
[root@client1 linux]# ./xcp delete -force -exclude "fnm('USER5')"
10.101.10.101:/temp7/user2/
Job ID: Job_2023-04-25_07.54.25.241216_delete
WARNING: You have selected 10.101.10.101:/temp7/user2 for removing
data. Data in this path
/temp7/user2 will be deleted.
Recursively removing data in 10.101.10.101:/temp7/user2 ...
29,946 scanned, 1 excluded, 6,492 removes, 977 rmdirs, 7.42 MiB in
(1.48 MiB/s), 1.54 MiB out
(316 KiB/s), 5s
Xcp command : xcp delete -force -exclude fnm('USER5')
10.101.10.101:/temp7/user2/
Stats : 29,946 scanned, 1 excluded, 28,160 removes, 1,785 rmdirs
Speed : 10.6 MiB in (1.18 MiB/s), 5.03 MiB out (574 KiB/s)
Total Time : 8s.
Job ID : Job_2023-04-25_07.54.25.241216_delete
Log Path : /opt/NetApp/xFiles/xcp/xcplogs/Job_2023-04-
25_07.54.25.241216_delete.log
STATUS : PASSED
[root@client1 linux]#
```
#### <span id="page-225-0"></span>**delete -parallel <n>**

Use the  $-parallel < n$  parameter with the delete command to specify the maximum number of concurrent batch processes. The default value is 7.

#### **Syntax**

xcp delete -force -parallel <n> -match <filter> <NFS export path>

```
[root@client1 linux]# ./xcp delete -force -parallel 8 -match
"fnm('2023-04-25_05.49.26.733160*')" 10.101.10.101:/xcp_catalog/
Job ID: Job_2023-04-25_06.15.27.024987_delete
WARNING: You have selected 10.101.10.101:/xcp catalog for removing
data. Data in this path /xcp catalog will be deleted.
Recursively removing data in 10.101.10.101:/xcp_catalog ...
Xcp command : xcp delete -force -parallel 8 -match fnm('2023-04-
25_05.49.26.733160*')
10.101.10.101:/xcp_catalog/
Stats : 182 scanned, 1 matched, 1 remove
Speed : 50.0 KiB in (115 KiB/s), 5.45 KiB out (12.5 KiB/s)
Total Time : 0s.
Job ID : Job_2023-04-25_06.15.27.024987_delete
Log Path : /opt/NetApp/xFiles/xcp/xcplogs/Job_2023-04-
25_06.15.27.024987_delete.log
STATUS : PASSED
[root@client1 linux]#
```
#### <span id="page-226-0"></span>**delete -preserve-atime**

Use the -preserve-atime <preserve-atime> parameter with the delete command to preserve the access time of a file or directory. The default value is false.

```
xcp delete -force -preserve-atime <NFS export path>
```

```
[root@client1 linux]# ./xcp delete -force -preserve-atime
<IP_address>:/temp7/user2/
Job ID: Job_2023-04-25_07.55.30.972162_delete
WARNING: You have selected <IP address>:/temp7/user2 for removing data.
Data in this path
/temp7/user2 will be deleted.
Recursively removing data in <IP_address>:/temp7/user2 ...
Xcp command : xcp delete -force -preserve-atime
<IP_address>:/temp7/user2/
Stats : 256 scanned, 255 rmdirs
Speed : 199 KiB in (108 KiB/s), 75.7 KiB out (41.1 KiB/s)
Total Time : 1s.
Job ID : Job_2023-04-25_07.55.30.972162_delete
Log Path : /opt/NetApp/xFiles/xcp/xcplogs/Job_2023-04-
25_07.55.30.972162_delete.log
STATUS : PASSED
[root@client-1 linux]#
```
## <span id="page-227-0"></span>**delete -loglevel <name>**

Use the -loglevel <name> parameter with the delete command to set the log level; available levels are INFO and DEBUG. The default level is INFO.

```
xcp delete -force -loglevel DEBUG -removetopdir <NFS export path>
```

```
[root@client1 linux]# ./xcp delete -force -loglevel DEBUG -removetopdir
10.101.10.101:/temp7/user9
Job ID: Job_2023-04-25_08.03.38.218893_delete
WARNING: You have selected 10.101.10.101:/temp7/user9 for removing
data. Data in this
path /temp7/user9 will be deleted.
Recursively removing data in 10.101.10.101:/temp7/user9 ...
50,500 scanned, 16,838 removes, 11.5 MiB in (2.27 MiB/s), 2.70 MiB out
(547 KiB/s), 5s
85,595 scanned, 43,016 removes, 21.5 MiB in (1.97 MiB/s), 6.70 MiB out
(806 KiB/s),
10s
.
.
.
1.01M scanned, 999,771 removes, 1,925 rmdirs, 324 MiB in (1.42 MiB/s),
153 MiB out
(922 KiB/s), 3m6s
Xcp command : xcp delete -force -loglevel DEBUG -removetopdir
10.101.10.101:/temp7/user9
Stats : 1.01M scanned, 1.01M removes, 2,041 rmdirs
Speed : 326 MiB in (1.73 MiB/s), 155 MiB out (842 KiB/s)
Total Time : 3m8s.
Job ID : Job_2023-04-25_08.03.38.218893_delete
Log Path : /opt/NetApp/xFiles/xcp/xcplogs/Job_2023-04-
25_08.03.38.218893_delete.log
STATUS : PASSED
[root@client-1 linux]#
```
## <span id="page-228-0"></span>**delete -s3.insecure**

Use the  $-s3$ . insecure parameter with the delete command to use HTTP instead of HTTPS for S3 bucket communication.

```
xcp delete -s3.insecure s3://bucket1
```

```
[root@client1 linux]# ./xcp delete -s3.insecure s3:// bucket1
Job ID: Job_2023-06-08_08.51.40.849991_delete
WARNING: You have selected s3://bucket1 for removing data. Data in this
path //bucket1 will be
deleted.
Are you sure you want to delete (yes/no): yes
Recursively removing data in s3://bucket1 ...
Xcp command : xcp delete -s3.insecure s3://bucket1
Stats : 8 scanned, 6 s3.objects, 6 s3.removed
Speed : 0 \text{ in } (0/s), 0 \text{ out } (0/s)Total Time : 5s.
Job ID : Job_2023-06-08_08.51.40.849991_delete
Log Path : /opt/NetApp/xFiles/xcp/xcplogs/Job_2023-06-
08_08.51.40.849991_delete.log
STATUS : PASSED
```
## <span id="page-229-0"></span>**delete -s3.endpoint <s3\_endpoint\_url>**

Use the -s3.endpoint <s3 endpoint url> parameter with the delete command to override the default AWS endpoint URL with a specified URL for S3 bucket communication.

```
xcp delete -s3.endpoint https://<endpoint_url>: s3://bucket
```

```
[root@client1 linux]# ./xcp delete -s3.endpoint https://<endpoint_url>:
s3://xcp-testing
Job ID: Job_2023-06-13_11.39.33.042545_delete
WARNING: You have selected s3://xcp-testing for removing data. Data in
this path //xcp-testing
will be deleted.
Are you sure you want to delete (yes/no): yes
Recursively removing data in s3://xcp-testing ...
Xcp command : xcp delete -s3.endpoint https://<endpoint_url>: s3://xcp-
testing
Stats : 8 scanned, 5 s3.objects, 5 s3.removed
Speed : 0 \text{ in } (0/s), 0 \text{ out } (0/s)Total Time : 4s.
Job ID : Job_2023-06-13_11.39.33.042545_delete
Log Path : /opt/NetApp/xFiles/xcp/xcplogs/Job_2023-06-
13_11.39.33.042545_delete.log
STATUS : PASSED
```
## <span id="page-230-0"></span>**delete -s3.profile <name>**

Use the s3.profile parameter with the delete command to specify a profile from the AWS credential file for S3 bucket communication.

```
xcp delete -s3.profile sg -s3.endpoint https://<endpoint_url>:
s3://bucket
```

```
[root@client1 linux]# ./xcp delete -s3.profile sg -s3.endpoint
https://<endpoint url>: s3://bucket
Job ID: Job_2023-06-08_08.53.19.059745_delete
WARNING: You have selected s3://bucket for removing data. Data in this
path //bucket will be deleted.
Are you sure you want to delete (yes/no): yes
Recursively removing data in s3://bucket ...
1 scanned, 0 in (0/s), 0 out (0/s), 5s
Xcp command : xcp delete -s3.profile sg -s3.endpoint
https://<endpoint url>: s3:/ bucket
Stats : 7 scanned, 5 s3.objects, 5 s3.removed
Speed : 0 \text{ in } (0/s), 0 \text{ out } (0/s)Total Time : 9s.
Job ID : Job_2023-06-08_08.53.19.059745_delete
Log Path : /opt/NetApp/xFiles/xcp/xcplogs/Job_2023-06-
08 08.53.19.059745 delete.log
STATUS : PASSED
```
### <span id="page-231-0"></span>**delete -s3.noverify**

Use the  $-s3.noverify$  parameter with the delete command to override the default verification of SSL certification for S3 bucket communication.

```
xcp delete -s3.noverify s3://bucket
```

```
[root@client-1 linux]# ./xcp delete -s3.noverify s3://bucket1
Job ID: Job_2023-06-13_10.56.19.319076_delete
WARNING: You have selected s3://bucket1 for removing data. Data in this
path //bucket1 will be
deleted.
Are you sure you want to delete (yes/no): yes
Recursively removing data in s3://bucket1 ...
2,771 scanned, 0 in (0/s), 0 out (0/s), 5s
9,009 scanned, 9,005 s3.objects, 2,000 s3.removed, 0 in (0/s), 0 out
(0/s), 10s
Xcp command : xcp delete -s3.noverify s3://bucket1
Stats : 9,009 scanned, 9,005 s3.objects, 9,005 s3.removed
Speed : 0 \text{ in } (0/s), 0 \text{ out } (0/s)Total Time : 15s.
Job ID : Job_2023-06-13_10.56.19.319076_delete
Log Path : /opt/NetApp/xFiles/xcp/xcplogs/Job_2023-06-
13_10.56.19.319076_delete.log
STATUS : PASSED
```
# **estimate**

The XCP NFS estimate command is used to estimate the time to complete a baseline copy from the source to destination. It calculates the estimated time to complete a baseline copy by using all of the current available system resources, such as CPU, RAM, Network, and other parameters. You can use the  $-$ target option to start a sample copy operation and get the estimation time.

## **Syntax**

xcp estimate -id <name>

```
[root@client-01 linux]# ./xcp estimate -t 100 -id estimate01 -target
10.101.10.10:/temp8
xcp: WARNING: your license will expire in less than 10 days! You can
renew your license at https://xcp.netapp.com
Job ID: Job_2023-04-12_08.09.16.126908_estimate
Starting live test for 1m40s to estimate time to copy
'10.101.10.10:/temp4' to
'10.101.10.10:/temp8'...
estimate regular file copy task completed before the 1m40s duration
0 in (0/s), 0 out (0/s), 5s
0 in (0/s), 0 out (0/s), 10s
Estimated time to copy '10.101.12.11:/temp4' to '10.101.12.10:/temp8'
based on a 1m40s live test:
5.3s
Xcp command : xcp estimate -t 100 -id estimate01 -target
10.101.12.10:/temp8
Estimated Time : 5.3s
Job ID : Job_2023-04-12_08.09.16.126908_estimate
Log Path : /opt/NetApp/xFiles/xcp/xcplogs/Job_2023-04-
12_08.09.16.126908_estimate.log
STATUS : PASSED
[root@client-01linux]#
```
The following table lists the estimate parameters and their description.

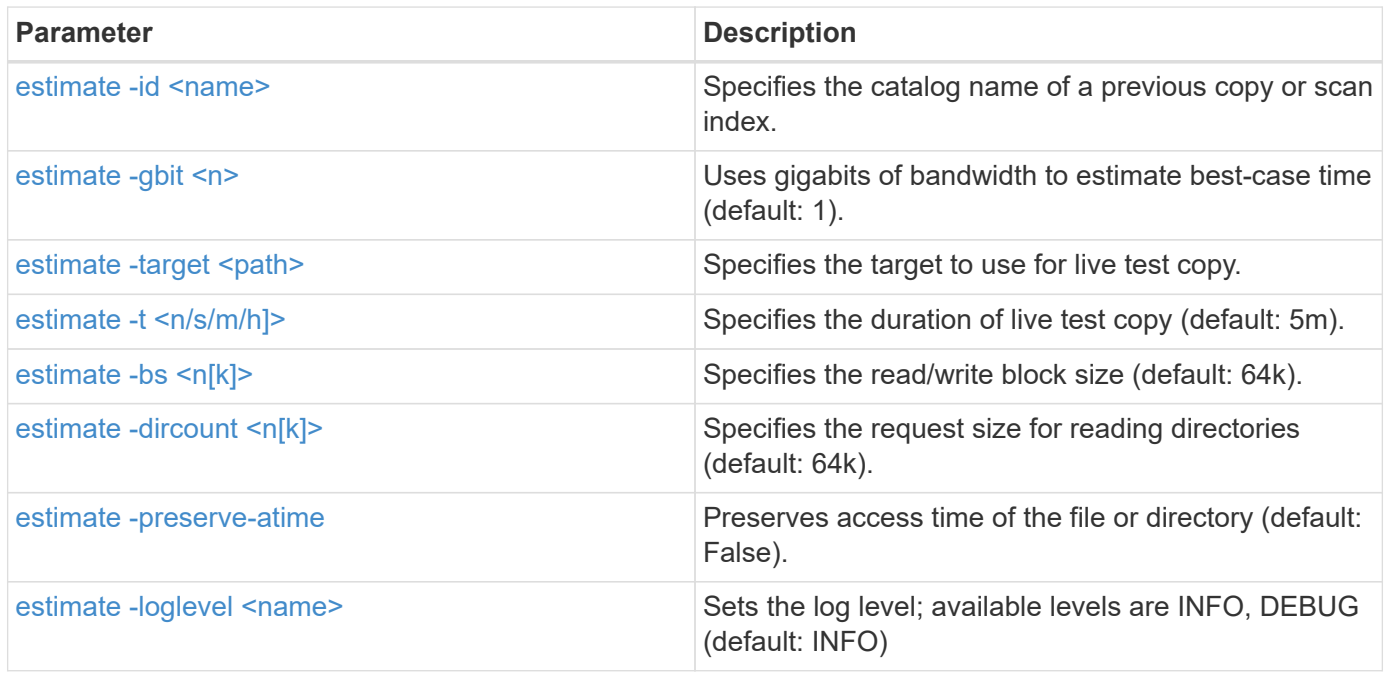

#### <span id="page-234-0"></span>**estimate -id <name>**

Use the -id <name> parameter with the estimate command to exclude the files and directories that match the filter.

#### **Syntax**

xcp estimate -id <name>

#### **Show example**

```
[root@client1 linux]# ./xcp estimate -id csdata01
xcp: WARNING: your license will expire in less than 11 days! You can
renew your license at
https://xcp.netapp.com
xcp: WARNING: XCP catalog volume is low on disk space: 99.99% used,
62.0 MiB free space.
Job ID: Job_2023-04-20_12.59.31.260914_estimate
== Best-case estimate to copy 'data-set:/user1given 1 gigabit of
bandwidth ==
112 TiB of data at max 128 MiB/s: at least 10d13h
Xcp command : xcp estimate -id csdata01
Estimated Time : 10d13h
Job ID : Job_2023-04-20_12.59.31.260914_estimate
Log Path : /opt/NetApp/xFiles/xcp/xcplogs/Job_2023-04-
20_12.59.31.260914_estimate.log
STATUS : PASSED
xcp: WARNING: XCP catalog volume is low on disk space: 99.99% used,
62.0 MiB free space.
[root@client1 linux]#
```
#### <span id="page-234-1"></span>**estimate -gbit <n>**

Use the  $-gbit <sub>2</sub>$  parameter with the estimate command to estimate best-case time (default: 1). This option cannot be used with the -target option.

#### **Syntax**

xcp estimate -gbit <n> -id <name>

```
[root@client-01 linux]# ./xcp estimate -gbit 10 -id estimate01
xcp: WARNING: your license will expire in less than 10 days! You can
renew your license at
https://xcp.netapp.com
Job ID: Job_2023-04-12_08.12.28.453735_estimate
== Best-case estimate to copy '10.101.12.11:/temp4' given 10 gigabits
of bandwidth ==0 of data at max 1.25 GiB/s: at least 0.0s
Xcp command : xcp estimate -gbit 10 -id estimate01
Estimated Time : 0.0s
Job ID : Job_2023-04-12_08.12.28.453735_estimate
Log Path : /opt/NetApp/xFiles/xcp/xcplogs/Job_2023-04-
12_08.12.28.453735_estimate.log
STATUS : PASSED
[root@client-01linux]#
```
### <span id="page-235-0"></span>**estimate -target <path>**

Use the  $-target <$ 

#### **Syntax**

xcp estimate -t 100 -id <name> -target <path>

#### **Show example**

```
[root@client-01 linux]# ./xcp estimate -t 100 -id estimate01 -target
10.101.12.11:/temp8
xcp: WARNING: your license will expire in less than 10 days! You can
renew your license at https://xcp.netapp.com
Job ID: Job_2023-04-12_08.09.16.126908_estimate
Starting live test for 1m40s to estimate time to copy
'10.101.12.11:/temp4' to '10.101.12.11:/temp8'...
estimate regular file copy task completed before the 1m40s duration
Log Path : /opt/NetApp/xFiles/xcp/xcplogs/Job_2023-04-
12_08.09.16.126908_estimate.log
STATUS : PASSED
[root@client-01linux]#
```
## <span id="page-236-0"></span>**estimate -t <n[s|m|h]>**

Use the  $-t \le n[s|m|h]$  parameter with the estimate command to specify the duration of live test copy. The default value is 5m.

#### **Syntax**

xcp estimate -t <n[s|m|h]> -id <name> -target <path>

#### **Show example**

```
[root@client-01 linux]# ./xcp estimate -t 100 -id estimate01 -target
10.101.12.12:/temp8
xcp: WARNING: your license will expire in less than 10 days! You can
renew your license at
https://xcp.netapp.com
Job ID: Job_2023-04-12_08.09.16.126908_estimate
Starting live test for 1m40s to estimate time to copy
'10.101.12.11:/temp4' to
'10.101.12.12:/temp8'...
estimate regular file copy task completed before the 1m40s duration
0 in (0/s), 0 out (0/s), 5s
0 in (0/s), 0 out (0/s), 10s
Estimated time to copy '10.101.12.11:/temp4' to '10.101.12.12:/temp8'
based on a 1m40s live
test: 5.3s
Xcp command : xcp estimate -t 100 -id estimate01 -target
10.101.12.11:/temp8
Estimated Time : 5.3s
Job ID : Job_2023-04-12_08.09.16.126908_estimate
Log Path : /opt/NetApp/xFiles/xcp/xcplogs/Job_2023-04-
12_08.09.16.126908_estimate.log
STATUS : PASSED
[root@client-01linux]#
```
#### <span id="page-236-1"></span>**estimate -bs <n[k]>**

Use the  $-bs < n[k]$  parameter with the estimate command to specify the read/write block size. The default value is 64k.

```
xcp estimate -id <name> -bs <n[k]>
```

```
[root@client1 linux]# ./xcp estimate -id estimate01 -bs 128k
xcp: WARNING: your license will expire in less than 7 days! You can
renew your license at
https://xcp.netapp.com
Job ID: Job_2023-04-24_08.44.12.564441_estimate
63.2 KiB in (12.5 KiB/s), 2.38 KiB out (484/s), 5s
== Best-case estimate to copy 'xxx' given 1 gigabit of bandwidth ==
112 TiB of data at max 128 MiB/s: at least 10d13h
Xcp command : xcp estimate -id estimate01 -bs 128k
Estimated Time : 10d13h
Job ID : Job_2023-04-24_08.44.12.564441_estimate
Log Path : /opt/NetApp/xFiles/xcp/xcplogs/Job_2023-04-
24_08.44.12.564441_estimate.log
STATUS : PASSED
[root@client1 linux]#
```
#### <span id="page-237-0"></span>**estimate -dircount <n[k]>**

Use the  $-dircount < n[k]$  parameter with the estimate command to specify the requested size for reading directories. The default value is 64k.

#### **Syntax**

xcp estimate -id <name> -dircount <n[k]> -t <n> -target <path>

```
[root@client1 linux]# ./xcp estimate -id csdata01 -dircount 128k -t 300
-target <path>
xcp: WARNING: your license will expire in less than 11 days! You can
renew your license at
https://xcp.netapp.com
xcp: WARNING: XCP catalog volume is low on disk space: 99.99% used,
61.6 MiB free space.
Job ID: Job_2023-04-20_13.03.46.820673_estimate
Starting live test for 5m0s to estimate time to copy 'data-set:/user1
to `<path>`...
1,909 scanned, 126 copied, 2 giants, 580 MiB in (115 MiB/s), 451 MiB
out (89.5 MiB/s), 5s
1,909 scanned, 134 copied, 2 giants, 1.23 GiB in (136 MiB/s), 1015 MiB
out (112 MiB/s), 10s
1,909 scanned, 143 copied, 2 giants, 1.88 GiB in (131 MiB/s), 1.54 GiB
out (113 MiB/s), 15s
.
.
.
7,136 scanned, 2,140 copied, 4 linked, 8 giants, 33.6 GiB in (110
MiB/s), 32.4 GiB out (110
MiB/s, 4m57sSample test copy completed for, 300.03s
0 in (-7215675436.180/s), 0 out (-6951487617.036/s), 5m2s
2,186 scanned, 610 KiB in (121 KiB/s), 76.9 KiB out (15.3 KiB/s), 5m7s
Estimated time to copy 'data-set:/user1to '10.01.12.11:/mapr11' based
on a 5m0s live test:
7d6h
Xcp command : xcp estimate -id csdata01 -dircount 128k -t 300 -target
10.101.12.11:/mapr11
Estimated Time : 7d6h
Job ID : Job_2023-04-20_13.03.46.820673_estimate
Log Path : /opt/NetApp/xFiles/xcp/xcplogs/Job_2023-04-
20_13.03.46.820673_estimate.log
STATUS : PASSED
xcp: WARNING: XCP catalog volume is low on disk space: 99.99% used,
61.6 MiB free space.
[root@client1 linux]#
```
#### **estimate -parallel <n>**

Use the -parallel <n> parameter with the estimate command to specify the maximum number of concurrent batch processes. The default value is 7.

#### **Syntax**

xcp estimate -loglevel <name> -parallel <n> -id <name>

#### **Show example**

```
[root@client1 linux]# ./xcp estimate -loglevel DEBUG -parallel 8 -id
estimate1
xcp: WARNING: your license will expire in less than 11 days! You can
renew your license at
https://xcp.netapp.com
Job ID: Job_2023-04-20_11.36.45.535209_estimate
== Best-case estimate to copy '10.10.101.10:/users009/xxx/mnt' given 1
gigabit of bandwidth ==
6.75 GiB of data at max 128 MiB/s: at least 54.0s
Xcp command : xcp estimate -loglevel DEBUG -parallel 8 -id estimate1
Estimated Time : 54.0s
Job ID : Job_2023-04-20_11.36.45.535209_estimate
Log Path : /opt/NetApp/xFiles/xcp/xcplogs/Job_2023-04-
20_11.36.45.535209_estimate.log
STATUS : PASSED
[root@client1 linux]#
```
#### <span id="page-239-0"></span>**estimate -preserve-atime**

Use the -preserve-atime parameter with the estimate command to preserve the access time of the file or directory. The default value is false.

```
xcp estimate -loglevel <name> -preserve-atime -id <name>
```

```
root@client1 linux]# ./xcp estimate -loglevel DEBUG -preserve-atime -id
estimate1
xcp: WARNING: your license will expire in less than 11 days! You can
renew your license at
https://xcp.netapp.com
Job ID: Job_2023-04-20_11.19.04.050516_estimate
== Best-case estimate to copy '10.10.101.10:/users009/xxx/mnt' given 1
gigabit of bandwidth
=6.75 GiB of data at max 128 MiB/s: at least 54.0s
Xcp command : xcp estimate -loglevel DEBUG -preserve-atime -id
estimate1
Estimated Time : 54.0s
Job ID : Job_2023-04-20_11.19.04.050516_estimate
Log Path : /opt/NetApp/xFiles/xcp/xcplogs/Job_2023-04-
20_11.19.04.050516_estimate.log
STATUS : PASSED
[root@client1 linux]#
```
## <span id="page-240-0"></span>**estimate -loglevel <name>**

Use the -loglevel <name> parameter with the estimate command to set the log level; available levels are INFO and DEBUG. The default level is INFO.

```
xcp estimate -loglevel <name> -id <name>
```

```
[root@client1 linux]# ./xcp estimate -loglevel DEBUG -parallel 8 -id
estimate1
xcp: WARNING: your license will expire in less than 11 days! You can
renew your license at
https://xcp.netapp.com
Job ID: Job_2023-04-20_11.36.45.535209_estimate
== Best-case estimate to copy '10.10.101.10:/users009/xxx/mnt' given 1
gigabit of bandwidth ==
6.75 GiB of data at max 128 MiB/s: at least 54.0s
Xcp command : xcp estimate -loglevel DEBUG -parallel 8 -id estimate1
Estimated Time : 54.0s
Job ID : Job_2023-04-20_11.36.45.535209_estimate
Log Path : /opt/NetApp/xFiles/xcp/xcplogs/Job_2023-04-
20_11.36.45.535209_estimate.log
STATUS : PASSED
[root@client1 linux]#
```
# **indexdelete**

The NFS indexdelete command deletes catalog indexes.

## **Syntax**

xcp indexdelete

```
[root@client1 linux]# ./xcp indexdelete
Job ID: Job_2023-11-16_02.41.20.260166_indexdelete
=======================================================================
====================
Name Command Size Created Updated
=======================================================================
====================
isync_tc1_retry copy 996 KiB 15-Nov-2023 15-Nov-2023
isync_est_isync isync 1012 KiB 15-Nov-2023 15-Nov-2023
XCP_verify_2023-11-15_05.56.17.522428 verify 1016 KiB 15-Nov-2023 15-
Nov-2023
XCP_verify_2023-11-15_06.04.31.693517 verify 1.00 MiB 15-Nov-2023 15-
Nov-2023
isync_tc1_retry1 copy 988 KiB 15-Nov-2023 15-Nov-2023
XCP_verify_2023-11-15_09.02.46.973624 verify 988 KiB 15-Nov-2023 15-
Nov-2023
est001 isync 1012 KiB 15-Nov-2023 15-Nov-2023
XCP_verify_2023-11-15_09.37.24.179634 verify 0 15-Nov-2023 15-Nov-2023
a1batch_error1 copy 368 KiB 15-Nov-2023 15-Nov-2023
XCP_verify_2023-11-15_09.45.53.104055 verify 360 KiB 15-Nov-2023 15-
Nov-2023
a1batch_error2 isync 376 KiB 15-Nov-2023 15-Nov-2023
XCP_verify_2023-11-15_09.48.05.000473 verify 372 KiB 15-Nov-2023 15-
Nov-2023
b1batch_error1 copy 4.50 KiB 15-Nov-2023 15-Nov-2023
XCP_verify_2023-11-15_12.00.29.214479 verify 4.50 KiB 15-Nov-2023 15-
Nov-2023
b1batch_error2 isync 4.50 KiB 15-Nov-2023 15-Nov-2023
XCP_verify_2023-11-15_12.00.40.536687 verify 4.50 KiB 15-Nov-2023 15-
Nov-2023
XCP_verify_2023-11-15_12.27.08.055501 verify 4.50 KiB 15-Nov-2023 15-
Nov-2023
XCP_verify_2023-11-15_12.27.39.797020 verify 4.50 KiB 15-Nov-2023 15-
Nov-2023
XCP_verify_2023-11-15_12.52.29.408766 verify 4.50 KiB 15-Nov-2023 15-
Nov-2023
XCP_verify_2023-11-15_12.53.01.870109 verify 4.50 KiB 15-Nov-2023 15-
Nov-2023
c1batch_error1 copy 988 KiB 15-Nov-2023 15-Nov-2023
XCP_verify_2023-11-15_22.54.11.081944 verify 976 KiB 15-Nov-2023 15-
Nov-2023
c1batch_error2 isync 1020 KiB 15-Nov-2023 15-Nov-2023
XCP_verify_2023-11-15_23.19.44.158263 verify 1.00 MiB 15-Nov-2023 15-
```
Nov-2023 XCP\_verify\_2023-11-15\_23.44.01.274732 verify 4.50 KiB 15-Nov-2023 15- Nov-2023 c1batch\_error132576 copy 992 KiB 16-Nov-2023 16-Nov-2023 c1batch\_error227998 isync 1004 KiB 16-Nov-2023 16-Nov-2023 XCP\_verify\_2023-11-16\_01.07.45.824516 verify 1012 KiB 16-Nov-2023 16- Nov-2023 S3\_index copy 52.5 KiB 16-Nov-2023 16-Nov-2023 S3\_index1 copy 52.5 KiB 16-Nov-2023 16-Nov-2023 c1batch\_error14383 copy 728 KiB 16-Nov-2023 16-Nov-2023 32 scanned, 941 KiB in (1.04 MiB/s), 48.8 KiB out (55.4 KiB/s), 0s. WARNING: 31 indexes will be deleted permanently. Are you sure you want to delete (yes/no): yes Xcp command : xcp indexdelete Stats : 466 scanned, 31 index deleted Speed : 1.09 MiB in (216 KiB/s), 133 KiB out (25.8 KiB/s) Total Time : 5s. Job ID : Job\_2023-11-16\_02.41.20.260166\_indexdelete Log Path : /opt/NetApp/xFiles/xcp/xcplogs/Job\_2023-11- 16\_02.41.20.260166\_indexdelete.log STATUS : PASSED [root@client1 linux]#

The following table lists the indexdelete parameters and their description.

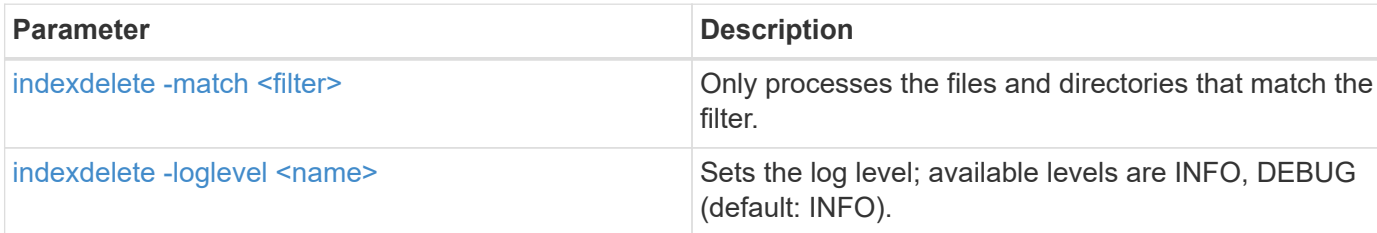

## <span id="page-243-0"></span>**indexdelete -match <filter>**

Use the -match <filter> parameter with the indexdelete command to only process the files and directories that match the filter.

```
xcp indexdelete -match <filter>
```

```
[root@client1 linux]# ./xcp indexdelete -match "fnm('S3_index12')"
Job ID: Job_2023-11-16_02.44.39.862423_indexdelete
=======================================================================
=Name Command Size Created Updated
=======================================================================
=S3_index12 copy 52.5 KiB 16-Nov-2023 16-Nov-2023
5 scanned, 1 matched, 141 KiB in (121 KiB/s), 6.05 KiB out (5.20
KiB/s), 1s.
WARNING: 1 matched index will be deleted permanently.
Are you sure you want to delete (yes/no): yes
Xcp command : xcp indexdelete -match fnm('S3_index12')
Stats : 19 scanned, 1 matched, 1 index deleted
Speed : 146 KiB in (29.3 KiB/s), 8.59 KiB out (1.72 KiB/s)
Total Time : 4s.
Job ID : Job_2023-11-16_02.44.39.862423_indexdelete
Log Path : /opt/NetApp/xFiles/xcp/xcplogs/Job_2023-11-
16_02.44.39.862423_indexdelete.log
STATUS : PASSED
[root@client1 linux]#
```
#### <span id="page-244-0"></span>**indexdelete -loglevel <name>**

Use the -loglevel <name> parameter with the indexdelete command to set the log level; available levels are INFO and DEBUG. The default level is INFO.

#### **Syntax**

xcp indexdelete -loglevel <name> -match <filter>

#### **Show example**

```
root@client1 linux]# ./xcp indexdelete -loglevel DEBUG -match
"fnm('test*')"
Job ID: Job_2023-11-16_03.39.36.814557_indexdelete
=======================================================================
====================
Name Command Size Created Updated
=======================================================================
====================
testing scan 24.5 KiB 16-Nov-2023 16-Nov-2023
testingisync isync 12.5 KiB 16-Nov-2023 16-Nov-2023
5 scanned, 2 matched, 65.1 KiB in (61.1 KiB/s), 6.24 KiB out (5.85
KiB/s, 1s.
WARNING: 2 matched indexes will be deleted permanently.
Are you sure you want to delete (yes/no): yes
6 scanned, 2 matched, 65.1 KiB in (10.5 KiB/s), 6.39 KiB out (1.03
KiB/s), 7s
Xcp command : xcp indexdelete -loglevel DEBUG -match fnm('test*')
Stats : 32 scanned, 2 matched, 2 index deleted
Speed : 75.5 KiB in (10.3 KiB/s), 11.1 KiB out (1.52 KiB/s)
Total Time : 7s.
Job ID : Job_2023-11-16_03.39.36.814557_indexdelete
Log Path : /opt/NetApp/xFiles/xcp/xcplogs/Job_2023-11-
16_03.39.36.814557_indexdelete.log
STATUS : PASSED
[root@client1 linux]#
```
## **isync**

View the descriptions, parameters, and examples for the XCP isync command, including when the isync command is used with the estimate option.

## **isync**

The XCP NFS is ync command compares the source and destination and synchronizes the differences on the target without using the catalog index.

#### **Syntax**

xcp isync <source\_ip\_address>:/src <destination\_ip\_address>:/dest

```
[root@client1 linux]# ./xcp isync <source_ip_address>:/src
<destination_ip_address>:/dest
Job ID: Job_2023-11-20_04.11.03.128824_isync
41,030 scanned, 935 MiB in (162 MiB/s), 4.23 MiB out (752 KiB/s), 6s
57,915 scanned, 2.10 GiB in (239 MiB/s), 10.00 MiB out (1.13 MiB/s),
11s
57,915 scanned, 3.20 GiB in (210 MiB/s), 14.6 MiB out (879 KiB/s), 16s
92,042 scanned, 4.35 GiB in (196 MiB/s), 21.6 MiB out (1.17 MiB/s), 22s
123,977 scanned, 5.70 GiB in (257 MiB/s), 29.6 MiB out (1.49 MiB/s),
27s
137,341 scanned, 6.75 GiB in (212 MiB/s), 36.0 MiB out (1.25 MiB/s),
32s
154,503 scanned, 8.00 GiB in (226 MiB/s), 43.0 MiB out (1.24 MiB/s),
38s
181,578 scanned, 36 copied, 8.68 GiB in (132 MiB/s), 49.7 MiB out (1.26
MiB/s, 43s
target scan completed: 181,656 scanned, 1,477 copied, 1 removed, 8.76
GiB in (200 MiB/s), 123 MiB
out (2.75 MiB/s), 44s.
181,907 scanned, 10,013 copied, 1 removed, 9.17 GiB in (95.3 MiB/s),
545 MiB out (95.2 MiB/s), 49s
Xcp command : xcp isync <source_ip_address>:/src
<destination_ip_address>:/dest
Stats : 1 removed, 181,907 scanned, 10,263 copied
Speed : 9.17 GiB in (190 MiB/s), 548 MiB out (11.1 MiB/s)
Total Time : 49s.
Job ID : Job_2023-11-20_04.11.03.128824_isync
Log Path : /opt/NetApp/xFiles/xcp/xcplogs/Job_2023-11-
20_04.11.03.128824_isync.log
STATUS : PASSED
[root@client1 linux]
```
The following table lists the isync parameters and their description.

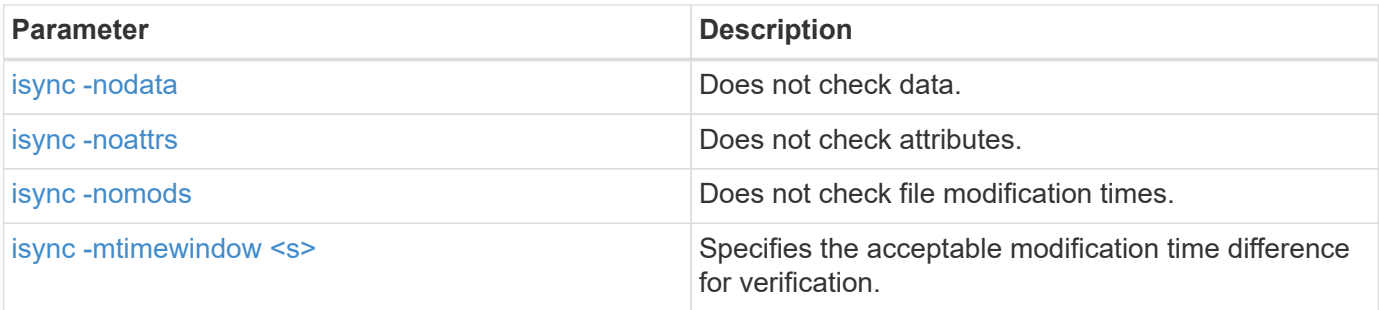

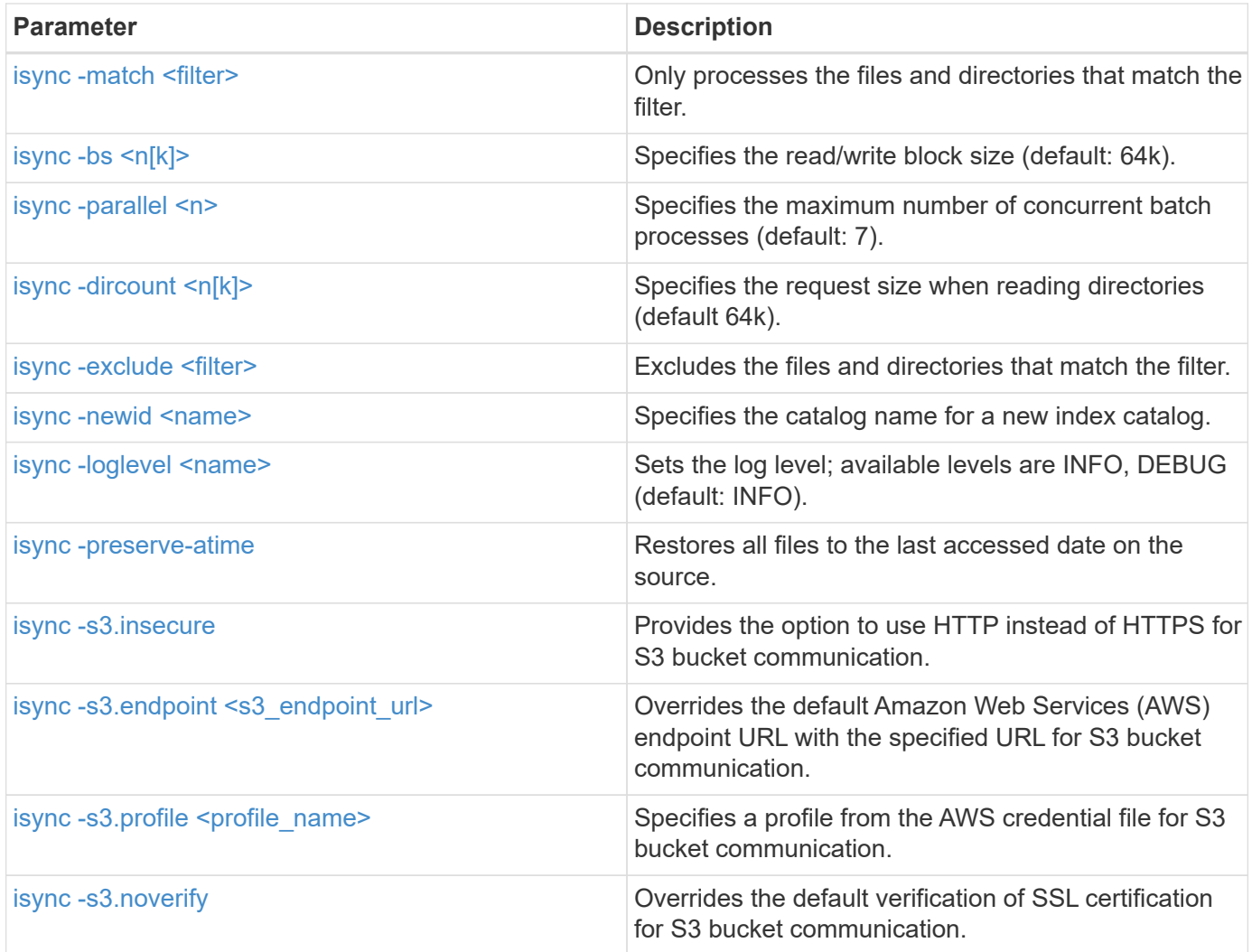

## <span id="page-247-0"></span>**isync -nodata**

Use the the -nodata parameter with the isync command to specify not to check data.

```
xcp isync -nodata <source_ip_address>:/source_vol
<destination_ip_address>:/dest_vol
```

```
root@client1 linux]# ./xcp isync -nodata
<source_ip_address>:/source_vol<destination_ip_address>:/dest_vol
Job ID: Job_2023-11-16_22.47.20.930900_isync
11,301 scanned, 3.26 MiB in (414 KiB/s), 479 KiB out (59.5 KiB/s), 8s
28,644 scanned, 437 copied, 33.7 MiB in (5.39 MiB/s), 27.2 MiB out
(4.75 MiB/s), 13s
29,086 scanned, 1,001 copied, 58.2 MiB in (3.54 MiB/s), 51.8 MiB out
(3.55 MiB/s), 20s
29,490 scanned, 1,001 copied, 597 removed, 61.1 MiB in (592 KiB/s),
53.7 MiB out (375 KiB/s),
25s
98
.
.
.
43,391 scanned, 1,063 copied, 1,001 removed, 2.49 GiB in (115 MiB/s),
2.48 GiB out (115 MiB/s),
1m17s
43,391 scanned, 1,082 copied, 1,001 removed, 3.08 GiB in (119 MiB/s),
3.07 GiB out (119 MiB/s),
1m23s
43,391 scanned, 1,088 copied, 1,001 removed, 3.68 GiB in (122 MiB/s),
3.67 GiB out (122 MiB/s),
1m28s
Xcp command : xcp isync -nodata <source_ip_address>:/source_vol
<destination_ip_address>:/dest_vol
Stats : 1,001 removed, 43,391 scanned, 1,108 copied
Speed : 4.19 GiB in (46.7 MiB/s), 4.18 GiB out (46.5 MiB/s)
Total Time : 1m31s.
Job ID : Job_2023-11-16_22.47.20.930900_isync
Log Path : /opt/NetApp/xFiles/xcp/xcplogs/Job_2023-11-
16_22.47.20.930900_isync.log
Error Path : /opt/NetApp/xFiles/xcp/xcplogs/Job_2023-11-
16_22.47.20.930900_isync.error
STATUS : PASSED
```
#### <span id="page-248-0"></span>**isync -noattrs**

Use the the -noattrs parameter with the isync command to specify not to check attributes.

```
xcp isync -noattrs <source_ip_address>:/source_vol
<destination_ip_address>:/dest_vol
```
#### **Show example**

```
[root@client1 linux]# ./xcp isync -noattrs
<source_ip_address>:/source_vol <destination_ip_address>:/dest_vol
Job ID: Job_2023-11-16_22.49.22.056646_isync
18,036 scanned, 940 MiB in (168 MiB/s), 2.67 MiB out (488 KiB/s), 5s
30,617 scanned, 285 removed, 4.23 GiB in (666 MiB/s), 12.0 MiB out
(1.82 MiB/s), 10s
32,975 scanned, 746 removed, 6.71 GiB in (505 MiB/s), 18.3 MiB out
(1.25 MiB/s), 15s
34,354 scanned, 1,000 removed, 9.39 GiB in (543 MiB/s), 24.9 MiB out
(1.32 MiB/s), 20s
34,594 scanned, 1,000 removed, 12.1 GiB in (540 MiB/s), 31.2 MiB out
(1.24 MiB/s), 26s
36,142 scanned, 722 copied, 1,000 removed, 14.9 GiB in (540 MiB/s),
73.7 MiB out (7.93 MiB/s),
31s
.
.
.
42,496 scanned, 1,000 copied, 1,000 removed, 234 GiB in (716 MiB/s),
582 MiB out (1.55 MiB/s),
7m22s
Xcp command : xcp isync -noattrs <<source ip address>>:/source_vol
<destination_ip_address>:/dest_vol
Stats : 1,000 removed, 42,496 scanned, 1,000 copied
Speed : 234 GiB in (542 MiB/s), 583 MiB out (1.32 MiB/s)
Total Time : 7m22s.
Job ID : Job_2023-11-16_22.49.22.056646_isync
Log Path : /opt/NetApp/xFiles/xcp/xcplogs/Job_2023-11-
16_22.49.22.056646_isync.log
Error Path : /opt/NetApp/xFiles/xcp/xcplogs/Job_2023-11-
16_22.49.22.056646_isync.error
STATUS : PASSED
```
#### <span id="page-249-0"></span>**isync -nomods**

Use the the -nomods parameter with the isync command to specify not to check file modification times.

```
isync -nomods <source_ip_address>:/source_vol
<destination_ip_address>:/dest_vol
```
## **Show example**

```
[root@client1 linux]# ./xcp isync -nomodes
<source_ip_address>:/source_vol <destination_ip_address>:/dest_vol
Job ID: Job_2023-11-16_22.56.48.571392_isync
13,897 scanned, 763 MiB in (152 MiB/s), 2.28 MiB out (463 KiB/s), 5s
21,393 scanned, 148 removed, 4.81 GiB in (739 MiB/s), 12.5 MiB out
(1.81 MiB/s), 11s
28,517 scanned, 148 removed, 7.68 GiB in (578 MiB/s), 19.1 MiB out
(1.31 MiB/s), 16s
28,517 scanned, 148 removed, 10.7 GiB in (619 MiB/s), 26.3 MiB out
(1.43 MiB/s), 21s
29,167 scanned, 396 copied, 148 removed, 13.2 GiB in (434 MiB/s), 51.4
MiB out (4.33 MiB/s), 27s
.
.
.
42,790 scanned, 1,000 copied, 1,000 removed, 229 GiB in (641 MiB/s),
571 MiB out (1.40 MiB/s),
6m42s
42,790 scanned, 1,000 copied, 1,000 removed, 232 GiB in (668 MiB/s),
578 MiB out (1.46 MiB/s),
6m47s
Xcp command : xcp isync -nomods <source_ip_address>:/source_vol
<destination_ip_address>:/dest_vol
Stats : 1,000 removed, 42,790 scanned, 1,000 copied
Speed : 234 GiB in (585 MiB/s), 583 MiB out (1.42 MiB/s)
Total Time : 6m50s.
Job ID : Job_2023-11-16_22.56.48.571392_isync
Log Path : /opt/NetApp/xFiles/xcp/xcplogs/Job_2023-11-
16_22.56.48.571392_isync.log
STATUS : PASSED
```
#### <span id="page-250-0"></span>**isync -mtimewindow <s>**

Use the the  $-m$ timewindow  $\langle s \rangle$  parameter with the isync command to specify the acceptable modification time difference for verification.

```
xcp isync -mtimewindow <s> <source_ip_address>:/source_vol
<destination_ip_address>:/dest_vol
```
```
[root@client1 linux]# ./xcp isync -mtimewindow 10
10.101.101.101:/source_vol 10.101.101.101:/dest_vol
Job ID: Job_2023-11-16_23.03.41.617300_isync
 23,154 scanned, 146 removed, 1.26 GiB in (247 MiB/s), 4.50 MiB out
(882 KiB/s), 5s
 29,587 scanned, 485 removed, 4.51 GiB in (659 MiB/s), 13.4 MiB out
(1.77 MiB/s), 10s
 29,587 scanned, 485 removed, 7.40 GiB in (590 MiB/s), 20.0 MiB out
(1.32 MiB/s), 16s
 32,712 scanned, 485 removed, 10.3 GiB in (592 MiB/s), 26.9 MiB out
(1.34 MiB/s), 21s
 33,712 scanned, 485 removed, 13.2 GiB in (578 MiB/s), 33.6 MiB out
(1.33 MiB/s), 26s
 33,712 scanned, 961 copied, 485 removed, 15.5 GiB in (445 MiB/s), 86.6
MiB out (9.89 MiB/s), 31s
.
.
.
42,496 scanned, 1,000 copied, 1,000 removed, 233 GiB in (655 MiB/s),
581 MiB out (1.43 MiB/s), 7m11s
Xcp command : xcp isync -mtimewindow 10 -loglevel DEBUG
10.101.101.101:/source_vol 10.101.101.101:/dest_vol
Stats : 1,000 removed, 42,496 scanned, 1,000 copied
Speed : 234 GiB in (554 MiB/s), 583 MiB out (1.35 MiB/s)
Total Time : 7m12s.
Job ID : Job 2023-11-16 23.03.41.617300 isync
```

```
Log Path : /opt/NetApp/xFiles/xcp/xcplogs/Job 2023-11-
16_23.03.41.617300_isync.log
Error Path : /opt/NetApp/xFiles/xcp/xcplogs/Job_2023-11-
16_23.03.41.617300_isync.error
STATUS : PASSED
```
#### **isync -match <filter>**

Use the -match <filter> parameter with the isync command to only process the files and directories that match the filter.

#### **Syntax**

xcp isync -match <filter> -id <name>

```
[root@client1 linux]# ./xcp isync -match fnm("FILE_USER5*")
<source_ip_address>:/source_vol
<destination_ip_address>:/dest_vol
Job ID: Job_2023-11-16_23.25.03.734323_isync
24,006 scanned, 570 matched, 32.5 MiB in (5.31 MiB/s), 221 KiB out
(36.2 KiB/s), 6s
33,012 scanned, 570 matched, 34.2 MiB in (223 KiB/s), 237 KiB out (2.06
KiB/s), 14s
33,149 scanned, 572 matched, 275 MiB in (38.3 MiB/s), 781 KiB out (86.6
KiB/s, 20s
39,965 scanned, 572 matched, 276 MiB in (214 KiB/s), 812 KiB out (4.95
KiB/s, 27s
40,542 scanned, 572 matched, 276 MiB in (15.4 KiB/s), 818 KiB out (1.00
KiB/s, 32s
40,765 scanned, 1,024 matched, 1.88 GiB in (297 MiB/s), 4.51 MiB out
(682 KiB/s), 38s
target scan completed: 41,125 scanned, 1,055 matched, 1.88 GiB in (48.9
MiB/s, 4.51 MiB out
(117 KiB/s), 39s.
42,372 scanned, 1,206 matched, 4.26 GiB in (445 MiB/s), 9.92 MiB out
(1013 KiB/s), 43s
Filtered: 1206 matched, 41290 did not match
Xcp command : xcp isync -match fnm("FILE_USER5*")
<source_ip_address>:/source_vol
<destination_ip_address>:/dest_vol
Stats : 42,496 scanned, 1,206 matched
Speed : 6.70 GiB in (145 MiB/s), 15.4 MiB out (332 KiB/s)
Total Time : 47s.
Job ID : Job_2023-11-16_23.25.03.734323_isync
Log Path : /opt/NetApp/xFiles/xcp/xcplogs/Job_2023-11-
16_23.25.03.734323_isync.log
STATUS : PASSED
```
#### **isync -bs <n[k]>**

Use the the  $-bs < n[k]$  parameter with the isync command to specify the read/write block size. The default block size is 64k.

```
xcp isync -loglevel DEBUG -bs <n[k]> <source_ip_address>:/source_vol
<destination_ip_address>:/dest_vol
```

```
root@client1 linux]# ./xcp isync -loglevel DEBUG -bs 32k
<source_ip_address>:/source_vol <destination_ip_address>:/dest_vol
Job ID: Job_2023-11-17_00.49.20.336389_isync
20,616 scanned, 1.62 GiB in (332 MiB/s), 8.23 MiB out (1.64 MiB/s), 5s
30,240 scanned, 4.55 GiB in (594 MiB/s), 22.4 MiB out (2.81 MiB/s), 10s
30,439 scanned, 7.47 GiB in (589 MiB/s), 35.6 MiB out (2.60 MiB/s), 15s
30,439 scanned, 10.5 GiB in (617 MiB/s), 49.5 MiB out (2.75 MiB/s), 20s
30,863 scanned, 1 copied, 13.3 GiB in (547 MiB/s), 62.7 MiB out (2.56
MiB/s, 25s
.
.
.
42,497 scanned, 71 copied, 227 GiB in (637 MiB/s), 5.12 GiB out (2.79
MiB/s, 6m40s
42,497 scanned, 71 copied, 229 GiB in (538 MiB/s), 5.13 GiB out (2.35
MiB/s, 6m45s
Xcp command : xcp isync -loglevel DEBUG -bs 32k
<source_ip_address>:/source_vol
<destination_ip_address>:/dest_vol
Stats : 42,497 scanned, 71 copied
Speed : 231 GiB in (579 MiB/s), 5.14 GiB out (12.9 MiB/s)
Total Time : 6m48s.
Job ID : Job_2023-11-17_00.49.20.336389_isync
Log Path : /opt/NetApp/xFiles/xcp/xcplogs/Job_2023-11-
17_00.49.20.336389_isync.log
Error Path : /opt/NetApp/xFiles/xcp/xcplogs/Job_2023-11-
17_00.49.20.336389_isync.error
STATUS : PASSED
[root@client1 linux]#
```
#### **isync -parallel**

Use the the -parallel  $\langle n \rangle$  parameter with the isync command to specify the maximum number of concurrent batch processes. The default value is 7.

```
xcp isync -parallel <n> <source ip_address>:/source_vol
<destination_ip_address>:/dest_vol
```

```
[root@client1 linux]# xcp isync -parallel 16
<source_ip_address>:/source_vol
<destination_ip_address>:/dest_vol
Job ID: Job_2023-11-16_23.25.57.058655_isync
21,279 scanned, 765 MiB in (104 MiB/s), 2.43 MiB out (337 KiB/s), 7s
30,208 scanned, 126 removed, 3.00 GiB in (461 MiB/s), 9.11 MiB out
(1.33 MiB/s), 12s
35,062 scanned, 592 removed, 6.01 GiB in (615 MiB/s), 17.2 MiB out
(1.61 MiB/s), 17s
35,062 scanned, 592 removed, 7.35 GiB in (272 MiB/s), 20.3 MiB out (642
KiB/s, 22s
.
.
.
42,496 scanned, 1,027 copied, 1,027 removed, 231 GiB in (602 MiB/s),
576 MiB out (1.31 MiB/s),
7m40s
Xcp command : xcp isync -parallel 16 <source_ip_address>:/source_vol
<destination_ip_address>:/dest_vol
Stats : 1,027 removed, 42,496 scanned, 1,027 copied
Speed : 234 GiB in (515 MiB/s), 584 MiB out (1.26 MiB/s)
Total Time : 7m45s.
Job ID : Job_2023-11-16_23.25.57.058655_isync
Log Path : /opt/NetApp/xFiles/xcp/xcplogs/Job_2023-11-
16_23.25.57.058655_isync.log
Error Path : /opt/NetApp/xFiles/xcp/xcplogs/Job_2023-11-
16_23.25.57.058655_isync.error
STATUS : PASSED
```
#### **isync -dircount <n[k]>**

Use the the  $-divcount < n[k]$  parameter with the isync command to specify the request size when reading directories. The default value is 64k.

```
xcp isync -dircount <n[k]> <source_ip_address>:/source_vol
<destination_ip_address>:/dest_vol
```

```
root@client1 linux]# ./xcp isync -dircount 32k
<source_ip_address>:/source_vol
<destination_ip_address>:/dest_vol
Job ID: Job_2023-11-16_23.33.45.854686_isync
16,086 scanned, 824 MiB in (164 MiB/s), 2.75 MiB out (558 KiB/s), 5s
24,916 scanned, 4.42 GiB in (727 MiB/s), 12.5 MiB out (1.91 MiB/s), 11s
31,633 scanned, 237 removed, 7.19 GiB in (567 MiB/s), 19.0 MiB out
(1.30 MiB/s), 16s
31,633 scanned, 237 removed, 9.74 GiB in (512 MiB/s), 24.7 MiB out
(1.13 MiB/s), 21s
33,434 scanned, 237 removed, 11.6 GiB in (385 MiB/s), 29.3 MiB out (935
KiB/s, 26s
33,434 scanned, 499 copied, 237 removed, 13.1 GiB in (298 MiB/s), 57.7
MiB out (5.66 MiB/s), 31s
.
.
.
42,496 scanned, 1,000 copied, 1,000 removed, 229 GiB in (609 MiB/s),
572 MiB out (1.34 MiB/s),
7m3s
42,496 scanned, 1,000 copied, 1,000 removed, 232 GiB in (549 MiB/s),
578 MiB out (1.20 MiB/s),
7m8s
Xcp command : xcp isync -dircount 32k <source ip address>:/source vol
<destination_ip_address>:/dest_vol
Stats : 1,000 removed, 42,496 scanned, 1,000 copied
Speed : 234 GiB in (555 MiB/s), 583 MiB out (1.35 MiB/s)
Total Time : 7m11s.
Job ID : Job_2023-11-16_23.33.45.854686_isync
Log Path : /opt/NetApp/xFiles/xcp/xcplogs/Job_2023-11-
16_23.33.45.854686_isync.log
Error Path : /opt/NetApp/xFiles/xcp/xcplogs/Job_2023-11-
16_23.33.45.854686_isync.error
STATUS : PASSED
```
#### **isync -exclude <filter>**

Use the the -exclude <filter> parameter with the isync command to exclude the files and directories that match the filter.

#### **Syntax**

```
xcp isync -exclude <filter> <source ip address>:/source_vol
<destination_ip_address>:/dest_vol
```
#### **Show example**

```
[root@client1 linux]# ./xcp isync -exclude fnm("FILE_USER5*")
<source_ip_address>:/source_vol <destination_ip_address>:/dest_vol
Job ID: Job_2023-11-16_23.41.00.713151_isync
14,514 scanned, 570 excluded, 675 MiB in (133 MiB/s), 2.03 MiB out (411
KiB/s, 5s
24,211 scanned, 570 excluded, 4.17 GiB in (713 MiB/s), 11.0 MiB out
(1.79 MiB/s), 10s
30,786 scanned, 574 excluded, 116 removed, 7.07 GiB in (589 MiB/s),
17.7 MiB out (1.32
MiB/s), 15s
30,786 scanned, 574 excluded, 116 removed, 10.1 GiB in (629 MiB/s),
24.7 MiB out (1.40
MiB/s, 20s
31,106 scanned, 222 copied, 574 excluded, 116 removed, 12.8 GiB in (510
MiB/s, 42.3 MiB out
(3.33 MiB/s), 26s
.
.
.
41,316 scanned, 1,000 copied, 1,206 excluded, 1,000 removed, 225 GiB in
(616 MiB/s), 563 MiB
out (1.36 MiB/s), 6m35s
Excluded: 1206 excluded, 0 did not match exclude criteria
Xcp command : xcp isync -exclude fnm("FILE_USER5*")
<source_ip_address>:/source_vol <destination_ip_address>:/dest_vol
Stats : 1,000 removed, 41,316 scanned, 1,000 copied, 1,206 excluded
Speed : 227 GiB in (584 MiB/s), 568 MiB out (1.42 MiB/s)
Total Time : 6m38s.
Job ID : Job_2023-11-16_23.41.00.713151_isync
Log Path : /opt/NetApp/xFiles/xcp/xcplogs/Job_2023-11-
16_23.41.00.713151_isync.log
Error Path : /opt/NetApp/xFiles/xcp/xcplogs/Job_2023-11-
16_23.41.00.713151_isync.error
STATUS : PASSED
```
#### **isync -newid <name>**

Use the the  $-$ newid  $\langle$ name> parameter with the isync command to specify the catalog name for a new index catalog.

#### **Syntax**

```
xcp isync -newid <name> -s3.endpoint <S3_endpoint_url>
<source_ip_address>:/src/USER4 s3://isyncestimate/
```
#### **Show example**

```
root@client1 linux]# ./xcp isync -newid testing -s3.endpoint
<S3_endpoint_url> <source_ip_address>:/src/USER4 s3://isyncestimate/
Job ID: Job_2023-11-16_04.33.32.381458_isync
target scan completed: 502 scanned, 250 s3.objects, 251 indexed, 118
KiB in (38.9 KiB/s), 63.7
KiB out (20.9 KiB/s), 3s.
Xcp command : xcp isync -newid testing -s3.endpoint S3_endpoint_url>
<source_ip_address>:/src/USER4 s3://isyncestimate/
Stats : 502 scanned, 250 s3.objects, 251 indexed
Speed : 118 KiB in (38.8 KiB/s), 63.7 KiB out (20.9 KiB/s)
Total Time : 3s.
Job ID : Job_2023-11-16_04.33.32.381458_isync
Log Path : /opt/NetApp/xFiles/xcp/xcplogs/Job_2023-11-
16_04.33.32.381458_isync.log
STATUS : PASSED
```
#### **isync -loglevel <name>**

Use the the  $-loglevel$   $\langle$  name> parameter with the isync command to set the log level; available levels are INFO and DEBUG. The default value is INFO.

```
xcp isync -loglevel <name> -bs <n[k]> <source ip address>:/source vol
<destination_ip_address>:/dest_vol
```

```
[root@client1 linux]# ./xcp isync -loglevel DEBUG -bs 32k
<source_ip_address>:/source_vol <destination_ip_address>:/dest_vol
Job ID: Job_2023-11-17_00.49.20.336389_isync
20,616 scanned, 1.62 GiB in (332 MiB/s), 8.23 MiB out (1.64 MiB/s), 5s
30,240 scanned, 4.55 GiB in (594 MiB/s), 22.4 MiB out (2.81 MiB/s), 10s
30,439 scanned, 7.47 GiB in (589 MiB/s), 35.6 MiB out (2.60 MiB/s), 15s
30,439 scanned, 10.5 GiB in (617 MiB/s), 49.5 MiB out (2.75 MiB/s), 20s
30,863 scanned, 1 copied, 13.3 GiB in (547 MiB/s), 62.7 MiB out (2.56
MiB/s, 25s
.
.
.
42,497 scanned, 71 copied, 227 GiB in (637 MiB/s), 5.12 GiB out (2.79
MiB/s, 6m40s
42,497 scanned, 71 copied, 229 GiB in (538 MiB/s), 5.13 GiB out (2.35
MiB/s, 6m45s
Xcp command : xcp isync -loglevel DEBUG -bs 32k
<source_ip_address>:/source_vol <destination_ip_address>:/dest_vol
Stats : 42,497 scanned, 71 copied
Speed : 231 GiB in (579 MiB/s), 5.14 GiB out (12.9 MiB/s)
Total Time : 6m48s.
Job ID : Job_2023-11-17_00.49.20.336389_isync
Log Path : /opt/NetApp/xFiles/xcp/xcplogs/Job_2023-11-
17_00.49.20.336389_isync.log
Error Path : /opt/NetApp/xFiles/xcp/xcplogs/Job_2023-11-
17_00.49.20.336389_isync.error
STATUS : PASSED
```
#### **isync -preserve-atime**

Use the the -preserve-atime parameter with the isync command to restore all files to the last accessed date on the source.

```
xcp isync -preserve-atime <source_ip_address>:/source_vol
<destination_ip_address>:/dest_vol
```

```
[root@client1 linux]# ./xcp isync -preserve-atime
<source_ip_address>:/source_vol <destination_ip_address>:/dest_vol
Job ID: Job_2023-11-17_01.31.26.077154_isync
21,649 scanned, 1.41 GiB in (260 MiB/s), 5.63 MiB out (1.01 MiB/s), 5s
32,034 scanned, 10.9 GiB in (400 MiB/s), 29.3 MiB out (925 KiB/s), 30s
33,950 scanned, 1 copied, 12.9 GiB in (399 MiB/s), 35.5 MiB out (1.24
MiB/s, 35s
33,950 scanned, 1 copied, 14.7 GiB in (361 MiB/s), 39.6 MiB out (830
KiB/s, 41s
.
.
.
42,499 scanned, 1 copied, 229 GiB in (623 MiB/s), 529 MiB out (1.37
MiB/s, 7m16s
42,499 scanned, 1 copied, 233 GiB in (719 MiB/s), 536 MiB out (1.56
MiB/s, 7m21s
Xcp command : xcp isync -preserve-atime <source_ip_address>:/source_vol
<destination_ip_address>:/dest_vol
Stats : 42,499 scanned, 1 copied
Speed : 234 GiB in (541 MiB/s), 540 MiB out (1.22 MiB/s)
Total Time : 7m23s.
Job ID : Job_2023-11-17_01.31.26.077154_isync
Log Path : /opt/NetApp/xFiles/xcp/xcplogs/Job_2023-11-
17_01.31.26.077154_isync.log
Error Path : /opt/NetApp/xFiles/xcp/xcplogs/Job_2023-11-
17_01.31.26.077154_isync.error
STATUS : PASSED
```
#### **isync -s3.insecure**

Use the  $-s3$ . insecure parameter with the isync command to use HTTP instead of HTTPS for S3 bucket communication.

```
xcp isync -newid <name> -s3.insecure -s3.endpoint <S3_endpoint_url>
<source_ip_address>:/src/USER4 s3://isyncestimate/
```

```
[root@client1 linux]# ./xcp isync -newid testing2 -s3.insecure
-s3.endpoint <S3_endpoint_url> <source_ip_address>:/src/USER4
s3://isyncestimate/
Job ID: Job_2023-11-16_05.09.28.579606_isync
target scan completed: 502 scanned, 250 s3.objects, 118 KiB in (47.6
KiB/s), 50.8 KiB out (20.5
KiB/s, 2s.
Xcp command : xcp isync -newid testing2 -s3.insecure -s3.endpoint
<S3_endpoint_url> <source_ip_address>:/src/USER4 s3://isyncestimate/
Stats : 502 scanned, 250 s3.objects, 251 indexed
Speed : 118 KiB in (38.5 KiB/s), 63.8 KiB out (20.7 KiB/s)
Total Time : 3s.
Job ID : Job_2023-11-16_05.09.28.579606_isync
Log Path : /opt/NetApp/xFiles/xcp/xcplogs/Job_2023-11-
16_05.09.28.579606_isync.log
STATUS : PASSED
[root@client1 linux]#
```
#### **isync -s3.endpoint <s3\_endpoint\_url>**

Use the  $-s3$  endpoint  $\langle s3 \rangle$  endpoint url> parameter with the isync command to override the default AWS endpoint URL with a specified URL for S3 bucket communication.

```
xcp isync -newid <name> -s3.noverify -s3.endpoint <endpoint_url>
<source_ip_address>:/src/USER4 s3://isyncestimate/
```

```
root@client1 linux]# ./xcp isync -newid testing -s3.endpoint <S3-
endpoint url> <source ip address>:/src/USER4 s3://isyncestimate/
Job ID: Job_2023-11-16_04.33.32.381458_isync
target scan completed: 502 scanned, 250 s3.objects, 251 indexed, 118
KiB in (38.9 KiB/s), 63.7 KiB
out (20.9 KiB/s), 3s.
Xcp command : xcp isync -newid testing -s3.endpoint S3-endpoint_url>
<source_ip_address>:/src/USER4 s3://isyncestimate/
Stats : 502 scanned, 250 s3.objects, 251 indexed
Speed : 118 KiB in (38.8 KiB/s), 63.7 KiB out (20.9 KiB/s)
Total Time : 3s.
Job ID : Job_2023-11-16_04.33.32.381458_isync
Log Path : /opt/NetApp/xFiles/xcp/xcplogs/Job_2023-11-
16_04.33.32.381458_isync.log
STATUS : PASSED
```
#### **isync -s3.profile <name>**

Use the s3, profile parameter with the isync command to specify a profile from the AWS credential file for S3 bucket communication.

```
xcp isync -s3.profile <name> -s3.endpoint <S3-endpoint_url>
<source_ip_address>:/src/USER4 s3://isyncestimate
```

```
[root@client1 linux]# /xcp/linux/xcp isync -s3.profile s3_profile
-s3.endpoint <S3-endpoint_url> <source_ip_address>:/src/USER4
s3://isyncestimate
Job ID: Job_2023-11-16_05.29.21.279709_isync
target scan completed: 502 scanned, 250 s3.objects, 108 KiB in (46.5
KiB/s), 38.4 KiB out (16.5
KiB/s, 2s.
Xcp command : xcp isync -s3.profile s3_profile -s3. <S3-endpoint_url>
<source_ip_address>:/src/USER4 s3://isyncestimate
Stats : 502 scanned, 250 s3.objects
Speed : 108 KiB in (34.2 KiB/s), 38.4 KiB out (12.1 KiB/s)
Total Time : 3s.
Job ID : Job_2023-11-16_05.29.21.279709_isync
Log Path : /opt/NetApp/xFiles/xcp/xcplogs/Job_2023-11-
16_05.29.21.279709_isync.log
STATUS : PASSED
[root@client1 linux]#
```
#### **isync -s3.noverify**

Use the  $-s3.noverify$  parameter with the isync command to override the default verification of SSL certification for S3 bucket communication.

```
xcp isync -newid <name> -s3.noverify -s3.endpoint <endpoint_url>
<source_ip_address>:/src/USER4 s3://isyncestimate/
```

```
root@client1 linux]# ./xcp isync -newid testing5 -s3.noverify
-s3.endpoint <endpoint_url> <source_ip_address>:/src/USER4
s3://isyncestimate/
Job ID: Job_2023-11-16_05.11.12.803441_isync
target scan completed: 502 scanned, 250 s3.objects, 118 KiB in (40.8
KiB/s), 50.8 KiB out (17.6
KiB/s, 2s.
Xcp command : xcp isync -newid testing5 -s3.noverify -s3.endpoint
<endpoint_url>
<source_ip_address>:/src/USER4 s3://isyncestimate/
Stats : 502 scanned, 250 s3.objects, 251 indexed
Speed : 118 KiB in (34.7 KiB/s), 63.8 KiB out (18.6 KiB/s)
Total Time : 3s.
Job ID : Job_2023-11-16_05.11.12.803441_isync
Log Path : /opt/NetApp/xFiles/xcp/xcplogs/Job_2023-11-
16_05.11.12.803441_isync.log
STATUS : PASSED
[root@client1 linux]#
```
### **isync estimate**

The isync command can be used with the estimate option to estimate the time it takes for the isync command to synchronize incremental changes. The -id parameter specifies the catalog name of a previous copy operation.

#### **Syntax**

```
xcp isync estimate -id <name>
```
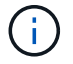

The -id parameter is required with the isync estimate command option.

```
[root@client1 linux]# ./xcp isync estimate -id <name>
Job ID: Job_2023-11-20_04.08.18.967541_isync_estimate
Index: aalbatch error1 {source: <source ip address>:/src, target:
<destination_ip_address>:/dest}
30,611 scanned, 786 MiB in (141 MiB/s), 3.60 MiB out (661 KiB/s), 5s
45,958 scanned, 1.92 GiB in (223 MiB/s), 8.48 MiB out (939 KiB/s), 10s
53,825 scanned, 3.11 GiB in (216 MiB/s), 13.5 MiB out (912 KiB/s), 16s
67,260 scanned, 4.33 GiB in (231 MiB/s), 18.6 MiB out (961 KiB/s), 22s
81,328 scanned, 5.57 GiB in (253 MiB/s), 23.8 MiB out (1.05 MiB/s), 27s
85,697 scanned, 6.85 GiB in (241 MiB/s), 29.2 MiB out (1005 KiB/s), 32s
85,697 scanned, 8.14 GiB in (262 MiB/s), 34.5 MiB out (1.06 MiB/s), 37s
Xcp command : xcp isync estimate -id <name>
Estimated Time : 45.1s
Job ID : Job_2023-11-20_04.08.18.967541_isync_estimate
Log Path : /opt/NetApp/xFiles/xcp/xcplogs/Job_2023-11-
20_04.08.18.967541_isync_estimate.log
Error Path : /opt/NetApp/xFiles/xcp/xcplogs/Job_2023-11-
20_04.08.18.967541_isync_estimate.error
STATUS : PASSED
```
The following table lists the isync estimate parameters and their description.

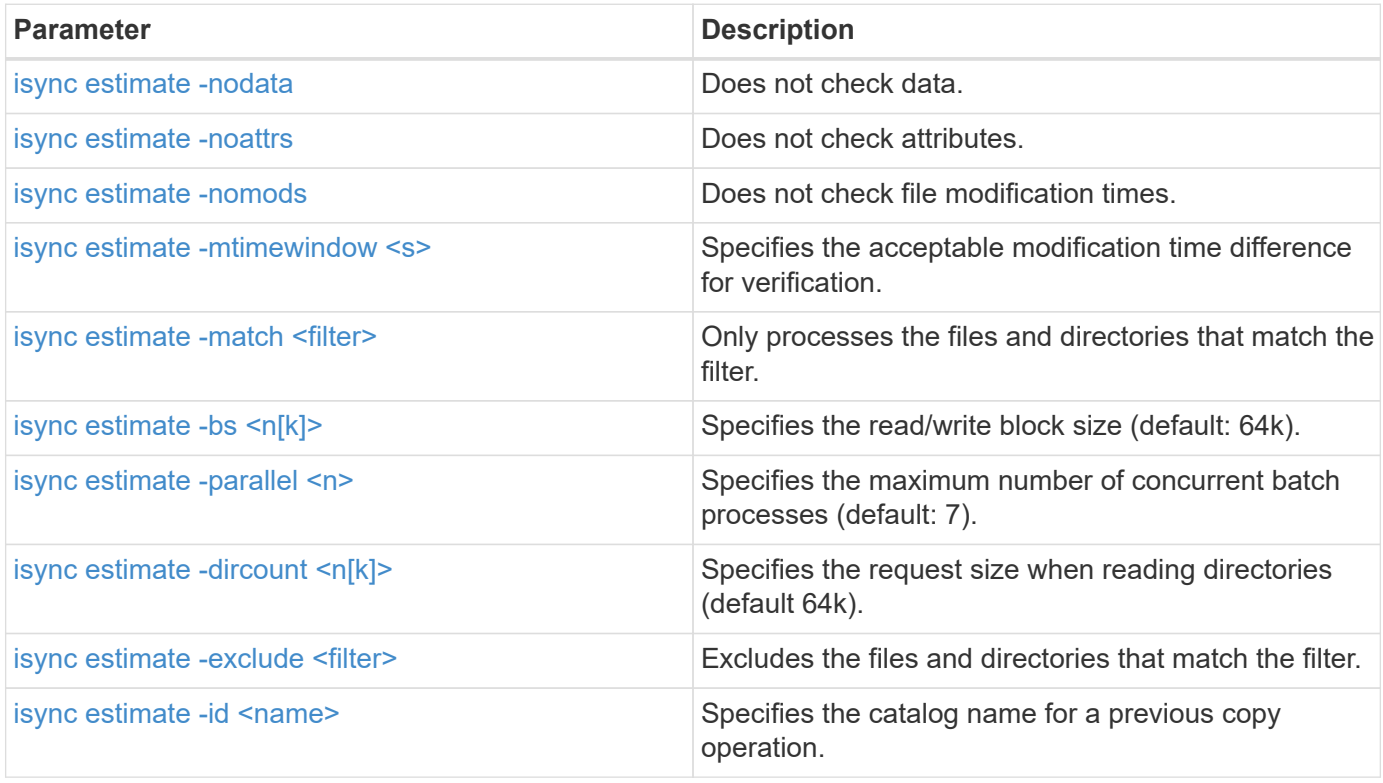

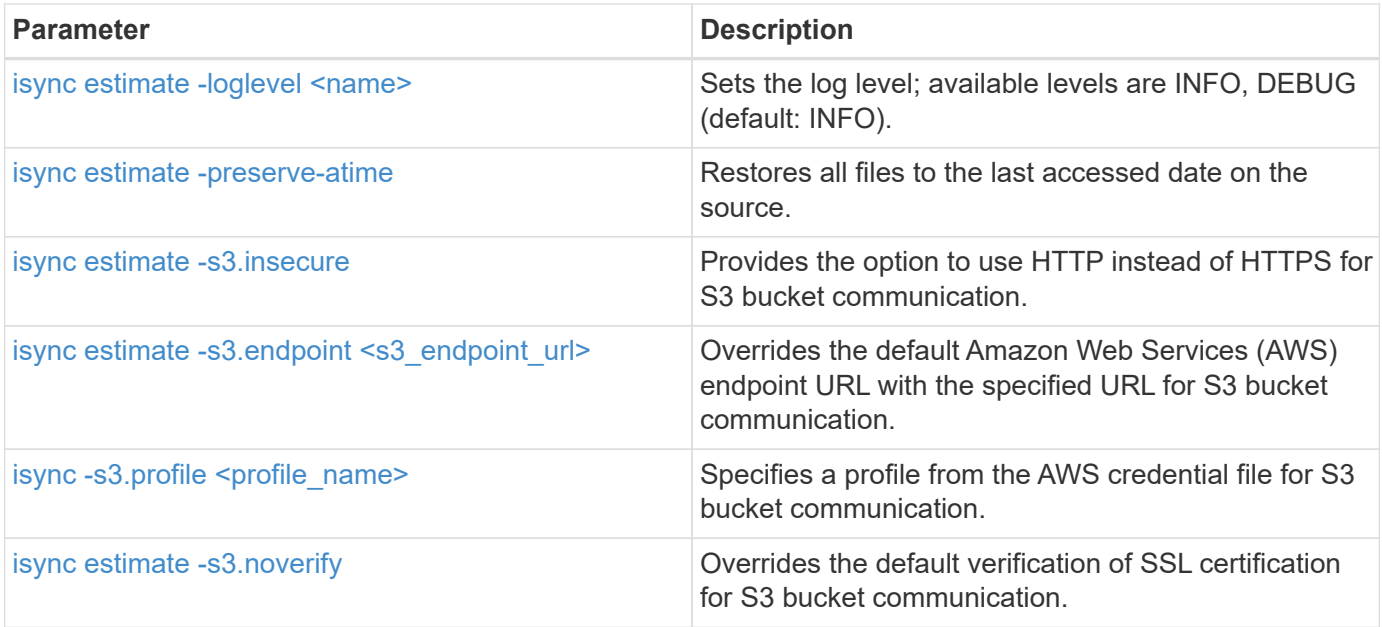

#### <span id="page-267-0"></span>**isync estimate -nodata**

Use the the -nodata parameter with isync estimate to specify not to check data.

#### **Syntax**

xcp isync estimate -nodata -id <name>

#### **Show example**

```
[root@client1 linux]# ./xcp isync estimate -nodata -id <name>
Job ID: Job_2023-11-23_23.19.45.648691_isync_estimate
Index: isync_est {source: <source_ip_address>:/fg1, target:
<destination_ip_address>:/fv}
Xcp command : xcp isync estimate -nodata -id <name>
Estimated Time : 0.6s
Job ID : Job_2023-11-23_23.19.45.648691_isync_estimate
Log Path : /opt/NetApp/xFiles/xcp/xcplogs/Job_2023-11-
23_23.19.45.648691_isync_estimate.log
STATUS : PASSED
```
#### <span id="page-267-1"></span>**isync estimate -noattrs**

Use the the -noattrs parameter with isync estimate to specify not to check attributes.

#### **Syntax**

xcp isync estimate -noattrs -id <name>

#### **Show example**

```
[root@client1 linux]# ./xcp isync estimate -noattrs -id <name>
Job ID: Job_2023-11-23_23.20.25.042500_isync_estimate
Index: isync_est {source: <source ip_address>:/fg1, target:
<target_ip_address>:/fv}
Xcp command : xcp isync estimate -noattrs -id <name>
Estimated Time : 2.4s
Job ID : Job_2023-11-23_23.20.25.042500_isync_estimate
Log Path : /opt/NetApp/xFiles/xcp/xcplogs/Job_2023-11-
23_23.20.25.042500_isync_estimate.log
STATUS : PASSED
```
#### <span id="page-268-0"></span>**isync estimate -nomods**

Use the the -nomods parameter with isync estimate to specify not to check file modification times.

#### **Syntax**

xcp isync estimate -nomods -id <name>

```
[root@client1 linux]# ./xcp isync -nomodes
<source_ip_address>:/source_vol <destination_ip_address>:/dest_vol
Job ID: Job_2023-11-16_22.56.48.571392_isync
13,897 scanned, 763 MiB in (152 MiB/s), 2.28 MiB out (463 KiB/s), 5s
21,393 scanned, 148 removed, 4.81 GiB in (739 MiB/s), 12.5 MiB out
(1.81 MiB/s), 11s
28,517 scanned, 148 removed, 7.68 GiB in (578 MiB/s), 19.1 MiB out
(1.31 MiB/s), 16s
28,517 scanned, 148 removed, 10.7 GiB in (619 MiB/s), 26.3 MiB out
(1.43 MiB/s), 21s
29,167 scanned, 396 copied, 148 removed, 13.2 GiB in (434 MiB/s), 51.4
MiB out (4.33 MiB/s), 27s
.
.
.
42,790 scanned, 1,000 copied, 1,000 removed, 229 GiB in (641 MiB/s),
571 MiB out (1.40 MiB/s),
6m42s
42,790 scanned, 1,000 copied, 1,000 removed, 232 GiB in (668 MiB/s),
578 MiB out (1.46 MiB/s),
6m47s
Xcp command : xcp isync -nomods <source_ip_address>:/source_vol
<destination_ip_address>:/dest_vol
Stats : 1,000 removed, 42,790 scanned, 1,000 copied
Speed : 234 GiB in (585 MiB/s), 583 MiB out (1.42 MiB/s)
Total Time : 6m50s.
Job ID : Job_2023-11-16_22.56.48.571392_isync
Log Path : /opt/NetApp/xFiles/xcp/xcplogs/Job_2023-11-
16_22.56.48.571392_isync.log
STATUS : PASSED
```
#### <span id="page-269-0"></span>**isync estimate -mtimewindow <s>**

Use the the -mtimewindow <s> parameter with isync estimate to specify the acceptable modification time difference for verification.

#### **Syntax**

xcp isync estimate -mtimewindow <s> -id <name>

```
[root@client1 linux]# ./xcp isync estimate -mtimewindow 10 -id <name>
Job ID: Job_2023-11-16_01.47.05.139847_isync_estimate
Index: <name> {source: <source_ip_address>:/source_vol, target:
<destination_ip_address>:/dest_vol}
Xcp command : xcp isync estimate -mtimewindow 10 -id <name>
Estimated Time : 2m42s
Job ID : Job_2023-11-16_01.47.05.139847_isync_estimate
Log Path : /opt/NetApp/xFiles/xcp/xcplogs/Job_2023-11-
16_01.47.05.139847_isync_estimate.log
Error Path : /opt/NetApp/xFiles/xcp/xcplogs/Job_2023-11-
16_01.47.05.139847_isync_estimate.error
STATUS : PASSED
```
#### <span id="page-270-0"></span>**isync estimate -match <filter>**

Use the -match <filter> parameter with isync estimate to only process the files and directories that match the filter.

#### **Syntax**

```
xcp isync estimate -match <filter> -id <name>
```
#### **Show example**

```
[root@client1 linux]# ./xcp isync estimate -match <filter> -id <name>
Job ID: Job_2023-11-16_02.13.34.904794_isync_estimate
Index: <name> {source: <source_ip_address>:/source_vol, target:
<destination_ip_address>:/dest_vol}
Filtered: 0 matched, 6 did not match
Xcp command : xcp isync estimate -match fnm('FILE_*') -id <name>
Estimated Time : 0.8s
Job ID : Job_2023-11-16_02.13.34.904794_isync_estimate
Log Path : /opt/NetApp/xFiles/xcp/xcplogs/Job_2023-11-
16_02.13.34.904794_isync_estimate.log
STATUS : PASSED
```
#### <span id="page-270-1"></span>**isync estimate -bs <n[k]>**

Use the the  $-bs < n[k]$  parameter with isync estimate to specify the read/write block size. The default

block size is 64k.

#### **Syntax**

```
xcp isync estimate -bs <n[k]> -id <name>
```
#### **Show example**

```
[root@client1 linux]# ./xcp isync estimate -bs 128k -id <name>
Job ID: Job_2023-11-16_02.14.21.263618_isync_estimate
Index: <name> {source: <source_ip_address>:/source_vol, target:
<destination_ip_address>:/dest_vol}
Xcp command : xcp isync estimate -bs 128k -id <name>
Estimated Time : 6m48s
Job ID : Job_2023-11-16_02.14.21.263618_isync_estimate
Log Path : /opt/NetApp/xFiles/xcp/xcplogs/Job_2023-11-
16_02.14.21.263618_isync_estimate.log
STATUS : PASSED
```
#### <span id="page-271-0"></span>**isync estimate -parallel**

Use the the -parallel  $\langle n \rangle$  parameter with isync estimate to specify the maximum number of concurrent batch processes. The default value is 7.

#### **Syntax**

```
xcp isync estimate -parallel <n> -id <name>
```
#### **Show example**

```
[root@client1 linux]# ./xcp isync estimate -parallel 10 -id <name>
Job ID: Job_2023-11-16_02.15.25.109554_isync_estimate
Index: <name> {source: <source_ip_address>:/source_vol, target:
<destination_ip_address>:/dest_vol}
Xcp command : xcp isync estimate -parallel 10 -id <name>
Estimated Time : 8m3s
Job ID : Job_2023-11-16_02.15.25.109554_isync_estimate
Log Path : /opt/NetApp/xFiles/xcp/xcplogs/Job_2023-11-
16_02.15.25.109554_isync_estimate.log
STATUS : PASSED
```
#### <span id="page-272-0"></span>**isync estimate -dircount <n[k]>**

Use the the -dircount  $\langle n[k]\rangle$  parameter with isync estimate to specify the request size when reading directories. The default value is 64k.

#### **Syntax**

xcp isync estimate -dircount <n[k]> -id <name>

#### **Show example**

```
[root@client1 linux]# ./xcp isync estimate -dircount 128k -id <name>
Job ID: Job_2023-11-16_02.15.56.200697_isync_estimate
Index: <name> {source: <source ip address>:/source vol, target:
<destination_ip_address>:/dest_vol}
Xcp command : xcp isync estimate -dircount 128k -id <name>
Estimated Time : 8m6s
Job ID : Job_2023-11-16_02.15.56.200697_isync_estimate
Log Path : /opt/NetApp/xFiles/xcp/xcplogs/Job_2023-11-
16_02.15.56.200697_isync_estimate.log
STATUS : PASSED
```
#### <span id="page-272-1"></span>**isync estimate -exclude <filter>**

Use the the -exclude <filter> parameter with isync estimate to exclude the files and directories that match the filter.

### **Syntax**

xcp isync estimate -exclude <filter> -id <name>

```
[root@client1 linux]# ./xcp isync estimate -exclude "fnm('DIR1*')" -id
<name>Job ID: Job_2023-11-16_02.16.30.449378_isync_estimate
Index: <name> {source: <source ip address>:/source vol, target:
<destination_ip_address>:/dest_vol}
Excluded: 60 excluded, 0 did not match exclude criteria
Xcp command : xcp isync estimate -exclude fnm('DIR1*') -id <name>
Estimated Time : 3m29s
Job ID : Job_2023-11-16_02.16.30.449378_isync_estimate
Log Path : /opt/NetApp/xFiles/xcp/xcplogs/Job_2023-11-
16_02.16.30.449378_isync_estimate.log
STATUS : PASSED
```
#### <span id="page-273-0"></span>**isync estimate -id <name>**

Use the the  $-i d <$ name> parameter with isync estimate to specify the catalog name pf a previous copy operation.

```
xcp isync estimate -id <name>
```

```
[root@client1 linux]# ./xcp isync estimate -id <name>
Job ID: Job_2023-11-20_04.08.18.967541_isync_estimate
Index: <name> {source: <source ip address>:/src, target:
<destination_ip_address>:/dest}
30,611 scanned, 786 MiB in (141 MiB/s), 3.60 MiB out (661 KiB/s), 5s
45,958 scanned, 1.92 GiB in (223 MiB/s), 8.48 MiB out (939 KiB/s), 10s
53,825 scanned, 3.11 GiB in (216 MiB/s), 13.5 MiB out (912 KiB/s), 16s
67,260 scanned, 4.33 GiB in (231 MiB/s), 18.6 MiB out (961 KiB/s), 22s
81,328 scanned, 5.57 GiB in (253 MiB/s), 23.8 MiB out (1.05 MiB/s), 27s
85,697 scanned, 6.85 GiB in (241 MiB/s), 29.2 MiB out (1005 KiB/s), 32s
85,697 scanned, 8.14 GiB in (262 MiB/s), 34.5 MiB out (1.06 MiB/s), 37s
Xcp command : xcp isync estimate -id <name>
Estimated Time : 45.1s
Job ID : Job_2023-11-20_04.08.18.967541_isync_estimate
Log Path : /opt/NetApp/xFiles/xcp/xcplogs/Job_2023-11-
20_04.08.18.967541_isync_estimate.log
Error Path : /opt/NetApp/xFiles/xcp/xcplogs/Job_2023-11-
20_04.08.18.967541_isync_estimate.error
STATUS : PASSED
```
#### <span id="page-274-0"></span>**isync estimate -loglevel <name>**

Use the the  $-loglevel$   $\langle$  name> parameter with isync estimate to set the log level; available levels are INFO and DEBUG. The default value is INFO.

```
xcp isync estimate -loglevel <name> -id <name>
```

```
[root@client1 linux]# ./xcp isync estimate -loglevel DEBUG -id <name>
Job ID: Job_2023-11-16_02.16.58.212518_isync_estimate
Index: <name> {source: <source_ip_address>:/source_vol, target:
<destination_ip_address>:/dest_vol}
Xcp command : xcp isync estimate -loglevel DEBUG -id <name>
Estimated Time : 8m18s
Job ID : Job_2023-11-16_02.16.58.212518_isync_estimate
Log Path : /opt/NetApp/xFiles/xcp/xcplogs/Job_2023-11-
16_02.16.58.212518_isync_estimate.log
STATUS : PASSED
```
#### <span id="page-275-0"></span>**isync estimate -preserve-atime**

Use the the -preserve-atime parameter with isync estimate to restore all files to the last accessed date on the source.

#### **Syntax**

xcp isync estimate -preserve-atime -id <name>

#### **Show example**

```
[root@client1 linux]# ./xcp isync estimate -preserve-atime -id <name>
Job ID: Job_2023-11-16_02.17.32.085754_isync_estimate
Index: <name> {source: <source_ip_address>:/source_vol, target:
<destination_ip_address>:/dest_vol}
Xcp command : xcp isync estimate -preserve-atime -id <name>
Estimated Time : 8m26s
Job ID : Job_2023-11-16_02.17.32.085754_isync_estimate
Log Path : /opt/NetApp/xFiles/xcp/xcplogs/Job_2023-11-
16_02.17.32.085754_isync_estimate.log
STATUS : PASSED
```
#### <span id="page-275-1"></span>**isync estimate -s3.insecure**

Use the  $-s3.$  insecure parameter with isync estimate to use HTTP instead of HTTPS for S3 bucket communication.

#### **Syntax**

xcp isync estimate -s3.insecure -id <name>

#### **Show example**

```
[root@client1 linux]# ./xcp isync estimate -s3.insecure -id S3_index
Job ID: Job_2023-11-16_02.22.36.481539_isync_estimate
Index: S3_index {source: <source_ip_address>:/source_vol/USER5, target:
s3://
xcptesting/test_ankit/}
2,002 scanned, 432 KiB in (86.1 KiB/s), 5.53 KiB out (1.10 KiB/s), 5s
2,002 scanned, 432 KiB in (0/s), 5.53 KiB out (0/s), 10s
Xcp command : xcp isync estimate -s3.insecure -id S3_index
Estimated Time : 9.4s
Job ID : Job_2023-11-16_02.22.36.481539_isync_estimate
Log Path : /opt/NetApp/xFiles/xcp/xcplogs/Job_2023-11-
16_02.22.36.481539_isync_estimate.log
STATUS : PASSED
```
#### <span id="page-276-0"></span>**isync estimate -s3.endpoint <s3\_endpoint\_url>**

Use the -s3.endpoint <s3 endpoint url> parameter with isync estimate to override the default AWS endpoint URL with a specified URL for S3 bucket communication.

```
xcp isync estimate -s3.endpoint <S3_endpoint_url> -id <name>
```

```
[root@client1 linux]# ./xcp isync estimate -s3.endpoint
<S3_endpoint_url> -id S3_index1
Job ID: Job_2023-11-16_02.35.49.911194_isync_estimate
Index: S3_index1 {source: <source_ip_address>:/source_vol/USER5,
target: s3://isyncestimate/}
2,002 scanned, 432 KiB in (85.6 KiB/s), 5.54 KiB out (1.10 KiB/s), 5s
2,002 scanned, 432 KiB in (0/s), 5.54 KiB out (0/s), 10s
Xcp command : xcp isync estimate -s3.endpoint <S3 endpoint url> -id
S3_index1
Estimated Time : 13.3s
Job ID : Job_2023-11-16_02.35.49.911194_isync_estimate
Log Path : /opt/NetApp/xFiles/xcp/xcplogs/Job_2023-11-
16_02.35.49.911194_isync_estimate.log
STATUS : PASSED
```
#### <span id="page-277-0"></span>**isync estimate -s3.profile <name>**

Use the s3.profile parameter with isync estimate to specify a profile from the AWS credential file for S3 bucket communication.

#### **Syntax**

xcp isync estimate -s3.profile s3\_profile -id <name>

```
[root@client1 linux]# ./xcp isync estimate -s3.profile s3_profile -id
S3_index
Job ID: Job_2023-11-16_02.25.57.045692_isync_estimate
Index: S3_index {source: <source ip_address>:/source_vol/USER5, target:
s3://
xcptesting/test_ankit/}
2,002 scanned, 432 KiB in (84.9 KiB/s), 5.53 KiB out (1.09 KiB/s), 5s
2,002 scanned, 432 KiB in (0/s), 5.53 KiB out (0/s), 10s
Xcp command : xcp isync estimate -s3.profile s3_profile -id S3_index
Estimated Time : 9.7s
Job ID : Job_2023-11-16_02.25.57.045692_isync_estimate
Log Path : /opt/NetApp/xFiles/xcp/xcplogs/Job_2023-11-
16_02.25.57.045692_isync_estimate.log
STATUS : PASSED
```
#### <span id="page-278-0"></span>**isync estimate -s3.noverify**

Use the  $-s3.noverify$  parameter with isync estimate to override the default verification of SSL certification for S3 bucket communication.

#### **Syntax**

```
xcp isync estimate -s3.noverify -id <name>
```
#### **Show example**

```
[root@client1 linux]# ./xcp isync estimate -s3.noverify -id S3_index
Job ID: Job_2023-11-16_02.23.36.515890_isync_estimate
Index: S3_index {source: <source ip_address>:/source_vol/USER5, target:
s3://
xcptesting/test_ankit/}
2,002 scanned, 432 KiB in (85.7 KiB/s), 5.53 KiB out (1.10 KiB/s), 5s
2,002 scanned, 432 KiB in (0/s), 5.53 KiB out (0/s), 10s
Xcp command : xcp isync estimate -s3.noverify -id S3_index
Estimated Time : 9.3s
Job ID : Job_2023-11-16_02.23.36.515890_isync_estimate
Log Path : /opt/NetApp/xFiles/xcp/xcplogs/Job_2023-11-
16_02.23.36.515890_isync_estimate.log
STATUS : PASSED
```
# **SMB command reference**

# **help**

The SMB help command displays a list of commands, command parameters, and a brief description of each. This command is very useful for beginners who are new to XCP.

# **Syntax**

xcp --help

# **Show example**

```
C:\Users\Administrator\Desktop\xcp>xcp --help
usage: xcp [-h] [-version]
{scan,show,listen,configure,copy,sync,verify,license,activate,help}
  ...
optional arguments:
 -h, --help show this help message and exit
   -version show program's version number and exit
XCP commands:
    {scan,show,listen,configure,copy,sync,verify,license,activate,help}
   scan Read all the files in a file tree
     show Request information from host about SMB shares
     listen Run xcp service
     configure Configure xcp.ini file
     copy Recursively copy everything from source to target
   sync Sync target with source
     verify Verify that the target is the same as the source
     license Show xcp license info
     activate Activate a license on the current host
   help Show help for commands
```
### **help <command>**

Use <command> with help to display examples and option details for the specified <command>.

### **Syntax**

xcp help <command>

The following example output shows the details, usage, arguments, and optional arguments for the sync

command.

# **Show example**

```
C:\Users\Administrator\Desktop\xcp>xcp help sync
usage: xcp sync [-h] [-v] [-parallel <n>] [-match <filter>] [-preserve-
atime]
[-noatime] [-noctime] [-nomtime] [-noattrs]
[-noownership] [-atimewindow <float>] [-ctimewindow <float>]
[-mtimewindow <float>] [-acl] [-fallback-user FALLBACK_USER]
[-fallback-group FALLBACK_GROUP] [-l]
source target
Note: ONTAP does not let a SMB client modify COMPRESSED or ENCRYPTED
attributes.
XCP sync will ignore these file attributes.
positional arguments:
source
target
optional arguments:
-h, --help show this help message and exit
-v increase debug verbosity
-parallel <n>
number of concurrent processes (default: <cpu-
count>)
-match <filter> only process files and directories that match the
filter
                     see `xcp help -match` for details)
-preserve-atime restore last accessed date on source
-noatime do not check file access time
-noctime do not check file creation time
-nomtime do not check file modification time
-noattrs do not check attributes
-noownership do not check ownership
-atimewindow <float> acceptable access time difference in seconds
-ctimewindow <float> acceptable creation time difference in seconds
-mtimewindow <float> acceptable modification time difference in
seconds
-acl copy security information
-fallback-user FALLBACK_USER
                      a user on the target machine to receive the
permissions of local
(nondomain)source machine users (eg. domain\administrator)
-fallback-group FALLBACK GROUP
                      a group on the target machine to receive the
permissions oflocal
(non-domain) source machine groups (eg. domain\administrators)
-l increase output
-root sync acl for root directory
C:\Users\Administrator\Desktop\xcp>
```
# **show**

The SMB show command queries the RPC services and NFS exports of one or more storage servers. The command also lists the available services and exports with the used and free capacity of each export, followed by the attributes of the root of each export.

# **Syntax**

The show command requires the host name or IP address of the NFSv3 exported system:

```
xcp show \\<IP address or hostname of SMB server>
```
#### **Show example**

```
C:\Users\Administrator\Desktop\xcp>xcp show \\<IP address or hostname
of SMB server>
Shares Errors Server
7 0 <IP address or hostname of SMB server>
== SMB Shares ==
Space Space Current
Free Used Connections Share Path Folder Path
0 0 N/A \\<IP address or hostname of SMB server>\IPC$ N/A
533GiB 4.72GiB 0 \\<IP address or hostname of SMB server>\ETC$ C:\etc
533GiB 4.72GiB 0 \\<IP address or hostname of SMB server>\HOME
C:\vol\vol0\home
533GiB 4.72GiB 0 \\<IP address or hostname of SMB server>\C$ C:\
972MiB 376KiB 0 \\<IP address or hostname of SMB
server>\testsecureC:\vol\testsecure
12 XCP SMB v1.6 User Guide © 2020 NetApp, Inc. All rights reserved.
47.8GiB 167MiB 1 \\<IP address or hostname of SMB server>\volxcp
C:\vol\volxcp
9.50GiB 512KiB 1 \\<IP address or hostname of SMB server>\jl C:\vol\jl
== Attributes of SMB Shares ==
Share Types Remark
IPC$ PRINTQ,IPC,SPECIAL,DEVICE Remote IPC
ETC$ SPECIAL Remote Administration
HOME DISKTREE Default Share
C$ SPECIAL Remote Administration
testsecure DISKTREE for secure copy
volxcp DISKTREE for xcpSMB
jl DISKTREE
== Permissions of SMB Shares ==
Share Entity Type
IPC$ Everyone Allow/Full Control
ETC$ Administrators Allow/FullControl
HOME Everyone Allow/Full Control
C$ Administrators Allow/Full Control
xcp show \\<IP address or hostname of SMB server>
0 errors
Total Time : 0s
STATUS : PASSED
```
The following table lists the show parameters and their description.

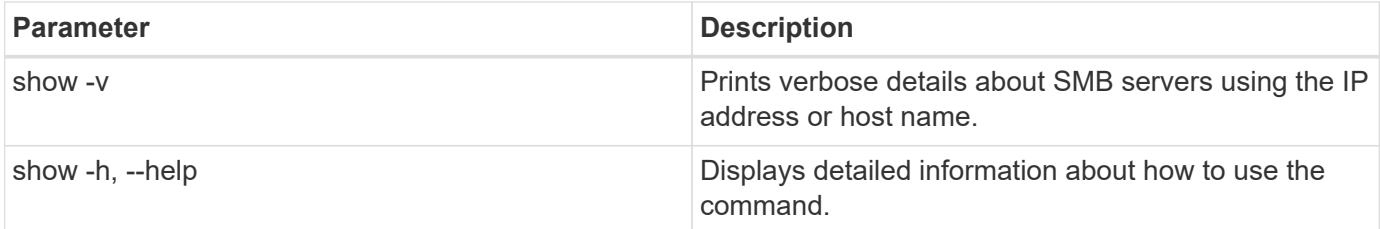

# **license**

The SMB license command displays XCP license information.

# **Syntax**

xcp license

# **Show example**

```
C:\Users\Administrator\Desktop\xcp>xcp license
xcp license
XCP <version>; (c) yyyy NetApp, Inc.; Licensed to XXX [NetApp Inc]
until Mon Dec 31 00:00:00 yyyy
License type: SANDBOX
License status: ACTIVE
Customer name: N/A
Project number: N/A
Offline Host: Yes
Send statistics: No
Host activation date: N/A
License management URL: https://xcp.netapp.com
```
# **activate**

The SMB activate command activates the XCP license. Before running this command, verify that the license file is downloaded and copied on the C:\NetApp\XCP directory on the XCP host or client machine. The license can be activated on any number of hosts.

### **Syntax**

xcp activate

```
Show example
```

```
C:\Users\Administrator\Desktop\xcp>xcp activate
XCP activated
```
# **scan**

The SMB scan command recursively scans the entire SMB share and lists all the files by the end of the scan command.

### **Syntax**

xcp scan \\<SMB share path>

### **Show example**

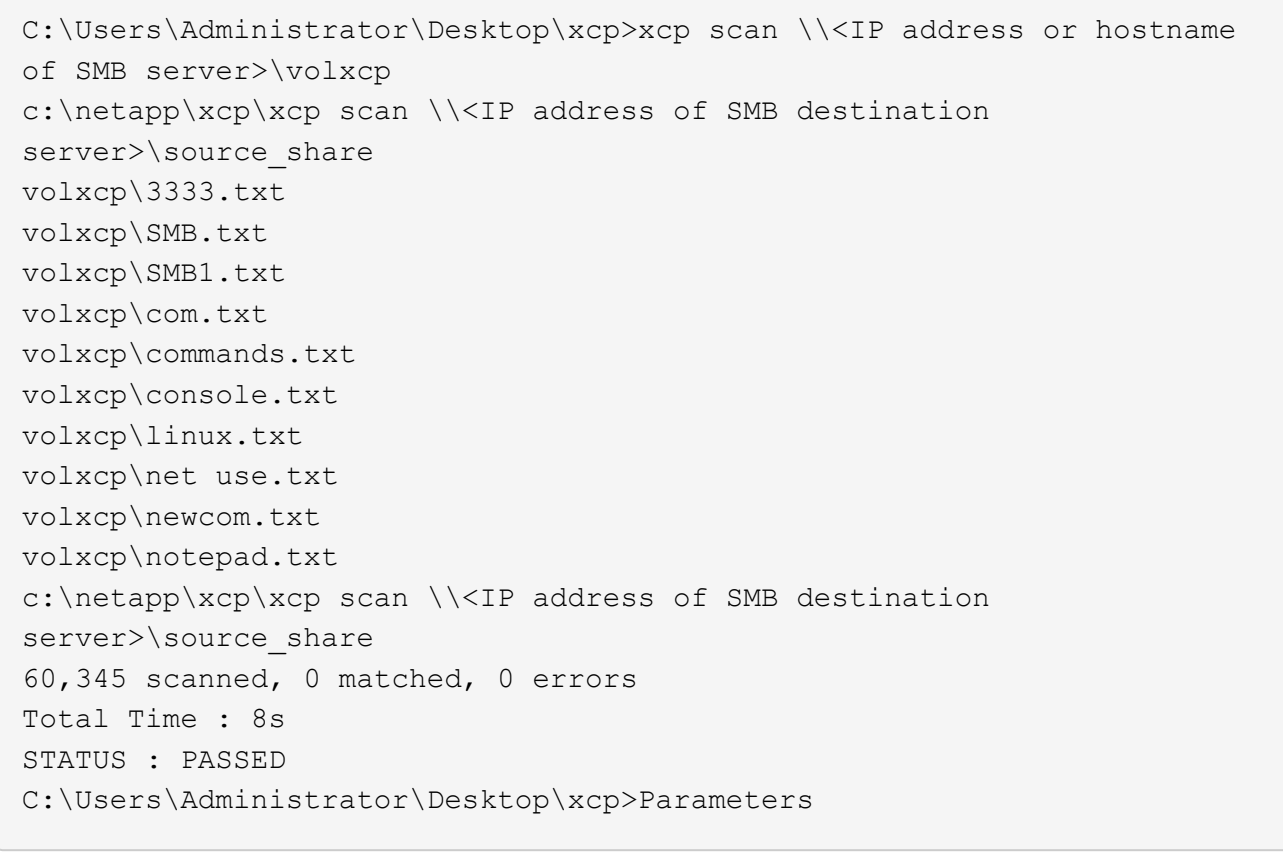

The following table lists the scan parameters and their description.

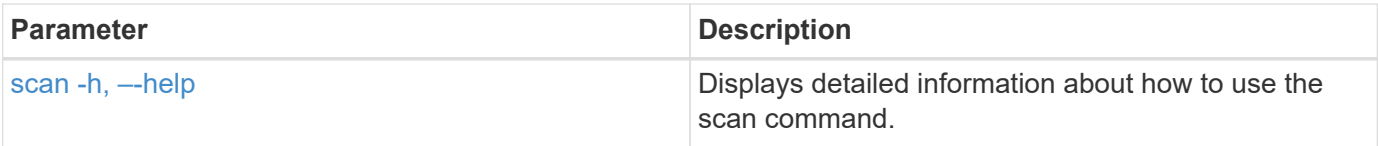

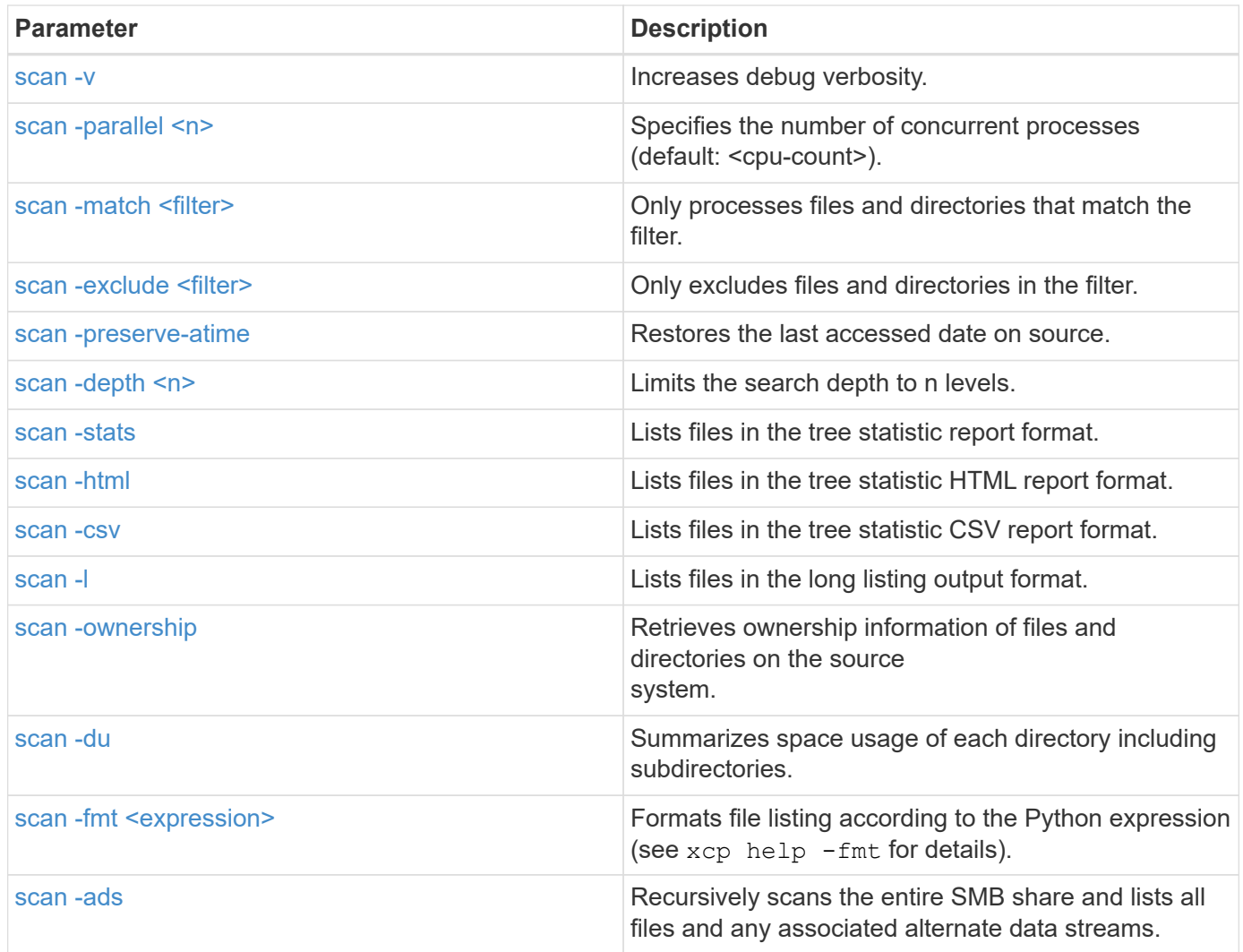

# <span id="page-287-0"></span>**scan -h, –-help**

Use the  $-h$  and  $--$ help parameters with the scan command to display detailed information about how to use the scan command.

# **Syntax**

xcp scan --help
```
C:\netapp\xcp>xcp scan --help
usage: xcp scan [-h] [-v] [-parallel <n>] [-match <filter>] [-exclude
<filter>] [-preserve-atime] [-depth
<n>] [-loglevel <name>] [-stats] [-l] [-ownership] [-du]
                [-fmt <expression>] [-html] [-csv] [-edupe] [-bs <n>]
[-ads]
                source
positional arguments:
    source
optional arguments:
  -h, --help show this help message and exit
    -v increase debug verbosity
  -parallel <n>
number of concurrent processes (default: <cpu-
count>)
  -match <filter> only process files and directories that match
the filter (see `xcp help -match` for details)
    -exclude <filter> Exclude files and directories that match the
filter (see `xcp help -exclude` for details)
    -preserve-atime restore last accessed date on source
  -depth <n>
limit the search depth
  -loglevel <name> option to set log level filter (default:INFO)
    -stats print tree statistics report
    -l detailed file listing output
    -ownership retrieve ownership information
    -du summarize space usage of each directory
including subdirectories
    -fmt <expression> format file listing according to the python
expression (see `xcp help -fmt` for details)
  -html Save HTML statistics report
  -csv Save CSV statistics report
  -edupe Include dedupe and sparse data estimate in
reports (see documentation for details)
  -bs <n> read/write block size for scans which read data
with -edupe (default: 64k)
  -ads scan NTFS alternate data stream
```
#### **scan -v**

Use the  $-v$  parameter with the scan command to provide detailed logging information to troubleshoot or debug when an error or warning is reported.

xcp scan  $-v \ \leq P$  address or hostname of SMB server>\source share

#### **Show example**

```
c:\netapp\xcp>xcp scan -v \\<IP address or hostname of SMB
server>\source_share
xcp scan -v \ \leq P address or hostname of SMB server>\source share
---Truncated output----
source_share\ASUP.pm
source_share\ASUP_REST.pm
source_share\Allflavors_v2.pm
source_share\Armadillo.pm
source_share\AsupExtractor.pm
source share\BTS Config.pm
source_share\Backup.pm
source share\Aggregate.pm
source_share\Burt.pm
source_share\CConfig.pm
source_share\CIFS.pm
source share\CR.pm
source share\CRC.pm
source_share\CSHM.pm
source share\CSM.pm
source_share\agnostic\SFXOD.pm
source_share\agnostic\Snapmirror.pm
source_share\agnostic\VolEfficiency.pm
source share\agnostic\flatfile.txt
source_share\agnostic
source share
xcp scan \\<IP address or hostname of SMB server>\source share
317 scanned, 0 matched, 0 errors
Total Time : 0s
STATUS : PASSED
```
#### **scan -parallel <n>**

Use the  $-parallel <sub>1</sub>$  parameter with the scan command to set a higher or lower number of XCP concurrent processes.

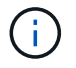

The maximum value for n is 61.

```
xcp scan -parallel <n> \\<IP address or hostname of SMB
server>\source_share
```
#### **Show example**

```
c:\netapp\xcp>xcp scan -parallel 8 \\<IP address or hostname of SMB
server>\cifs_share
xcp scan -parallel 8 \\<IP address or hostname of SMB
server>\cifs_share
cifs_share\ASUP.pm
cifs_share\ASUP_REST.pm
cifs_share\Allflavors_v2.pm
cifs_share\Armadillo.pm
cifs_share\AsupExtractor.pm
cifs_share\BTS_Config.pm
cifs_share\Backup.pm
cifs_share\Aggregate.pm
cifs share\agnostic\CifsAccess.pm
cifs_share\agnostic\DU_Cmode.pm
cifs share\agnostic\Flexclone.pm
cifs share\agnostic\HyA Clone Utils.pm
cifs share\agnostic\Fileclone.pm
cifs_share\agnostic\Jobs.pm
cifs share\agnostic\License.pm
cifs share\agnostic\Panamax Clone Utils.pm
cifs share\agnostic\LunCmds.pm
cifs share\agnostic\ProtocolAccess.pm
cifs share\agnostic\Qtree.pm
cifs share\agnostic\Quota.pm
cifs share\agnostic\RbacCmdFetcher.pm
cifs share\agnostic\RbacCmdFetcher ReadMe
cifs_share\agnostic\SFXOD.pm
cifs share\agnostic\Snapmirror.pm
cifs share\agnostic\VolEfficiency.pm
cifs_share\agnostic\flatfile.txt
cifs_share\agnostic
cifs_share
xcp scan -parallel 8 \\<IP address or hostname of SMB
server>\cifs_share
317 scanned, 0 matched, 0 errors
Total Time : 0s
STATUS : PASSED
```
#### **scan -match <filter>**

Use the -match <filter> parameter with the scan command to only process files and directories that match the filter.

```
xcp scan -match <filter> \\<IP address or hostname of SMB
server>\source_share
```
In the following example, scan -match scans all files that have changed between one month and one year and prints a line to the console for each file found. The ISO format of its last modification time, a humanreadable size of the file, its type, and its relative path are returned for each file.

**Show example**

```
c:\netapp\xcp>xcp scan -match "1*month < modified < 1*year" -fmt
" ' { : >15 } { : >7 }{}'.format(iso(mtime), humanize_size(size), type, relpath)" \\<IP
address or hostname of SMB server>\source share
xcp scan -match "1*month < modified < 1*year" -fmt "'{:>15} {:>7} {}
{}'.format(iso(mtime), humanize_size(size), type, relpath)" \\<IP
address or hostname of SMB server>\source_share
xcp scan -match 1*month < modified < 1*year -fmt '{:>15} {:>7} {}
{}'.format(iso(mtime), humanize_size(size), type, relpath) \\<IP
address or hostname of SMB server>\source share
317 scanned, 0 matched, 0 errors
Total Time : 0s
STATUS : PASSED
```
In the following example, scan -match lists the files that have not been modified for more than 3 months and have a size bigger than 4MB.

#### **Show example**

```
c:\netapp\xcp>xcp scan -match "modified > 3*month and size > 4194304"
-fmt "'{},{},
{}'.format(iso(mtime), humanize_size(size), relpath)" \\<IP address or
hostname of SMB
server>\source_share
xcp scan -match "modified > 3*month and size > 4194304" -fmt "'{}, {},
{}'.format(iso(mtime), humanize_size(size), relpath)" \\<IP address or
hostname of SMB server>\source share
xcp scan -match modified > 3*month and size > 4194304 -fmt '{}, {},
{}'.format(iso(mtime), humanize_size(size), relpath) \\<IP address or
hostname of SMB server>\source share
317 scanned, 0 matched, 0 errors
Total Time : 0s
STATUS : PASSED
```
The first of the following two examples only matches the directories and the formatting adds a comma between the variables "mtime", "relative path", and "depth".

The second example redirects the same output to "name.csv".

## **Show example**

```
c:\netapp\xcp>xcp scan -match "type is directory" -fmt
"','.join(map(str, [iso(mtime), relpath, depth]))" \\<IP address or
hostname of SMB server>\source share
xcp scan -match "type is directory" -fmt "','.join(map(str,
[iso(mtime), relpath, depth]))" \\<IP address or hostname of SMB
server>\source_share
2013-03-07_15:41:40.376072,source_share\agnostic,1
2020-03-05 04:15:07.769268, source share, 0
xcp scan -match type is directory -fmt ','.join(map(str, [iso(mtime),
relpath, depth])) \XIP address or hostname of SMB server>\simeq source share
317 scanned, 2 matched, 0 errors
Total Time : 0s
STATUS : PASSED
```
c:\netapp\xcp>xcp scan -match "type is directory" -fmt "','.join(map(str, [iso(mtime), relpath, depth]))" \\<IP address or hostname of SMB server>\source share > name.csv xcp scan -match "type is directory" -fmt "','.join(map(str, [iso(mtime), relpath, depth]))" \\<IP address or hostname of SMB server>\source\_share > name.csv

The following example prints the full path and the raw mtime value of all the files that are not directories. The mtime value is padded with 70 characters to facilitate a readable console report.

#### **Show example**

```
c:\netapp\xcp>xcp scan -match "type is not directory" -fmt
"'{}{:>70}'.format(abspath, mtime)" \\<IP address or hostname of SMB
server>\source_share
xcp scan -match "type is not directory" -fmt "'{}
{:>70}'.format(abspath, mtime)" \\<IP address or hostname of SMB
server>\source_share
--truncated output--
\\<IP address or hostname of SMB server>\source_share\ASUP.pm
1362688899.238098
\\<IP address or hostname of SMB server>\source_share\ASUP_REST.pm
1362688899.264073
\\<IP address or hostname of SMB server>\source share\Allflavors v2.pm
1362688899.394938
\\<IP address or hostname of SMB server>\source_share\Armadillo.pm
1362688899.402936
\\<IP address or hostname of SMB server>\source_share\AsupExtractor.pm
1362688899.410922
\\<IP address or hostname of SMB server>\source_share\BTS_Config.pm
1362688899.443902
\\<IP address or hostname of SMB server>\source_share\Backup.pm
1362688899.444905
\\<IP address or hostname of SMB server>\source_share\Aggregate.pm
1362688899.322019
\\<IP address or hostname of SMB server>\source_share\Burt.pm
1362688899.446889
\\<IP address or hostname of SMB server>\source_share\CConfig.pm
1362688899.4479
\\<IP address or hostname of SMB server>\source share\CIFS.pm
1362688899.562795
\\<IP address or hostname of SMB
server>\source_share\agnostic\ProtocolAccess.pm
1362688900.358093
\\<IP address or hostname of SMB server>\source_share\agnostic\Qtree.pm
1362688900.359095
\\<IP address or hostname of SMB server>\source_share\agnostic\Quota.pm
1362688900.360094
\\<IP address or hostname of SMB
server>\source_share\agnostic\RbacCmdFetcher.pm
1362688900.3611
\\<IP address or hostname of SMB
server>\source_share\agnostic\RbacCmdFetcher_ReadMe
1362688900.362094
\\<IP address or hostname of SMB server>\source share\agnostic\SFXOD.pm
```

```
1362688900.363094
\\<IP address or hostname of SMB
server>\source_share\agnostic\Snapmirror.pm
1362688900.364092
\\<IP address or hostname of SMB
server>\source_share\agnostic\VolEfficiency.pm
1362688900.375077
\\<IP address or hostname of SMB
server>\source_share\agnostic\flatfile.txt
1362688900.376076
xcp scan -match type is not directory -fmt '{} {:>70}'.format(abspath,
mtime) \\<IP address or hostname of SMB server>\source share
317 scanned, 315 matched, 0 errors
Total Time : 0s
STATUS : PASSED
```
#### **scan -exclude <filter>**

Use the -exclude <filter> with the scan command to exclude directories and files based on the pattern in the filter.

#### **Syntax**

```
xcp scan -exclude <filter> \\<IP address or hostname of SMB
server>\source_share
```
In the following example, scan -exclude excludes any file that has changed between one month and one year, and prints a line to the console for each file that is not excluded. The details printed for each file are the ISO format of its last modification time, a human-readable size of the file, its type, and its relative path.

```
c:\netapp\xcp>xcp scan -exclude "1*month < modified < 1*year" -fmt
" ' { : >15 } { : >7 }\{\}^{\prime}.format(iso(mtime), humanize size(size), type, relpath)" \\\{2P}address or hostname ofSMB server>\localtest\arch\win32\agnostic
xcp scan -exclude "1*month < modified < 1*year" -fmt "'{:>15} {:>7}
{}{}'.format(iso(mtime), humanize_size(size), type, relpath)" \\<IP
address or hostname of SMB server>\localtest\arch\win32\agnostic
2013-03-07_15:39:22.852698 46 regular agnostic\P4ENV
2013-03-07_15:40:27.093887 8.40KiB regular agnostic\Client_outage.thpl
2013-03-07_15:40:38.381870 23.0KiB regular
agnostic\IPv6 RA Configuration Of LLA In SK BSD.thpl
2013-03-07_15:40:38.382876 12.0KiB regular
agnostic\IPv6 RA Default Route changes.thpl
2013-03-07_15:40:38.383870 25.8KiB regular
agnostic\IPv6 RA Port Role Change.thpl
2013-03-07_15:40:38.385863 28.6KiB regular
agnostic\IPv6 RA processing And Default Route Installation.thpl
2013-03-07_15:40:38.386865 21.8KiB regular
agnostic\IPv6 RA processing large No Prefix.thpl
2013-03-07_15:40:40.323163 225 regular agnostic\Makefile
2013-03-07_15:40:40.324160 165 regular
agnostic\Makefile.template
----truncated output ----
2013-03-07_15:45:36.668516 0 directory
agnostic\tools\limits finder\vendor\symfony\src
2013-03-07_15:45:36.668514 0 directory
agnostic\tools\limits finder\vendor\symfony
2013-03-07_15:45:40.782881 0 directory
agnostic\tools\limits finder\vendor
2013-03-07_15:45:40.992685 0 directory
agnostic\tools\limits finder
2013-03-07_15:45:53.242817 0 directory agnostic\tools
2013-03-07_15:46:11.334815 0 directory agnostic
xcp scan -exclude 1*month < modified < 1*year -fmt '{:>15} {:>7} {}
{}'.format(iso(mtime), humanize_size(size), type, relpath) \\<IP
address or hostname of SMB server>\localtest\arch\win32\agnostic
140,856 scanned, 1 excluded, 0 errors
Total Time : 46s
STATUS : PASSED
```
In the following example, scan -exclude lists the not excluded files that have not been modified for more

than three months and have a size greater than 5.5 KB. The details that are printed for each file are the ISO format of its last modification time, a human-readable size of the file, its type, and its relative path.

## **Show example**

```
c:\netapp\xcp>xcp scan -exclude "modified > 3*month and size > 5650"
-fmt "'{ }', { }, {}, {}'.format(iso(mtime), humanize size(size), relpath)"
\\<IP address or hostname of SMB
server>\localtest\arch\win32\agnostic\snapmirror
xcp scan -exclude "modified > 3*month and size > 5650" -fmt "'{}, {},
{}'.format(iso(mtime), humanize_size(size) relpath)" \\<IP address or
hostname of SMB server>\localtest\arch\win32\agnostic\snapmirror
2013-03-07_15:44:53.713279, 4.31KiB, snapmirror\rsm_abort.thpl
2013-03-07 15:44:53.714269, 3.80KiB, snapmirror\rsm break.thpl
2013-03-07_15:44:53.715270, 3.99KiB, snapmirror\rsm_init.thpl
2013-03-07_15:44:53.716268, 2.41KiB, snapmirror\rsm_quiesce.thpl
2013-03-07_15:44:53.717263, 2.70KiB, snapmirror\rsm_release.thpl
2013-03-07_15:44:53.718260, 4.06KiB, snapmirror\rsm_resume.thpl
2013-03-07_15:44:53.720256, 4.77KiB, snapmirror\rsm_resync.thpl
2013-03-07_15:44:53.721258, 3.83KiB, snapmirror\rsm_update.thpl
2013-03-07_15:44:53.724256, 4.74KiB, snapmirror\sm_quiesce.thpl
2013-03-07_15:44:53.725254, 4.03KiB, snapmirror\sm_resync.thpl
2013-03-07_15:44:53.727249, 4.30KiB, snapmirror\sm_store_complete.thpl
2013-03-07_15:44:53.729250, 0, snapmirror
xcp scan -exclude modified > 3*month and size > 5650 -fmt '{}, {},
{}'.format(iso(mtime), humanize_size(size), relpath) \\<IP address or
hostname of SMB server>\localtest\arch\win32\agnostic\snapmirror
18 scanned, 6 excluded, 0 errors Total Time : 0s
STATUS : PASSED
```
This following example excludes directories. It lists the not excluded files with formatting that adds a comma between the variables mtime, relpath, and depth.

```
c:\netapp\xcp>xcp scan -exclude "type is directory" -fmt
"','.join(map(str, [iso(mtime), relpath, depth]))" \\<IP address or
hostname of SMB server>\localtest\arch\win32\agnostic\snapmirror
xcp scan -exclude "type is directory" -fmt "','.join(map(str,
[iso(mtime), relpath, depth]))"
\\<IP address or hostname of
SMBserver>\localtest\arch\win32\agnostic\snapmirror
2013-03-07_15:44:53.712271,snapmirror\SMutils.pm,1
2013-03-07 15:44:53.713279, snapmirror\rsm_abort.pm, 1
2013-03-07 15:44:53.714269, snapmirror\rsm break.pm, 1
2013-03-07_15:44:53.715270,snapmirror\rsm_init.thpl,1
2013-03-07 15:44:53.716268, snapmirror\rsm_quiesce.thpl,1
2013-03-07 15:44:53.717263, snapmirror\rsm_release.thpl,1
2013-03-07 15:44:53.718260, snapmirror\rsm_resume.thpl,1
2013-03-07_15:44:53.720256,snapmirror\rsm_resync.thpl,1
2013-03-07 15:44:53.721258, snapmirror\rsm_update.thpl,1
2013-03-07_15:44:53.722261,snapmirror\sm_init.thpl,1
2013-03-07_15:44:53.723257,snapmirror\sm_init_complete.thpl,1
2013-03-07_15:44:53.724256,snapmirror\sm_quiesce.thpl,1
2013-03-07_15:44:53.725254,snapmirror\sm_resync.thpl,1
2013-03-07_15:44:53.726250,snapmirror\sm_retrieve_complete.thpl,1
2013-03-07_15:44:53.727249,snapmirror\sm_store_complete.thpl,1
2013-03-07 15:44:53.728256, snapmirror\sm_update.thpl,1
2013-03-07_15:44:53.729260,snapmirror\sm_update_start.thpl,1
xcp scan -exclude type is directory -fmt ','.join(map(str, [iso(mtime),
relpath, depth])) \\<IP address or hostname of SMB
server>\localtest\arch\win32\agnostic\snapmirror
18 scanned, 1 excluded, 0 errors
Total Time : 0s
STATUS : PASSED
```
This following example prints the complete file path and the raw mtimevalue of all files that are not directories. The mtimevalue is padded with 70 characters to facilitate a readable console report.

```
c:\netapp\xcp>xcp scan -exclude "type is not directory" -fmt "'{}
{:>70}'.format(abspath, mtime)" \\<IP address or hostname of
SMBserver>\source_share
xcp scan -exclude type is not directory -fmt '{}
{:>70}'.format(abspath, mtime) \\<IP address or hostname of SMB
server>\source_share
18 scanned, 17 excluded, 0errors
Total Time : 0s
STATUS : PASSED
```
## **scan -preserve-atime**

Use the -preserve-atime parameter with the scan command to restore the last accessed date of all the files on the source and reset the atime to the original value before XCP read the file.

When you scan an SMB share, the access time is modified on the files (if the storage system is configured to modify atime on read) because XCP is reading the files one by one. XCP never changes the atime, it just reads the file, which triggers an update on atime.

```
xcp scan -preserve-atime \\<IP address or hostname of SMB
server>\source_share
```
#### **Show example**

```
c:\netapp\xcp>xcp scan -preserve-atime \\<IP address or hostname of SMB
server>\source_share
xcp scan -preserve-atime \\<IP address or hostname of SMB
server>\source_share
source_share\ASUP.pm
source_share\ASUP_REST.pm
source_share\Allflavors_v2.pm
source share\Armadillo.pm
source_share\AsupExtractor.pm
source_share\BTS_Config.pm
source share\Backup.pm
source share\Aggregate.pm
source share\Burt.pm
source share\CConfig.pm
source_share\agnostic\ProtocolAccess.pm
source share\agnostic\Qtree.pm
source share\agnostic\Quota.pm
source share\agnostic\RbacCmdFetcher.pm
source_share\agnostic\RbacCmdFetcher_ReadMe
source_share\agnostic\SFXOD.pm
source_share\agnostic\Snapmirror.pm
source_share\agnostic\VolEfficiency.pm
source_share\agnostic\flatfile.txt
source share\agnostic
source share
xcp scan -preserve-atime \\<IP address or hostname of
SMBserver>\source_share
317 scanned, 0 matched, 0 errors
Total Time : 1s
STATUS : PASSED
```
## **scan -depth <n>**

Use the  $-\text{depth} <$   $\leq$  parameter with the scan command to limit the search depth of directories inside an SMB share.

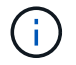

The  $-d$ epth option specifies how deep XCP can scan the files into the subdirectories.

xcp scan -depth <2> \\<IP address or hostname of SMB server>\source\_share

```
c:\netapp\xcp>xcp scan -depth 2 \\<IP address or hostname of SMB
server>\source_share
xcp scan -depth 2 \setminusIP address or hostname of SMB server>\simeq source share
source_share\ASUP.pm
source_share\ASUP_REST.pm
source_share\Allflavors_v2.pm
source share\Armadillo.pm
source_share\AsupExtractor.pm
source_share\BTS_Config.pm
source_share\Backup.pm
source share\Aggregate.pm
source share\Burt.pm
source share\CConfig.pm
source share\CIFS.pm
source share\CR.pm
source share\CRC.pm
source_share\CSHM.pm
source share\agnostic\Fileclone.pm
source share\agnostic\Jobs.pm
source share\agnostic\License.pm
source share\agnostic\Panamax Clone Utils.pm
source share\agnostic\LunCmds.pm
source_share\agnostic\ProtocolAccess.pm
source share\agnostic\Qtree.pm
source share\agnostic\Quota.pm
source_share\agnostic\RbacCmdFetcher.pm
source_share\agnostic\RbacCmdFetcher_ReadMe
source_share\agnostic\SFXOD.pm
source share\agnostic\Snapmirror.pm
source_share\agnostic\VolEfficiency.pm
source_share\agnostic\flatfile.txt
source share\agnostic
source_share
xcp scan -depth 2 \\<IP address or hostname of SMB server>\source share
317 scanned, 0 matched, 0 errors
Total Time : 0s
STATUS : PASSED
```
# **scan -stats**

Use the -stats parameter with the scan command to list files in a tree statistics report format.

```
xcp scan -stats \\<IP address or hostname of SMB server>\source_share
```

```
C:\netapp\xcp>xcp scan -stats \\<IP address or hostname of SMB
server>\cifs_share
== Maximum Values ==
      Size Depth Namelen Dirsize
    88.2MiB 3 108 20
== Average Values ==
      Size Depth Namelen Dirsize
  4.74MiB 2 21 9
== Top File Extensions ==
no extension .PDF .exe .html .whl .py
other
 2 2 2 2 2 1
9
  20.0KiB 1.54MiB 88.4MiB 124KiB 1.47MiB 1.62KiB
98.3MiB
== Number of files ==
  empty <8KiB 8-64KiB 64KiB-1MiB 1-10MiB 10-100MiB
>100MiB
   2 24 2 7 2 3
== Space used ==
 empty <8KiB 8-64KiB 64KiB-1MiB 1-10MiB 10-100MiB
>100MiB
    0 24.0KiB 124KiB 2.87MiB 2.91MiB 184MiB
0
== Directory entries ==
empty 1-10 10-100 100-1K 1K-10K >10K
         4 1
== Depth ==
    0-5 6-10 11-15 16-20 21-100 >100
    45
== Modified ==>1 year 9-12 months 6-9 months 3-6 months 1-3 months 1-31 days 1-
24 hrs <1
hour <15 mins future <1970 invalid
  44
1
  190MiB
```

```
== Created ==
>1 year 9-12 months 6-9 months 3-6 months 1-3 months 1-31 days 1-
24 hrs <1
hour <15 mins future <1970 invalid
  45
  190MiB
Total count: 45
Directories: 5
Regular files: 40
Symbolic links:
Junctions:
Special files:
Total space for regular files: 190MiB
Total space for directories: 0
Total space used: 190MiB
Dedupe estimate: N/A
Sparse data: N/A
xcp scan -stats \\<IP address or hostname of SMB server>\cifs_share
45 scanned, 0 matched, 0 errors
Total Time : 0s
STATUS : PASSED
```
## **scan -html**

Use the -html parameter with the scan command to list files in a HTML statistics report.

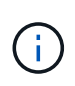

XCP reports (.csv, .html) are saved in the same location as the XCP binary. The file name is in the format <xcp\_process\_id> <time\_stamp>.html. When XCP cannot map security identifiers (SIDs) to owner names, it uses the last few digits after the final "–" in the SID to represent the owner. For example, when XCP is unable to map the SID S-1-5-21-1896871423-3211229150- 3383017265-4854184 to its owner, it represents the owner by using 4854184.

```
xcp scan -stats -html -preserve-atime -ownership \\<IP address or hostname
of SMB server>\source share
```

```
Z:\scripts\xcp\windows>xcp scan -stats -html -preserve-atime -ownership
\\<IP address or hostname of SMB server>\source share
1,972 scanned, 0 matched, 0 errors, 7s
4,768 scanned, 0 matched, 0 errors,12s
7,963 scanned, 0 matched, 0 errors,17s
10,532 scanned, 0 matched, 0 errors,22s
12,866 scanned, 0 matched, 0 errors,27s
15,770 scanned, 0 matched, 0 errors,32s
17,676 scanned, 0 matched, 0 errors,37s
== Maximum Values ==
     Size Depth Namelen Dirsize
    535KiB 16 33 45
== Average Values ==
     Size Depth Namelen Dirsize
   10.3KiB 7 11 6
== Top File SIDs ==S-1-5-21-1896871423-3211229150-3383017265-4854184 S-1-5-32-544 S-1-5-
21-1896871423-3211229150-3383017265-3403389
     9318 8470 1
== Top Space SIDs ==S-1-5-21-1896871423-3211229150-3383017265-4854184 S-1-5-32-544 S-1-5-
21-1896871423-3211229150-3383017265-3403389
   76.8MiB 69.8MiB 0
== Top File Extensions ==
      py .rst .html no extension .txt
.png other
     5418 3738 1974 1197 630 336
1344
== Number of files ==
  empty <8KiB 8-64KiB 64KiB-1MiB 1-10MiB 10-100MiB
>100MiB
      168 11466 2709 294
== Space used ==
   empty <8KiB 8-64KiB 64KiB-1MiB 1-10MiB 10-100MiB
>100MiB
     0 24.4MiB 55.3MiB 66.9MiB
```
== Directory entries == empty 1-10 10-100 100-1K 1K-10K >10K 42 2690 420 == Depth == 0-5 6-10 11-15 16-20 21-100 >100 3832 12527 1424 6  $==$  Modified  $==$  >1 year >1 month 1-31 days 1-24 hrs <1 hour <15 mins future invalid 11718 2961 3110  $==$  Created  $==$  >1 year >1 month 1-31 days 1-24 hrs <1 hour <15 mins future invalid 1 17788 == Accessed == >1 year >1 month 1-31 days 1-24 hrs <1 hour <15 mins future invalid 14624 3165 Total count: 17789 Directories: 3152 Regular files: 14637 Symbolic links: Junctions: Special files: Total space for regular files:147MiB Total space for directories: 0 Total space used: 147MiB Dedupe estimate: N/A Sparse data: N/A xcp scan -stats -html -preserve-atime -ownership \\<IP address or hostname ofSMB server>\source\_share 17,789 scanned, 0 matched, 0errors Total Time : 39s STATUS : PASSED

## **scan -csv**

Use the  $-\text{csv}$  parameter with the scan command to list files in a CSV tree statistics report.

```
xcp scan -stats -csv -preserve-atime -ownership \\<IP address or hostname
of SMB server>\source_share
```

```
Z:\scripts\xcp\windows>xcp scan -stats -csv -preserve-atime -ownership
\\<IP address or hostname of SMB server>\source share
1,761 scanned, 0 matched, 0 errors, 6s
4,949 scanned, 0 matched, 0 errors,11s
7,500 scanned, 0 matched, 0 errors,16s
10,175 scanned, 0 matched, 0 errors,21s
12,371 scanned, 0 matched, 0 errors,26s
15,330 scanned, 0 matched, 0 errors,31s
17,501 scanned, 0 matched, 0 errors,36s
== Maximum Values ==
    Size Depth Namelen Dirsize
   535KiB 16 33 45
== Average Values ==
    Size Depth Namelen Dirsize
 10.3KiB 7 11 6
== Top File SIDs ==S-1-5-21-1896871423-3211229150-3383017265-4854184 S-1-5-32-544 S-1-5-
21-1896871423-3211229150- 3383017265-3403389
     9318 8470 1
== Top Space SIDs ==
S-1-5-21-1896871423-3211229150-3383017265-4854184 S-1-5-32-544 S-1-5-
21-1896871423-3211229150- 3383017265-3403389
 76.8MiB 69.8MiB 0
== Top File Extensions ==
    .py .rst .html no extension .txt .png
other
     5418 3738 1974 1197 630 336
1344
== Number of files ==
   empty <8KiB 8-64KiB 64KiB-1MiB 1-10MiB 10-100MiB
>100MiB
      168 11466 2709 294
== Space used ==
  empty <8KiB 8-64KiB 64KiB-1MiB 1-10MiB 10-100MiB
>100MiB
      0 24.4MiB 55.3MiB 66.9MiB 0 0
```
== Directory entries == empty 1-10 10-100 100-1K 1K-10K >10K 42 2690 420 == Depth == 0-5 6-10 11-15 16-20 21-100 >100 3832 12527 1424 6 == Modified == >1 year >1 month 1-31 days 1-24 hrs <1 hour <15 mins future invalid 11718 2961 3110 == Created == >1 year >1 month 1-31 days 1-24 hrs <1 hour <15 mins future invalid 17789  $==$  Accessed  $==$  >1 year >1 month 1-31 days 1-24 hrs <1 hour <15 mins future invalid 15754 2035 Total count: 17789 Directories: 3152 Regular files: 14637 Symbolic links: Junctions: Special files: Total space for regular files: 147MiB Total space for directories: 0 Total space used: 147MiB Dedupe estimate: N/A Sparse data: N/A xcp scan -stats -csv -preserve-atime -ownership \\<IP address or hostname of SMB server>\source share 17,789 scanned, 0 matched, 0 errors Total Time : 40s STATUS : PASSED

## **scan -l**

0

Use the  $-1$  parameter with the scan command to list files in the long listing output format.

## **Syntax**

xcp scan -l \\<IP address or hostname of SMB server>\source share

```
c:\netapp\xcp>xcp scan -l \\<IP address or hostname of SMB
server>\source share xcp scan -l \\<IP address or hostname of SMB
server>\source_share
f 195KiB 7y0d source_share\ASUP.pm
f 34.7KiB 7y0d source_share\ASUP_REST.pm
f 4.11KiB 7y0d source_share\Allflavors_v2.pm
f 38.1KiB 7y0d source_share\Armadillo.pm
f 3.83KiB 7y0d source_share\AsupExtractor.pm
f 70.1KiB 7y0d source_share\BTS_Config.pm
f 2.65KiB 7y0d source_share\Backup.pm
f 60.3KiB 7y0d source_share\Aggregate.pm
f 36.9KiB 7y0d source_share\Burt.pm
f 8.98KiB 7y0d source_share\CConfig.pm
f 19.3KiB 7y0d source_share\CIFS.pm
f 20.7KiB 7y0d source_share\CR.pm
f 2.28KiB 7y0d source_share\CRC.pm
f 18.7KiB 7y0d source_share\CSHM.pm
f 43.0KiB 7y0d source_share\CSM.pm
f 19.7KiB 7y0d source_share\ChangeModel.pm
f 33.3KiB 7y0d source_share\Checker.pm
f 3.47KiB 7y0d source_share\Class.pm
f 37.8KiB 7y0d source_share\Client.pm
f 188KiB 7y0d source_share\agnostic\Flexclone.pm
f 15.9KiB 7y0d source_share\agnostic\HyA_Clone_Utils.pm
f 13.4KiB 7y0d source_share\agnostic\Fileclone.pm
f 41.8KiB 7y0d source_share\agnostic\Jobs.pm
f 24.0KiB 7y0d source_share\agnostic\License.pm
f 34.8KiB 7y0d source_share\agnostic\Panamax_Clone_Utils.pm
f 30.2KiB 7y0d source_share\agnostic\LunCmds.pm
f 40.9KiB 7y0d source_share\agnostic\ProtocolAccess.pm
f 15.7KiB 7y0d source_share\agnostic\Qtree.pm
f 29.3KiB 7y0d source_share\agnostic\Quota.pm
f 13.7KiB 7y0d source_share\agnostic\RbacCmdFetcher.pm
f 5.55KiB 7y0d source_share\agnostic\RbacCmdFetcher_ReadMe
f 3.92KiB 7y0d source_share\agnostic\SFXOD.pm
f 35.8KiB 7y0d source_share\agnostic\Snapmirror.pm
f 40.4KiB 7y0d source_share\agnostic\VolEfficiency.pm
f 6.22KiB 7y0d source_share\agnostic\flatfile.txt
d 0 7y0d source share\agnostic
d 0 19h17m source share
xcp scan -1 \{\&I\} address or hostname of SMB server>\source share
317 scanned, 0 matched, 0 errors
```
# **scan -ownership**

Use the -ownership parameter with the scan command to retrieve ownership information for files.

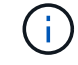

You can only use -ownership with the -1, -match, -fmt, or -stats parameters.

```
xcp scan -l -ownership \\<IP address or hostname of SMB
server>\source_share
```
c:\netapp\xcp>xcp scan -l -ownership \\<IP address or hostname of SMB server>\source share xcp scan -l -ownership \\<IP address or hostname of SMB server>\source share f BUILTIN\Administrators 195KiB 7y0d source\_share\ASUP.pm f BUILTIN\Administrators 34.7KiB 7y0d source share\ASUP REST.pm f BUILTIN\Administrators 4.11KiB 7y0d source\_share\Allflavors\_v2.pm f BUILTIN\Administrators 38.1KiB 7y0d source\_share\Armadillo.pm f BUILTIN\Administrators 3.83KiB 7y0d source share\AsupExtractor.pm f BUILTIN\Administrators 70.1KiB 7y0d source\_share\BTS\_Config.pm f BUILTIN\Administrators 2.65KiB 7y0d source\_share\Backup.pm f BUILTIN\Administrators 60.3KiB 7y0d source\_share\Aggregate.pm f BUILTIN\Administrators 36.9KiB 7y0d source\_share\Burt.pm f BUILTIN\Administrators 8.98KiB 7y0d source\_share\CConfig.pm f BUILTIN\Administrators 19.3KiB 7y0d source\_share\CIFS.pm f BUILTIN\Administrators 20.7KiB 7y0d source\_share\CR.pm f BUILTIN\Administrators 2.28KiB 7y0d source\_share\CRC.pm f BUILTIN\Administrators 18.7KiB 7y0d source\_share\CSHM.pm f BUILTIN\Administrators 43.0KiB 7y0d source\_share\CSM.pm f BUILTIN\Administrators 19.7KiB 7y0d source\_share\ChangeModel.pm f BUILTIN\Administrators 33.3KiB 7y0d source\_share\Checker.pm f BUILTIN\Administrators 3.47KiB 7y0d source\_share\Class.pm f BUILTIN\Administrators 37.8KiB 7y0d source\_share\Client.pm f BUILTIN\Administrators 2.44KiB 7y0d source\_share\ClientInfo.pm f BUILTIN\Administrators 37.2KiB 7y0d source\_share\ClientMgr.pm f BUILTIN\Administrators 17.1KiB 7y0d source\_share\ClientRPC.pm f BUILTIN\Administrators 9.21KiB 7y0d source share\ClusterAgent.pm f BUILTIN\Administrators 15.7KiB 7y0d source share\agnostic\Qtree.pm f BUILTIN\Administrators 29.3KiB 7y0d source\_share\agnostic\Quota.pm f BUILTIN\Administrators 13.7KiB 7y0d source\_share\agnostic\RbacCmdFetcher.pm f BUILTIN\Administrators 5.55KiB 7y0d source share\agnostic\RbacCmdFetcher ReadMe f BUILTIN\Administrators 3.92KiB 7y0d source\_share\agnostic\SFXOD.pm f BUILTIN\Administrators 35.8KiB 7y0d source\_share\agnostic\Snapmirror.pm f BUILTIN\Administrators 40.4KiB 7y0d source\_share\agnostic\VolEfficiency.pm f BUILTIN\Administrators 6.22KiB 7y0d source share\agnostic\flatfile.txt d BUILTIN\Administrators 7y0d source\_share\agnostic

```
xcp scan -l -ownership \\<IP address or hostname of SMB
server>\source_share
317 scanned, 0 matched, 0 errors Total Time : 1s
STATUS : PASSED
```
d BUILTIN\Administrators

## **scan -du**

Use the  $-du$  parameter with the scan command to summarize the space usage of each directory, including subdirectories.

#### **Syntax**

```
xcp scan -du \\<IP address or hostname of SMB server>\source share
```
#### **Show example**

```
c:\netapp\xcp>xcp scan -du \\<IP address or hostname of SMB
server>\source share xcp scan -du \\<IP address or hostname of SMB
server>\source_share
    569KiB source_share\agnostic
   19.8MiB source_share
xcp scan -du \\<IP address or hostname of SMB server>\source share
317 scanned, 0 matched, 0 errors
Total Time : 0s
STATUS : PASSED
```
#### **scan -fmt <expression>**

Use the -fmt <expression> parameter with the scan command to format a file listing according to a defined expression.

```
xcp scan -fmt "', '.join(map(str, [relpath, name, size, depth]))"
\\<IPaddress or hostname of SMB server>\source share
```

```
c:\netapp\xcp>xcp scan -fmt "', '.join(map(str, [relpath, name, size,
depth]))" \\<IP address or hostname of SMB server>\source share
xcp scan -fmt "', '.join(map(str, [relpath, name, size, depth]))"
\\<IP address or hostname of SMB server>\source share
source share\ASUP.pm, ASUP.pm, 199239, 1
source share\ASUP REST.pm, ASUP REST.pm, 35506, 1
source share\Allflavors v2.pm, Allflavors v2.pm, 4204, 1
source share\Armadillo.pm, Armadillo.pm, 39024, 1
source share\AsupExtractor.pm, AsupExtractor.pm, 3924, 1
source share\BTS Config.pm, BTS Config.pm, 71777, 1
source share\Backup.pm, Backup.pm, 2714, 1
source share\Aggregate.pm, Aggregate.pm, 61699, 1
source share\Burt.pm, Burt.pm, 37780, 1
source share\CConfig.pm, CConfig.pm, 9195, 1
source share\CIFS.pm, CIFS.pm, 19779, 1
source share\CR.pm, CR.pm, 21215, 1
source share\CRC.pm, CRC.pm, 2337, 1
source share\agnostic\LunCmds.pm, LunCmds.pm, 30962, 2
source share\agnostic\ProtocolAccess.pm, ProtocolAccess.pm, 41868, 2
source share\agnostic\Qtree.pm, Qtree.pm, 16057,2
source share\agnostic\Quota.pm, Quota.pm, 30018,2
source share\agnostic\RbacCmdFetcher.pm, RbacCmdFetcher.pm, 14067, 2
source share\agnostic\RbacCmdFetcher ReadMe, RbacCmdFetcher ReadMe,
5685, 2
source share\agnostic\SFXOD.pm, SFXOD.pm, 4019, 2
source share\agnostic\Snapmirror.pm, Snapmirror.pm, 36624, 2
source share\agnostic\VolEfficiency.pm, VolEfficiency.pm, 41344, 2
source share\agnostic\flatfile.txt, flatfile.txt, 6366, 2
source share\agnostic, agnostic, 0, 1
source share, , 0, 0
xcp scan -fmt ', '.join(map(str, [relpath, name, size, depth])) \\<IP
address or hostname of SMB server>\source share
317 scanned, 0 matched, 0 errors
Total Time : 0s
STATUS : PASSED
```
#### **scan -ads**

Use the -ads flag parameter with the scan command with to recursively scan the entire SMB share and list all files and any associated alternate data streams.

```
Syntax
```
xcp scan -ads \\<source ip address>\source share\src

## **Show example**

```
C:\netapp\xcp>xcp scan -ads \\<source ip address>\source share\src
src\file1.txt:ads1
src\file1.txt:ads_file1.txt_1697037934.4154522.txt
src\file1.txt
src\file2.txt:ads1
src\file2.txt:ads_file2.txt_1697037934.5873265.txt
src\file2.txt
src\test1.txt:ads_test1.txt_1697037934.7435765.txt
src\test1.txt
src\dir1\dfile1.txt:ads1
src\dir1\dfile1.txt:ads_dfile1.txt_1697037934.1185782.txt
src\dir1\dfile1.txt:ads_xcp.exe
src\dir1\dfile1.txt:ads tar
src\dir1\dfile1.txt:java_exe
src\dir1\dfile1.txt:cmdzip
src\dir1\dfile1.txt:ads1_2GB
src\dir1\dfile1.txt
src\dir1:ads1
src\dir1:ads_dir1_1697038504.087317.txt
src\dir1
src:ads_src_1697038504.7123322.txt
src
xcp scan -ads \\<source ip address>\source share\src
6 scanned, 0 matched, 0 errors, 15 ads scanned
Total Time : 2s
STATUS : PASSED
```
# **copy**

The copy command scans and copies the entire source directory structure to a destination SMB share. The copy command requires source and destination paths as variables. The scanned and copied files, throughput/speed, and elapsed time details are printed to the console once every five seconds.

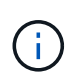

- The run-time log file is stored under "C:\NetApp\XCP".
- This copy command copies data without an access control list (ACL).

xcp copy \\<IP address or hostname of SMB server>\source share \\<IP address of SMB destination server>\dest\_share

## **Show example**

```
c:\netapp\xcp>xcp copy \\<IP address or hostname of SMB
server>\source_share \\<IP address of SMB destination
server>\dest_share
xcp copy \\<IP address or hostname of SMB server>\source_share \\<IP
address of SMB destination server>\dest_share
317 scanned, 0 matched, 316 copied, 0 errors
Total Time : 2s
STATUS : PASSED
```
The following table lists the copy parameters and their description.

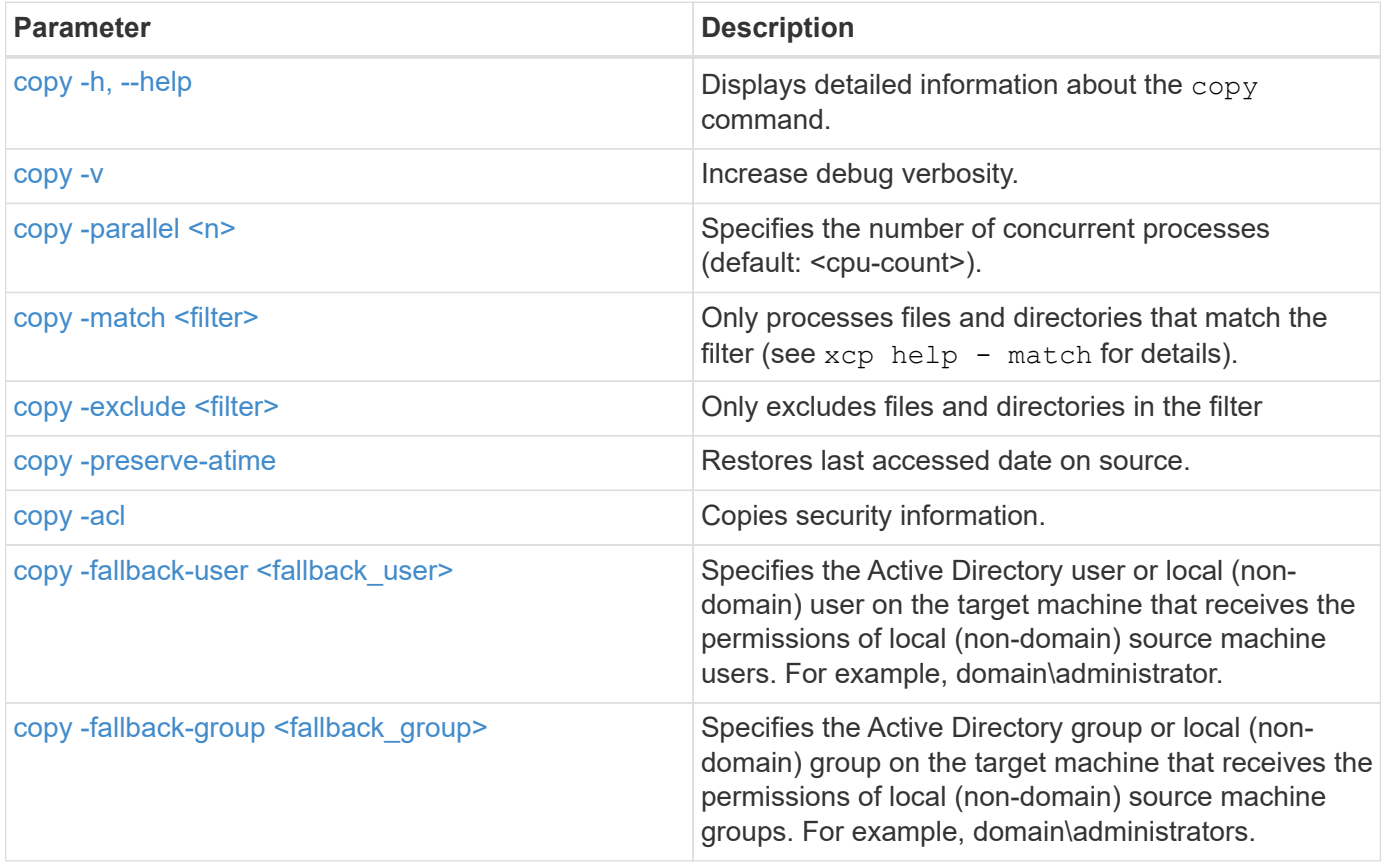

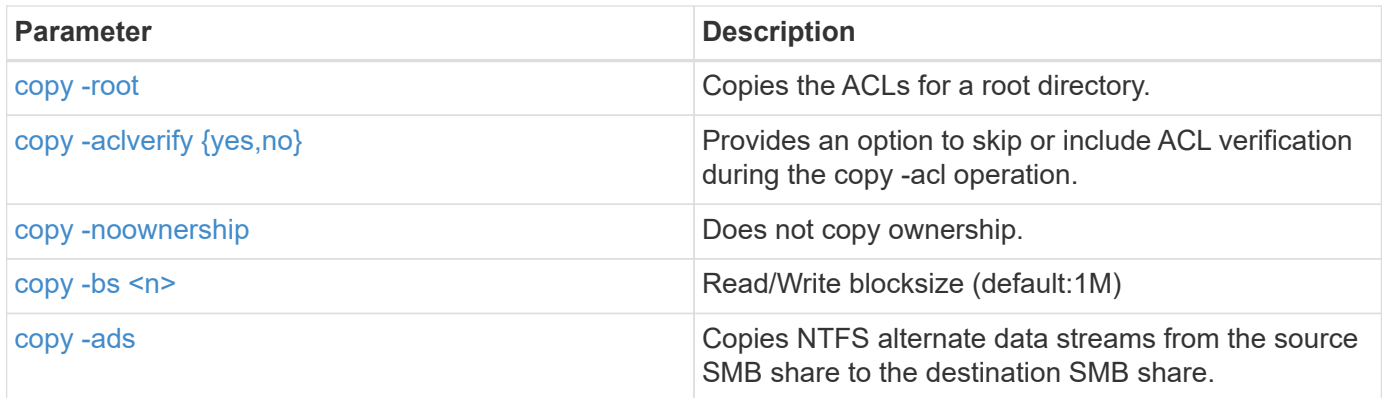

# <span id="page-319-0"></span>**copy -h, --help**

Use the -h and --help parameters with the copy command to display detailed information about the copy command

# **Syntax**

xcp copy –help

```
C:\netapp\xcp>xcp copy –help
usage: xcp copy [-h] [-v] [-parallel <n>] [-match <filter>] [-exclude
<filter>] [-preserve- atime] [-acl] [-fallback-user FALLBACK_USER]
[-fallback-group FALLBACK GROUP] [-loglevel <name>] [-root] [-
noownership] [- aclverify {yes,no}] [-bs <n>] [-ads]
          source target
positional arguments:
    source
    target
optional arguments:
-h, --help show this help message and exit
-v increase debug verbosity
-parallel <n>
number of concurrent processes (default: <cpu-
count>)
-match <filter> only process files and directories that match the
filter (see `xcp help -match` for details)
-exclude <filter> Exclude files and directories that match the
filter (see `xcp help - exclude` for details)
-preserve-atime restore last accessed date on source
-acl copy security information
-fallback-user FALLBACK_USER
                      the name of the user on the target machine to
receive the permissions of local (non-domain) source machine users (eg.
domain\administrator)
-fallback-group FALLBACK_GROUP
                      the name of the group on the target machine to
receive the permissions of local (non-domain) source machine groups
(eg. domain\administrators)
-loglevel <name> option to set log level filter (default:INFO)
-root copy acl for root directory
-noownership do not copy ownership
-aclverify {yes,no} choose whether you need to skip acl verification
-bs <n> read/write block size for copy (default: 1M)
-ads copy NTFS alternate data streams.
```
## <span id="page-320-0"></span>**copy -v**

Use the  $-v$  parameter with the  $\text{copy command}$  to provide detailed debug information.

xcp copy -v \\<IP address or hostname of SMB server>\source share \\<IP address of SMB destination server>\dest\_share

## **Show example**

```
c:\netapp\xcp>xcp copy -v \\<IP address of SMB destination server>\src
\\<IP address of SMB destination server>\dest\d1
failed to set attributes for "d1": (5, 'CreateDirectory', 'Access is
denied.')
failed to copy "f1.txt": (5, 'CreateFile', 'Access is denied.')
failed to set attributes for "": (5, 'SetFileAttributesW', 'Access is
denied.') error setting timestamps on "": errno (code: 5) Access is
denied.
H:\p 4\xcp latest\xcp cifs\xcp\ main .py copy -v \\<IP address of SMB
destination server>\src \\<IP address of SMB destination
server>\dest\d1
3 scanned, 0 matched, 0 skipped, 1 copied, 0 (0/s), 3 errors
Total Time : 3s
STATUS : FAILED
```
## <span id="page-321-0"></span>**copy -parallel <n>**

Use the  $-parallel <sub>1</sub>$  parameter with the  $copy$  command to set a higher or lower number of XCP concurrent processes. The default value for -parallel is equal to the CPU count.

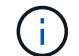

The maximum value for n is 61.

```
xcp copy -parallel <n> \\<IP address or hostname of SMB
server>\source_share \\<IP address of SMB destination server>\dest_share
```
#### **Show example**

c:\netapp\xcp>xcp copy -parallel 7 \\<IP address or hostname of SMB server>\source\_share \\<IP address of SMB destination server>\dest\_share xcp copy -parallel 7 \\<IP address or hostname of SMB server>\source\_share \\<IP address of SMB destination server>\dest\_share 317 scanned, 0 matched, 316 copied, 0errors Total Time : 2s STATUS : PASSED

## <span id="page-322-0"></span>**copy -match <filter>**

Use the -match <filter> parameter with the copy command to copy only the data that matches the argument passed.

#### **Syntax**

```
xcp copy -match <filter> \\<IP address or hostname of SMB
server>\source_share \\<IP address of SMB destination server>\dest share
```
#### **Show example**

```
c:\netapp\xcp>xcp copy -match "'gx' in name" \\<IP address or hostname
of SMB server>\source_share \\<IP address of SMB destination
server>\dest_share
xcp copy -match 'gx' in name \\<IP address or hostname of SMB
server>\source_share \\<IP address of SMB destination
server>\dest_share
317 scanned, 5 matched, 4 copied, 0 errors
Total Time : 1s
STATUS : PASSED
```
### <span id="page-322-1"></span>**copy -exclude <filter>**

Use the  $-exclude  parameter with the  $copy$  command to only copy excluded data.$ 

```
xcp copy -exclude <filter> \\<IP address or hostname of SMB
server>\source share \\<IP address of SMB destination server>\dest share
```
In the following example, the files and directories that have the string "resync" in their name have been excluded for copy.

#### **Show example**

```
c:\netapp\xcp>xcp copy -exclude "'resync' in name" \\<IP address or
hostname of SMB server>\source share \\<IP address or hostname of SMB
server>\dest_share
xcp copy -exclude 'resync' in name \\<IP address or hostname of SMB
server>\source_share \\\\<IP address or hostname of SMB
server>\dest_share
18 scanned, 2 excluded, 0 skipped, 15 copied, 122KiB (50.5KiB/s), 0
errors
Total Time : 2s
STATUS : PASSED
```
#### **copy -preserve-atime**

Use the -preserve-atime parameter with the copy command to reset the "atime" to the original value before XCP read the file.

```
xcp copy -preserve-atime \\<IP address or hostname of SMB
server>\source_share \\<IP address of SMB destination server>\dest_share
```
```
c:\netapp\xcp>xcp copy -preserve-atime \\<IP address or hostname of SMB
server>\source share \\<IP address of SMB destination
server>\dest_share
xcp copy -preserve-atime \\<IP address or hostname of SMB
server>\source share \\<IP address of SMB destination
server>\dest_share
317 scanned, 0 matched, 316 copied, 0 errors
Total Time : 2s
STATUS : PASSED
```
# **copy -acl -fallback-user <fallback\_user> -fallback-group <fallback\_group>**

Use the -acl parameter with the copy command to activate the transfer of the security descriptors (ACLs).

Use the -acl parameter with the -fallback-user and -fallback-group options to specify a user and a group on the target machine or from Active Directory to receive the permissions of local (non-domain) source machine users or groups. This does not refer to unmatched users from an Active Directory.

### **Syntax**

```
xcp copy -acl -fallback-user <fallback_user> -fallback-group
<fallback group> \\<IP address or hostname of SMB server>\source share
\\<IP address of SMB destination server>\dest_share
```
# **copy -aclverify {yes,no}**

Use the  $-aclverify$  {yes, no} parameter with the copy command to provide an option to skip or include ACL verification during an ACL copy operation.

You must use the -aclverify {yes,no} parameter with the copy -acl command. By default, the ACL copy operation verifies the ACLs. If you set the -aclverify option to no, you can skip ACL verification and the fallback-user and fallback-group options are not required. If you set -aclverify to yes, it requires the fallback-user and fallback-group options, as shown in the following example.

```
xcp copy -acl -aclverify yes -fallback-user <fallback_user> -fallback
-group <fallback group> \\<IP address or hostname of SMB
server>\source_share \\<IP address of SMB destination server>\dest_share
```

```
C:\NetApp\xcp>xcp copy -acl -aclverify yes -fallback-user "DOMAIN\User"
-fallback-group "DOMAIN\Group"
\\<source IP address>\source share
\\<destination_IP_address>\dest_share
12 scanned, 0 matched, 0 skipped, 0 copied, 0 (0/s), 0 errors, 5s, 0
acls copied
12 scanned, 0 matched, 0 skipped, 0 copied, 0 (0/s), 0 errors, 10s, 0
acls copied
12 scanned, 0 matched, 0 skipped, 0 copied, 0 (0/s), 0 errors, 15s, 0
acls copied xcp copy -acl -aclverify yes -fallback-user "DOMAIN\User"
-fallback-group "DOMAIN\Group" \\<source IP address>\source share
\\<destination IP address>\dest share
12 scanned, 0 matched, 0 skipped, 11 copied, 10KiB (634/s), 0 errors,
11 acls copied
Total Time : 16s
STATUS : PASSED
C:\NetApp\xcp>xcp copy -acl -aclverify no
\\<source_IP_address>\source_share
\\<destination IP address>\dest share
xcp copy -acl -aclverify no \\<source IP address>\source share
\\<destination IP address>\dest share
12 scanned, 0 matched, 0 skipped, 11 copied, 10KiB (5.61KiB/s), 0
errors, 11 acls copied
Total Time : 1s
STATUS : PASSED
```
# **copy -root**

Use the  $\text{-root}$  parameter with the copy command to copy the ACLs for the root directory.

```
xcp copy -acl -root -fallback-user "DOMAIN\User" -fallback-group
"DOMAIN\Group" \\<IP address or hostname of SMB server>\source_share \\<IP
address of SMB destination server>\dest share
```

```
C:\NetApp\XCP>xcp copy -acl -root -fallback-user "DOMAIN\User"
-fallback-group "DOMAIN\Group" \\<IP address or hostname of SMB
server>\source_share \\<IP address of SMB destination
server>\dest_share
xcp copy -acl -root -fallback-user "DOMAIN\User" -fallback-group
"DOMAIN\Group" \\<IP address or hostname of SMB server>\source_share
\\<IP address of SMB destination server>\dest_share
6 scanned, 0 matched, 0 skipped, 5 copied, 200 (108/s), 0 errors, 6
acls copied
Total Time : 1s
STATUS : PASSED
```
# **copy -noownership**

Use the -noownership parameter with the copy command to specify not to copy the ownership from the source to the destination. You must use -noownership with the -acl option and it requires fallback-user and fallback-group as mandatory parameters.

```
xcp.exe copy -acl -noownership -fallback-user <fallback_user> -fallback
-group <fallback group> \\<IP address or hostname of SMB
server>\source_share \\<IP address of SMB destination server>\dest share
```

```
C:\Netapp\xcp>xcp.exe copy -acl -noownership -fallback-user
"DOMAIN\User" -fallback-group "DOMAIN\Group"
\\<source IP address>\source share
\\<destination_IP_address>\dest_share
568 scanned, 0 matched, 0 skipped, 0 copied, 0 (0/s), 0 errors, 5s, 0
acls copied
568 scanned, 0 matched, 0 skipped, 0 copied, 0 (0/s), 0 errors, 10s, 0
acls copied
568 scanned, 0 matched, 0 skipped, 135 copied, 4.26MiB (872KiB/s), 0
errors, 15s, 137 acls copied xcp.exe copy -acl -noownership -fallback
-user "DOMAIN\User" -fallback-group "DOMAIN\Group"
\\<source IP address>\source share
\\<destination_IP_address>\dest_share
568 scanned, 0 matched, 0 skipped, 567 copied, 17.7MiB (1.01MiB/s), 0
errors, 567 acls copied
Total Time : 17s
STATUS : PASSED
```
### **copy -bs <n>**

Use the -bs  $\langle n \rangle$  parameter with the copy command to provide a read/write block size. The default value is 1M.

### **Syntax**

```
xcp.exe copy -bs <n> \\<IP address or hostname of SMB server>\source share
\\<IP address of SMB destination server>\dest_share
```

```
c:\Netapp\xcp>xcp.exe copy -bs 32k \\<source IP address>\source share
\\<destination IP address>\dest share
xcp.exe copy -bs 32k \\<source IP address>\source share
\\<destination_IP_address>\dest_share
568 scanned, 0 matched, 0 skipped, 567 copied, 17.7MiB (6.75MiB/s), 0
errors
Total Time : 2s
STATUS : PASSED
```
### **copy -ads**

Use the -ads parameter with the copy command to copy NTFS alternate data streams from the source SMB share to destination SMB share.

### **Syntax**

xcp copy -ads \\<IP address or hostname of SMB server>\source share \\<IP address of SMB destination server>\dest\_share

```
c:\netapp\xcp>xcp copy -ads \\<source IP address>\source share\src
\\<dest_IP_address>\dest_share
6 scanned, 0 matched, 0 skipped, 3 copied, 13 (2.41/s), 0 errors, 5s,
10 ads copied
6 scanned, 0 matched, 0 skipped, 3 copied, 13 (0/s),
0 errors, 10s, 11 ads copied
6 scanned, 0 matched, 0 skipped, 3 copied, 13 (0/s),
0 errors, 15s, 12 ads copied
6 scanned, 0 matched, 0 skipped, 3 copied, 13 (0/s),
0 errors, 20s, 13 ads copied
6 scanned, 0 matched, 0 skipped, 3 copied, 13 (0/s),
0 errors, 25s, 13 ads copied
6 scanned, 0 matched, 0 skipped, 3 copied, 13 (0/s),
0 errors, 30s, 13 ads copied
6 scanned, 0 matched, 0 skipped, 3 copied, 13 (0/s),
0 errors, 35s, 13 ads copied
6 scanned, 0 matched, 0 skipped, 3 copied, 13 (0/s),
0 errors, 40s, 13 ads copied
6 scanned, 0 matched, 0 skipped, 3 copied, 13 (0/s),
0 errors, 45s, 13 ads copied
6 scanned, 0 matched, 0 skipped, 3 copied, 13 (0/s),
0 errors, 2m15s, 13 ads copied
6 scanned, 0 matched, 0 skipped, 3 copied, 13 (0/s),
0 errors, 3m5s, 13 ads copied
xcp copy -ads \\<source IP address>\source share\src
\\<desination_IP_address>\dest_share
6 scanned, 0 matched, 0 skipped, 5 copied, 26 (0.137/s), 0 errors, 14
ads copied
Total Time : 3m9s
STATUS : PASSED
```
# **sync**

The sync command scans for changes and modifications in the source and target shares in parallel and applies the appropriate actions to the target to make sure that the target is identical to the source. The sync command compares data content, time stamps, file attributes, ownership, and security information.

# **Syntax**

xcp sync \\<source SMB share> \\<IP address of SMB destination server>

# **Show example**

```
c:\netapp\xcp>xcp sync \\<IP address or hostname of SMB
server>\source_share \\<IP address of SMB destination
server>\dest_share
xcp sync \\<IP address or hostname of SMB server>\source_share \\<IP
address of SMB destination server>\dest_share
xcp sync \\<IP address or hostname of SMB server>\source_share \\<IP
address of SMB destination server>\dest_share
634 scanned, 0 copied, 634 compared, 0 removed, 0 errors
Total Time : 3s
STATUS : PASSED
```
The following table lists the sync parameters and their description.

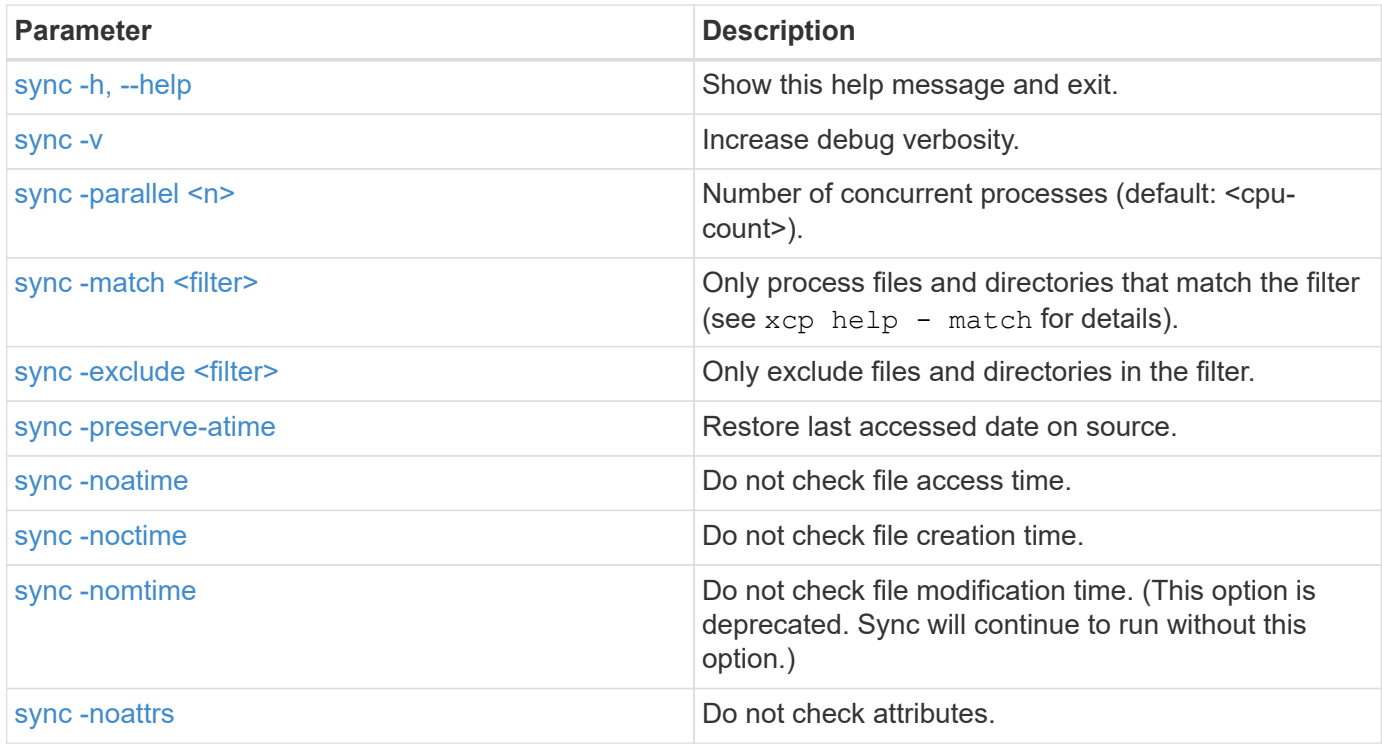

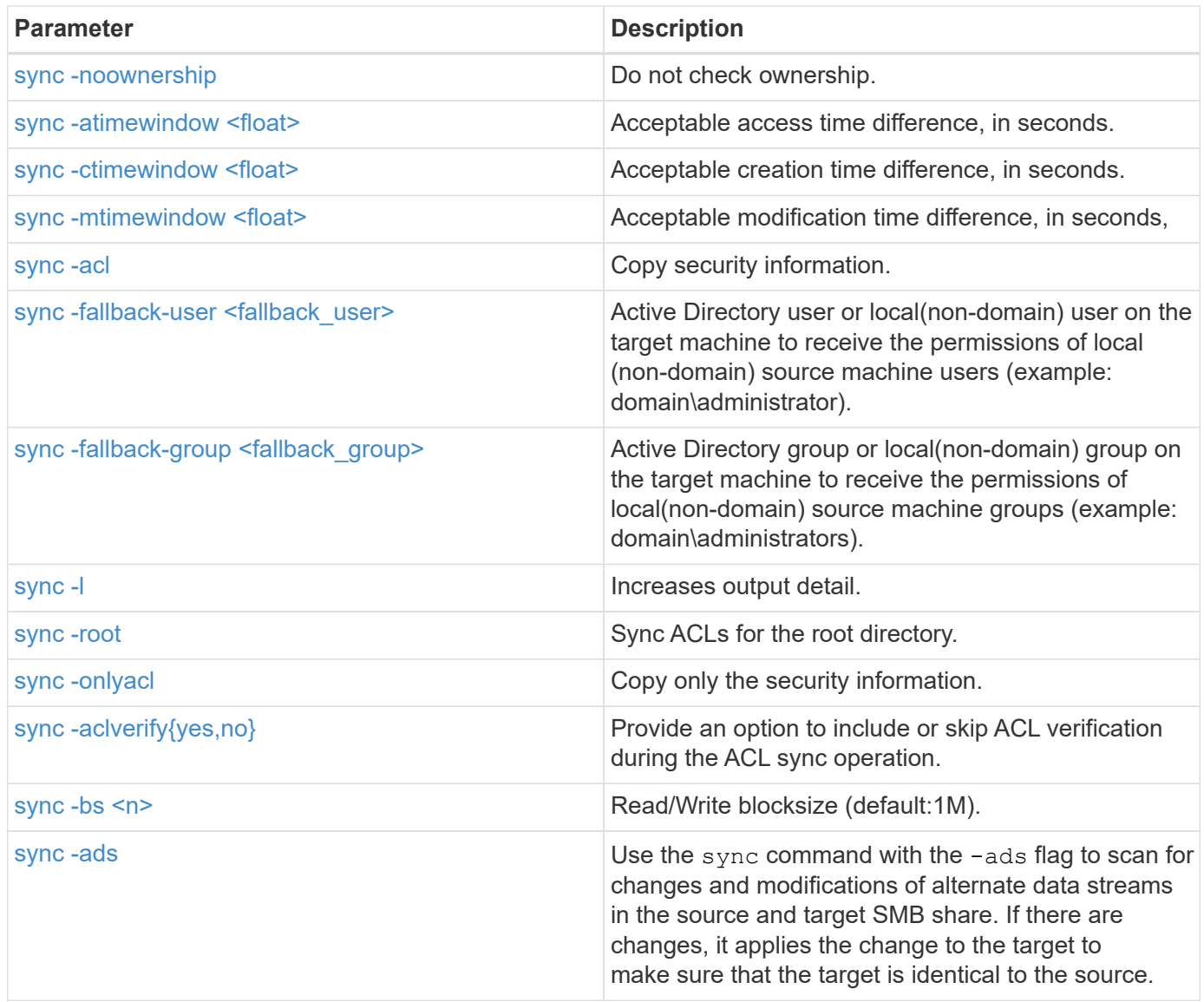

# <span id="page-330-0"></span>**sync -h, --help**

Use the -h and --help parameters with the sync command to display detailed information about the sync command

# **Syntax**

xcp sync -–help

```
C:\Netapp\xcp>xcp sync --help
usage: xcp sync [-h] [-v] [-parallel <n>] [-match <filter>] [-exclude
<filter>] [-preserve-atime] [-noatime] [-noctime] [-nomtime] [-noattrs]
[-atimewindow <float>]
[-ctimewindow <float>] [-mtimewindow <float>] [-acl] [-fallback-user
FALLBACK USER] [-fallback-group FALLBACK GROUP] [-loglevel <name>] [-l]
[-root]
[-noownership] [-onlyacl] [-aclverify {yes,no}] [-bs <n>] [-ads] source
target
Note: ONTAP does not let a SMB client modify COMPRESSED or ENCRYPTED
attributes. XCP sync will ignore these file attributes.
positional arguments:
    source
    target
optional arguments:
  -h, --help show this help message and exit
    -v increase debug verbosity
  -parallel <n>
number of concurrent processes (default:
<cpu-count>)
     -match <filter> only process files and directories that
match the filter (see `xcp help -match` for details)
    -exclude <filter> Exclude files and directories that match the
filter (see `xcp help -exclude` for details)
    -preserve-atime restore last accessed date on source
    -noatime do not check file access time
    -noctime do not check file creation time
    -nomtime do not check file modification time
    -noattrs do not check attributes
    -atimewindow <float> acceptable access time difference in seconds
    -ctimewindow <float> acceptable creation time difference in
seconds
    -mtimewindow <float> acceptable modification time difference in
seconds
   -acl copy security information
    -fallback-user FALLBACK_USER
                           the name of the user on the target machine
to receive the permissions of local (non-domain) source machine users
(eg. domain\administrator)
    -fallback-group FALLBACK_GROUP
                           the name of the group on the target machine
to receive the permissions of local (non-domain) source machine groups
```

```
(eg. domain\administrators)
  -loglevel <name> option to set log levelfilter
    -l increase output detail
  -root sync acl for root directory
    -noownership do not sync ownership
  -onlyacl sync only acls
    -aclverify {yes,no} choose whether you need to skip acl
verification
  -bs <n> read/write block size for sync (default: 1M)
  -ads sync ntfs alternate data stream
```
# <span id="page-332-0"></span>**sync -v**

Use the -v parameter with the sync command to provide detailed debug information.

```
xcp sync -v \\<IP address or hostname of SMB
server>\vol SMB source xxxxxx\warning \\<IP address of SMB destination
server>\vol SMB target xxxxxx
```

```
C:\XCP>xcp sync -v \\<IP address or hostname of SMB
server>\vol SMB source xxxxxx\warning \\<IP address of SMB destination
server>\vol SMB target xxxxxx
ERROR failed to remove from target
"assembly\GAC_32\Microsoft.CertificateServices.PKIClient.Cmdlets\v4.0_6
.3.0.0 31bf3856ad364e35\p ki.psd1": [Errno 13] Access is denied:
'\\\\?\\UNC\\<IP address of SMB destination server>\\vol_SMB_tar
shil\\assembly\\GAC_32\\Microsoft.CertificateServices.PKIClient.Cmdlets
\\v4.0 6.3.0.0 31bf3856ad 364e35\\pki.psd1'
ERROR failed to remove from target
"assembly\GAC_64\Microsoft.GroupPolicy.AdmTmplEditor\v4.0_6.3.0.0
31bf3856ad364e35\Microsoft.Gro upPolicy.AdmTmplEditor.dll": [Errno 13]
Access is denied: '\\\\?\\UNC\\10.61.
\vol SMB target xxxxxx\\assembly\\GAC 64\\Microsoft.GroupPolicy.AdmTmpl
Editor\\v4.0 6.3.0.0 31bf
3856ad364e35\\Microsoft.GroupPolicy.AdmTmplEditor.dll'
1,933 scanned, 1,361 compared, 2 errors, 0 skipped, 0 copied, 1,120
removed, 5s ERROR failed to remove from target
"assembly\GAC 64\System.Printing\v4.0 4.0.0.0
31bf3856ad364e35\System.Printing.dll": [Errno 13] Access is denied:
'\\\\?\\UNC\\<IP address of SMB destination
server>\\vol SMB target xxxxxx\\assembly\
4\\System.Printing\\v4.0_4.0.0.0 31bf3856ad364e35\\System.Printing.dll'
ERROR failed to remove from target
"assembly\GAC_MSIL\Microsoft.PowerShell.Workflow.ServiceCore\v4.0_3.0.0
.0 31bf3856ad364e35\Micro soft.PowerShell.Workflow.ServiceCore.dll":
[Errno 13] Access is denied: '\\\\
\\<IP address of SMB destination
server>\\vol SMB target xxxxxx\\assembly\\GAC MSIL\\Microsoft.PowerShel
l.Workflow.ServiceCore\\v4
.03.0.0.031bf3856ad364e35\\Microsoft.PowerShell.Workflow.ServiceCore.dll' ERROR
failed to remove from target
"assembly\GAC_MSIL\Microsoft.RightsManagementServices.ServerManager.Dep
loymentPlugin\v4.0 6.3.0.0
31bf3856ad364e35\Microsoft.RightsManagementServices.ServerManager.Deplo
ymen n.dll": [Errno 13] Access is denied: '\\\\?\\UNC\\<IP address of
SMB destination
server>\\vol SMB target xxxxxx\\assembly\\GAC MSIL\\Microsoft.RightsMan
agementServices.ServerMana ger.DeploymentPlugin\\v4.0 6.3.0.0
31bf3856ad364e35\\Mic
.RightsManagementServices.ServerManager.DeploymentPlugin.dll'
ERROR failed to remove from target
"assembly\GAC_MSIL\Microsoft.WSMan.Management\v4.0_3.0.0.0
```

```
31bf3856ad364e35\Microsoft.WSMan.Mana gement.dll": [Errno 13] Access is
denied: '\\\\?\\UNC\\<IP address of SMB destination server>\\vol_SMB_
xxxxxx\\assembly\\GAC_MSIL\\Microsoft.WSMan.Management\\v4.0_3.0.0.0
31bf3856ad364e35\\Microsof t.WSMan.Management.dll'
ERROR failed to remove from target
"assembly\GAC_MSIL\PresentationUI\v4.0_4.0.0.0
31bf3856ad364e35\PresentationUI.dll": [Errno 13] Access is denied:
'\\\\?\\UNC\\<IP address of SMB destination
server>\\vol SMB target xxxxxx\\assembly\
SIL\\PresentationUI\\v4.0 4.0.0.0 31bf3856ad364e35\\PresentationUI.dll'
ERROR failed to remove from target
"assembly\GAC_MSIL\System.IO.Compression.FileSystem\v4.0_4.0.0.0
b77a5c561934e089\System.IO.Comp ression.FileSystem.dll": [Errno 13]
Access is denied: '\\\\?\\UNC\\10.61.71.5
SMB target xxxxxx\\assembly\\GAC MSIL\\System.IO.Compression.FileSyste
m\\v4.0_4.0.0.0 b77a5c561
934e089\\System.IO.Compression.FileSystem.dll'
ERROR failed to remove from target
"assembly\GAC_MSIL\System.IdentityModel.Selectors\v4.0_4.0.0.0
b77a5c561934e089\System.IdentityM odel.Selectors.dll": [Errno 13]
Access is denied: '\\\\?\\UNC\\<IP address of SMB destination
server>\\v
s target xxxxxx\\assembly\\GAC MSIL\\System.IdentityModel.Selectors\\v4
.0_4.0.0.0 b77a5c561934e0 89\\System.IdentityModel.Selectors.dll'
2,747 scanned, 2,675 compared, 9 errors, 0 skipped, 0 copied, 2,624
removed, 10s ERROR failed to remove from target
"assembly\GAC_MSIL\System.Web.DataVisualization\v4.0_4.0.0.0
31bf3856ad364e35\System.Web.DataVis ualization.dll": [Errno 13] Access
is denied: '\\\\?\\UNC\\<IP address of SMB destination server>\\vol_c
rget_xxxxxx\\assembly\\GAC_MSIL\\System.Web.DataVisualization\\v4.0_4.0
.0.0 31bf3856ad364e35\\Sy stem.Web.DataVisualization.dll'
cp sync -v \\<IP address or hostname of SMB
server>\vol SMB source xxxxxx\warning \\<IP address of SMB destination
server>\vol SMB target xxxxxx
2,831 scanned, 0 copied, 2,831 compared, 0 removed, 10 errors Total
Time : 10s
STATUS : PASSED
```
# <span id="page-334-0"></span>**sync -parallel <n>**

Use the  $-parallel <sub>1</sub>$  parameter with the sync command to set a higher or lower number of XCP concurrent processes. The sync -parallel <n> command syncs with the number of concurrent processes (default: <cpu-count>).

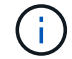

The maximum value for n is 61.

### **Syntax**

xcp sync -parallel <n>> \\<IP address or hostname of SMB server>\volxcp\\<IP address of SMB destination server>\xcp1 test1

### **Show example**

```
C:\xcp>xcp sync -parallel 5 \\<IP address or hostname of SMB
server>\volxcp\\<IP address of SMB destination server>\xcp1_test1
658 scanned, 244 compared, 0 errors, 0 skipped, 0 copied, 0 removed, 5s
658 scanned, 606 compared, 0 errors, 0 skipped, 0 copied, 0 removed,
10s
658 scanned, 658 compared, 0 errors, 0 skipped, 0 copied, 0 removed,
10s
Sending statistics...
```
# <span id="page-335-0"></span>**sync -match <filter>**

Use the -match <filter> parameter with the sync command to scan the source and target tree and compare only the files or directories that match the filter argument. If there are any differences, the command applies the required actions on the target to keep them in sync.

### **Syntax**

```
xcp sync -match <filter> \\<IP address or hostname of SMB
server>\source share \\<IP address of SMB destination server>\dest share
```

```
c:\netapp\xcp>xcp sync -match "'gx' in name" \\<IP address or hostname
of SMB server>\source_share \\<IP address of SMB destination
server>\dest_share
xcp sync -match "'gx' in name" \\<IP address or hostname of SMB
server>\source_share \\<IP address of SMB destination
server>\dest_share
xcp sync -match 'gx' in name \\<IP address or hostname of SMB
server>\source_share \\<IP address of SMB destination
server>\dest_share
634 scanned, 0 copied, 10 compared, 0 removed, 0 errors
Total Time : 2s
STATUS : PASSED
```
### <span id="page-336-0"></span>**sync -exclude <filter>**

Use the  $-exclude *fitter*$  parameter with the  $sync$  command to only exclude files and directories in the filter.

### **Syntax**

```
xcp sync -exclude <filter> \\<IP address or hostname of SMB
server>\source_share \\<IP address of SMB destination server>\dest share
```
### **Show example**

```
C:\netapp\xcp>xcp sync -exclude "path('*Exceptions*')" \\<IP address or
hostname of SMB server>\source share \\<IP address of SMB destination
server>\dest_share
xcp sync -exclude path('*Exceptions*') \\<IP address or hostname of SMB
server>\source_share \\<IP address of SMB destination
server>\dest_share
451 scanned, 427 excluded, 0 copied, 24 compared, 0 skipped, 0 removed,
0 errors
Total Time : 2s
STATUS : PASSED
```
### <span id="page-336-1"></span>**sync -preserve-atime**

Use the -preserve-atime parameter with the sync command to reset "atime" to the original value before XCP read the file.

```
xcp sync -preserve-atime \\<IP address or hostname of SMB
server>\source_share \\<IP address of SMB destination server>\dest_share
```

```
c:\netapp\xcp>xcp sync -preserve-atime \\<IP address or hostname of SMB
server>\source_share \\<IP address of SMB destination
server>\dest_share
xcp sync -preserve-atime \\<IP address or hostname of SMB
server>\source_share \\<IP address of SMB destination
server>\dest_share
xcp sync -preserve-atime \\<IP address or hostname of SMB
server>\source_share \\<IP address of SMB destination
server>\dest_share
634 scanned, 0 copied, 634 compared, 0 removed, 0 errors
Total Time : 4s
STATUS : PASSED
```
# <span id="page-337-0"></span>**sync -noatime**

Use the  $\text{-}$ noatime parameter with the sync command to sync all the differences in the source to the target, excluding files that only have differences in access time.

### **Syntax**

```
xcp sync -noatime \\<IP address or hostname of SMB server>\source share
\\<IP address of SMB destination server>\dest_share
```
### **Show example**

```
c:\netapp\xcp>xcp sync -noatime \\<IP address or hostname of SMB
server>\source_share \\<IP address of SMB destination
server>\dest_share
xcp sync -noatime \zeta > 0 address or hostname of SMB server>\zeta > 0\\<IP address of SMB destination server>\dest_share
xcp sync -noatime \zeta > 0 address or hostname of SMB server>\simeq source share
\\<IP address of SMB destination server>\dest_share
634 scanned, 0 copied, 634 compared, 0 removed, 0 errors
Total Time : 3s
STATUS : PASSED
```
#### <span id="page-337-1"></span>**sync -noctime**

Use the  $\lnot$  -noctime parameter with the sync command to sync all the differences in the source to the target,

excluding files that only have differences in creation time.

### **Syntax**

```
xcp sync -noctime \\<IP address or hostname of SMB server>\source_share
\\<IP address of SMB destination server>\dest_share
```
### **Show example**

```
c:\netapp\xcp>xcp sync -noctime \\<IP address or hostname of SMB
server>\source_share \\<IP address of SMB destination
server>\dest_share
xcp sync -noctime \\<IP address or hostname of SMB server>\source share
\\<IP address of SMB destination server>\dest_share
xcp sync -noctime \\<IP address or hostname of SMB server>\source share
\\<IP address of SMB destination server>\dest_share
634 scanned, 0 copied, 634 compared, 0 removed, 0 errors
Total Time : 3s
STATUS : PASSED
```
### <span id="page-338-0"></span>**sync -nomtime**

Use the -nomtime parameter with the sync command to sync all the differences in the source to the target, excluding files that only have differences in modification time. (This option is deprecated. The sync command will continue to run without this option.)

### **Syntax**

xcp sync -nomtime \\<IP address or hostname of SMB server>\source share \\<IP address of SMB destination server>\dest\_share

```
c:\netapp\xcp>xcp sync -nomtime \\<IP address or hostname of SMB
server>\source_share \\<IP address of SMB destination
server>\dest_share
xcp sync -nomtime \\<IP address or hostname of SMB server>\source share
\\<IP address of SMB destination server>\dest_share
xcp sync -nomtime \\<IP address or hostname of SMB server>\source share
\\<IP address of SMB destination server>\dest_share
634 scanned, 0 copied, 634 compared, 0 removed, 0 errors
Total Time : 3s
STATUS : PASSED
```
#### <span id="page-339-0"></span>**sync -noattrs**

Use the -noattrs parameter with the sync command to sync all the differences in the source to the target, excluding files that only have differences in file attributes. XCP copies a file only when it has different content (the ACLs are transferred).

# **Syntax**

```
xcp sync -noattrs \\<IP address or hostname of SMB server>\source share
\\<IP address of SMB destination server>\dest_share
```
#### **Show example**

```
c:\netapp\xcp>xcp sync -noattrs \\<IP address or hostname of SMB
server>\source_share \\<IP address of SMB destination
server>\dest_share
xcp sync -noattrs \\<IP address or hostname of SMB
server>\source_share \\<IP address of SMB destination
server>\dest_share
xcp sync -noattrs \\<IP address or hostname of SMB server>\source share
\\<IP address of SMB destination server>\dest_share
634 scanned, 0 copied, 634 compared, 0 removed, 0 errors
Total Time : 3s
STATUS : PASSED
```
### <span id="page-339-1"></span>**sync -noownership**

Use the -noownership parameter with the sync command to sync all the differences of the source to the

target, excluding files that only have differences in ownership.

### **Syntax**

```
xcp sync -noownership \\<IP address or hostname of SMB
server>\vol SMB source xxxxxx \\<IP address of SMB destination
server>\vol SMB target xxxxxx
```

```
>xcp sync -acl -noownership -fallback-user "DOMAIN\User" -fallback
-group "DOMAIN\Group" \\<source IP address>\source share \\<IP address
of SMB destination server>\dest_share
       Truncated Output
302,909 scanned, 301,365 compared, 0 errors, 0 skipped, 0
copied, 0 removed, 9m46s
307,632 scanned, 303,530 compared, 0 errors, 0 skipped, 0
copied, 0 removed, 9m51s
308,434 scanned, 305,462 compared, 0 errors, 0 skipped, 0
copied, 0 removed, 9m56s
310,824 scanned, 307,328 compared, 0 errors, 0 skipped, 0
copied, 0 removed, 10m1s
313,238 scanned, 310,083 compared, 0 errors, 0 skipped, 0
copied, 0 removed, 10m6s
314,867 scanned, 313,407 compared, 0 errors, 0 skipped, 0
copied, 0 removed, 10m11s
318,277 scanned, 315,856 compared, 0 errors, 0 skipped, 0
copied, 0 removed, 10m17s
321,005 scanned, 318,384 compared, 0 errors, 0 skipped, 0
copied, 0 removed, 10m22s
322,189 scanned, 321,863 compared, 0 errors, 0 skipped, 0
copied, 0 removed, 10m27s
323,906 scanned, 323,906 compared, 0 errors, 0 skipped, 0
copied, 0 removed, 10m29s
xcp sync -acl -noownership -fallback-user "DOMAIN\User" -fallback-group
"DOMAIN\Group" \\<source_IP_address>\source_share \\<IP address of SMB
destination server>\dest share
323,906 scanned, 0 copied, 323,906 compared, 0 removed, 0 errors
Total Time : 10m29s
STATUS : PASSED
```
# <span id="page-341-0"></span>**sync -atimewindow <float>**

Use the -atimewindow <float> parameter with the sync command to specify the acceptable difference, in seconds, for the atime of a file from the source to the destination. XCP does not report files as being different if the difference in atime is less than <value>.

# **Syntax**

```
xcp sync -atimewindow <float> \\<IP address or hostname of SMB
server>\source_share \\<IP address of SMB destination server>\dest share
```
In the following example, XCP accepts a difference in atime of up to 10 minutes between the source and the destination files, and it does not update the atime on the target.

**Show example**

```
c:\netapp\xcp>xcp sync -atimewindow 600 \\<IP address or hostname of
SMB server>\source share \\<IP address of SMB destination
server>\source_share
xcp sync -atimewindow 600 \\<IP address or hostname of SMB
server>\source share \\<IP address of SMB destination
server>\source_share
xcp sync -atimewindow 600 \\<IP address or hostname of SMB
server>\source share \\<IP address of SMB destination
server>\source_share
634 scanned, 0 copied, 634 compared, 0 removed, 0 errors
Total Time : 3s
STATUS : PASSED
```
# <span id="page-341-1"></span>**sync -ctimewindow <float>**

Use the -ctimewindow <float> parameter with the sync command to specify the acceptable difference, in seconds, for the ctime of a file from the source to the destination. XCP does not report files as being different when the difference in ctime is less than <value>.

# **Syntax**

```
xcp sync -ctimewindow <float> \\<IP address or hostname of SMB
server>\source_share \\<IP address of SMB destination server>\dest_share
```
In the following example, XCP accepts a difference in atime for up to 10 minutes between the source and the destination files, and it does not update the ctime on the target.

```
c:\netapp\xcp>xcp sync -ctimewindow 600 \\<IP address or hostname of
SMB server>\source share \\<IP address of SMB destination
server>\dest_share
xcp sync -ctimewindow 600 \\<IP address or hostname of SMB
server>\source_share \\<IP address of SMB destination
server>\dest_share
xcp sync -ctimewindow 600 \\<IP address or hostname of SMB
server>\source_share \\<IP address of SMB destination
server>\dest_share
634 scanned, 0 copied, 634 compared, 0 removed, 0 errors
Total Time : 3s
STATUS : PASSED
```
### <span id="page-342-0"></span>**sync -mtimewindow <float>**

Use the  $-mt$  imewindow  $\leq$  float  $>$  parameter with the sync command to specify the acceptable difference, in seconds, for the mtime of a file from the source to the destination. XCP does not report files as being different when the difference in mtime is less than  $\le$ value>.

#### **Syntax**

```
xcp sync -mtimewindow <float> \\<IP address or hostname of SMB
server>\source share \\<IP address of SMB destination server>\dest share
```

```
c:\netapp\xcp>xcp sync -mtimewindow 600 \\<IP address or hostname of
SMB server>\source share \\<IP address of SMB destination
server>\dest_share
xcp sync -mtimewindow 600 \\<IP address or hostname of SMB
server>\source_share \\<IP address of SMB destination
server>\dest_share
xcp sync -mtimewindow 600 \\<IP address or hostname of SMB
server>\source_share \\<IP address of SMB destination
server>\dest_share
634 scanned, 0 copied, 634 compared, 0 removed, 0 errors Total Time :
3s
STATUS : PASSED
```
# <span id="page-343-0"></span>**sync -acl -fallback-user <fallback\_user> -fallback-group <fallback\_group>**

Use the -acl, -fallback-user and -fallback-group parameters with the sync command to compare the data and the security information from the source with the target and apply the required actions on the target. The -fallback-user and -fallback-group options are a user or group on the target machine or in the Active Directory that receive the permissions of the local (non-domain) source users or groups.

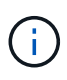

You cannot use the -acl option without the -fallback-user and -fallback-group options.

```
xcp sync -acl -fallback-user <fallback_user> -fallback-group
<fallback_group> \\<IP address or hostname of SMB
server>\performance SMB home dirs \\<IP address of SMB destination
server>\performance SMB home dirs
```
C:\xcp>xcp sync -acl -fallback-user "DOMAIN\User" -fallback-group "DOMAIN\Group" \\<IP address or hostname of SMB server>\source\_share \\<IP address of SMB destination server>\dest\_share 10,796 scanned, 4,002 compared, 0 errors, 0 skipped, 0 copied, 0 removed, s 15,796 scanned, 8,038 compared, 0 errors, 0 skipped, 0 copied, 0 removed, 0s 15,796 scanned, 8,505 compared, 0 errors, 0 skipped, 0 copied, 0 removed, 5s 15,796 scanned, 8,707 compared, 0 errors, 0 skipped, 0 copied, 0 removed, 0s 15,796 scanned, 8,730 compared, 0 errors, 0 skipped, 0 copied, 0 removed, 5s 15,796 scanned, 8,749 compared, 0 errors, 0 skipped, 0 copied, 0 removed, 0s 15,796 scanned, 8,765 compared, 0 errors, 0 skipped, 0 copied, 0 removed, 5s 15,796 scanned, 8,786 compared, 0 errors, 0 skipped, 0 copied, 0 removed, 0s 15,796 scanned, 8,956 compared, 0 errors, 0 skipped, 0 copied, 0 removed, 5s 15,796 scanned, 9,320 compared, 0 errors, 0 skipped, 0 copied, 0 removed, 0s 15,796 scanned, 9,339 compared, 0 errors, 0 skipped, 0 copied, 0 removed, 5s 15,796 scanned, 9,363 compared, 0 errors, 0 skipped, 0 copied, 0 removed, m0s 15,796 scanned, 10,019 compared, 0 errors, 0 skipped, 0 copied 0 removed, 1m5s 15,796 scanned, 10,042 compared, 0 errors, 0 skipped, 0 copied 0 removed, 1m10s 15,796 scanned, 10,059 compared, 0 errors, 0 skipped, 0 copied 0 removed, 1m15s 15,796 scanned, 10,075 compared, 0 errors, 0 skipped, 0 copied 0 removed, 1m20s 15,796 scanned, 10,091 compared, 0 errors, 0 skipped, 0 copied 0 removed, 1m25s 15,796 scanned, 10,108 compared, 0 errors, 0 skipped, 0 copied 0 removed, 1m30s 15,796 scanned, 10,929 compared, 0 errors, 0 skipped, 0 copied 0 removed, 1m35s 15,796 scanned, 12,443 compared, 0 errors, 0 skipped, 0 copied 0 removed, 1m40s 15,796 scanned, 13,963 compared, 0 errors, 0 skipped, 0

```
copied 0 removed, 1m45s
15,796 scanned, 15,488 compared, 0 errors, 0 skipped, 0
copied 0 removed, 1m50s
15,796 scanned, 15,796 compared, 0 errors, 0 skipped, 0
copied 0 removed, 1m51s
xcp sync -acl -fallback-user "DOMAIN\User" -fallback-group
"DOMAIN\Group \\<IP address or hostname of SMB server>\source_share
\\<IP address of SMB destination server>\dest_share
15,796 scanned, 0 copied, 15,796 compared, 0 removed, 0 errors
Total Time : 1m51
STATUS : PASSED
```
# <span id="page-345-0"></span>**sync -l**

Use the  $-1$  parameter with the sync command to provide detailed logging information in the standard output for all actions performed by XCP on the target.

### **Syntax**

```
xcp sync -l \\<IP address or hostname of SMB server>\source share \\<IP
address of SMB destination server>\dest_share
```
### **Show example**

```
c:\netapp\xcp>xcp sync -l \\<IP address or hostname of SMB
server>\source_share \\<IP address of SMB destination
server>\dest_share
xcp sync -1 \\<IP address or hostname of SMB server>\source share \\<IP
address of SMB destination server>\dest share
File "atime" changed, timestamps set for "agnostic"
File "atime" changed, timestamps set for "<root>"
xcp sync -l \\<IP address or hostname of SMB server>\source share \\<IP
address of SMB destination server>\dest_share
634 scanned, 0 copied, 634 compared, 0 removed, 0 errors
Total Time : 3s
STATUS : PASSED
```
### <span id="page-345-1"></span>**sync -root**

Use the  $\text{-root}$  parameter with the sync command to sync the ACLs for the root directory.

# **Syntax**

```
xcp sync -acl -root -fallback-user "DOMAIN\User" -fallback-group
"DOMAIN\Group" \\<IP address or hostname of SMB server>\source_share \\<IP
address of SMB destination server>\dest_share
```
**Show example**

```
C:\NetApp\XCP>xcp sync -acl -root -fallback-user "DOMAIN\User"
-fallback-group "DOMAIN\Group" \\<IP address or hostname of SMB
server>\source_share \\<IP address of SMB destination
server>\dest_share
xcp sync -acl -root -fallback-user "DOMAIN\User" -fallback-group
"DOMAIN\Group" \\<IP address or hostname of SMB server>\source_share
\\<IP address of SMB destination server>\dest_share
12 scanned, 0 copied, 12 compared, 0 skipped, 0 removed, 0 errors, 1
acls copied
Total Time : 2s
STATUS : PASSED
```
# <span id="page-346-0"></span>**sync -onlyacl-fallback-user <fallback\_user> -fallback-group <fallback\_group>**

Use the -onlyacl, -fallback-user, and -fallback-group parameters with the sync command to compare the security information between the source with the target and apply the required actions on the target. The -fallback-user and -fallback-group are a user or group on the target machine or in the Active Directory that receive the permissions of the local (non-domain) source users or groups.

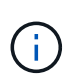

You cannot use the -onlyacl parameter without the -fallback-user and -fallback -group options.

```
xcp sync -onlyacl -fallback-user <fallback_user> -fallback-group
<fallback_group> \\<IP address or hostname of SMB server>\source_share
\\<IP address of SMB destination server>\dest_share
```

```
C:\Users\ctladmin\Desktop>xcp sync -onlyacl -fallback-user
"DOMAIN\User" -fallback-group "DOMAIN\Group"
\\<source_IP_address>\source_share \\<IP address of SMB destination
server>\dest_share
8,814 scanned, 0 copied, 620 compared, 0 skipped, 0
removed, 0 errors, 6s
9,294 scanned, 0 copied, 2,064 compared, 0 skipped, 0
removed, 0 errors, 11s
12,614 scanned, 0 copied, 3,729 compared, 0 skipped, 0
removed, 0 errors, 16s
13,034 scanned, 0 copied, 5,136 compared, 0 skipped, 0
removed, 0 errors, 21s
14,282 scanned, 0 copied, 7,241 compared, 0 skipped, 0
removed, 0 errors, 26s
14,282 scanned, 0 copied, 8,101 compared, 0 skipped, 0
removed, 0 errors, 31s
14,282 scanned, 0 copied, 8,801 compared, 0 skipped, 0
removed, 0 errors, 36s
14,282 scanned, 0 copied, 9,681 compared, 0 skipped, 0
removed, 0 errors, 41s
14,282 scanned, 0 copied, 10,405 compared, 0 skipped, 0
removed, 0 errors, 46s
14,282 scanned, 0 copied, 11,431 compared, 0 skipped, 0
removed, 0 errors, 51s
14,282 scanned, 0 copied, 12,471 compared, 0 skipped, 0
removed, 0 errors, 56s
14,282 scanned, 0 copied, 13,495 compared, 0 skipped, 0
removed, 0 errors, 1m1s
14,282 scanned, 0 copied, 14,282 compared, 0 skipped, 0
removed, 0 errors, 1m6s
xcp sync -onlyacl -preserve-atime -fallback-user "DOMAIN\User"
-fallback-group "DOMAIN\Group" \\<source IP address>\source share \\<IP
address of SMB destination server>\dest share
14,282 scanned, 0 copied, 14,282 compared, 0 skipped, 0 removed, 0
errors
Total Time : 1m7s
STATUS : PASSED
```
# <span id="page-348-0"></span>**sync -aclverify{yes,no}**

Use the -aclverify {yes, no} parameter with the sync command to provide an option to include or skip ACL verification during the ACL sync operation. This option can only be used with the sync -acl and sync -onlyacl commands. ACL sync performs ACL verification by default. If you set the -aclverify option to no, you can skip ACL verification and the fallback-user and fallback-group options are not required. If you set -aclverify to yes, it requires the fallback-user and fallback-group options, as shown in the following example.

```
xcp sync -acl -aclverify yes -fallback-user <fallback_user> -fallback
-group <fallback_group> \\<IP address or hostname of SMB
server>\source_share \\<IP address of SMB destination server>\dest share
```

```
C:\NetApp\xcp>xcp sync -acl -aclverify yes -fallback-user "DOMAIN\User"
-fallback-group "DOMAIN\Group" \\<source IP address>\source share \\<IP
address of SMB destination server>\dest_share
25 scanned, 0 copied, 24 compared, 0 skipped, 0 removed, 0 errors, 5s,
0 acls copied
25 scanned, 0 copied, 24 compared, 0 skipped, 0 removed, 0 errors, 10s,
0 acls copied
25 scanned, 0 copied, 24 compared, 0 skipped, 0 removed, 0 errors, 15s,
0 acls copied xcp sync -acl -aclverify yes -fallback-user "DOMAIN\User"
-fallback-group "DOMAIN\Group" \\<source IP address>\source share \\<IP
address of SMB destination server>\dest_share
25 scanned, 1 copied, 25 compared, 0 skipped, 0 removed, 0 errors, 12
acls copied Total Time : 16s
STATUS : PASSED
C:\NetApp\xcp>xcp sync -acl -aclverify no
\\<source_IP_address>\source_share \\<IP address of SMB destination
server>\dest_share
xcp sync -acl -aclverify no \\<source IP address>\source share \\<IP
address of SMB destination server>\dest_share
27 scanned, 1 copied, 27 compared, 0 skipped, 0 removed, 0 errors, 13
acls copied Total Time : 2s
STATUS : PASSED
C:\NetApp\xcp>xcp sync -onlyacl -aclverify yes -fallback-user
"DOMAIN\User" -fallback-group "DOMAIN\Group"
\\<source_IP_address>\source_share \\<IP address of SMB destination
server>\dest_share
24 scanned, 0 copied, 24 compared, 0 skipped, 0 removed, 0 errors, 5s,
0 acls copied
24 scanned, 0 copied, 24 compared, 0 skipped, 0 removed, 0 errors, 10s,
0 acls copied
24 scanned, 0 copied, 24 compared, 0 skipped, 0 removed, 0 errors, 15s,
0 acls copied xcp sync -onlyacl -aclverify yes -fallback-user
"DOMAIN\User" -fallback-group "DOMAIN\Group"
\\<source_IP_address>\source_share \\<IP address of SMB destination
server>\dest_share
C:\NetApp\xcp>xcp sync -onlyacl -aclverify no
\\<source_IP_address>\source_share \\<IP address of SMB destination
server>\dest_share
xcp sync -onlyacl -aclverify no \\<source IP address>\source share
\\<IP address of SMB destination server>\dest_share
24 scanned, 0 copied, 24 compared, 0 skipped, 0 removed, 0 errors, 11
acls copied
```
### <span id="page-350-0"></span>**sync -bs <n>**

Use the  $-bs < n$  parameter with the sync command to provide a read/write block size. The default size is 1M.

### **Syntax**

```
xcp.exe sync -bs <n> \\<IP address or hostname of SMB server>\source share
\\<IP address of SMB destination server>\dest_share
```
**Show example**

```
C:\Netapp\xcp>xcp.exe sync -bs 64k \\<source_IP_address>\source_share
\\<IP address of SMB destination server>\dest_share
1,136 scanned, 0 copied, 1,135 compared, 0 skipped, 95 removed, 0
errors, 5s
xcp.exe sync -bs 64k \\<source IP address>\source share \\<IP address
of SMB destination server>\dest_share 1,136 scanned, 283 copied, 1,136
compared, 0 skipped, 283 removed, 0 errors
Total Time : 10s
STATUS : PASSED
```
### <span id="page-350-1"></span>**sync -ads**

Use -ads parameter with the sync command to scan for changes and modifications to alternate data streams in the source and target SMB share. If there are changes, it applies the change to the target to make sure that the target is identical to the source.

### **Syntax**

xcp sync -ads \\<IP address or hostname of SMB server>\source share \\<IP address of SMB destination server>\dest\_share

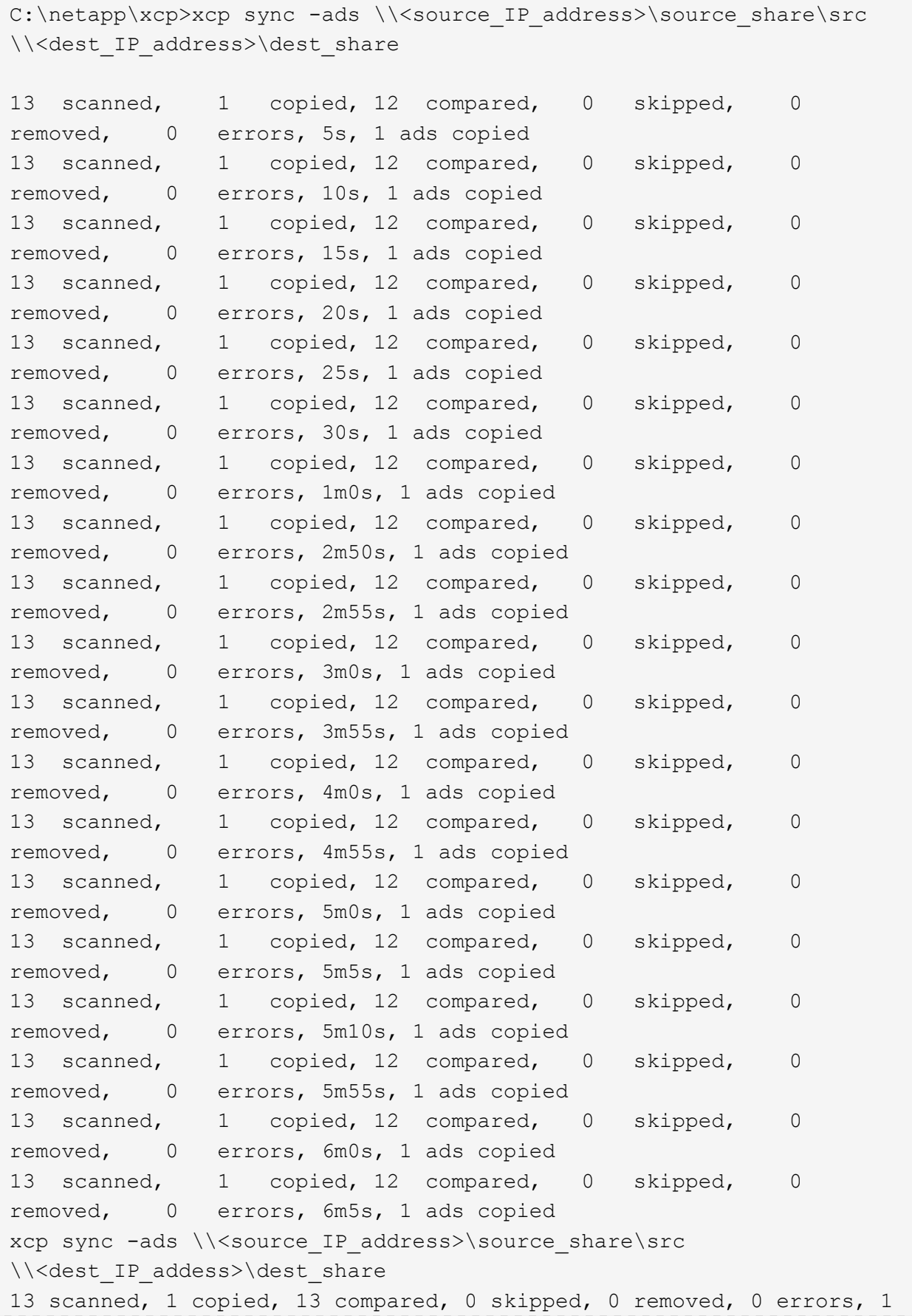

```
ads copied
Total Time : 6m9s
STATUS : PASSED
```
# **verify**

The verify command reads and compares the source and target shares and provides information about what is different. You can use the  $\text{verify}$  command on any source and destination, regardless of the tool used to perform the copy or sync operation.

**Syntax**

```
xcp verify \\<IP address or hostname of SMB server>\source share \\<IP
address of SMB destination server>\dest share
```
**Show example**

```
c:\netapp\xcp>xcp verify \\<IP address of SMB source
server>\source_share \\<IP address of SMB destination
server>\dest_share
xcp verify \\<IP address of SMB source server>\source_share \\ <IP
address of SMB destination server>\dest_share
xcp verify \\<IP address of SMB source server>\source_share \\<IP
address of SMB destination server>\dest_share
374 scanned, 373 compared, 373 same, 0 different, 0 missing, 0 errors
xcp verify \\<IP address of SMB source server>\source share \\<IP
address of SMB destination server>\dest_share
Total Time : 3s
STATUS : PASSED
```
The following table lists the verify parameters and their description.

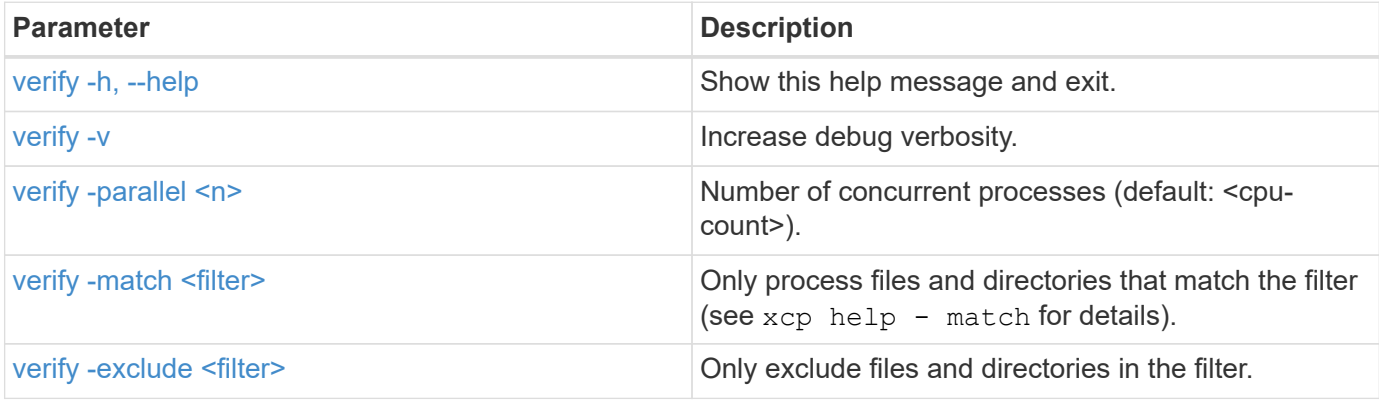

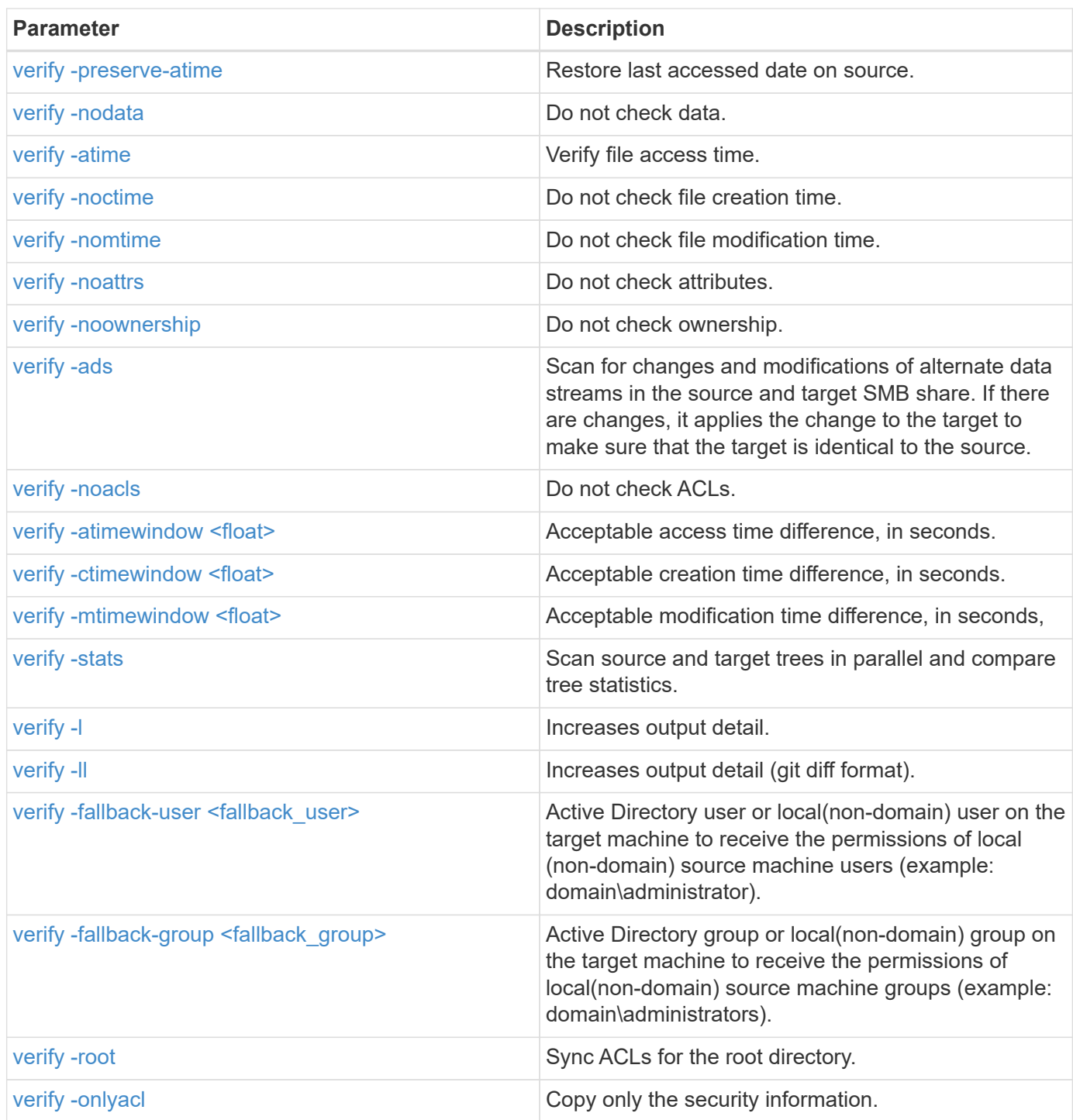

# <span id="page-353-0"></span>**verify -h, --help**

Use the -h and --help parameters with the verify command to display detailed information about the verify command

# **Syntax**

xcp verify –help

```
C:\Netapp\xcp>xcp verify –help
usage: xcp verify [-h] [-v] [-parallel <n>] [-match <filter>] [-exclude
<filter>][-preserve-atime]
[-loglevel <name>] [-fallback-user FALLBACK USER]
[-fallback-group FALLBACK_GROUP] [-noacls] [-nodata] [-stats] [-l] [-
root] [-noownership] [-onlyacl] [-noctime] [-nomtime] [-noattrs] [-
atime]
[-atimewindow <float>] [-ctimewindow <float>] [-mtimewindow <float>] [-
ads] source target
Note: ONTAP does not let a SMB client modify COMPRESSED or ENCRYPTED
attributes. XCP sync will ignore these file attributes.
positional arguments:
    source
    target
optional arguments:
-h, --help show this help message and exit
-v increase debug verbosity
-parallel <n>
number of concurrent processes (default: <cpu-
count>)
-match <filter> only process files and directories that match
the filter (see `xcp help -match` for details)
-exclude <filter> Exclude files and directories that match the
filter (see `xcp help -exclude` for details)
-preserve-atime restore last accessed date on source
--help-diag Show all options including diag. The diag options
should be used only on recommendation by NetApp support.
-loglevel <name> option to set log level filter (default:INFO)
-fallback-user FALLBACK_USER
                       a user on the target machine to translate the
permissions of local (non-domain) source machine users (eg.
domain\administrator)
-fallback-group FALLBACK_GROUP
                       a group on the target machine to translate the
permissions of local (non- domain) source machine groups (eg.
domain\administrators)
-nodata do not check data
-stats scan source and target trees in parallel and
compare tree statistics
-l detailed file listing output
-root verify acl for root directory
-noacls do not check acls
```

```
-noownership do not check ownership
-onlyacl verify only acls
-noctime do not check file creation time
-nomtime do not check file modification time
-noattrs do not check attributes
-atime verify acess time as well
-atimewindow <float> acceptable access time difference in seconds
-ctimewindow <float> acceptable creation time difference in seconds
-mtimewindow <float> acceptable modification time difference in
seconds
-ads verify ntfs alternate data stream
```
# <span id="page-355-0"></span>**verify -v**

Use the  $-v$  parameter with the verify command to provide detailed debug information.

### **Syntax**

```
xcp verify -v \\<IP address of SMB source server>\source share address of
SMB destination server>\dest share
```
### **Show example**

```
c:\netapp\xcp> xcp verify -v \\<IP address of SMB source
server>\source share address of SMB destination server>\dest share
xcp verify -v \\<IP address of SMB source server>\source share \\<IP
address of SMB destination server>\dest_share
xcp verify -v \ \leq 1P address of SMB source server>\source share \\<IP
```
address of SMB destination server>\dest\_share 374 scanned, 373 compared, 373 same, 0 different, 0 missing, 0 errors Total Time : 3s STATUS : PASSED

### <span id="page-355-1"></span>**verify -parallel <n>**

Use the -parallel <n> parameter with the verify command to set a higher or lower number of XCP concurrent processes. The verify -parallel <n> command verifies the number of concurrent processes (default: <cpu-count>).

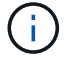

The maximum value for n is 61.

# **Syntax**

```
xcp verify -v -parallel <n> \\<IP address of SMB source
server>\source share \\<IP address of SMB destination server>\dest share
```
# **Show example**

```
c:\netapp\xcp>xcp verify -v -parallel 8 \\<IP address of SMB source
server>\source_share \\<IP address of SMB destination
server>\dest_share
xcp verify -v -parallel 8 \\<IP address of SMB source
server>\source_share \\<IP address of SMB destination
server>\dest_share
xcp verify -v -parallel 8 \\<IP address of SMB source
server>\source_share \\<IP address of SMB destination
server>\dest_share
374 scanned, 373 compared, 373 same, 0 different, 0 missing, 0 errors
Total Time : 4s
STATUS : PASSED
```
# <span id="page-356-0"></span>**verify -match <filter>**

Use the  $-match < filter$  parameter with the verify command to scan the source and target tree and compare only the files or directories that match the filter argument. If there are any differences, the command applies the required actions on the target to keep them in sync.

```
xcp verify -v -match <filter> \\<IP address of SMB source
server>\source_share \\<IP address of SMB destination server>\dest share
```

```
c:\netapp\xcp>xcp verify -v -match "'Microsoft' in name" \\<IP address
of SMB source server>\source_share \\<IP address of SMB destination
server>\dest_share
xcp verify -v -match "'Microsoft' in name" \\<IP address of SMB source
server>\source_share \\<IP address of SMB destination
server>\dest_share
xcp verify -v -match 'Microsoft' in name \\<IP address of SMB source
server> \source share \\<IP address of SMB destination
server>\dest_share
374 scanned, 0 compared, 0 same, 0 different, 0 missing, 0 errors
Total Time : 1s
STATUS : PASSED
```
### <span id="page-357-0"></span>**verify -exclude <filter>**

Use the -exclude <filter> parameter with the verify command to only exclude files and directories in the filter.

```
xcp verify -exclude <filter> \\<IP address of SMB source
server>\source_share \\<IP address of SMB destination server>\dest share
```

```
C:\netapp\xcp>xcp verify -exclude "path('*Exceptions*')" \\<IP address
of SMB sourceserver>\source_share \\<IP address of SMB destination
server>\dest_share
210 scanned, 99 excluded, 6 compared, 5 same, 1 different, 0 missing, 0
errors, 5s
210 scanned, 107 excluded, 13 compared, 12 same, 1 different, 0
missing, 0 errors, 10s
210 scanned, 107 excluded, 13 compared, 12 same, 1 different, 0
missing, 0 errors, 15s
210 scanned, 107 excluded, 13 compared, 12 same, 1 different, 0
missing, 0 errors, 20s
335 scanned, 253 excluded, 13 compared, 12 same, 1 different, 0
missing, 0 errors, 25s
445 scanned, 427 excluded, 15 compared, 14 same, 1 different, 0
missing, 0 errors, 30s
445 scanned, 427 excluded, 15 compared, 14 same, 1 different, 0
missing, 0 errors, 35s
445 scanned, 427 excluded, 15 compared, 14 same, 1 different, 0
missing, 0 errors, 40s
445 scanned, 427 excluded, 15 compared, 14 same, 1 different, 0
missing, 0 errors, 45s
445 scanned, 427 excluded, 16 compared, 15 same, 1 different, 0
missing, 0 errors, 50s
xcp verify -exclude path('*Exceptions*') \\<IP address of SMB
sourceserver>\source share \\<IP address of SMB destination
server>\dest_share
445 scanned, 427 excluded, 17 compared, 17 same, 0 different, 0
missing, 0 errors
Total Time : 1m11s
STATUS : PASSED
```
### **verify -preserve-atime**

Use the -preserve-atime parameter with the verify command to reset atime to the original value before XCP read the file.

```
xcp verify -preserve-atime \\<IP address of SMB source
server>\source_share \\<IP address of SMB destination server>\dest_share
```

```
c:\netapp\xcp>xcp verify -preserve-atime \\<IP address of SMB source
server>\source_share \\<IP address of SMB destination
server>\dest_share
xcp verify -preserve-atime \\<IP address of SMB source
server>\source_share \\<IP address of SMB destination
server>\dest_share
374 scanned, 179 compared, 179 same, 0 different, 0 missing, 0 errors,
5s
xcp verify -preserve-atime \\<IP address of SMB source
server>\source_share \\<IP address of SMB destination
server>\dest_share
374 scanned, 373 compared, 373 same, 0 different, 0 missing, 0 errors
Total Time : 8s
STATUS : PASSED
```
# **verify -nodata**

Use the  $-nodata$  parameter with the verify command to not compare data.

#### **Syntax**

```
xcp verify -nodata \\<IP address of SMB source server>\source share \\<IP
address of SMB destination server>\dest_share
```

```
c:\netapp\xcp>xcp verify -nodata \\<IP address of SMB source
server>\source_share \\<IP address of SMB destination
server>\dest_share
xcp verify -nodata \setminus<IP address of SMB source server>\source share
\\<IP address of SMB destination server>\dest_share
xcp verify -nodata \\<IP address of SMB source server> \source share
\\<IP address of SMB destination server>\dest_share : PASSED
374 scanned, 373 compared, 373 same, 0 different, 0 missing, 0 errors
Total Time : 3s
STATUS : PASSED
```
#### **verify -atime**

Use the -atime parameter with the verify command to compare file access time stamps from the source to destination.

#### **Syntax**

```
xcp verify -ll -atime \\<IP address of SMB source server>\source share
\\<IP address of SMB destination server>\dest_share
```
#### **Show example**

```
c:\Netapp\xcp> xcp verify -ll -atime \\<IP address of SMB source
server>\source_share \\<IP address of SMB destination
server>\dest_share
WARNING: your license will expire in less than one week! You can renew
your license at https://xcp.netapp.com
dir1: Changed (atime)
    atime
       - 2023-04-14 10:28:47 (1681482527.564423)
       + 2023-04-14 10:24:40 (1681482280.366317)
dir2: Changed (atime)
    atime
       - 2023-04-14 10:28:47 (1681482527.564424)
       + 2023-04-14 10:24:40 (1681482280.366318)
<root>: Changed (atime)
    atime
       - 2023-04-14 10:28:47 (1681482527.054403)
       + 2023-04-14 10:28:35 (1681482515.538801)
xcp verify -ll -atime \\<IP address of SMB source server>\source share
\\<IP address of SMB destination server>\dest_share
14 scanned, 13 compared, 10 same, 3 different, 0 missing, 0 errors
Total Time : 1s
STATUS : FAILED
```
#### **verify -noctime**

Use the  $\lnot$  -noctime parameter with the verify command to not compare file creation time stamps from the source to destination.

#### **Syntax**

xcp verify -noctime \\<IP address of SMB source server>\source share \\<IP address of SMB destination server>\dest share

```
c:\netapp\xcp>xcp verify -noctime \\<IP address of SMB source
server>\source_share \\<IP address of SMB destination
server>\dest_share
xcp verify -noctime \\<IP address of SMB source server>\source share
\\<IP address of SMB destination server>\dest_share
xcp verify -noctime \\<IP address of SMB source server>\source share
\\<IP address of SMB destination server>\dest_share : PASSED
374 scanned, 373 compared, 373 same, 0 different, 0 missing, 0 errors
Total Time : 3s
STATUS : PASSED
```
#### **verify -nomtime**

Use the  $\lnot$  -nomtime parameter with the verify command to not compare file modification time stamps from the source to destination.

#### **Syntax**

```
xcp verify -nomtime \\<IP address of SMB source server>\source share \\<IP
address of SMB destination server>\dest_share
```
#### **Show example**

```
c:\netapp\xcp>xcp verify -nomtime \\<IP address of SMB source
server>\source_share \\<IP address of SMB destination
server>\dest_share
xcp verify -nomtime \\<IP address of SMB source server>\source share
\\<IP address of SMB destination server>\dest_share
xcp verify -nomtime \\<IP address of SMB source server>\source share
\\<IP address of SMB destination server>\dest_share : PASSED
374 scanned, 373 compared, 373 same, 0 different, 0 missing, 0 errors
Total Time : 3s
STATUS : PASSED
```
#### **verify -noattrs**

Use the  $-noatters$  parameter with the  $verify$  command to not check attributes.

#### **Syntax**

xcp verify -noattrs \\<IP address of SMB source server>\source share \\<IP address of SMB destination server>\dest\_share

#### **Show example**

```
c:\netapp\xcp>xcp verify -noattrs \\<IP address of SMB source
server>\source_share \\<IP address of SMB destination
server>\dest_share
xcp verify -noattrs \\<IP address of SMB source server>\source share
\\<IP address of SMB destination server>\dest_share
xcp verify -noattrs \\<IP address of SMB source server>\source share
\\<IP address of SMB destination server>\dest_share : PASSED
374 scanned, 373 compared, 373 same, 0 different, 0 missing, 0 errors
Total Time : 3s
STATUS : PASSED
```
#### **verify -noownership**

Use the -noownership parameter with the verify command to not check ownership.

```
xcp verify -noownership \\<IP address of SMB source server>\source share
\\<IP address of SMB destination server>\dest_share
```

```
c:\netapp\xcp>xcp verify -noownership \\<IP address of SMB source
server>\source_share \\<IP address of SMB destination
server>\dest_share
xcp verify -noownership \\<IP address of SMB source
server>\source_share \\<IP address of SMB destination
server>\dest_share
xcp verify -noownership \\<IP address of SMB source
server>\source_share \\<IP address of SMB destination
server>\dest_share : PASSED
374 scanned, 373 compared, 373 same, 0 different, 0 missing, 0 errors
Total Time : 3s
STATUS : PASSED
```
#### **verify -ads**

Using -ads parameter with the verify command to read if there are any alternate data streams on the source and destination and display any differences.

```
xcp verify -ads \\<IP address or hostname of SMB server>\source share
\\<IP address of SMB destination server>\dest_share
```
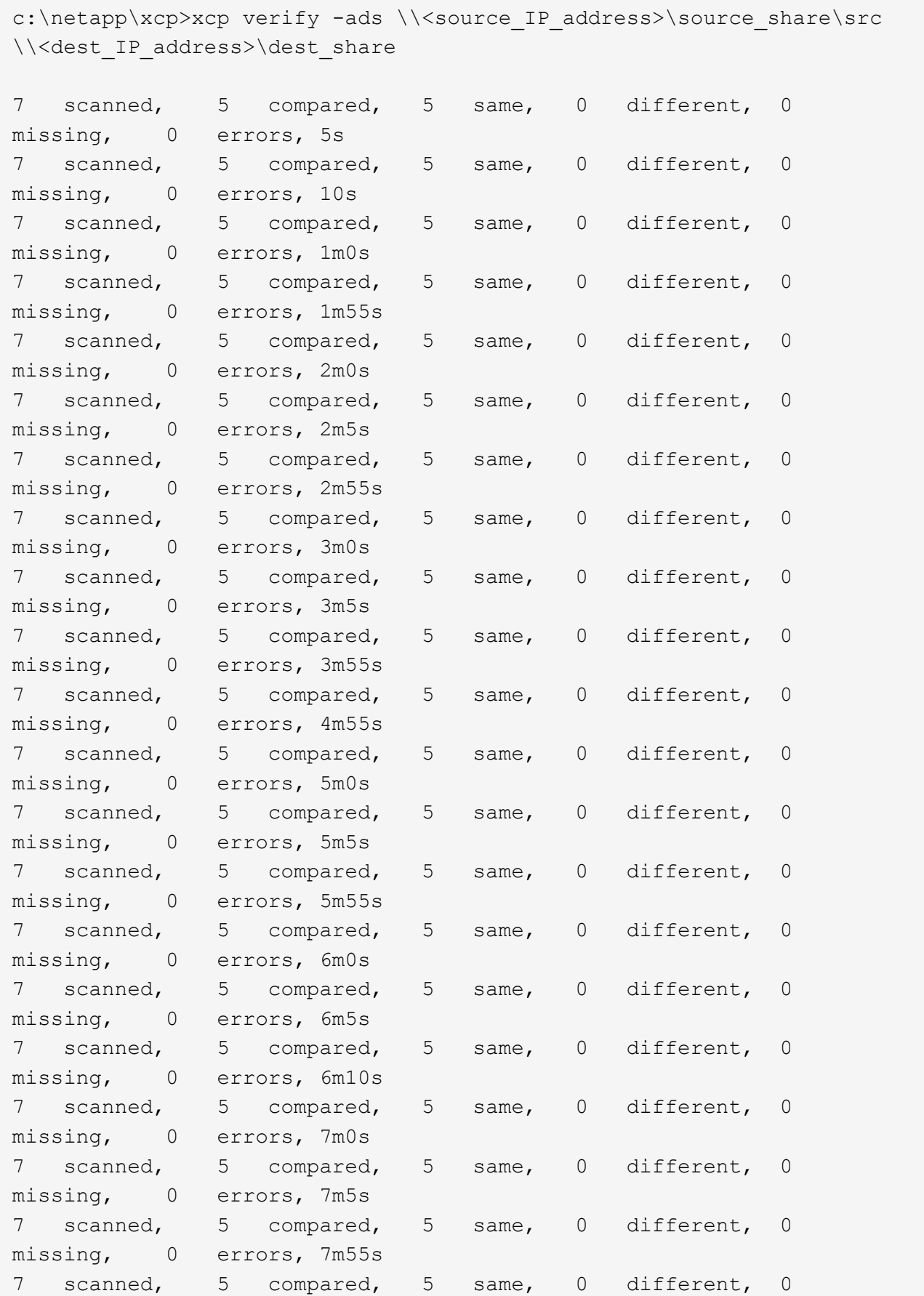

```
missing, 0 errors, 8m0s
xcp verify -ads \\source Ip address>\source share\src
\\<dest_IP_address>\dest_share
7 scanned, 6 compared, 6 same, 0 different, 0 missing, 0 errors
Total Time : 8m4s
STATUS : PASSED
```
#### **verify -noacls**

Use the -noacls parameter with the verify command to not check ACLs.

#### **Syntax**

```
xcp verify -noacls -noownership \\<IP address or hostname of SMB
server>\source_share \\<IP address of SMB destination server>\dest share
```
#### **Show example**

```
c:\netapp\xcp>xcp verify -noacls -noownership \\<IP address or hostname
of SMB server>\source_share \\<IP address of SMB destination
server>\dest_share
xcp verify -noacls -noownership \\<IP address or hostname of SMB
server>\source_share \\<IP address of SMB destination
server>\dest_share
xcp verify -noacls -noownership \\<IP address or hostname of SMB
server>\source_share \\<IP address of SMB destination
server>\dest_share
318 scanned, 317 compared, 317 same, 0 different, 0 missing, 0 errors
Total Time : 1s
STATUS : PASSED
```
#### **verify -noacls -noownership**

Use the -noownership parameter with verify -noacls to not check ACLs or ownership from the source to the destination.

```
xcp verify -noacls -noownership <source> <target>
```
#### **verify -atimewindow <float>**

Use the -atimewindow <float> parameter with the verify command to specify the acceptable difference, in seconds, for the atime of a file from the source to the destination. XCP does not report files as being different if the difference in atime is less than  $\alpha$  -  $\alpha$  atimewindow command can only be used with the -atime flag.

#### **Syntax**

```
xcp verify -atimewindow <float> \\<IP address of SMB source
server>\source share \\<IP address of SMB destination server>\dest share
```
#### **Show example**

```
c:\Netapp\xcp> xcp verify -atimewindow 600 -atime \\<IP address of SMB
source server>\source share \\<IP address of SMB destination
server>\dest_share
xcp verify -atimewindow 600 -atime \\<IP address of SMB source
server>\source_share \\<IP address of SMB destination
server>\dest_share
14 scanned, 13 compared, 13 same, 0 different, 0 missing, 0 errors
```
#### **verify -ctimewindow <float>**

Use the -ctimewindow <float> parameter with the verify command to specify the acceptable difference, in seconds, for the ctime of a file from the source to the destination. XCP does not report files as being different when the difference in ctime is less than <value>.

```
xcp verify -ctimewindow <float> \\<IP address or hostname of SMB
server>\source_share \\<IP address of SMB destination server>\dest share
```

```
c:\netapp\xcp>xcp verify -ctimewindow 600 \\<IP address of SMB
sourceserver>\source share \\<IP address of SMB destination
server>\dest_share
xcp verify -ctimewindow 600 \\<IP address of SMB source
server>\source_share \\<IP address of SMB destination
server>\dest_share
xcp verify -ctimewindow 600 \\<IP address of SMB source
server>\source_share \\<IP address of SMB destination
server>\dest_share
374 scanned, 373 compared, 373 same, 0 different, 0 missing, 0 errors
Total Time : 3s
STATUS : PASSED
```
#### **verify -mtimewindow <float>**

Use the -mtimewindow <float> parameter with the verify command to specify the acceptable difference, in seconds, for the mtime of a file from the source to the destination. XCP does not report files as being different when the difference in mtime is less than <value>.

#### **Syntax**

```
xcp verify -mtimewindow <float> \\<IP address of SMB
sourceserver>\source_share \\<IP address of SMB destination
server>\dest_share
```
#### **Show example**

```
c:\netapp\xcp>xcp verify -mtimewindow 600 \\<IP address of SMB
sourceserver>\source_share \\<IP address of SMB destination
server>\dest_share
xcp verify -mtimewindow 600 \\<IP address of SMB source
server>\source_share \\<IP address of SMB destination
server>\dest_share
xcp verify -mtimewindow 600 \\<IP address of SMB source
server>\source_share \\<IP address of SMB destination
server>\dest_share
374 scanned, 373 compared, 373 same, 0 different, 0 missing, 0 errors
Total Time : 3s
STATUS : PASSED
```
#### **verify -stats**

Use the -stats parameter with the verify command to scan the source and the destination and print a tree statistics report showing similarities or differences between the two shares.

```
xcp verify -stats \\<IP address or hostname of SMB server>\source share
\\<IP address of SMB destination server>\dest_share
```
c:\netapp\xcp>xcp verify -stats \\<IP address or hostname of SMB server>\source\_share \\<IP address of SMB destination server>\dest\_share xcp verify -stats \\<IP address or hostname of SMB server>\source share \\<IP address of SMB destination server>\dest\_share == Number of files == empty <8KiB 8-64KiB 64KiB-1MiB 1-10MiB 10-100MiB >100MiB 81 170 62 2 on-target same same same same same same on-source same same same same same same same == Directory entries == empty 1-10 10-100 100-1K 1K-10K >10K 1 1 on-target same same same same same on-source same same same same == Depth == 0-5 6-10 11-15 16-20 21-100 >100 317 on-target same on-source same == Modified == >1 year >1 month 1-31 days 1-24 hrs <1 hour <15 mins future invalid 315 2 on-target same same same same same on-source same same same same same Total count: 317 / same / same Directories: 2 / same / same Regular files: 315 / same / same Symbolic links: Junctions: Special files: xcp verify -stats \\<IP address or hostname of SMB server>\source share \\<IP address of SMB destination server>\dest\_share 635 scanned, 0 errors Total Time : 1s STATUS : PASSED

#### **verify -l**

Use the  $-1$  parameter with the verify command to list the differences between files and directories on the source and destination.

#### **Syntax**

```
xcp verify -l \\<IP address of SMB source server>\source share \\<IP
address of SMB destination server>\dest_share
```
In the following example, during copy, the ownership information was not transferred, and you can see the differences in the command output.

#### **Show example**

```
c:\netapp\xcp>xcp verify -l \\<IP address of SMB source
server>\source_share \\<IP address of SMB destination
server>\dest_share
xcp verify -1 \\<IP address of SMB source server>\source share \\<IP
address of SMB destination server>\dest_share
xcp verify -1 \ \iota \ address of SMB source server>\source share \iotaaddress of SMB destination server>\dest_share
374 scanned, 373 compared, 373 same, 0 different, 0 missing, 0 errors
Total Time : 3s
STATUS : PASSED
```
## **verify -ll**

Use the  $-11$  parameter with the verify command to list the detailed differences of the files or directories from the source and the target. The format is like git diff. The red value is the old one from the source, and the green value is the new one from the target.

```
xcp verify -ll \\<IP address of SMB source server>\source share \\<IP
address of SMB destination server>\dest_share
```

```
c:\netapp\xcp>xcp verify -ll \\<IP address of SMB source
server>\source_share \\<IP address of SMB destination
server>\dest_share
xcp verify -ll \\<IP address of SMB source server>\source_share \\<IP
address of SMB destination server>\dest_share
xcp verify -ll \\<IP address of SMB source server>\source_share \\<IP
address of SMB destination server>\dest_share
374 scanned, 373 compared, 373 same, 0 different, 0 missing, 0 errors
Total Time : 3s
STATUS : PASSED
```
#### **verify-fallback-user <fallback\_user> -fallback-group <fallback\_group>**

Use the -fallback-user and -fallback-group parameters with the verify command to list the ACL and ownership differences between files and directories on the source and destination.

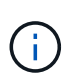

If you use fallback-user and fallback-group with a copy or sync operation, NetApp recommends that you also use the fallback-user and fallback-group parameters with the verify operation.

#### **Syntax**

```
xcp verify -fallback-user <fallback_user> -fallback-group <fallback_group>
\\<IP address of SMB source server>\source_share \\<IP address of SMB
destination server>\dest share
```
#### **verify -noownership-fallback-user <fallback\_user> -fallback-group <fallback\_group>**

Use the -noownership, -fallback-user, and -fallback-group parameters with the verify command to list the ACL differences and skip verification of ownership between files and directories on the source and destination.

#### **Syntax**

```
xcp verify -noownership -fallback-user <fallback_user> -fallback-group
<fallback_group> \\<IP address of SMB source server>\source_share \\<IP
address of SMB destination server>\dest_share
```
#### **verify -noacls-fallback-user <fallback\_user> -fallback-group <fallback\_group>**

Use the -noacls, -fallback-user, and -fallback-group parameters with the verify command to skip verification of ACLs and verify ownership between files and directories on the source and destination.

#### **Syntax**

```
xcp verify -noacls -fallback-user <fallback_user> -fallback-group
<fallback_group> \\<IP address of SMB source server>\source_share \\<IP
address of SMB destination server>\dest_share
```
#### **verify -root**

Use the  $-$ root parameter with the verify command to sync the ACLs for the root directory.

**Syntax**

```
xcp verify -root -fallback-user <fallback_user> -fallback- group
<fallback_group> \\<IP address of SMB source server>\source_share \\<IP
address of SMB destination server>\dest_share
```
**Show example**

```
C:\NetApp\XCP>xcp verify -root -fallback-user "DOMAIN\User" -fallback
-group "DOMAIN\Group" \\<IP address of SMB source server>\source share
\\<IP address of SMB destination server>\dest_share
xcp verify -l -root -fallback-user "DOMAIN\User" -fallback-group
"DOMAIN\Group" \\<IP address of SMB source server>\source_share \\<IP
address of SMB destination server>\dest_share
7 scanned, 6 compared, 6 same, 0 different, 0 missing, 0 errors
Total Time : 1s
STATUS : PASSED
```
#### **verify -onlyacl -fallback-user <fallback\_user> -fallback- group <fallback\_group>**

Use the -onlyacl, -fallback-user and -fallback-group parameters with the verify command to compare only the security information between the source and destination.

```
xcp verify -onlyacl -preserve-atime -fallback-user <fallback_user>
-fallback- group <fallback group> \\<IP address of SMB source
server>\source share \\<IP address of SMB destination server>\dest share
```

```
C:\Users\ctladmin\Desktop>xcp verify -onlyacl -preserve-atime -fallback
-user "DOMAIN\User" -fallback- group "DOMAIN\Group" -ll
\\<source_IP_address>\source_share \\<IP address of SMB destination
server>\dest_share
4,722 scanned, 0 compared, 0 same, 0 different, 0 missing, 0
errors, 5s
7,142 scanned, 120 compared, 120 same, 0 different, 0 missing, 0
errors, 10s
7,142 scanned, 856 compared, 856 same, 0 different, 0 missing, 0
errors, 15s
7,142 scanned, 1,374 compared, 1,374 same, 0 different, 0 missing,
0 errors, 20s
7,142 scanned, 2,168 compared, 2,168 same, 0 different, 0 missing,
0 errors, 25s
7,142 scanned, 2,910 compared, 2,910 same, 0 different, 0 missing,
0 errors, 30s
7,142 scanned, 3,629 compared, 3,629 same, 0 different, 0 missing,
0 errors, 35s
7,142 scanned, 4,190 compared, 4,190 same, 0 different, 0 missing,
0 errors, 40s
7,142 scanned, 4,842 compared, 4,842 same, 0 different, 0 missing,
0 errors, 45s
7,142 scanned, 5,622 compared, 5,622 same, 0 different, 0 missing,
0 errors, 50s
7,142 scanned, 6,402 compared, 6,402 same, 0 different, 0 missing,
0 errors, 55s
7,142 scanned, 7,019 compared, 7,019 same, 0 different, 0 missing,
0 errors, 1m0s
xcp verify -onlyacl -preserve-atime -fallback-user "DOMAIN\User"
-fallback-group "DOMAIN\Group" -11 \\<source IP address>\source share
\\<IP address of SMB destination server>\dest_share
7,142 scanned, 7,141 compared, 7,141 same, 0 different, 0 missing, 0
errors
Total Time : 1m2s
STATUS : PASSED
```
## **configure**

The configure command configures the SMB system and connects to the system where the PostgreSQL database is running.

#### **Syntax**

xcp.exe configure

#### **Show example**

```
C:\NetApp\XCP>xcp.exe configure
Please choose the menu you want to start:
1. Configure xcp.ini file
0. Quit
```
## **listen**

The listen command reads the XCP binary and starts the XCP services.

#### **Syntax**

xcp.exe listen

#### **Show example**

```
c:\NetApp\XCP>xcp.exe listen
* Serving Flask app "xcp_rest_smb_app" (lazy loading)
* Environment: production
    WARNING: This is a development server. Do not use it in a production
deployment. Use a production WSGI server instead.
* Debug mode: off
```
# **XCP use cases**

## **Use cases for XCP NFS and SMB**

Learn about XCP different data migration use cases for NetApp XCP.

[Data migration from 7-Mode to ONTAP](https://docs.netapp.com/us-en/netapp-solutions/xcp/xcp-bp-data-migration-from-7-mode-to-ontap.html)

[CIFS data migration with ACLs from a source storage box to ONTAP](https://docs.netapp.com/us-en/netapp-solutions/xcp/xcp-bp-cifs-data-migration-with-acls-from-a-source-storage-box-to-ontap.html)

# **XCP logging**

## **Set the logConfig option**

Learn about the logConfig option in the  $xcpLogConfig$ . json JSON configuration file for XCP NFS and SMB.

The following example shows the JSON configuration file set with the "logConfig" option:

## **Example**

```
{
"level":"INFO",
"maxBytes":"52428800",
"name":"xcp.log"
}
```
- With this configuration you can filter messages according to their severity by selecting a valid level value from CRITICAL, ERROR, WARNING, INFO, and Debug.
- The maxBytes setting enables you to change the file size of the rotating log files. The default is 50MB. Setting the value to 0 stops rotation and a single file is created for all logs.
- The name option configures the name of the log file.
- If any key value pair is missing, the system uses the default value. If you make a mistake specifying the name of an existing key, it is treated as a new key, and the new key does not affect how the systems works or system functionality.

## **Set the eventlog option**

XCP supports event messaging, which you can enable using the eventlog option in the xcpLogConfig.json JSON config file.

For NFS, all event messages are written to the  $xcp$  event.log file located in either the default location /opt/NetApp/xFiles/xcp/ or a custom location configured using the following environment variable:

## XCP\_CONFIG\_DIR

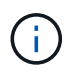

When both locations are set, XCP\_LOG\_DIR is used.

For SMB, all event messages are written to the file  $xcp$  event. Log located in the default location C:\NetApp\XCP\.

## **JSON configuration for event messaging for NFS and SMB**

In the following examples, the JSON configuration files enable event messaging for NFS and SMB.

```
{
"eventlog": {
"isEnabled": true,
"level": "INFO"
},
"sanitize": false
}
```
**Example JSON configuration file with eventlog and other options enabled**

```
{
"logConfig": {
"level": "INFO",
"maxBytes": 52428800,
"name": "xcp.log"
},
"eventlog": {
"isEnabled": true,
"level": "INFO"
},
"syslog": {
"isEnabled": true,
"level": "info",
"serverIp": "10.101.101.10",
"port": 514
},
"sanitize": false
}
```
The following table shows the eventlog sub options and their description:

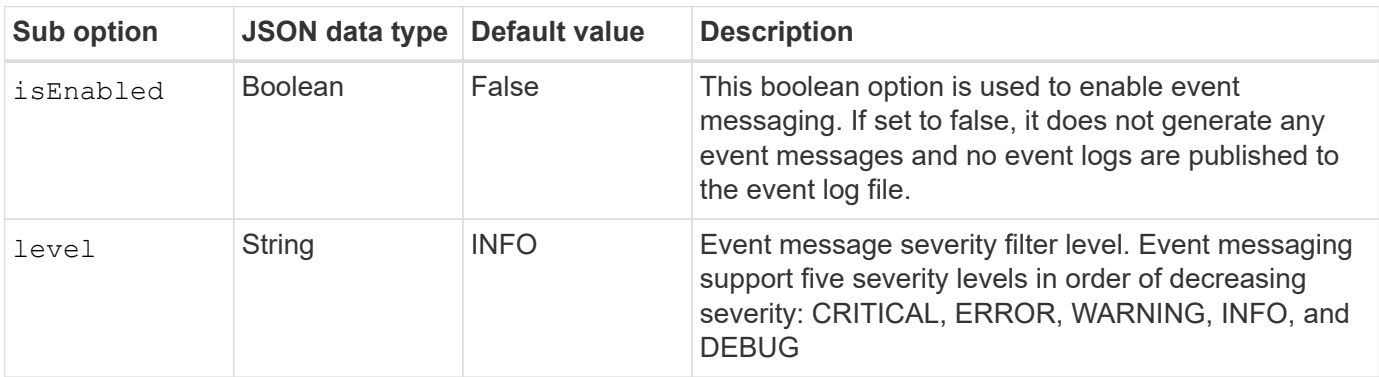

## **Template for an NFS event log message**

The following table shows a template and an example for an NFS event log message:

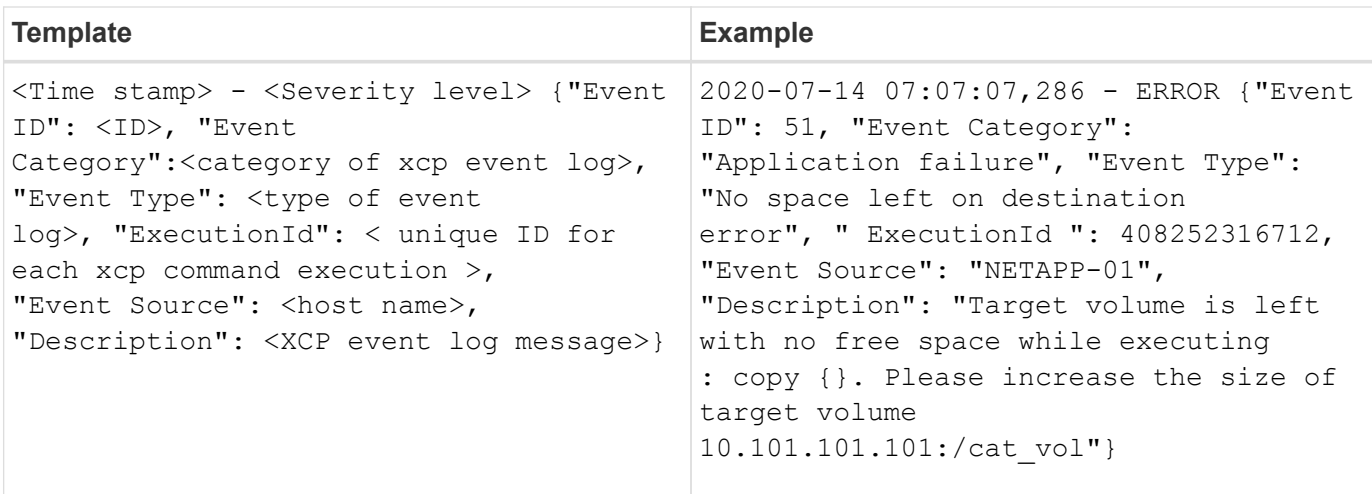

#### **Eventlog message options**

The following options are available for an eventlog message:

- Event ID: The unique identifier for each event log message.
- Event Category: Explains the category of event type and event log message.
- Event Type: This is a short string that describes the event message. Multiple event types can belong to one category.
- Description: The description field contains the event log message generated by XCP.
- ExecutionId: A unique identifier for each XCP command executed.

## **Enable the syslog client**

XCP supports a syslog client to send XCP event log messages to a remote syslog receiver for NFS and SMB. It supports the UDP protocol using the default port 514.

## **Configure the syslog client for NFS and SMB**

Enabling the syslog client requires configuring the syslog option in the the xcpLogConfig.json configuration file for NFS and SMB.

The following example configuration for the syslog client for NFS and SMB:

```
{
"syslog":{
"isEnabled":true,
"level":"INFO",
"serverIp":"10.101.101.d",
"port":514
},
"sanitize":false
}
```
## **Syslog options**

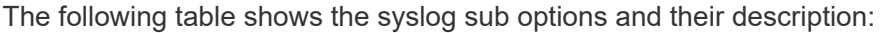

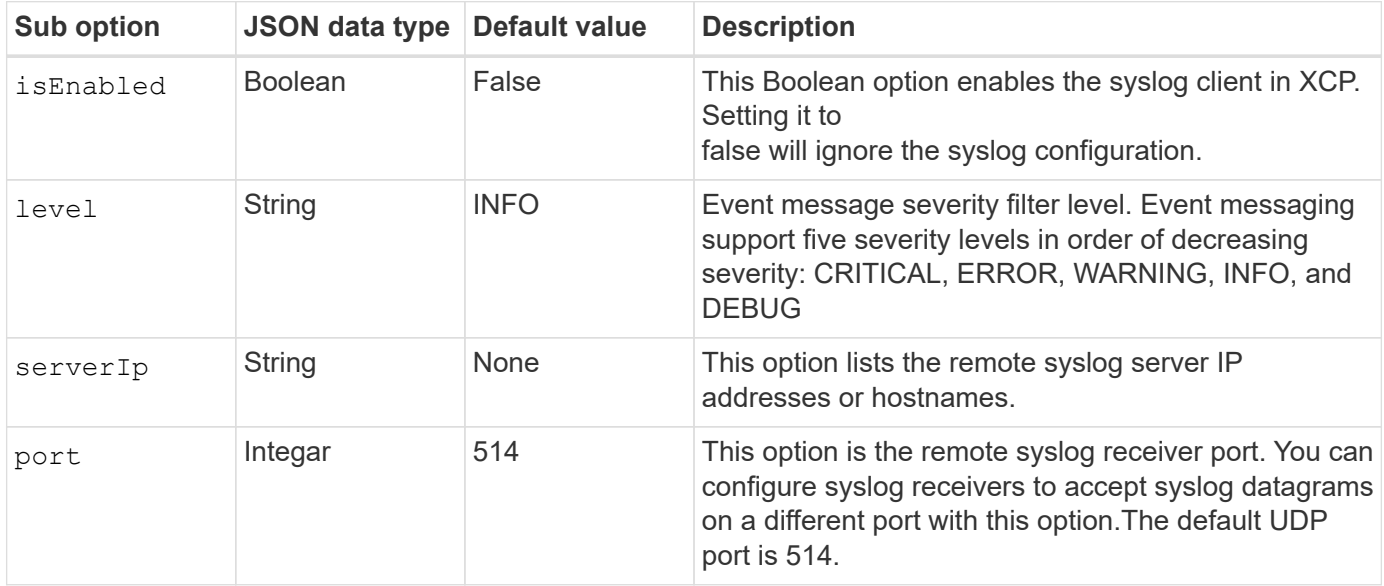

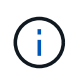

The sanitize option should not be specified within "syslog" configuration. This option has a global scope and is common to logging, event log, and syslog within JSON config. Setting this value to "true" will hide sensitive information in syslog messages posted to the syslog server.

#### **Syslog message format**

Every syslog messages sent to the remote syslog server over UDP is formatted as per the RFC 5424 format for NFS and SMB.

The following table shows the severity level as per RFC 5424 supported for syslog messages for XCP:

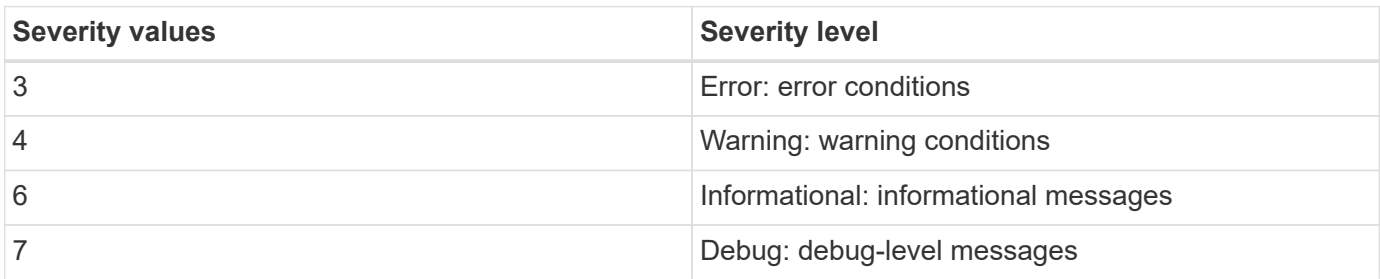

In the syslog header for NFS and SMB, version has a value of 1 and the facility value for all messages for XCP is set to 1 (user-level messages):

 $\langle$ PRI> = syslog facility \* 8 + severity value

#### **XCP application syslog message format with a syslog header for NFS:**

The following table shows a template and example of the syslog message format with a syslog header for NFS:

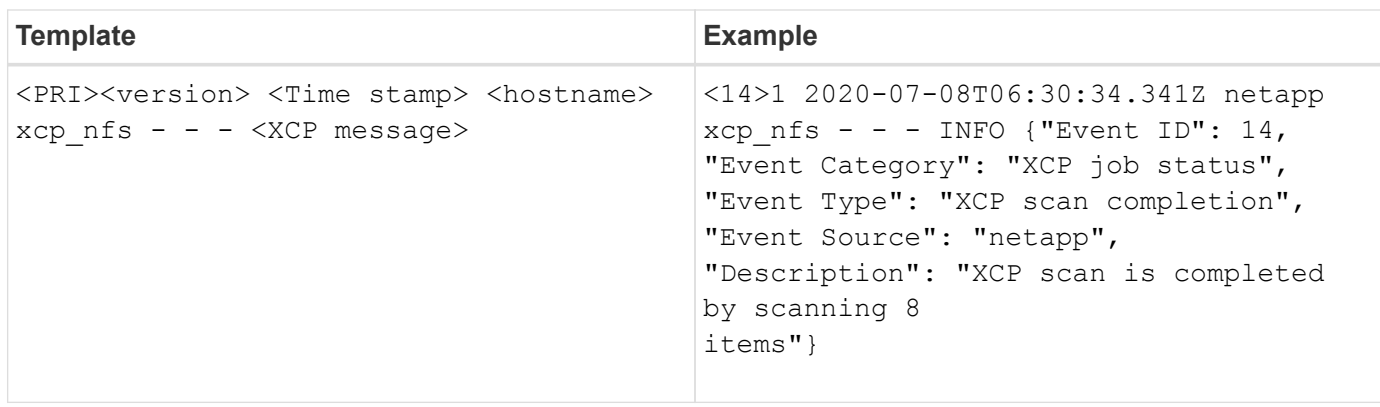

## **XCP application message without syslog header for NFS**

The following table shows a template and example of the syslog message format without a syslog header for NFS:

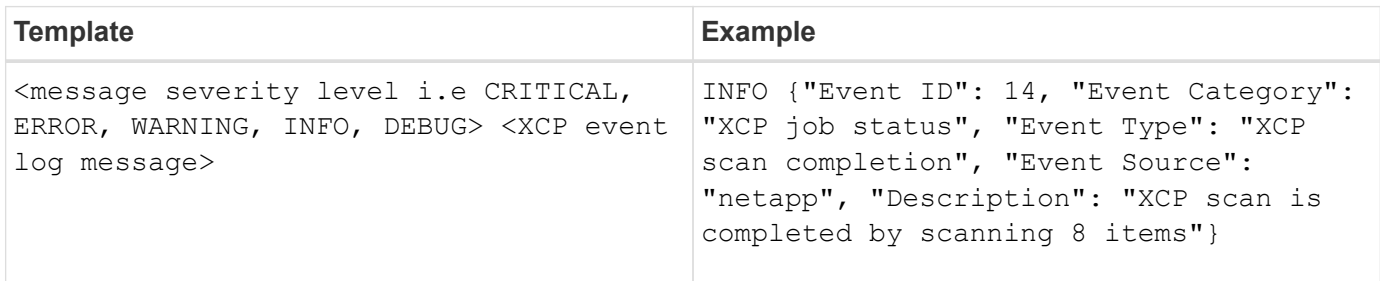

## **XCP application syslog message format with syslog header for SMB**

The following table shows a template and example of the syslog message format with a syslog header for SMB:

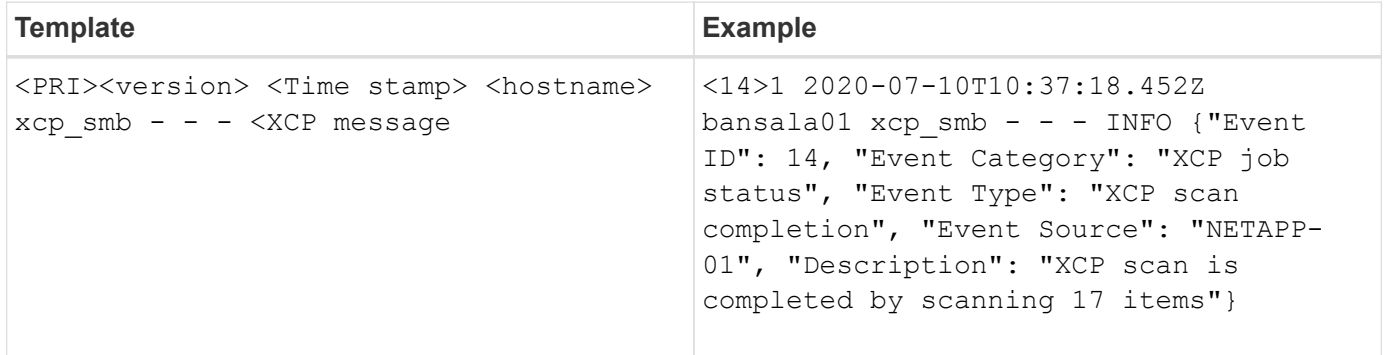

## **XCP application message without syslog header for SMB**

The following table shows a template and example of the syslog message format without a syslog header for SMB:

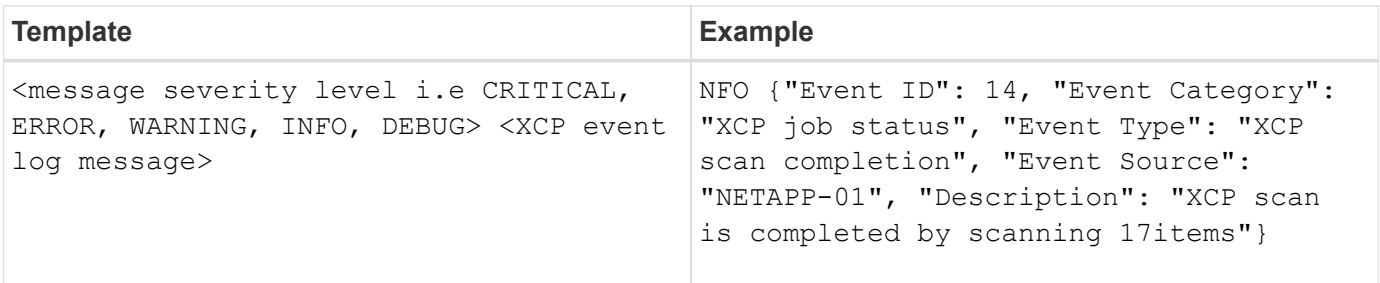

# **XCP event logs**

## **XCP NFS event logs**

## Review example event logs for XCP NFS.

The following table shows event logs for XCP NFS.

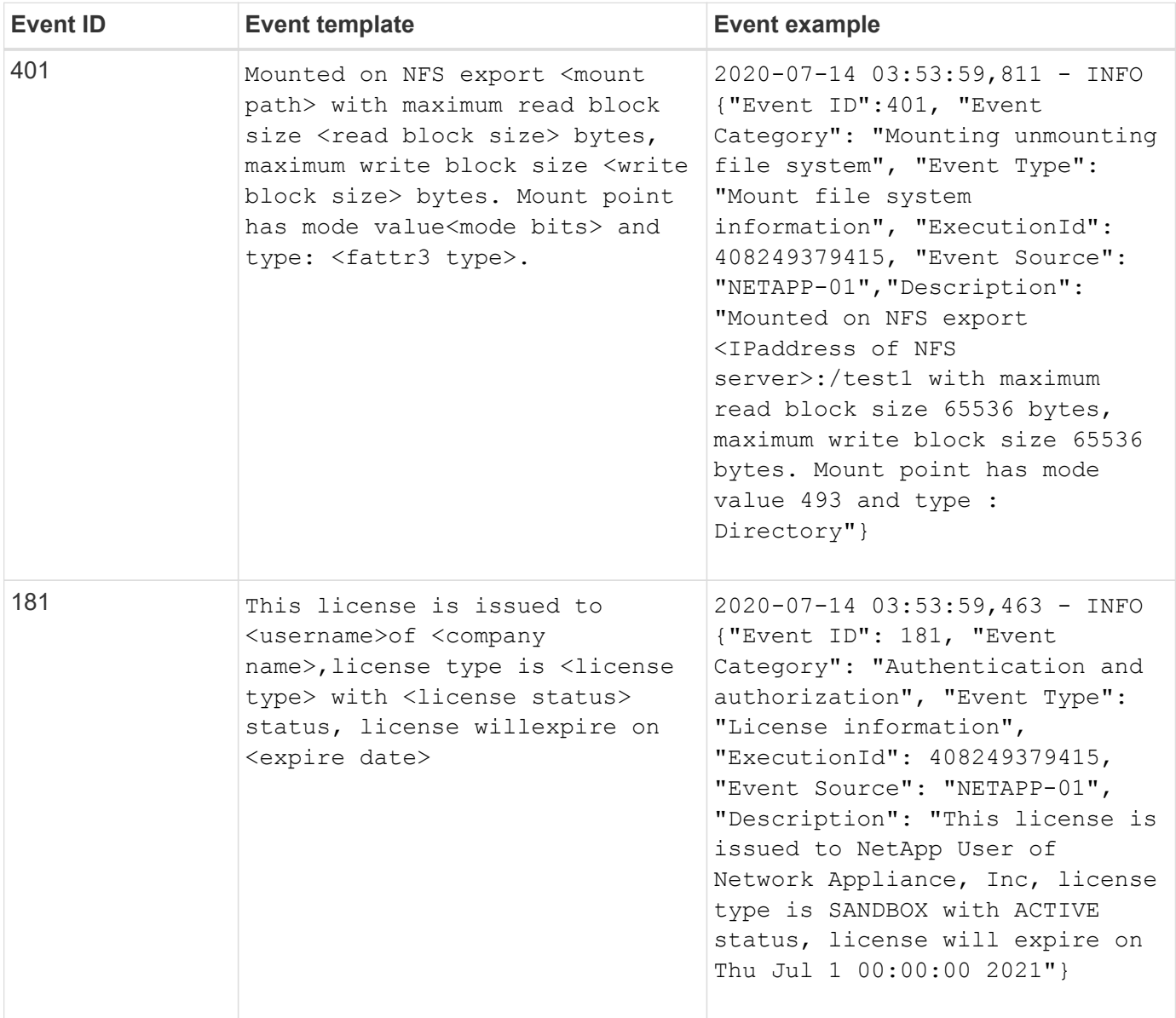

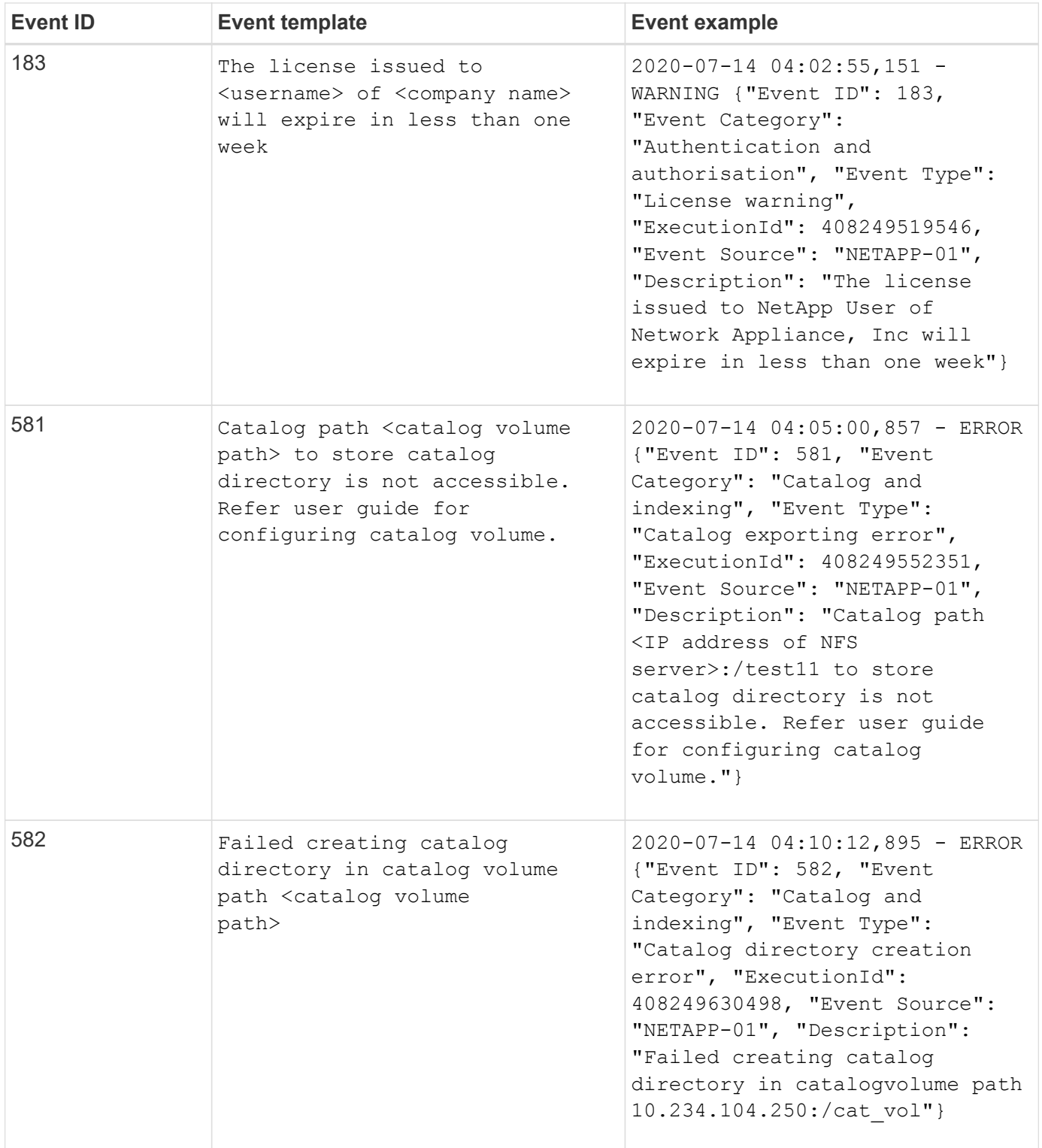

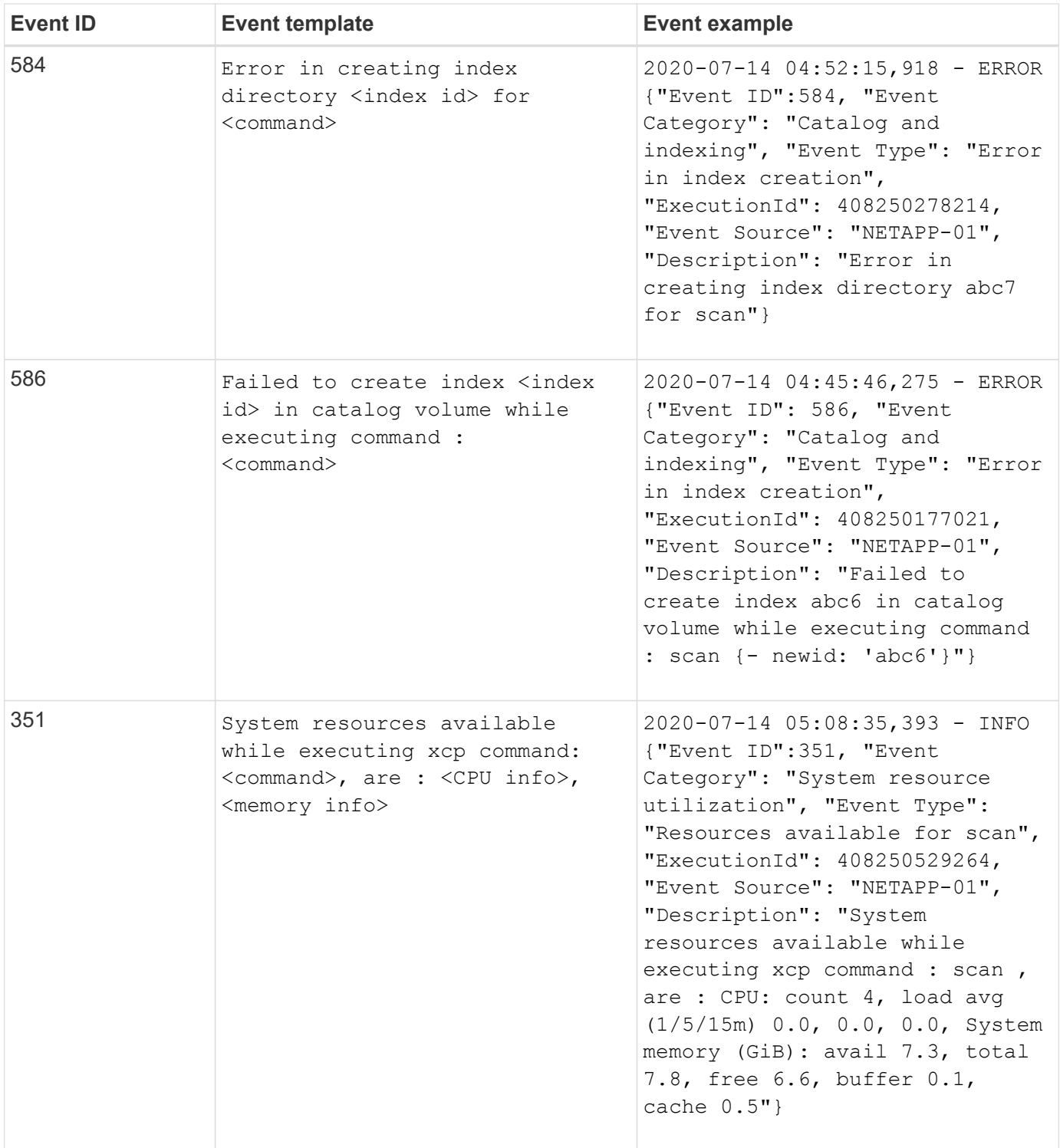

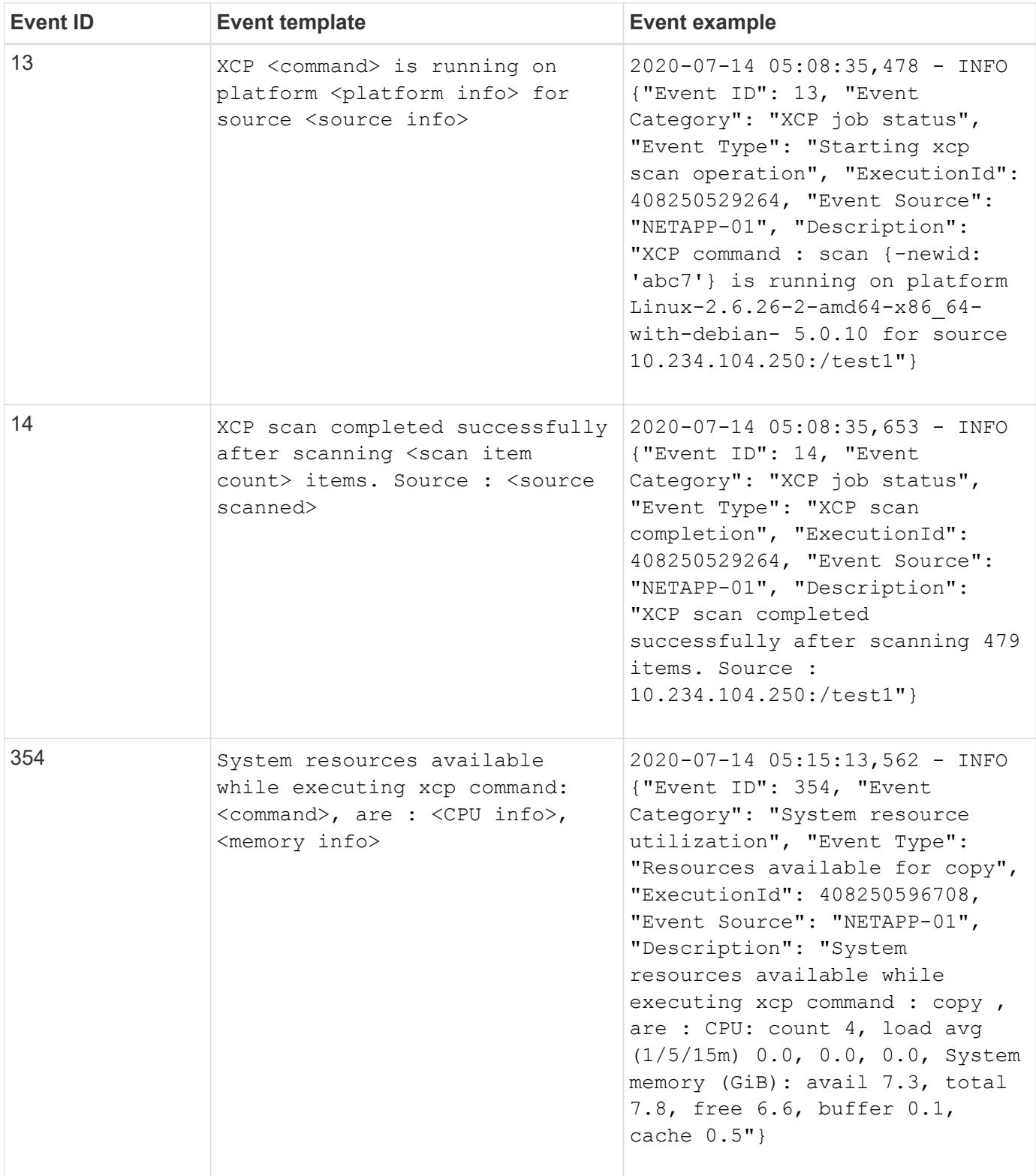

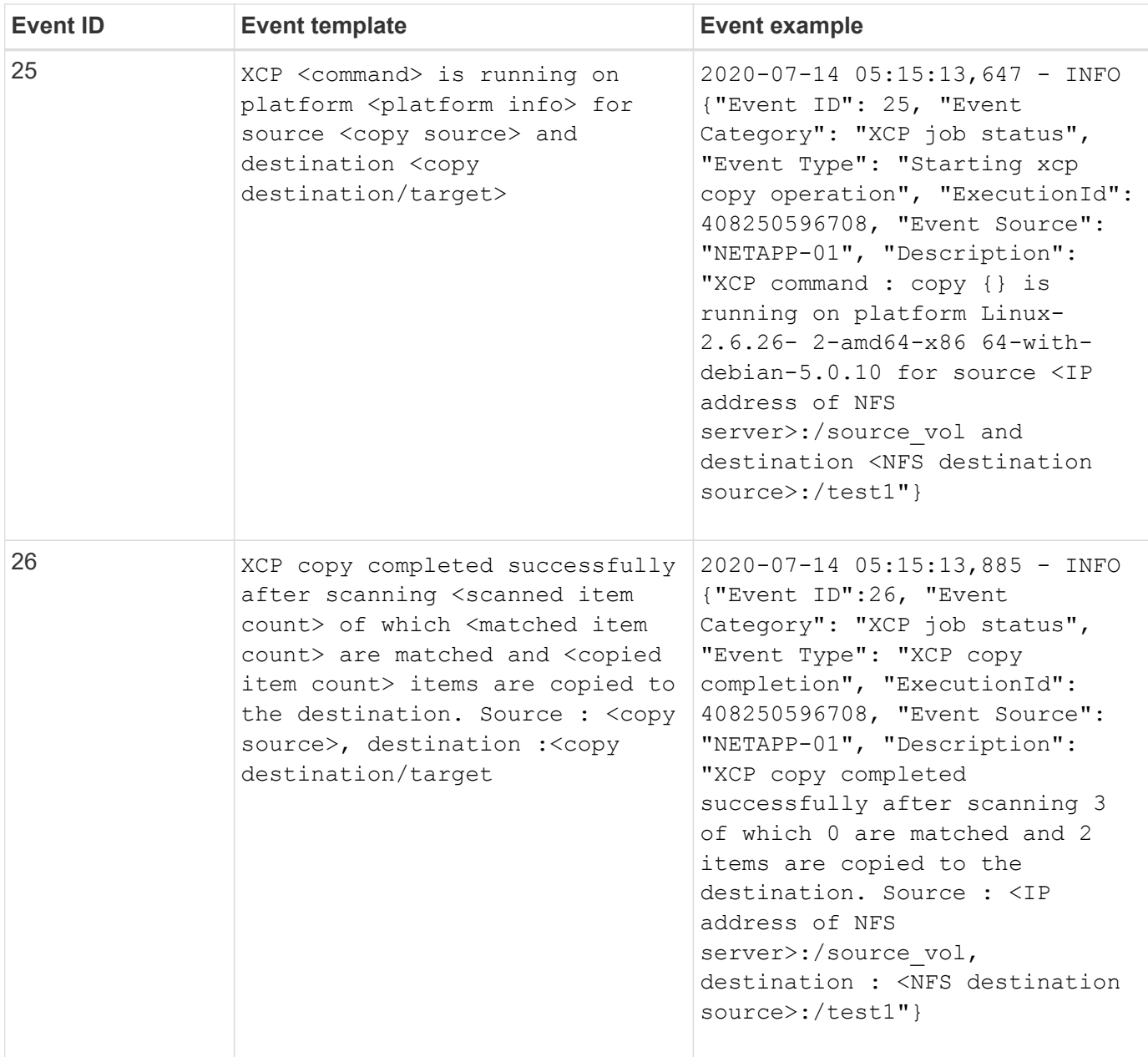

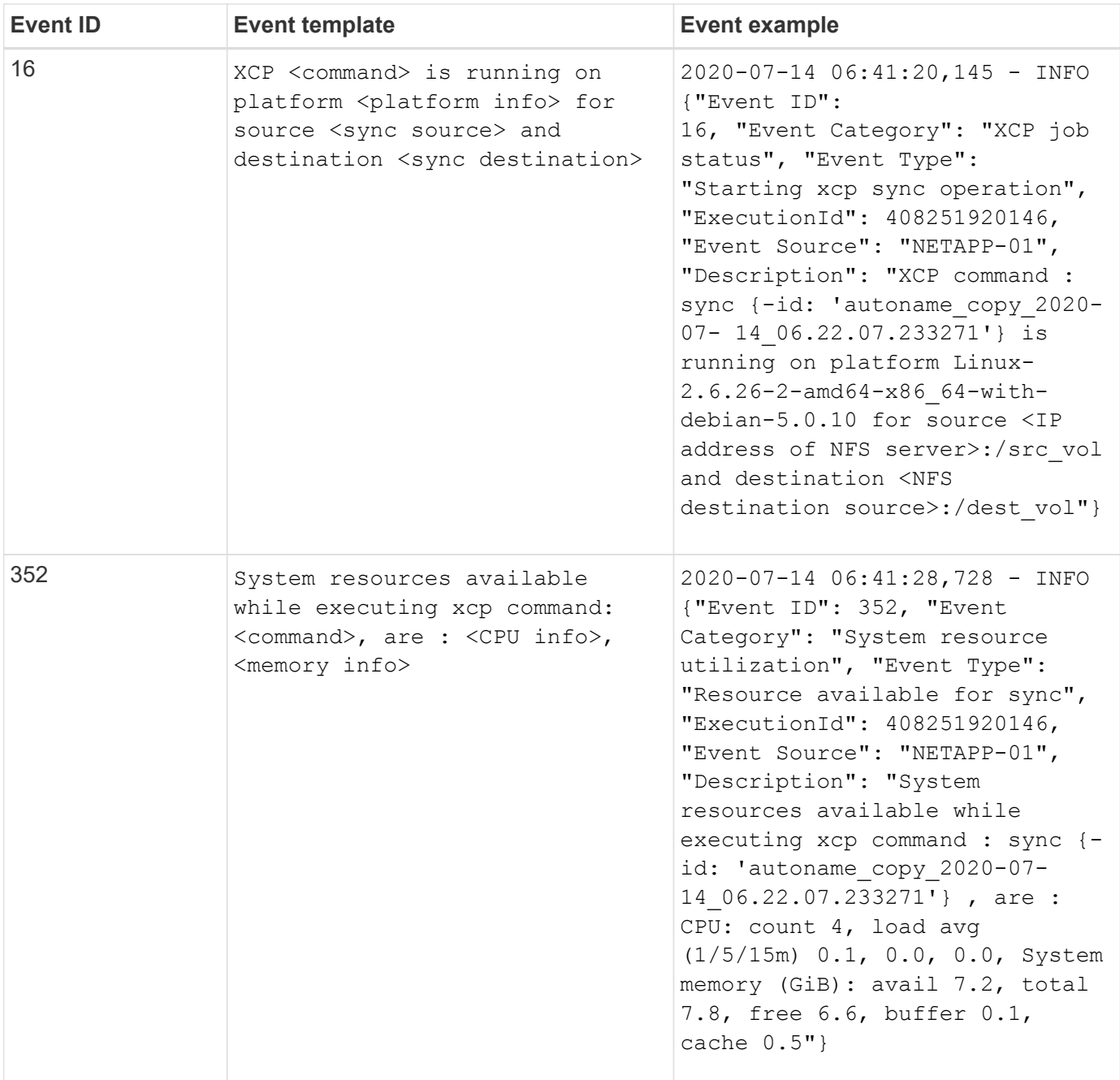

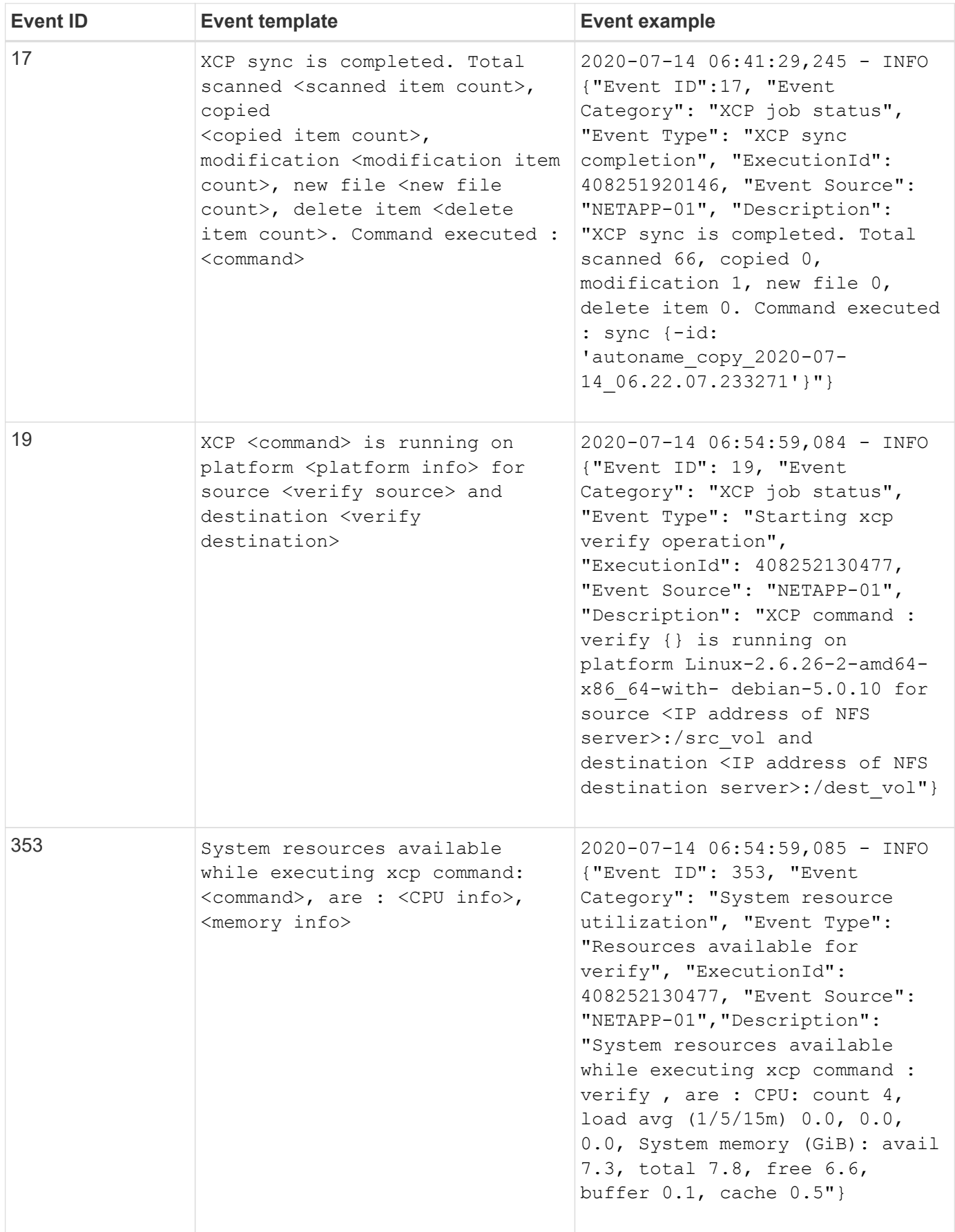

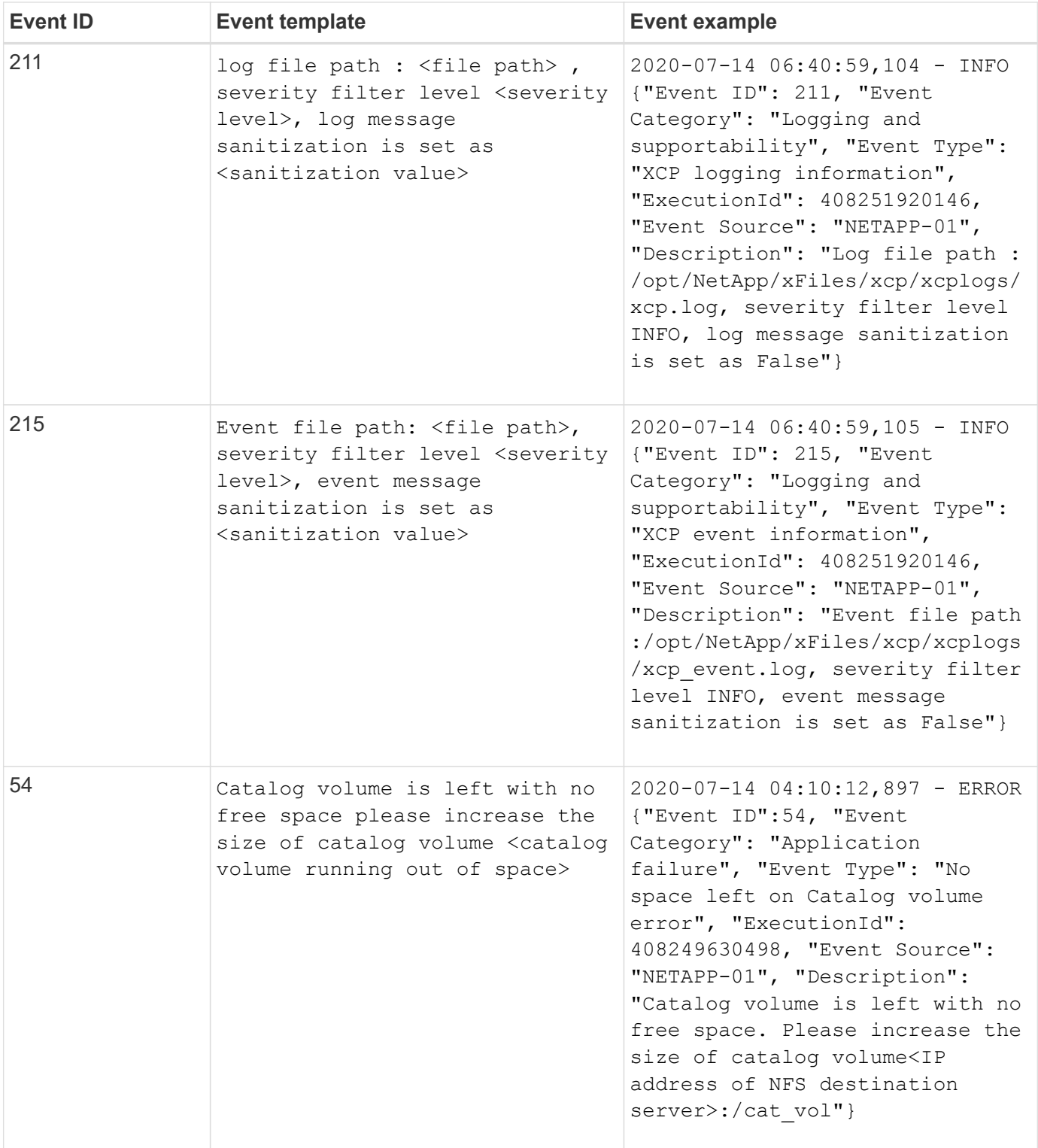

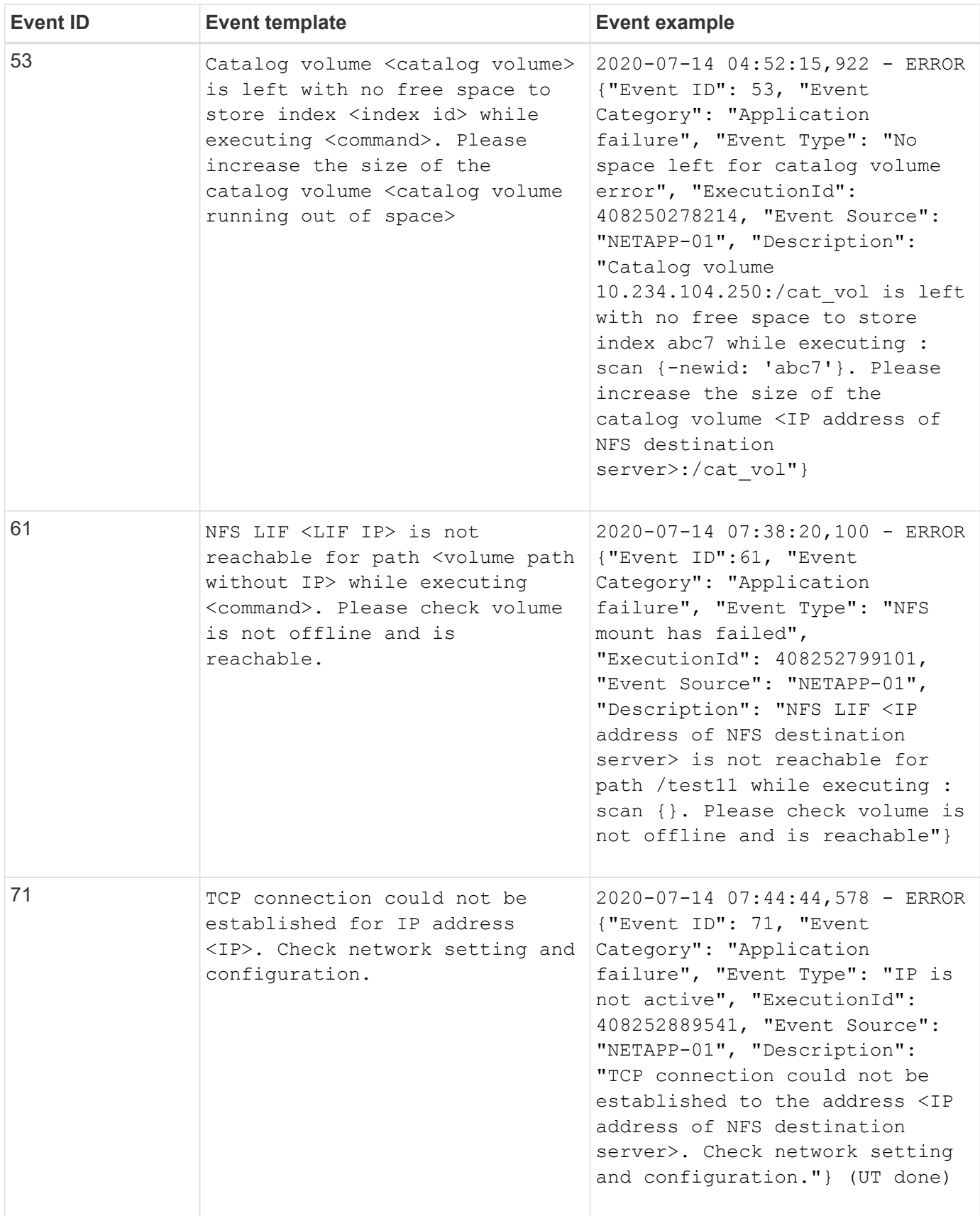

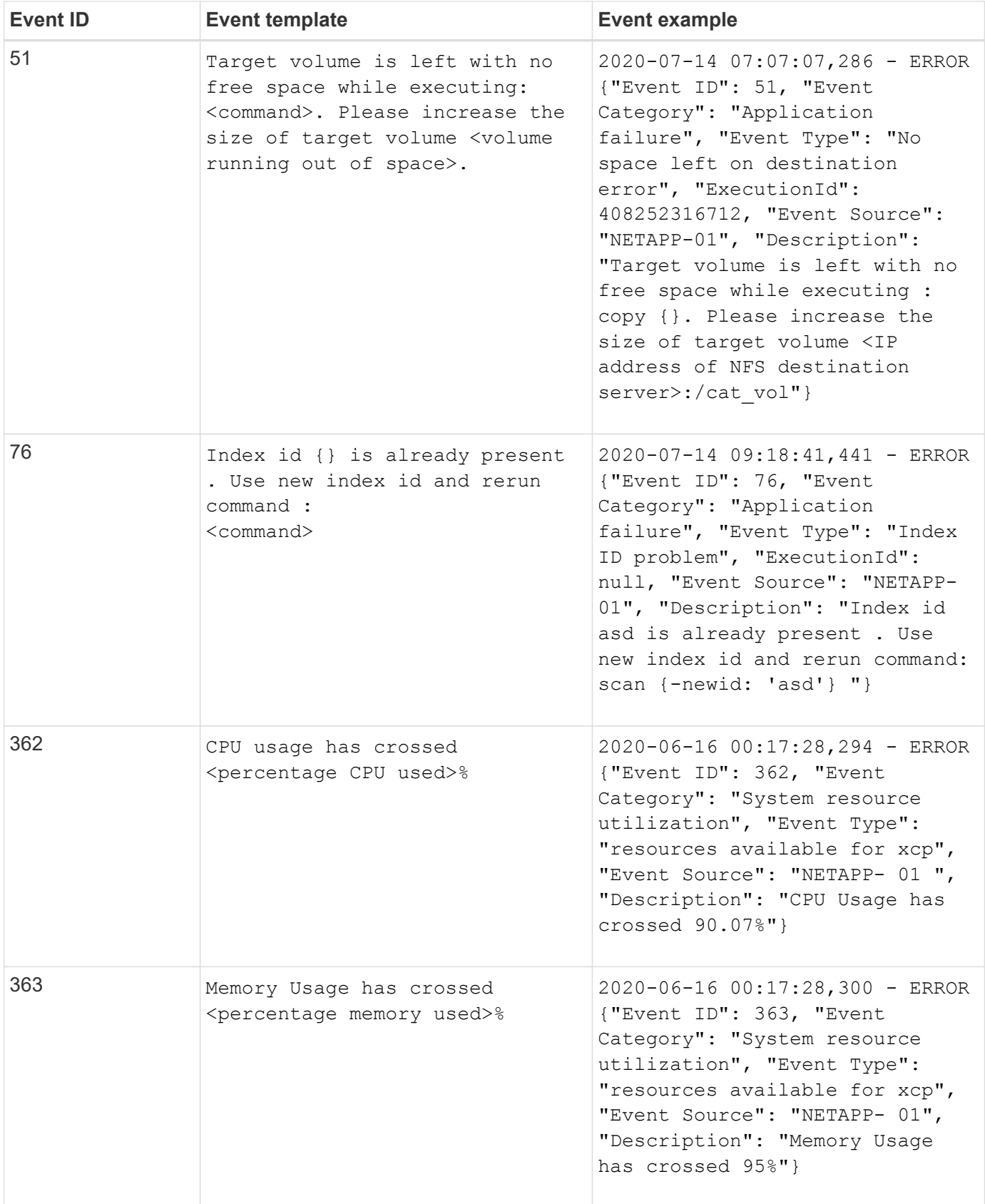

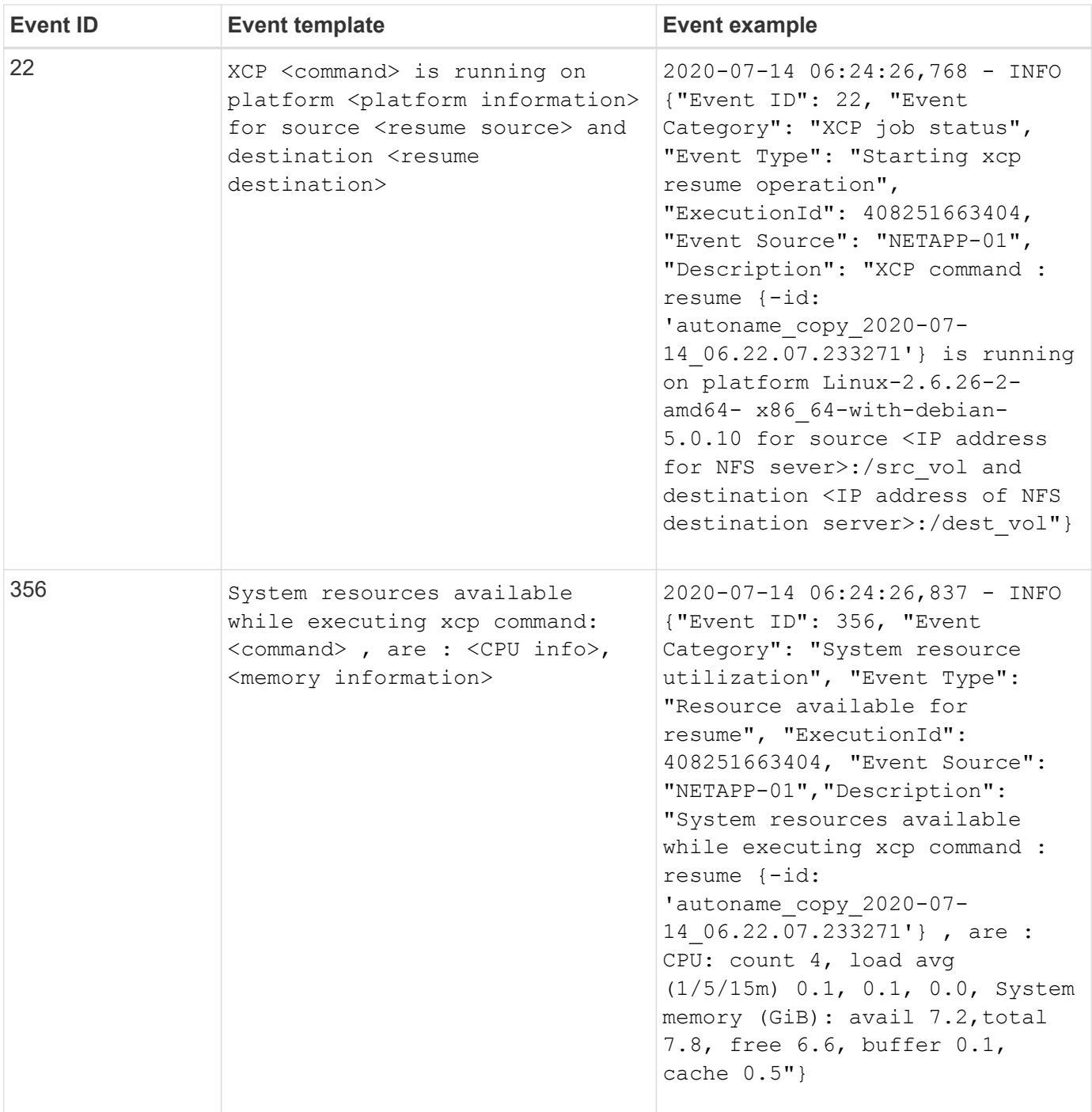

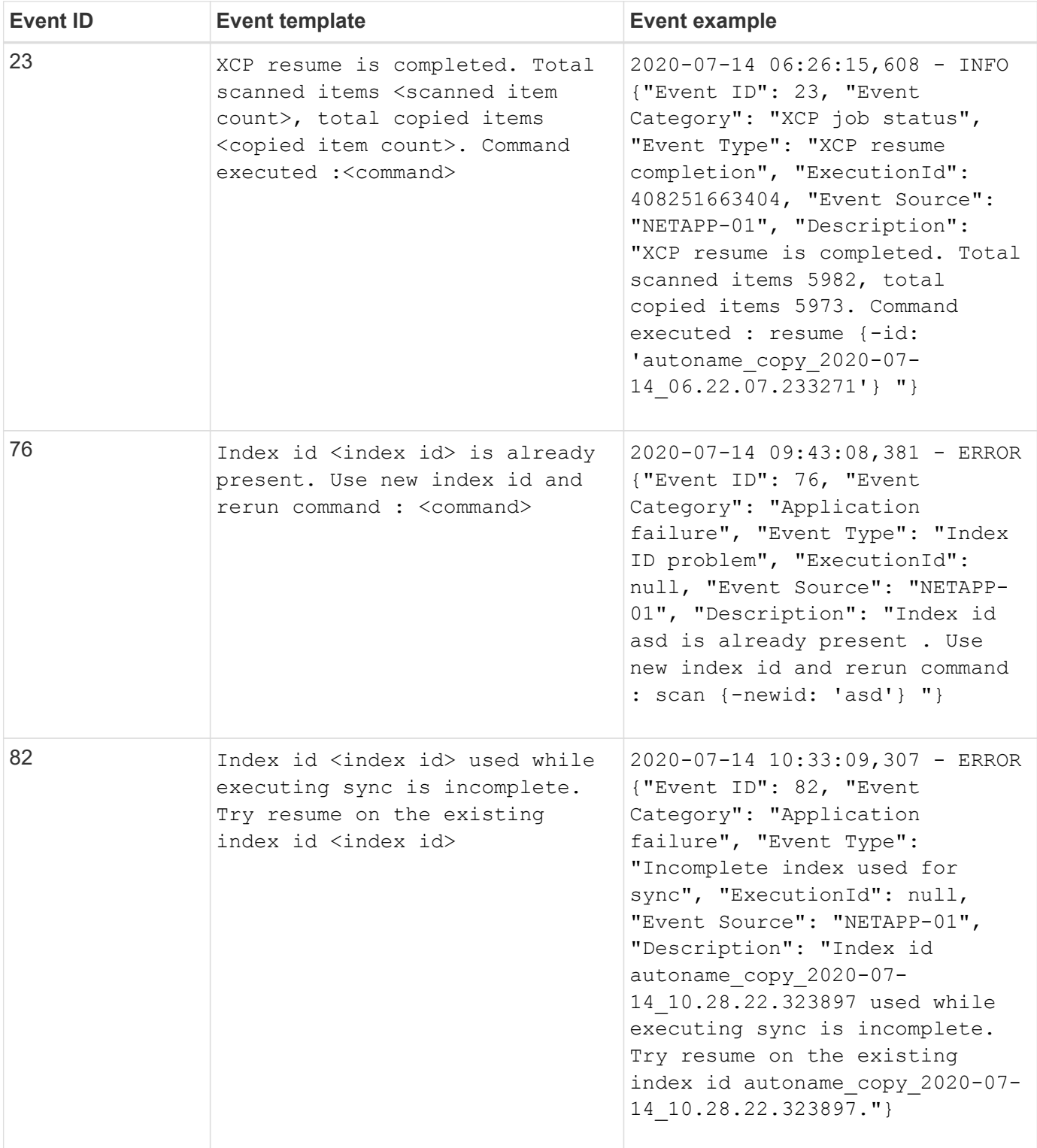

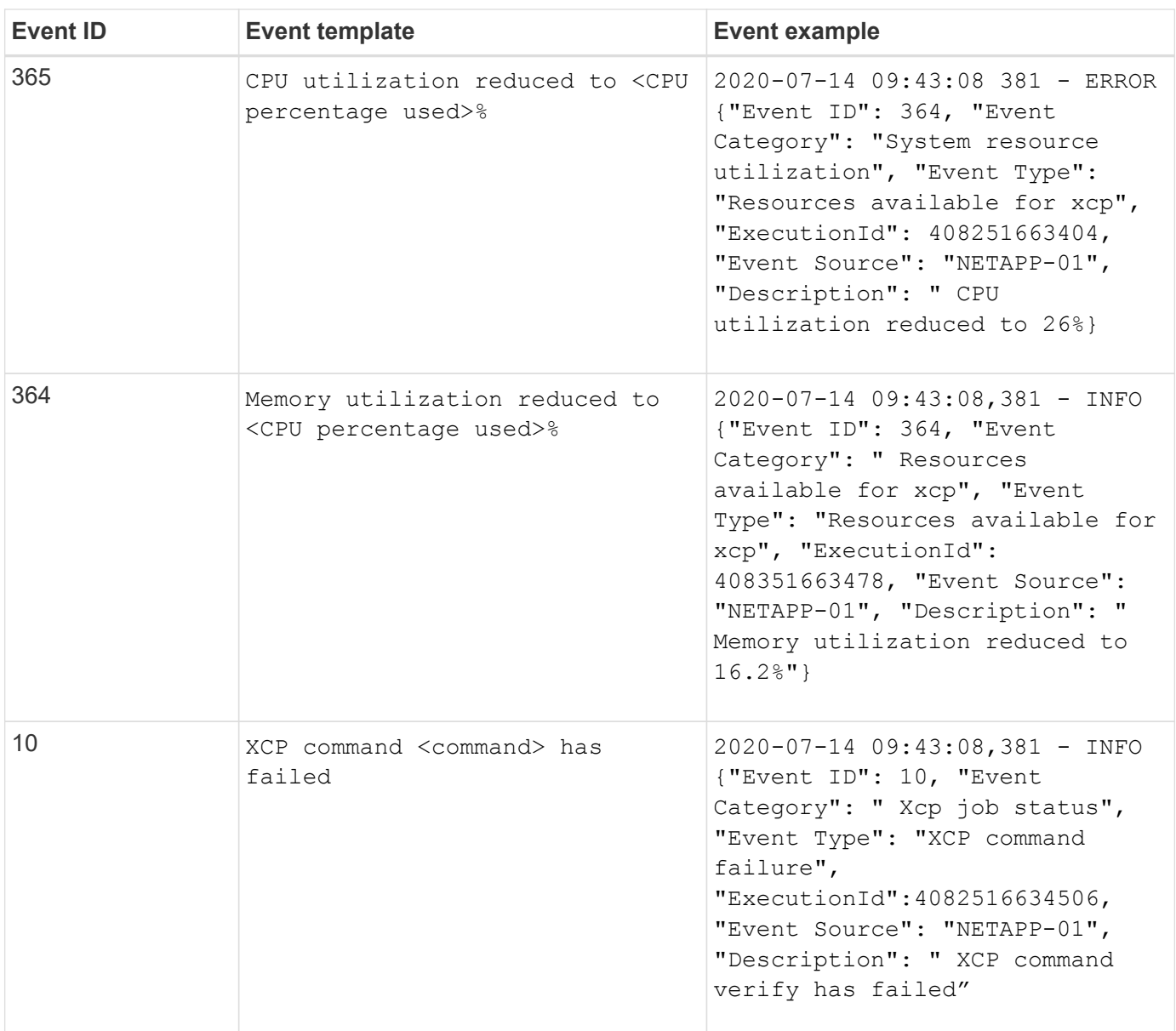

# **XCP SMB event logs**

Review example event logs for XCP SMB.

The following table shows event logs for XCP SMB.

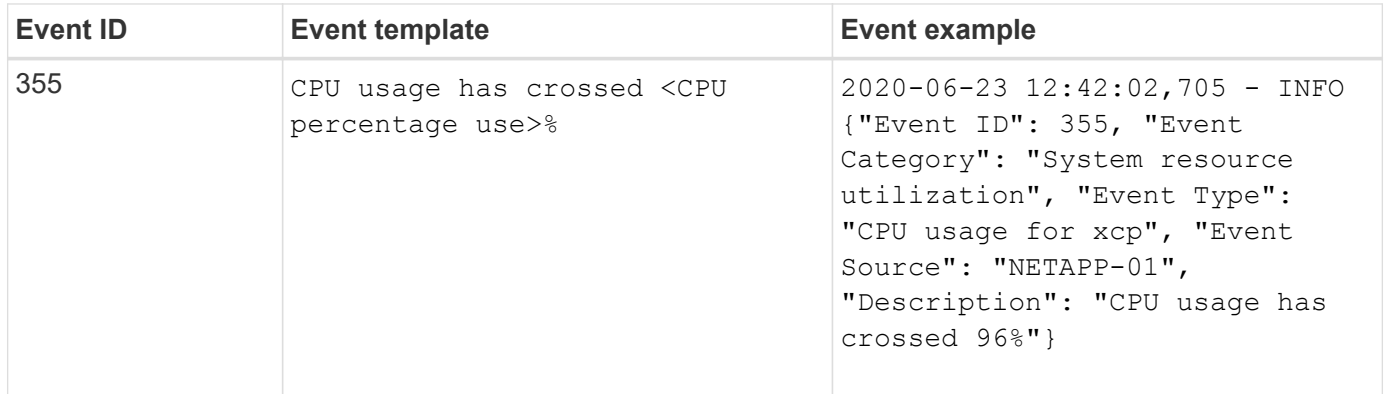

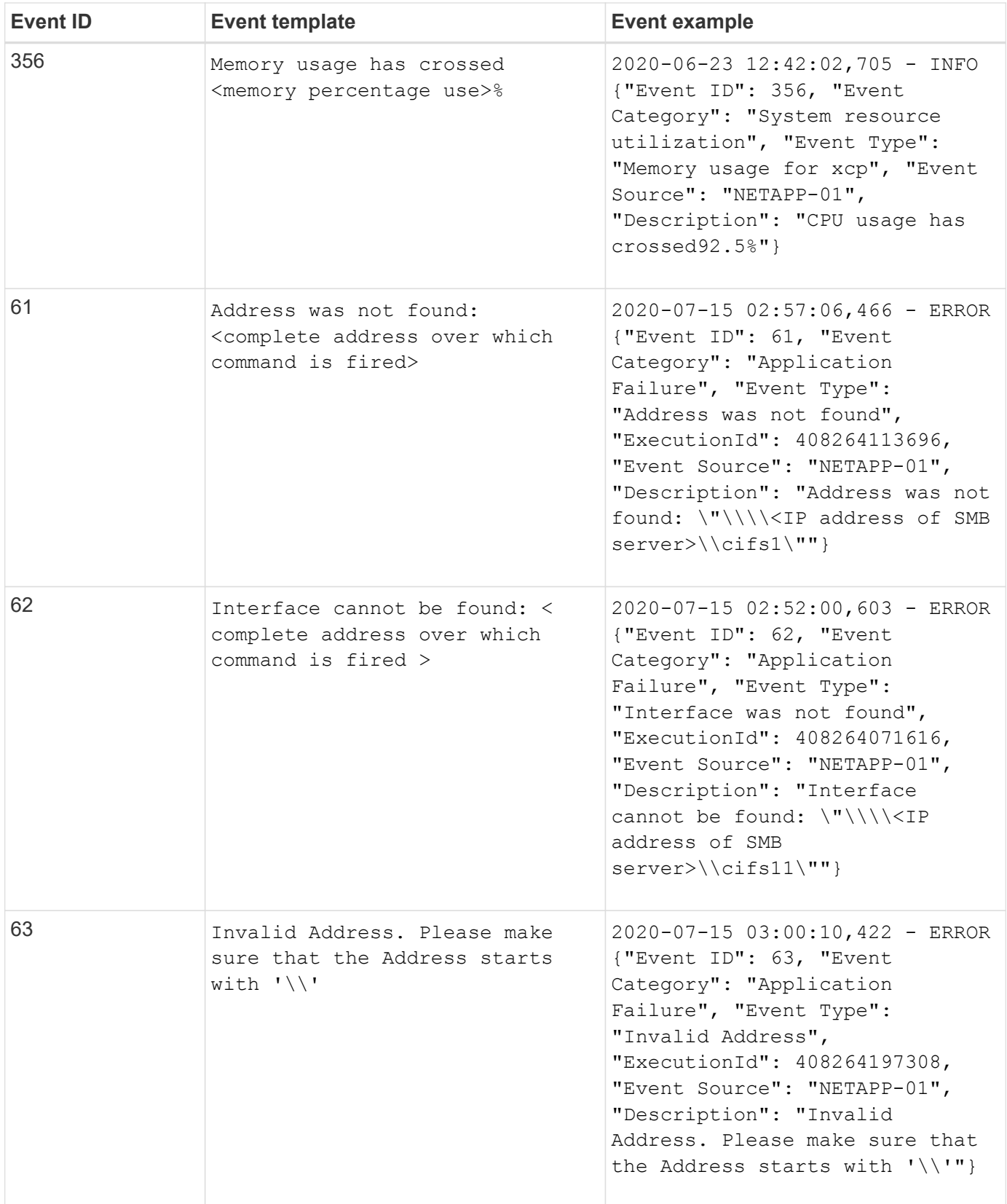

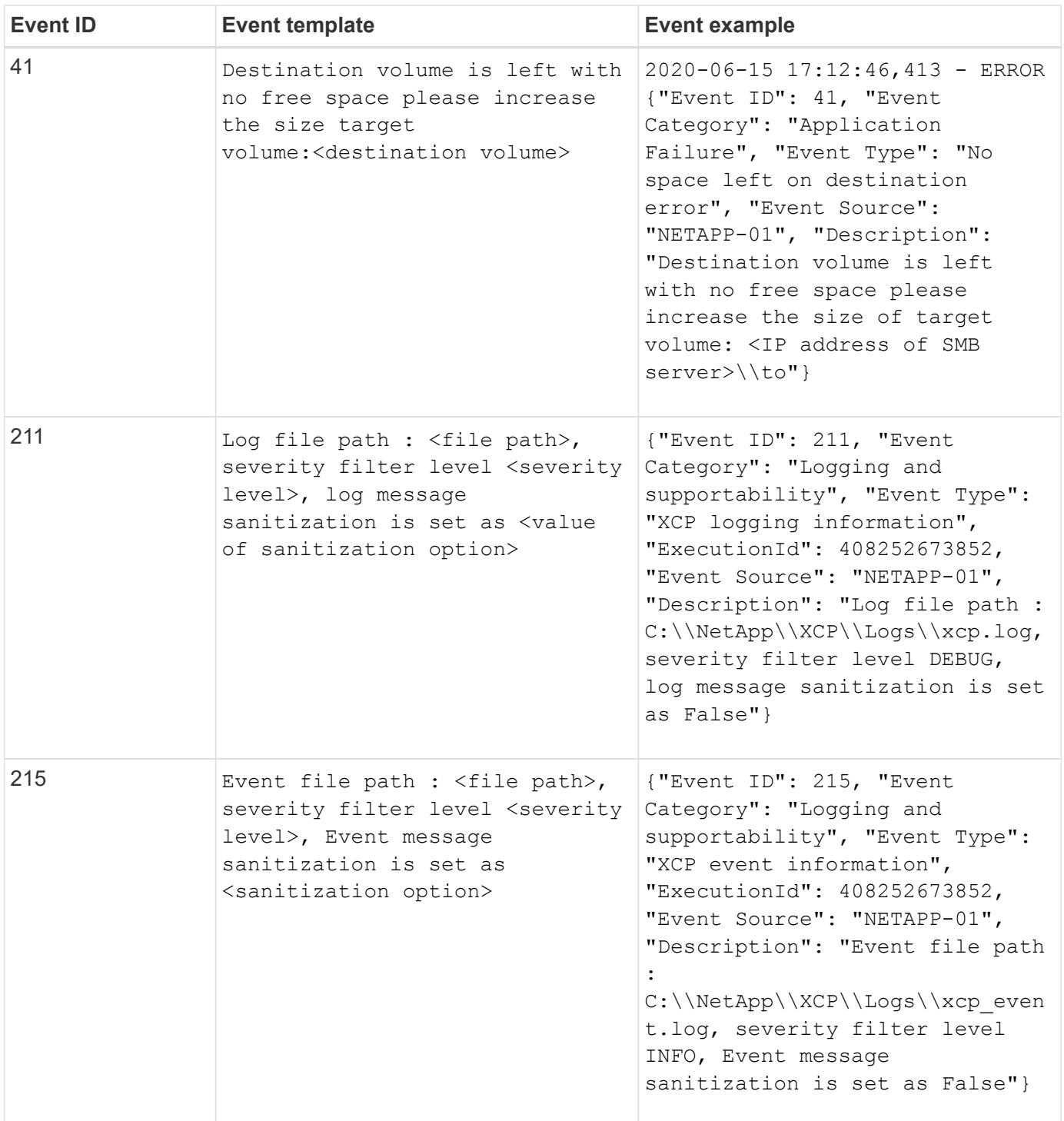
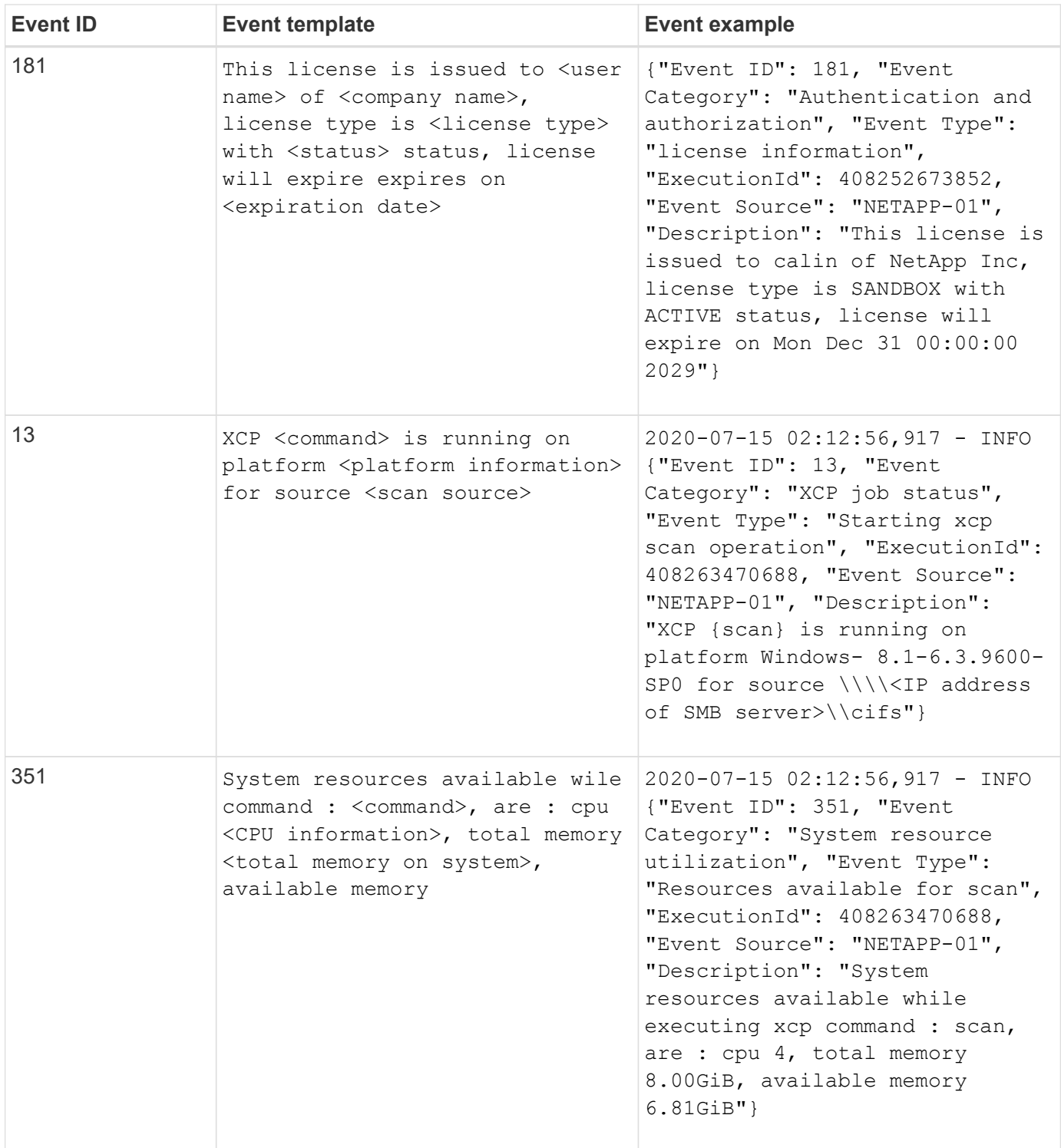

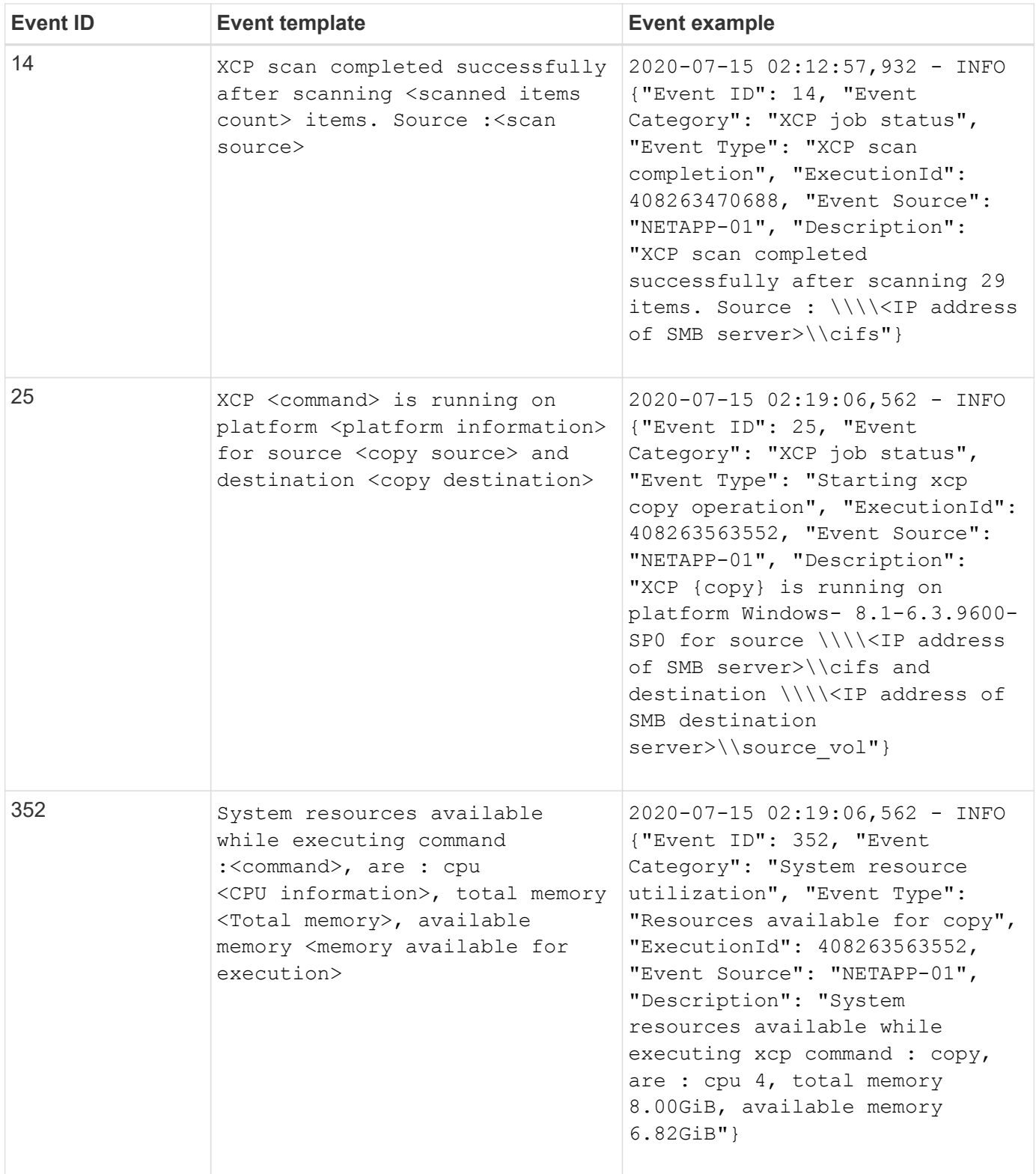

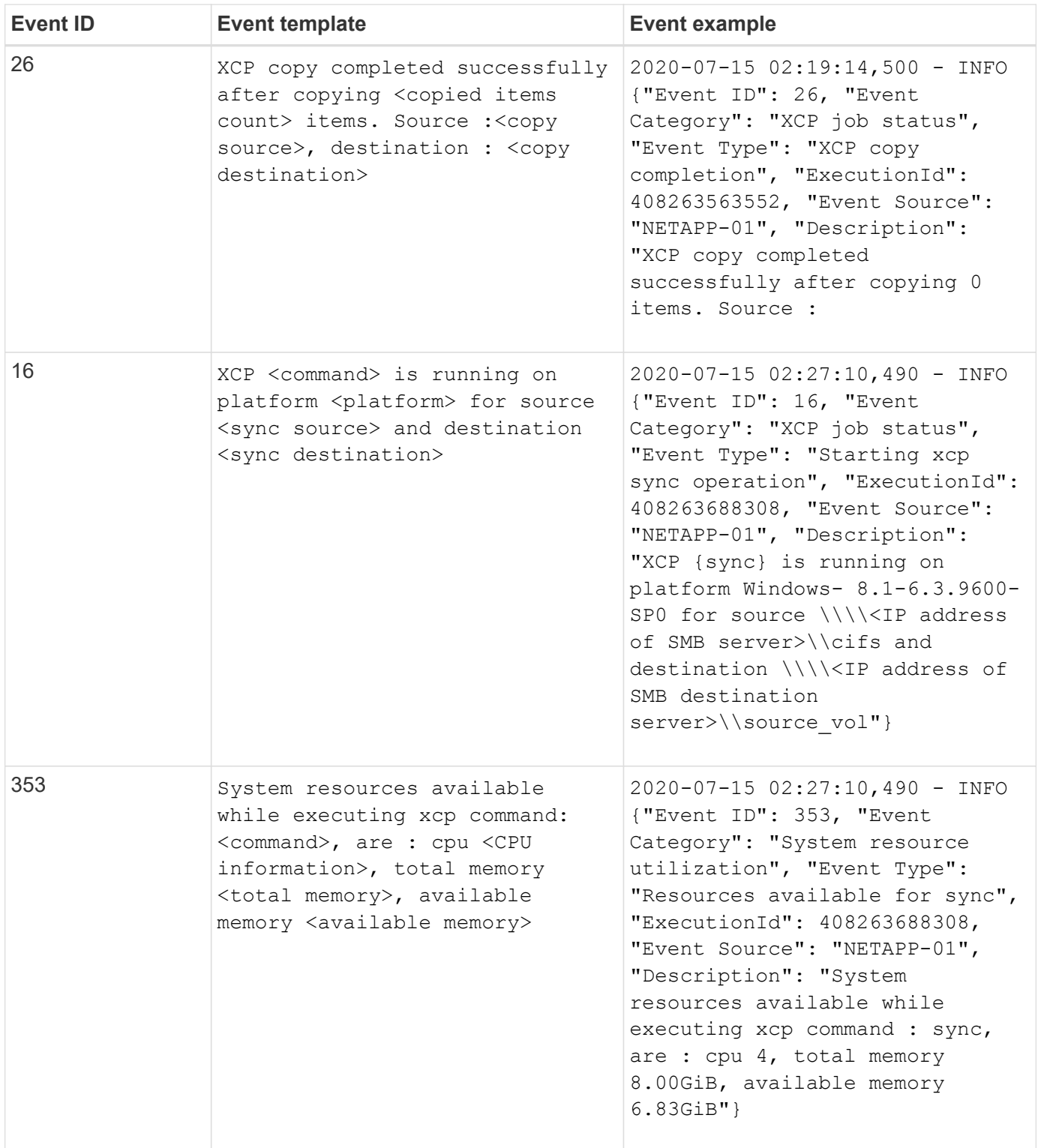

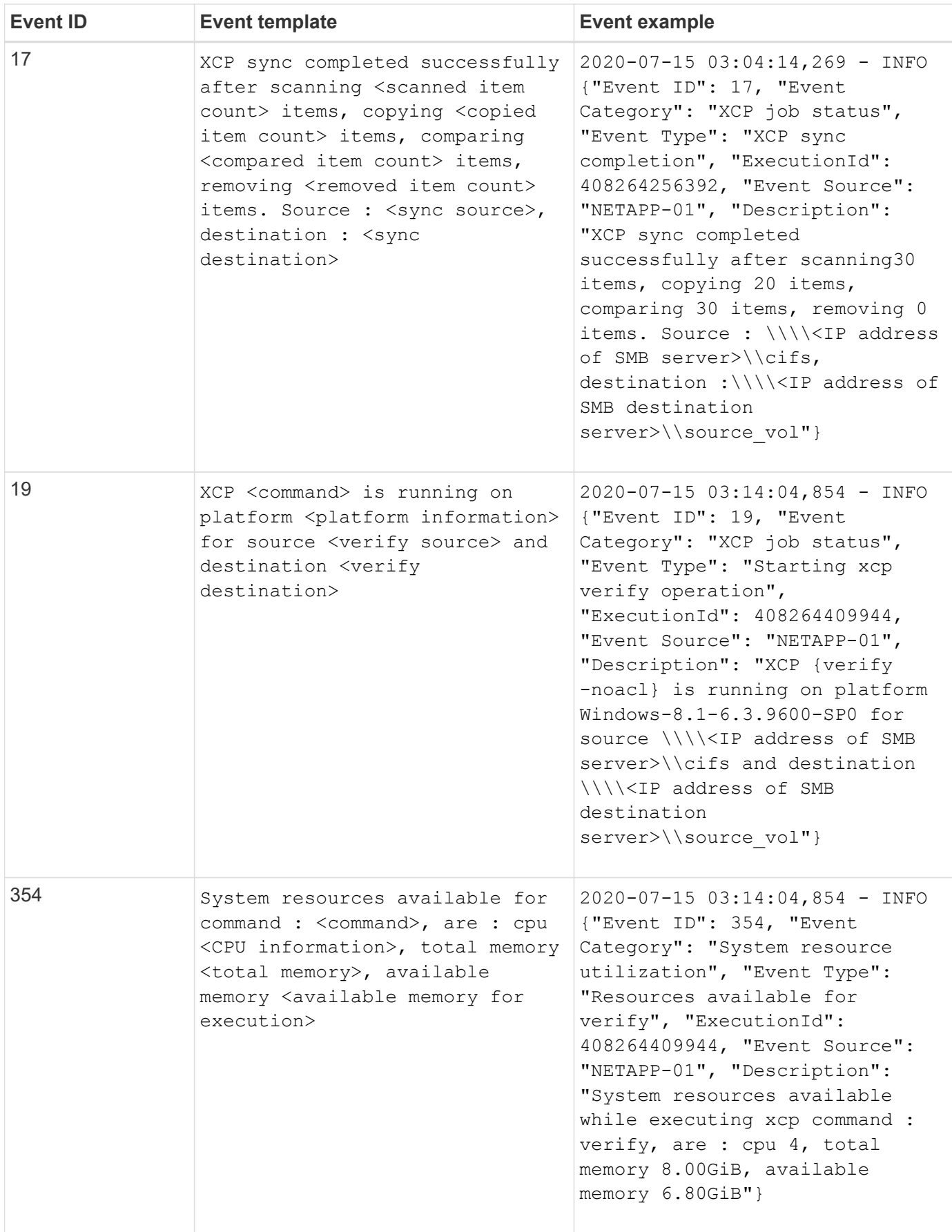

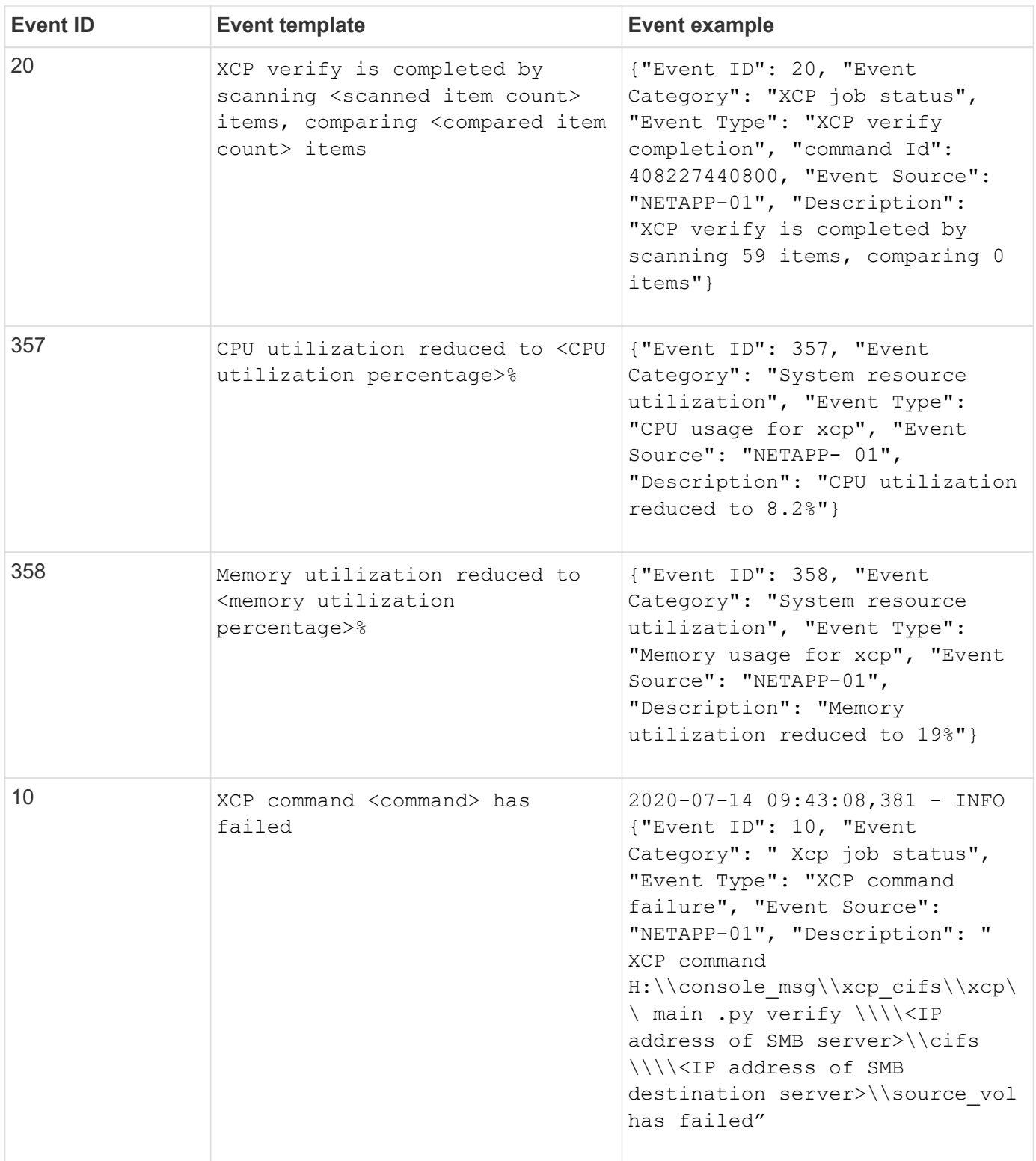

# **Legal notices**

Legal notices provide access to copyright statements, trademarks, patents, and more.

# **Copyright**

<https://www.netapp.com/company/legal/copyright/>

## **Trademarks**

NETAPP, the NETAPP logo, and the marks listed on the NetApp Trademarks page are trademarks of NetApp, Inc. Other company and product names may be trademarks of their respective owners.

<https://www.netapp.com/company/legal/trademarks/>

### **Patents**

A current list of NetApp owned patents can be found at:

<https://www.netapp.com/pdf.html?item=/media/11887-patentspage.pdf>

# **Privacy policy**

<https://www.netapp.com/company/legal/privacy-policy/>

## **Open source**

Notice files provide information about third-party copyright and licenses used in NetApp software.

- [Notice for NetApp XCP 1.9.4](https://docs.netapp.com/us-en/xcp/media/xcp_1.9.4_notice.pdf)
- [Notice for NetApp XCP 1.9.3](https://docs.netapp.com/us-en/xcp/media/xcp_1.9.3_notice.pdf)
- [Notice for NetApp XCP 1.9.2](https://docs.netapp.com/us-en/xcp/media/xcp_1.9.2_notice.pdf)
- [Notice for NetApp XCP 1.9.1](https://docs.netapp.com/us-en/xcp/media/xcp_1.9.1_notice.pdf)

#### **Copyright information**

Copyright © 2024 NetApp, Inc. All Rights Reserved. Printed in the U.S. No part of this document covered by copyright may be reproduced in any form or by any means—graphic, electronic, or mechanical, including photocopying, recording, taping, or storage in an electronic retrieval system—without prior written permission of the copyright owner.

Software derived from copyrighted NetApp material is subject to the following license and disclaimer:

THIS SOFTWARE IS PROVIDED BY NETAPP "AS IS" AND WITHOUT ANY EXPRESS OR IMPLIED WARRANTIES, INCLUDING, BUT NOT LIMITED TO, THE IMPLIED WARRANTIES OF MERCHANTABILITY AND FITNESS FOR A PARTICULAR PURPOSE, WHICH ARE HEREBY DISCLAIMED. IN NO EVENT SHALL NETAPP BE LIABLE FOR ANY DIRECT, INDIRECT, INCIDENTAL, SPECIAL, EXEMPLARY, OR CONSEQUENTIAL DAMAGES (INCLUDING, BUT NOT LIMITED TO, PROCUREMENT OF SUBSTITUTE GOODS OR SERVICES; LOSS OF USE, DATA, OR PROFITS; OR BUSINESS INTERRUPTION) HOWEVER CAUSED AND ON ANY THEORY OF LIABILITY, WHETHER IN CONTRACT, STRICT LIABILITY, OR TORT (INCLUDING NEGLIGENCE OR OTHERWISE) ARISING IN ANY WAY OUT OF THE USE OF THIS SOFTWARE, EVEN IF ADVISED OF THE POSSIBILITY OF SUCH DAMAGE.

NetApp reserves the right to change any products described herein at any time, and without notice. NetApp assumes no responsibility or liability arising from the use of products described herein, except as expressly agreed to in writing by NetApp. The use or purchase of this product does not convey a license under any patent rights, trademark rights, or any other intellectual property rights of NetApp.

The product described in this manual may be protected by one or more U.S. patents, foreign patents, or pending applications.

LIMITED RIGHTS LEGEND: Use, duplication, or disclosure by the government is subject to restrictions as set forth in subparagraph (b)(3) of the Rights in Technical Data -Noncommercial Items at DFARS 252.227-7013 (FEB 2014) and FAR 52.227-19 (DEC 2007).

Data contained herein pertains to a commercial product and/or commercial service (as defined in FAR 2.101) and is proprietary to NetApp, Inc. All NetApp technical data and computer software provided under this Agreement is commercial in nature and developed solely at private expense. The U.S. Government has a nonexclusive, non-transferrable, nonsublicensable, worldwide, limited irrevocable license to use the Data only in connection with and in support of the U.S. Government contract under which the Data was delivered. Except as provided herein, the Data may not be used, disclosed, reproduced, modified, performed, or displayed without the prior written approval of NetApp, Inc. United States Government license rights for the Department of Defense are limited to those rights identified in DFARS clause 252.227-7015(b) (FEB 2014).

#### **Trademark information**

NETAPP, the NETAPP logo, and the marks listed at<http://www.netapp.com/TM>are trademarks of NetApp, Inc. Other company and product names may be trademarks of their respective owners.